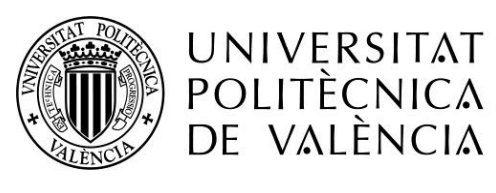

CAMPUS D'ALCOI

# *Análisis y optimización estructural y dinámica de una silla de ruedas con motor eléctrico*

**MEMORIA PRESENTADA POR:** *Pablo Fernández de la Torre*

GRADO DE *INGENIERÍA MECÁNICA* 

**Convocatoria de defensa**: *Septiembre 2020*

# Resumen

El presente trabajo trata sobre el análisis y la optimización, estructural y dinámica, de una silla de ruedas con motor eléctrico. En concreto se ha trabajado con el modelo de silla de ruedas QUEST, de Heartway.

La optimización del dispositivo se centra especialmente en reducir su peso. Por ello, se parte haciendo una descripción de todos los elementos que forman el conjunto global, para así poder elegir cuál es el más indicado para realizar un rediseño.

Una vez elegido el subconjunto para rediseñar, primeramente, se analizará en distintas situaciones de carga para ver cuáles son las partes más comprometidas. De esta manera es posible observar fácilmente en que lugares realizar el rediseño.

En cuanto al rediseño se comienza por un diseño preliminar, donde se eligen el nuevo material y el proceso de fabricación. A continuación, se realiza el diseño de detalle del nuevo elemento.

El nuevo diseño se analiza tanto estática como dinámicamente para ver si cumple con todos los requisitos exigidos por la norma correspondiente.

Para finalizar, se detalla el proceso de fabricación del nuevo elemento y se realiza un presupuesto de fabricación de este.

**Palabras clave**: Silla de ruedas, eléctrica, análisis, optimización, scooter.

# Abstract

This work deals with the análisis and optimization, structural and dynamic, of an electric motorized wheelchair. Specifically, work has been done with the Heartway QUEST wheelchair model.

The optimization of the device especially focused on reducing its weight. For this reason, we start by describing all the elements that make up the overall set, in order to be able to choose which is the most suitable to carry out a redesign.

Once the subset has been chosen for redesign, first, it will be analyzed in different load situations to see which parts are the most compromised. In this way, it is posible to easily observe in which places the redesign should be carried out.

As for the redesign, it begins with a preliminary design, where the new material and the manufacturing process are chosen. Next, the detail design of the new element is made.

The new design is analyzed both statically and dynamically to see if it meets all the requirements of the corresponding standard.

Finally, the manufacturing process of the new element is detailed and a manufacturing budget is made for it.

**Keywords:** Wheelchair, electric, analysis, optimization, scooter.

# Contenido

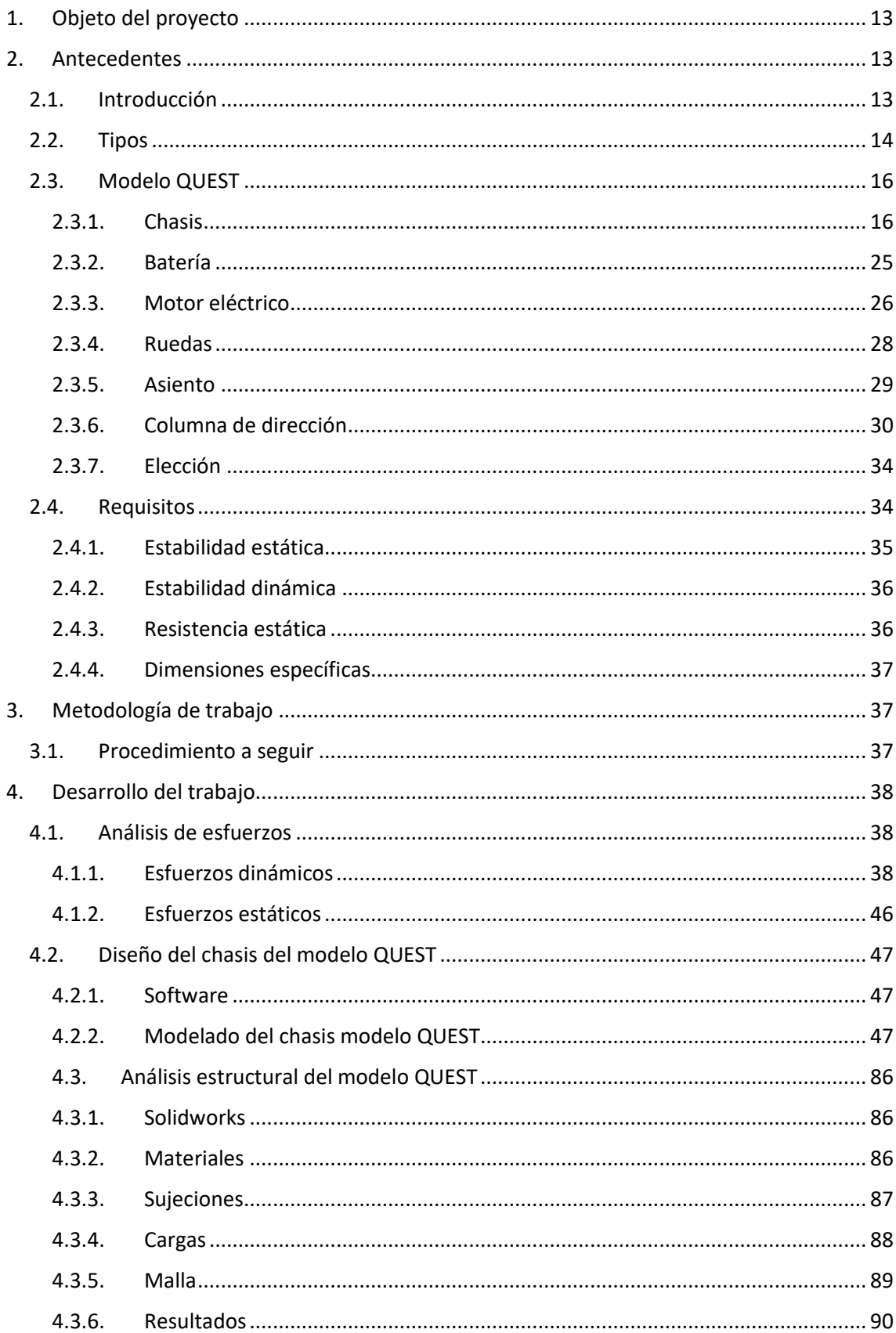

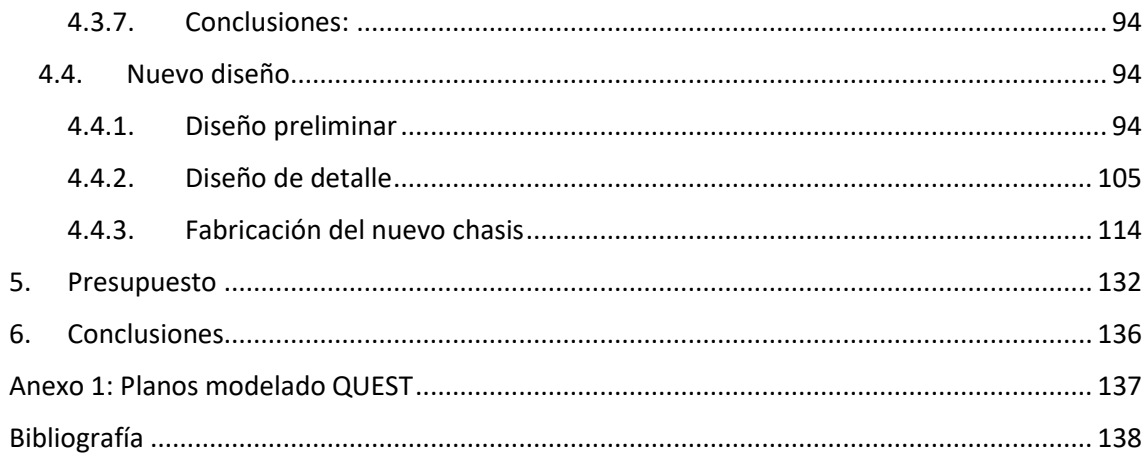

# Índice de ilustraciones

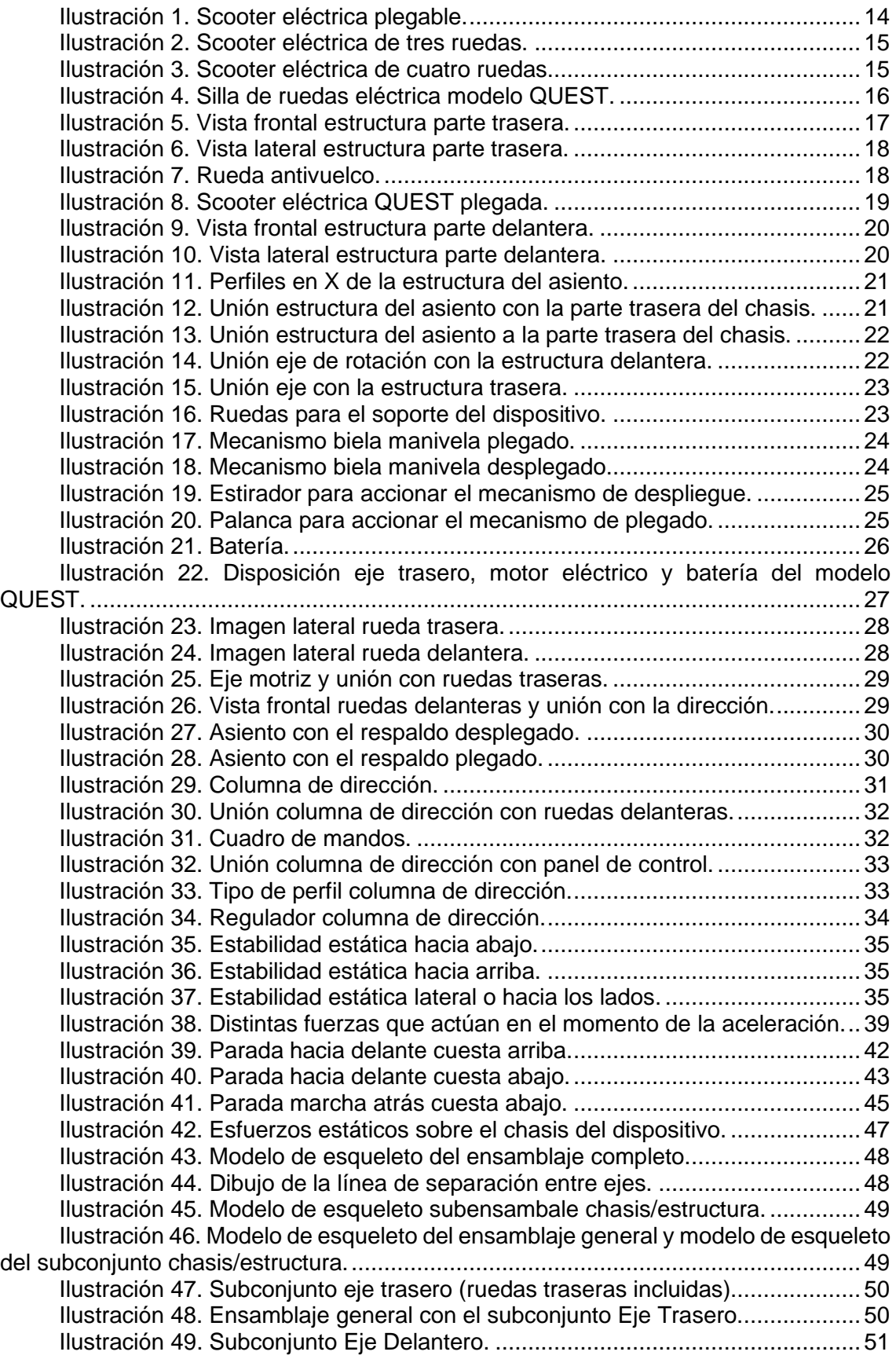

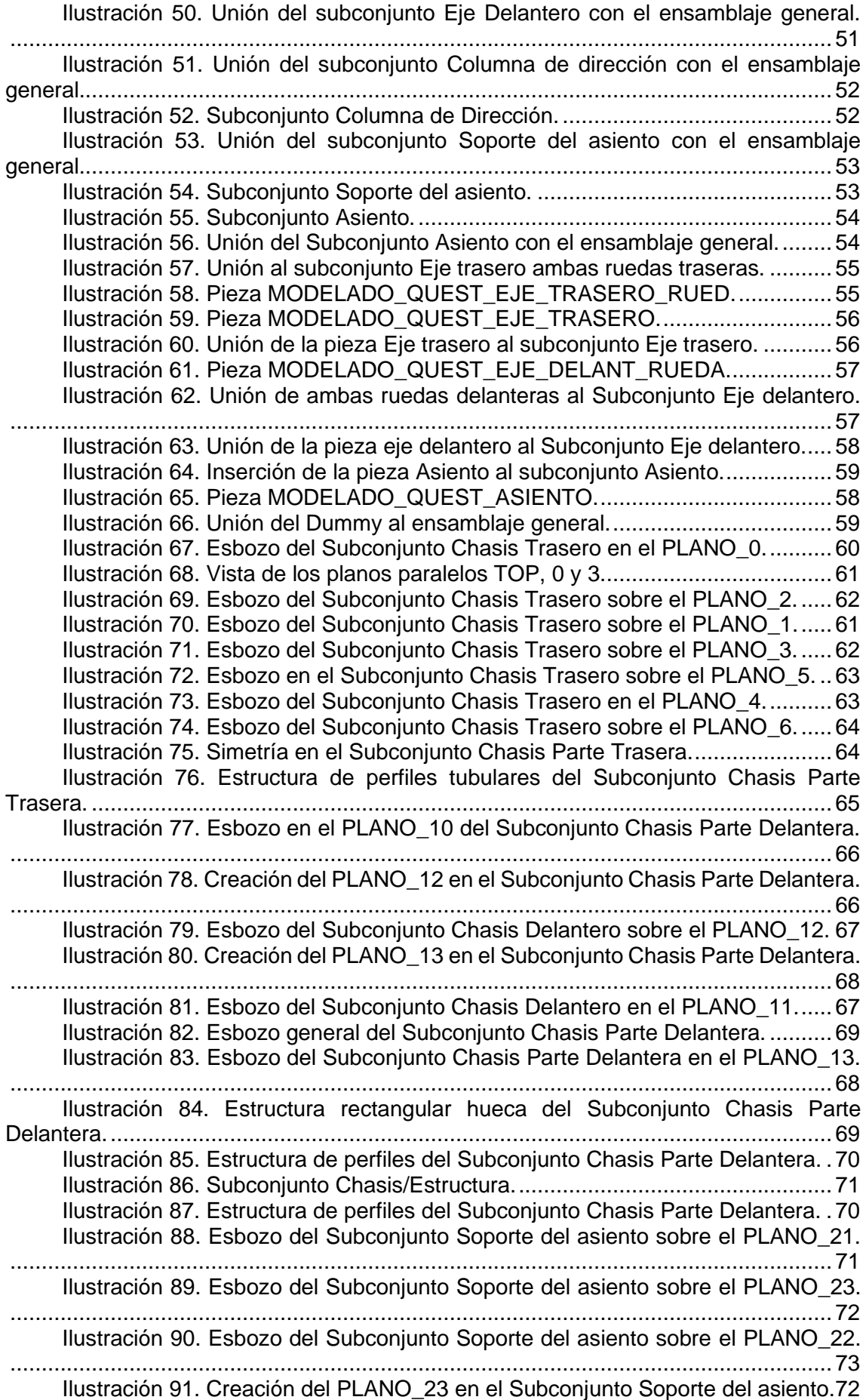

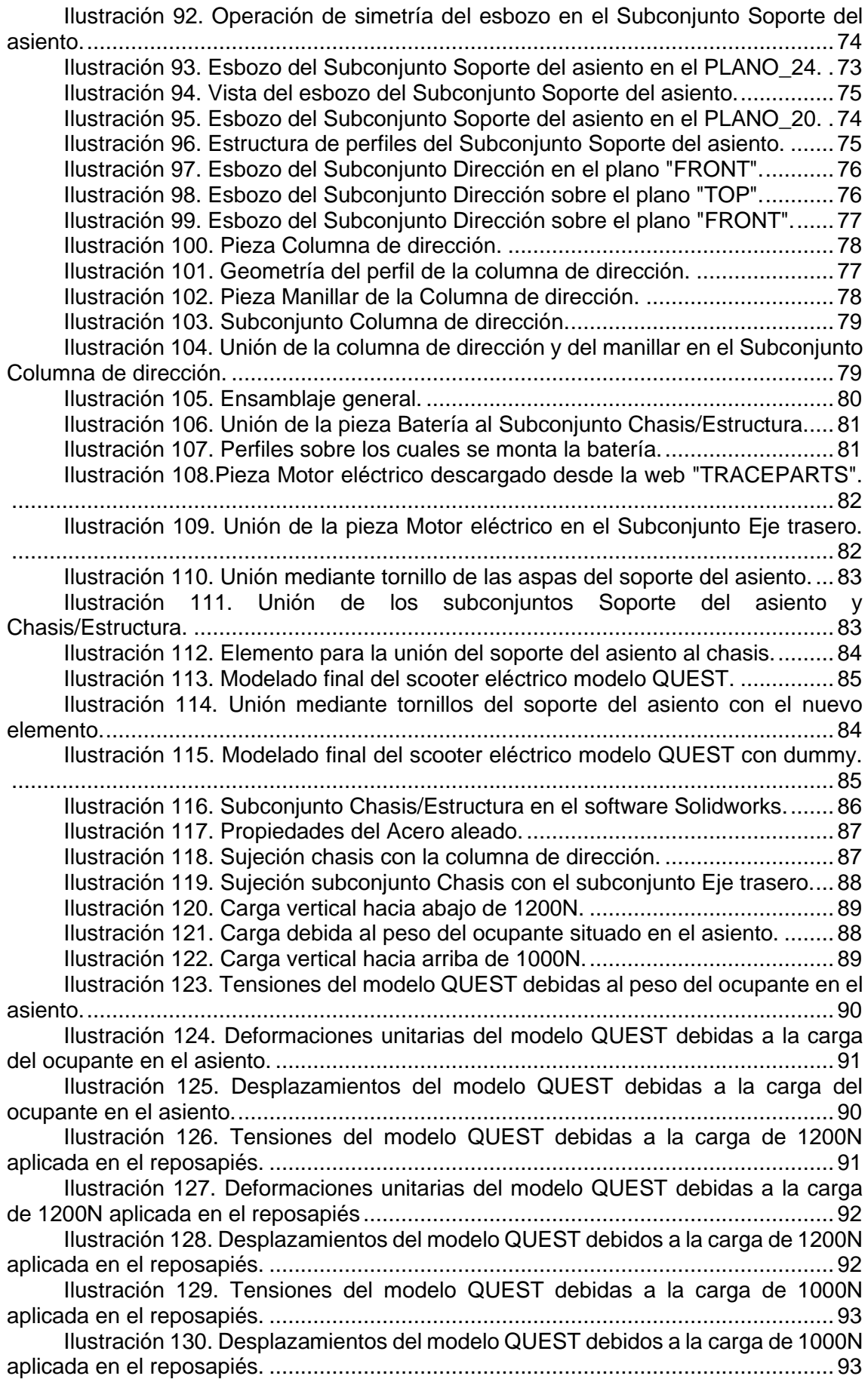

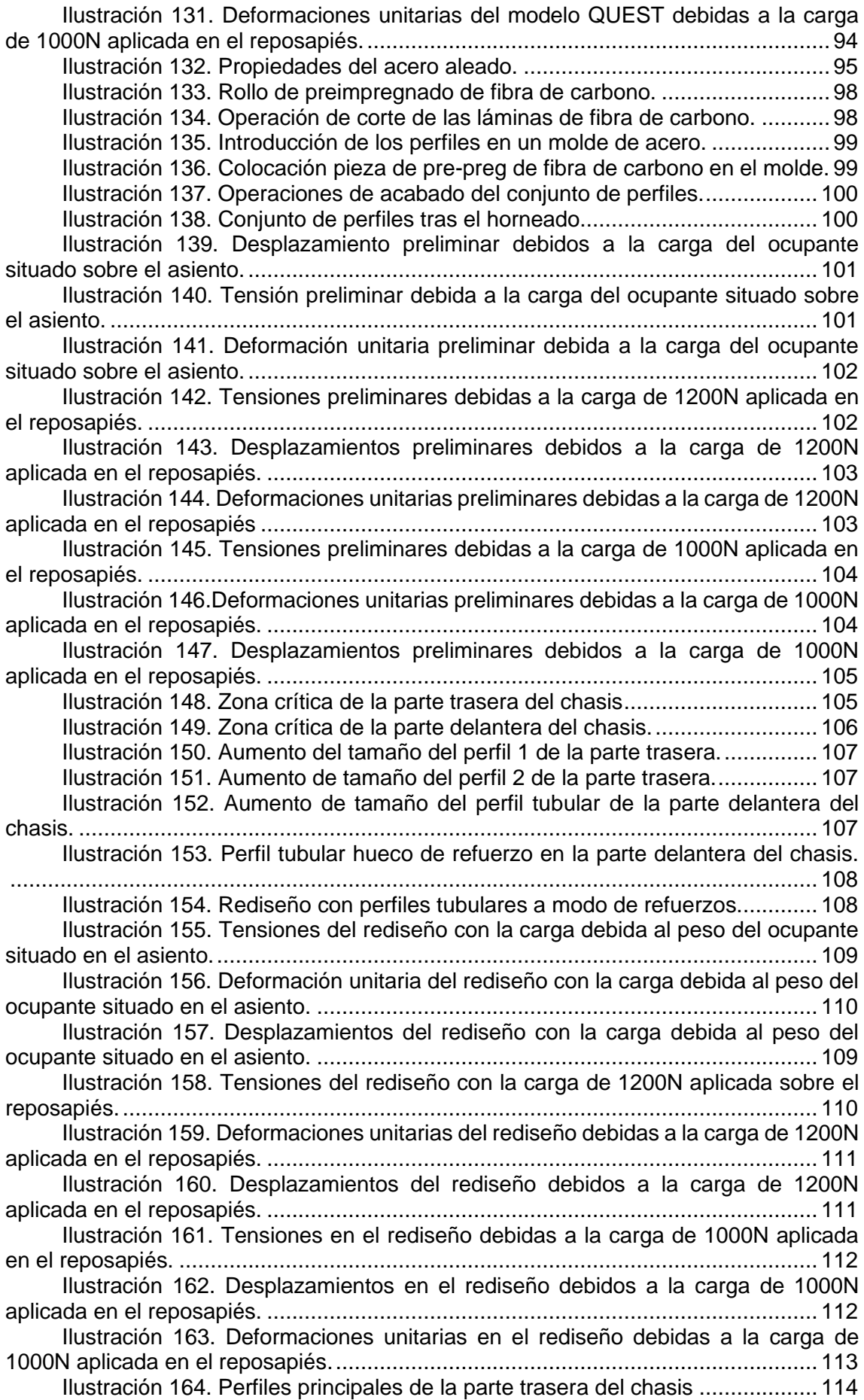

[Ilustración 165. Perfil tubular hueco 28x3mm y 180mm de longitud.................](file:///C:/Users/lenovo/Desktop/TFG/Memoria/Memoria.docx%23_Toc46155848) 115 [Ilustración 166. Racor de aluminio de esquina con salida lateral](file:///C:/Users/lenovo/Desktop/TFG/Memoria/Memoria.docx%23_Toc46155849) ..................... 116 [Ilustración 167. Perfil tubular hueco de tamaño 28x3mm y longitud 119,3mm.](file:///C:/Users/lenovo/Desktop/TFG/Memoria/Memoria.docx%23_Toc46155850) 115 [Ilustración 168. Perfil de tamaño 28x3mm y longitud 145,6mm.](file:///C:/Users/lenovo/Desktop/TFG/Memoria/Memoria.docx%23_Toc46155851) ...................... 117 [Ilustración 169. Perfil de tamaño 22x1,5mm y longitud 320mm.](file:///C:/Users/lenovo/Desktop/TFG/Memoria/Memoria.docx%23_Toc46155852) ...................... 116 [Ilustración 170. Perfil de tamaño 28x3mm y longitud 240mm.](file:///C:/Users/lenovo/Desktop/TFG/Memoria/Memoria.docx%23_Toc46155853) ......................... 118 [Ilustración 171. Racor de aluminio de esquina con ángulo.](file:///C:/Users/lenovo/Desktop/TFG/Memoria/Memoria.docx%23_Toc46155854) ............................. 117 [Ilustración 172. Perfiles de tamaño 22x1,5mm y de longitud 180mm y 88,5mm;](file:///C:/Users/lenovo/Desktop/TFG/Memoria/Memoria.docx%23_Toc46155855)  respectivamente. [......................................................................................................](file:///C:/Users/lenovo/Desktop/TFG/Memoria/Memoria.docx%23_Toc46155855) 118 [Ilustración 173. Racor de aluminio con forma de T.](file:///C:/Users/lenovo/Desktop/TFG/Memoria/Memoria.docx%23_Toc46155856) ......................................... 119 [Ilustración 174. Perfil de tamaño 28x3mm y longitud 49,5mm.](file:///C:/Users/lenovo/Desktop/TFG/Memoria/Memoria.docx%23_Toc46155857) ........................ 119 [Ilustración 175. Perfiles de tamaño 28x3mm y longitud 230 y 130mm.](file:///C:/Users/lenovo/Desktop/TFG/Memoria/Memoria.docx%23_Toc46155858) ............ 120 Ilustración 176. [Racor de aluminio de ángulo 90º.](file:///C:/Users/lenovo/Desktop/TFG/Memoria/Memoria.docx%23_Toc46155859) ........................................... 120 [Ilustración 177. Perfiles de tamaño 22x1,5mm y longitud 131,5 y 30mm.](file:///C:/Users/lenovo/Desktop/TFG/Memoria/Memoria.docx%23_Toc46155860) ........ 121 [Ilustración 178. Perfiles de tamaño 28x3mm y longitud 60mm.........................](file:///C:/Users/lenovo/Desktop/TFG/Memoria/Memoria.docx%23_Toc46155861) 121 [Ilustración 179. Perfil de tamaño 28x3mm y longitud 50mm.](file:///C:/Users/lenovo/Desktop/TFG/Memoria/Memoria.docx%23_Toc46155862) ........................... 122 [Ilustración 180. Racor de aluminio paralelo.](file:///C:/Users/lenovo/Desktop/TFG/Memoria/Memoria.docx%23_Toc46155863) .................................................... 122 [Ilustración 181. Perfil rectangular de tamaño 54,1x28,7mm y longitud 112mm.123](file:///C:/Users/lenovo/Desktop/TFG/Memoria/Memoria.docx%23_Toc46155864) [Ilustración 182. Racor de acero inoxidable para perfil tubular y perfil rectangular.](file:///C:/Users/lenovo/Desktop/TFG/Memoria/Memoria.docx%23_Toc46155865) [.................................................................................................................................](file:///C:/Users/lenovo/Desktop/TFG/Memoria/Memoria.docx%23_Toc46155865) 123 [Ilustración 183. Perfil rectangular de tamaño 54,1x28,7mm y longitud 115mm.123](file:///C:/Users/lenovo/Desktop/TFG/Memoria/Memoria.docx%23_Toc46155866) [Ilustración 184. Racor de acero para perfiles rectangulares y ángulo variable.](file:///C:/Users/lenovo/Desktop/TFG/Memoria/Memoria.docx%23_Toc46155867) 124 [Ilustración 185. Elemento de fijación para los perfiles rectangulares.](file:///C:/Users/lenovo/Desktop/TFG/Memoria/Memoria.docx%23_Toc46155868) .............. 124 [Ilustración 186. Perfil rectangular de tamaño 54,1x28,7mm y longitud 60mm..](file:///C:/Users/lenovo/Desktop/TFG/Memoria/Memoria.docx%23_Toc46155869) 125 [Ilustración 187. Operación de fresado en el perfil rectangular..........................](file:///C:/Users/lenovo/Desktop/TFG/Memoria/Memoria.docx%23_Toc46155870) 125 [Ilustración 188. Racor de aluminio para atornillar a la estructura rectangular.](file:///C:/Users/lenovo/Desktop/TFG/Memoria/Memoria.docx%23_Toc46155871) . 126 [Ilustración 189. Perfil tubular de tamaño 28x3mm y longitud 93mm.................](file:///C:/Users/lenovo/Desktop/TFG/Memoria/Memoria.docx%23_Toc46155872) 126 [Ilustración 190. Perfil tubular de tamaño 28x3mm y longitud 220mm...............](file:///C:/Users/lenovo/Desktop/TFG/Memoria/Memoria.docx%23_Toc46155873) 127 [Ilustración 191. Perfil tubular de tamaño](file:///C:/Users/lenovo/Desktop/TFG/Memoria/Memoria.docx%23_Toc46155874) 28x3mm y longitud 110mm............... 127 [Ilustración 192. Perfil tubular de tamaño 28x3mm y longitud 129mm...............](file:///C:/Users/lenovo/Desktop/TFG/Memoria/Memoria.docx%23_Toc46155875) 128 [Ilustración 193. Perfil tubular de tamaño 28x3mm y longitud 167mm...............](file:///C:/Users/lenovo/Desktop/TFG/Memoria/Memoria.docx%23_Toc46155876) 128 Ilustración 194. Operación de fresado [sobre el perfil tubular............................](file:///C:/Users/lenovo/Desktop/TFG/Memoria/Memoria.docx%23_Toc46155877) 129 [Ilustración 195. Perfil tubular de tamaño 28x3mm y longitud 80mm.................](file:///C:/Users/lenovo/Desktop/TFG/Memoria/Memoria.docx%23_Toc46155878) 129 [Ilustración 196. Racor de aluminio para la unión del perfil horizontal y el elemento](file:///C:/Users/lenovo/Desktop/TFG/Memoria/Memoria.docx%23_Toc46155879)  [de refuerzo en ángulo...............................................................................................](file:///C:/Users/lenovo/Desktop/TFG/Memoria/Memoria.docx%23_Toc46155879) 130 [Ilustración 197. Perfil tubular de tamaño 22x1,5mm y longitud 77,4mm...........](file:///C:/Users/lenovo/Desktop/TFG/Memoria/Memoria.docx%23_Toc46155880) 130 [Ilustración 198. Racor de aluminio atornillado y ángulo.](file:///C:/Users/lenovo/Desktop/TFG/Memoria/Memoria.docx%23_Toc46155881) .................................. 131 [Ilustración 199. Tornillo de métrica 7 para fijar los racores al perfil rectangular.](file:///C:/Users/lenovo/Desktop/TFG/Memoria/Memoria.docx%23_Toc46155882) [.................................................................................................................................](file:///C:/Users/lenovo/Desktop/TFG/Memoria/Memoria.docx%23_Toc46155882) 131 [Ilustración 200. Resina epoxi para asegurar la unión perfil-racor.....................](file:///C:/Users/lenovo/Desktop/TFG/Memoria/Memoria.docx%23_Toc46155883) 132

# Índice de tablas

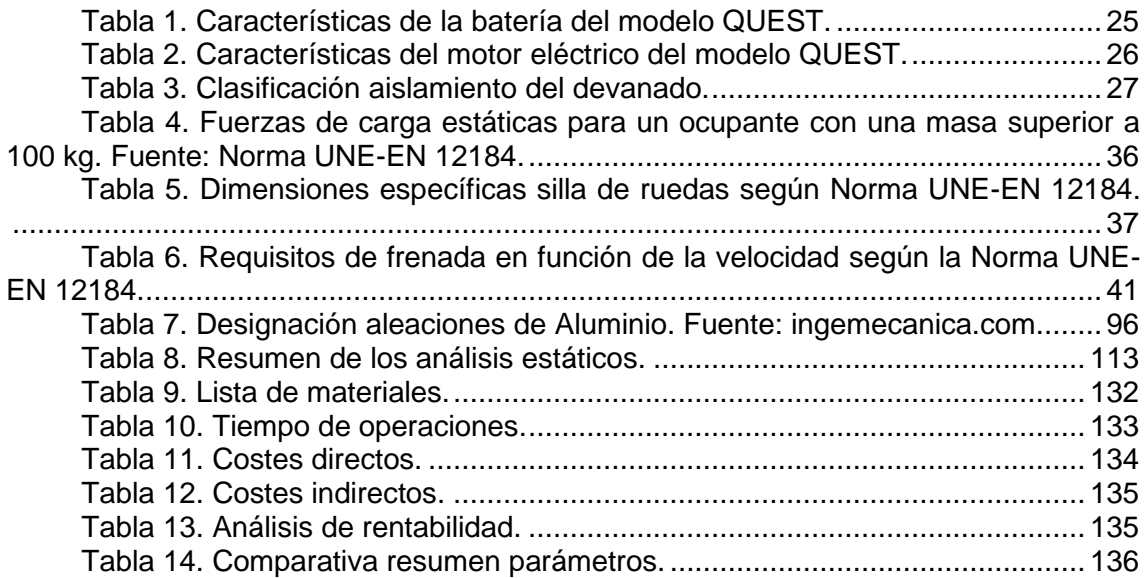

# <span id="page-13-0"></span>1. Objeto del proyecto

El presente trabajo consiste en el análisis y la optimización estructural de una silla de ruedas con motor eléctrico. Concretamente, se desea reducir el peso de la silla de ruedas con motor eléctrico modelo QUEST, de Heartway.

El motivo de realizar este trabajo es mejorar la vida de las personas discapacitadas o personas de elevada edad, que no pueden valerse por sí mismas para realizar una acción tan cotidiana como moverse libremente.

Con este dispositivo, el usuario consigue una mayor libertad en sus movimientos, así como una mayor independencia.

Una de las desventajas de este tipo de silla de ruedas o scooter es su peso. Normalmente su peso suele estar por encima de los 20KG, los cuales pueden parecer fácilmente manejables para una persona. Sin embargo, para una persona de edad elevada o una persona con movilidad reducida, puede suponer un impedimento.

Por este motivo, se dispone a realizar, mediante herramientas de diseño como *Creo Parametric* o *Solidworks*, un rediseño de las partes de la scooter eléctrica para disminuir su peso y hacer más sencillo su manejo para los usuarios que la utilicen.

Así mismo, se pretender conseguir la mayor rigidez posible, comprobando esta mediante varios análisis utilizando *Solidworks*. Además, el nuevo diseño deberá cumplir con todos los requisitos exigidos por la norma pertinente.

# <span id="page-13-1"></span>2. Antecedentes

## <span id="page-13-2"></span>2.1. Introducción

Las denominadas sillas de ruedas con motor eléctrico o *"Scooters eléctricos"* están destinadas a ocupantes que presenten algún tipo de discapacidad. Es importante aclarar que, según la Norma UNE-EN 12184, se entiende por ocupante con discapacidad a una persona con discapacidad o una persona que no tiene la capacidad total para caminar sin ayuda, como pueden ser personas de la tercera edad. En definitiva, el objetivo de este tipo de sillas de ruedas es proporcionar libertad y mayor independencia al usuario, y que este no se vea condicionado por sus condiciones físicas.

Estos dispositivos poseen un sistema de soporte corporal para el ocupante discapacitado, además de uno o más motores eléctricos encargados de impulsar el vehículo [1]. Dichos motores son controlados por el ocupante o por un asistente, pudiendo regular electrónicamente la velocidad, así como también la dirección del dispositivo.

Estos scooters tienen una serie de características, las cuales hacen que su manejo sea muy sencillo. En primer lugar, su control se realiza a través de un manillar posicionado en la parte delantera, el cual permite a las ruedas delanteras girar. Cabe destacar que el radio de giro es bastante pequeño, lo que permite la movilidad en interiores sin problemas. Por otro lado, para el movimiento de avance y retroceso, se disponen dos pequeñas palancas en la zona del manillar, que el ocupante debe pulsarlas para hacer que el dispositivo se mueva. La persona que vaya a controlar el dispositivo debe poseer la fuerza en los brazos suficiente para realizar las operaciones descritas. Por último, se dispone de una tabla base a modo de reposapiés entre el asiento y el manillar, lo que hace que el diseño sea muy ergonómico. [2]

## <span id="page-14-0"></span>2.2. Tipos

La norma UNE EN 12184, clasifica las sillas de ruedas en tres clases, en función del uso previsto para estas:

- Clase A: Silla de ruedas compacta y maniobrable que no necesita necesariamente salvar obstáculos.
- Clase B: Silla de ruedas suficientemente compacta y maniobrable para algunos entornos interiores y que pueda salvar algunos obstáculos en el exterior.
- Clase C: Silla de ruedas, normalmente de gran tamaño, que no está prevista necesariamente para ser utilizada en entornos interiores y que puede recorrer distancias más grandes y salvar obstáculos en el exterior.

El scooter que se va a analizar en el presente trabajo podría entrar dentro de las clases B y C. La clase A se descarta, ya que el dispositivo, al circular por zonas de exterior, debe salvar obstáculos.

Para saber en qué clase estaría englobada el modelo que se analiza en este trabajo (Clase B o C), se procede a estudiar los diferentes tipos que existen actualmente en el mercado. [2]

*Scooters eléctricos plegables*. Se trata de dispositivos que son ideales para el transporte. Pueden ser de tres o cuatro ruedas. El dispositivo bien se puede plegar o incluso desmontar algunas de sus partes para que sea posible introducirlo en pequeños espacios, como puede ser el maletero de un coche. Se entiende que, aunque las dimensiones del vehículo son reducidas, es apto para circular tanto por interiores como por exteriores. Por ello, su diseño debe aportar una buena estabilidad y poder salvar los obstáculos que se pongan enfrente. Algunos modelos de este tipo cuentan con un sistema eléctrico que permite el autoplegado del dispositivo. Este tipo de scooter estaría dentro de la Clase B, según la clasificación de la Norma UNE EN 12184.

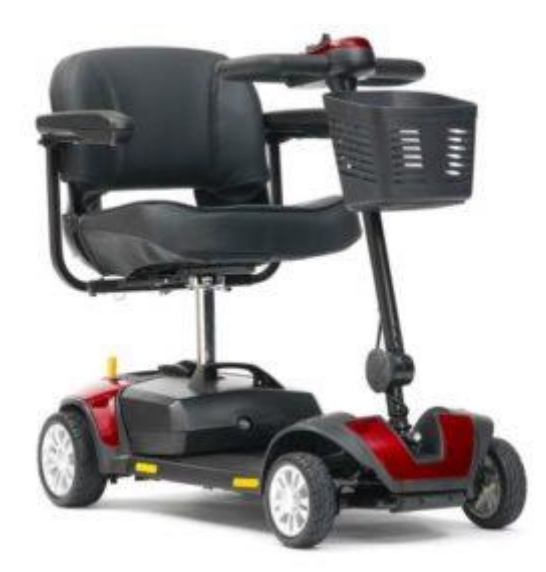

*Ilustración 1. Scooter eléctrica plegable. Fuente: mundodependencia.com*

*Scooters eléctricos de tres ruedas*. La principal ventaja de este tipo es su excelente maniobrabilidad, por lo que son ideales para circular por interiores. Por otro lado, una gran desventaja es que dispone de menos estabilidad en comparación con uno de cuatro ruedas. A pesar de esto, ofrece la estabilidad necesaria para circular por el

exterior y salvar pequeños obstáculos. Este tipo se clasifica dentro de la Clase B, según la Norma UNE EN 12184.

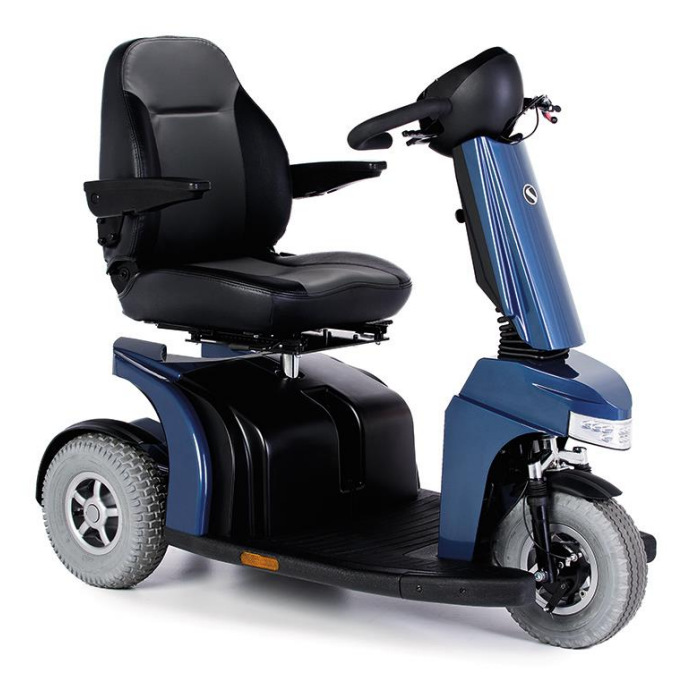

*Ilustración 2. Scooter eléctrica de tres ruedas. Fuente: mundodependencia.com*

*Scooters eléctricos de cuatro ruedas*. Este tipo, a diferencia de los anteriores, presenta una distancia entre ejes más amplia, lo que hace que sea el tipo con mayor estabilidad. Están destinados únicamente para el uso en exteriores, puesto que su radio de giro es muy amplio. Los modelos están diseñados con una distancia al suelo considerable y, a su vez, pueden poseer neumáticos con taco, lo que le permite superar grandes obstáculos sin problemas. También es importante destacar que estos modelos están equipados con unas baterías de mayor capacidad, debido a que el vehículo es más pesado. Esto hace que sean capaces de alcanzar una mayor velocidad, así como poder circular durante más kilómetros. Este tipo se clasifica, según la norma, dentro de la Clase C.

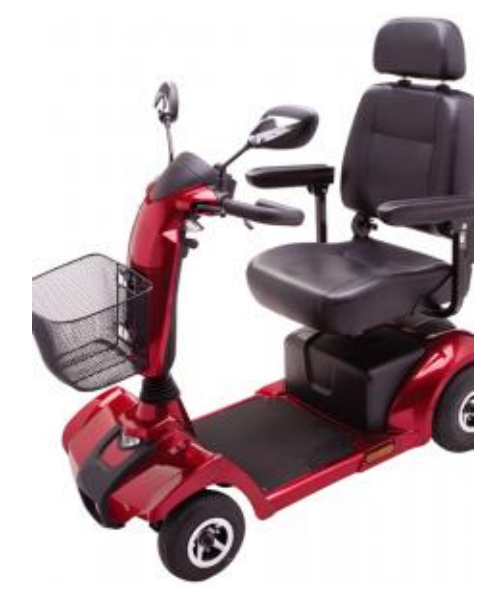

*Ilustración 3. Scooter eléctrica de cuatro ruedas. Fuente: mundodependencia.com*

Teniendo en cuenta los distintos tipos que se han descrito previamente, el modelo de silla de ruedas con motor eléctrico que se va a analizar en este trabajo estaría incluido en la Clase B. Las razones para realizar esta clasificación son que, el modelo en concreto se puede plegar manualmente; posee cuatro ruedas, aunque la distancia entre las delanteras es muy pequeña, lo que le aporta una buena maniobrabilidad y, por último, la distancia con el suelo es considerable, por lo que puede superar obstáculos. Es decir, es apta para circular al aire libre.

# <span id="page-16-0"></span>2.3. Modelo QUEST

En este trabajo se pretende reducir el peso de una silla de ruedas con motor eléctrico, modelo QUEST, fabricada por Heartway y distribuida por la empresa Pride Mobility. En este apartado se van a detallar todas las partes de este modelo, así como las características de estas para determinar que partes son críticas en cuanto al peso.

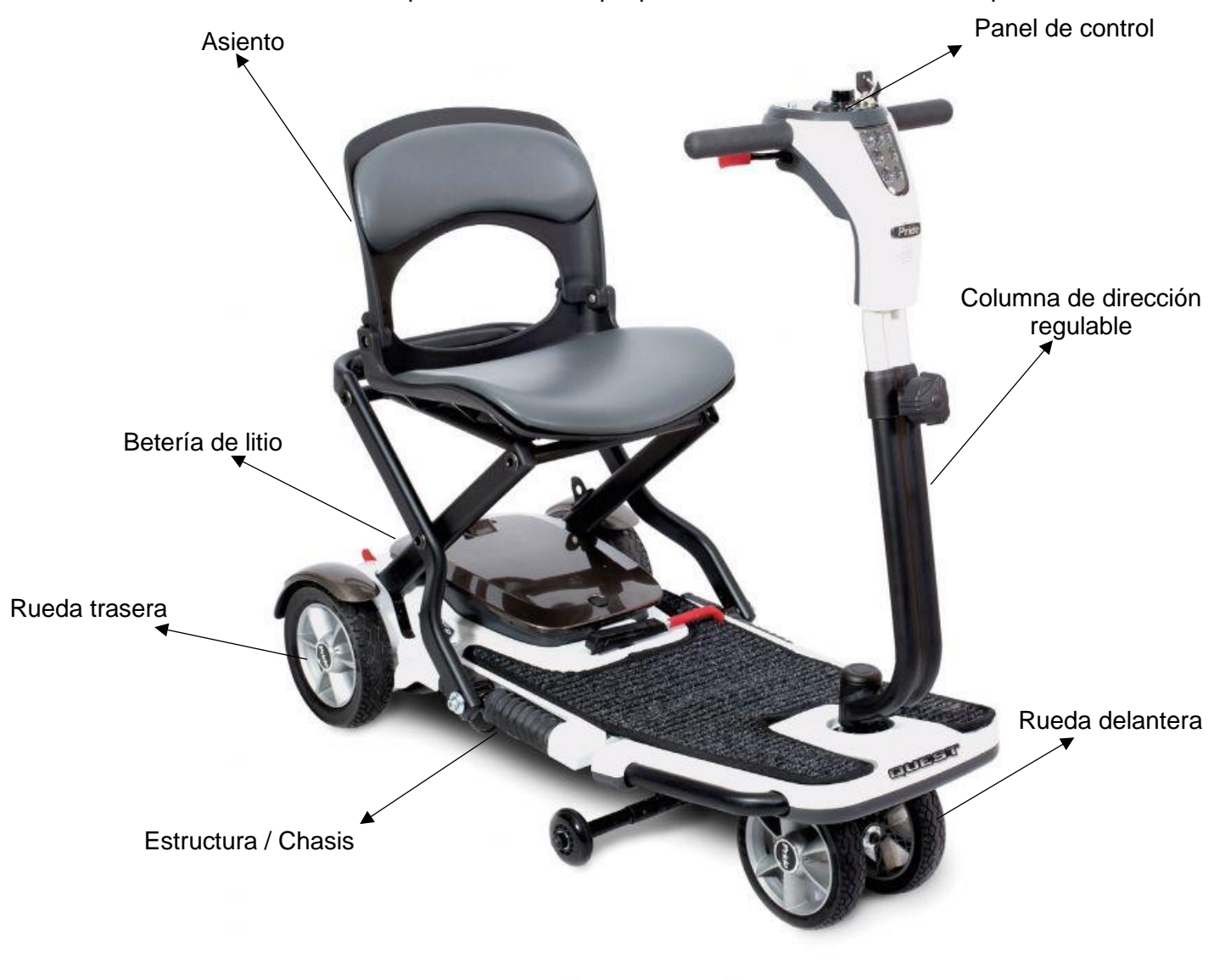

*Ilustración 4. Silla de ruedas eléctrica modelo QUEST. Fuente: ortopediaenlinea.com*

#### <span id="page-16-2"></span>2.3.1. Chasis

<span id="page-16-1"></span>En primer lugar, la estructura de este modelo está dividida en dos partes, una delantera y otra trasera. Esto es debido a que es un modelo plegable. Por tanto, necesita

esta separación para poder ser plegado, gracias a un mecanismo que se detallará también en este apartado.

Parte trasera:

La parte trasera es la de mayores dimensiones, puesto que es en esta zona donde se encuentran colocados el motor eléctrico y la batería. Además, también se encuentran en esta zona las uniones con el asiento del vehículo. Como consecuencia de la presencia de todos estos elementos, debe ser diseñada para soportar el peso de todos los elementos y poder cumplir su función.

Está formada por una serie de perfiles tubulares de acero, con distinta sección, que forman un conjunto capaz de soportar las cargas exigidas. El fabricante no especifica qué tipo de acero se utiliza. Por tanto, para los cálculos realizados en los apartados siguientes, se va a utilizar un acero aleado de la base de datos de *Solidworks*.

<span id="page-17-0"></span>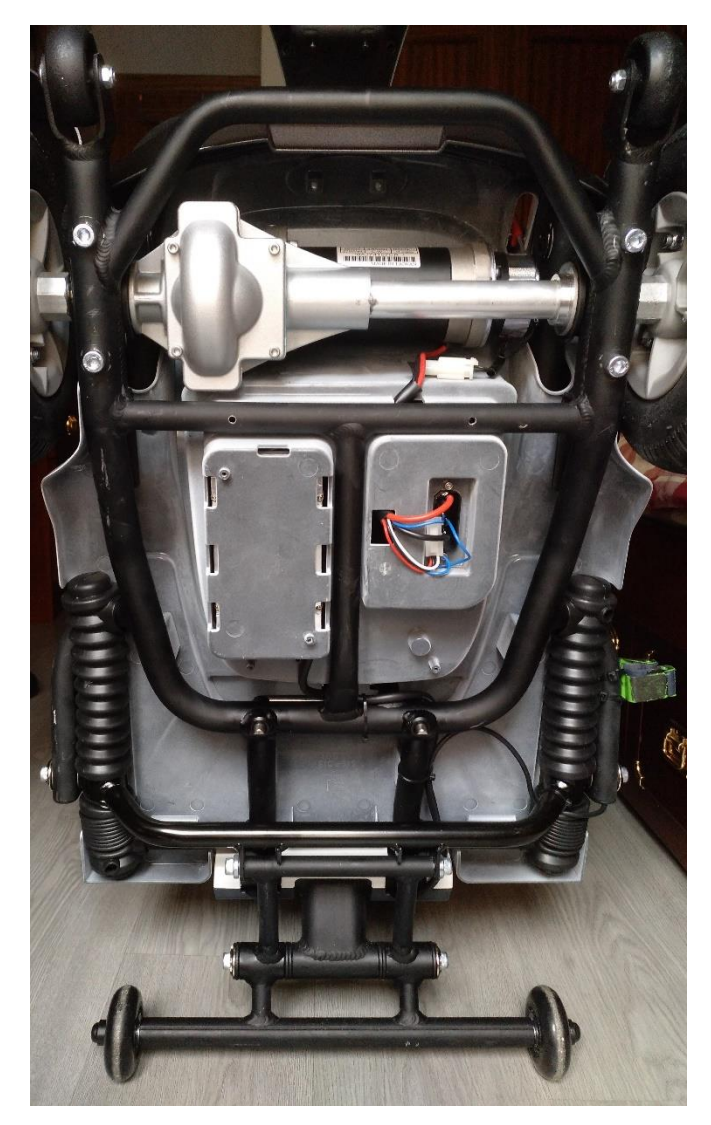

*Ilustración 5. Vista frontal estructura parte trasera.*

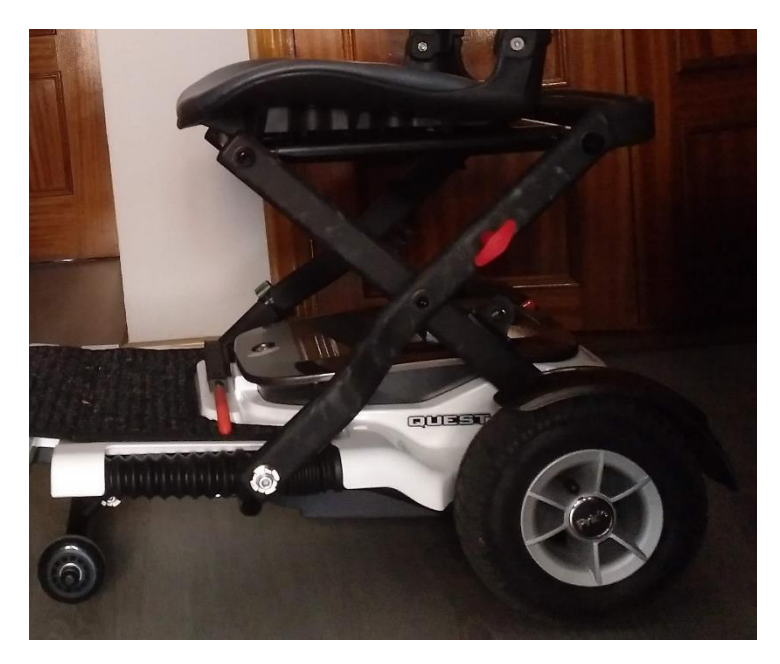

*Ilustración 6. Vista lateral estructura parte trasera.*

<span id="page-18-0"></span>Como se puede observar en la *"Ilustración 5"*, todos los perfiles tubulares de acero que forman esta parte están unidos entre sí mediante soldadura. Por otro lado, la unión del chasis de acero con el eje del motor eléctrico y las ruedas se realiza mediante tornillería.

Un elemento muy importante de esta parte son las ruedas antivuelco, fabricadas con Policloruro de Vinilo, y situadas en el extremo final de la estructura. Estas ruedas, de cincuenta milímetros de diámetro y veinte milímetros de ancho, se encuentran unidas al chasis a través de tornillería.

<span id="page-18-1"></span>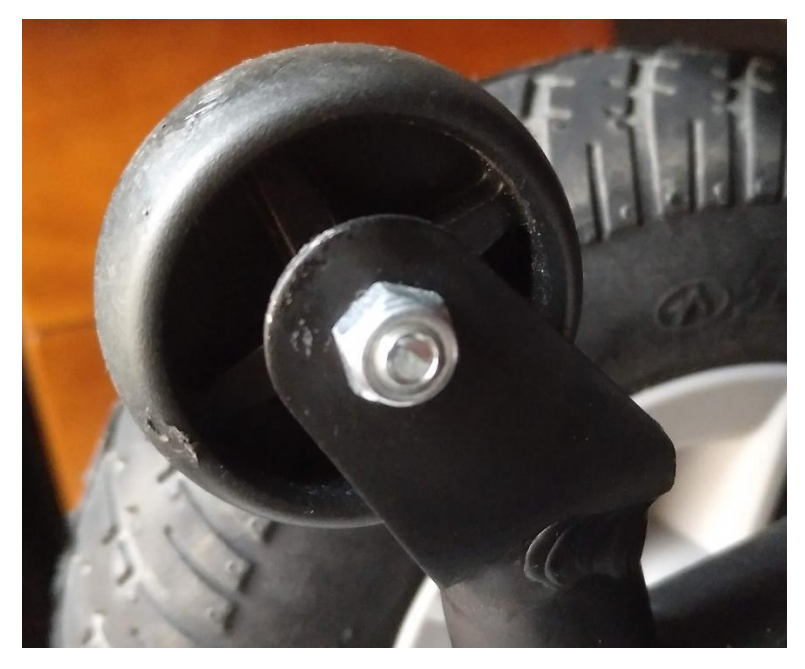

*Ilustración 7. Rueda antivuelco.*

Parte delantera:

Esta parte es de menores dimensiones que la anterior. Sin embargo, debe soportar una importante carga ya que, en el momento que la scooter eléctrica se encuentra plegada, el peso de todo el conjunto cae sobre esta zona, como se puede ver en la *"Ilustración 8"*.

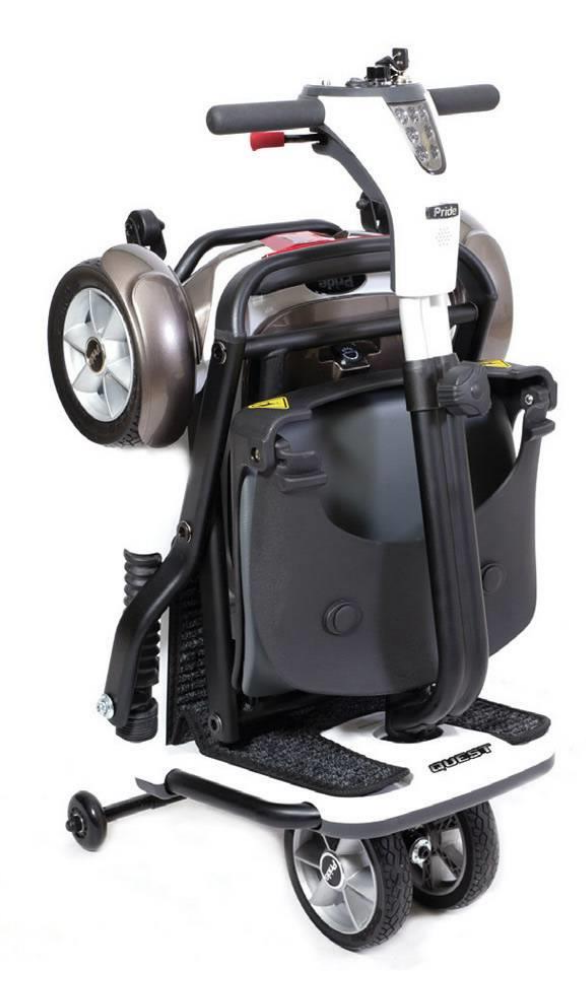

*Ilustración 8. Scooter eléctrica QUEST plegada. Fuente: ortoplanet.com*

<span id="page-19-0"></span>Al igual que la parte trasera, está formada por un conjunto de perfiles de acero, de distinta sección, unidos entre si mediante soldadura.

En esta zona tiene lugar la unión del chasis con la columna de la dirección, la cual pasa por medio de esta zona y está unida con las ruedas delanteras.

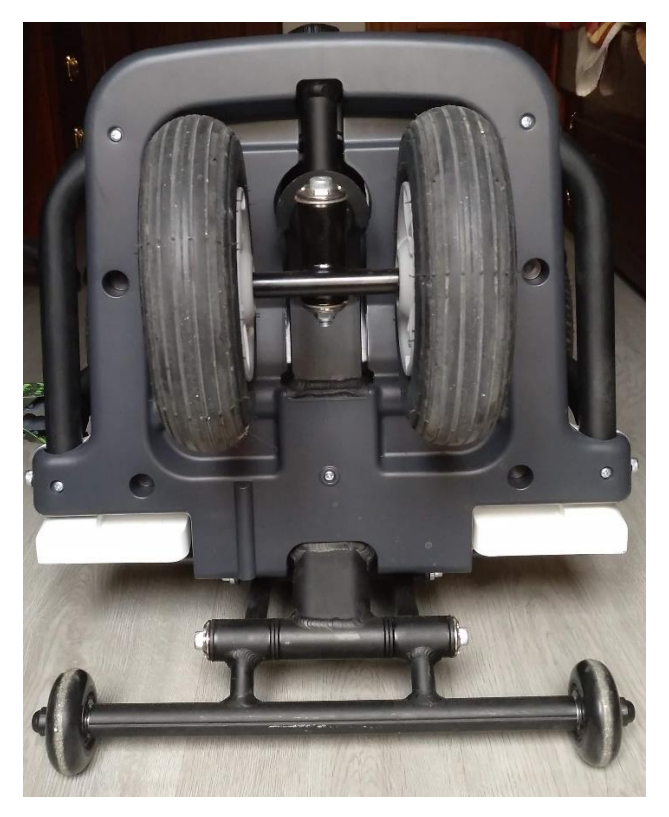

*Ilustración 9. Vista frontal estructura parte delantera.*

<span id="page-20-0"></span>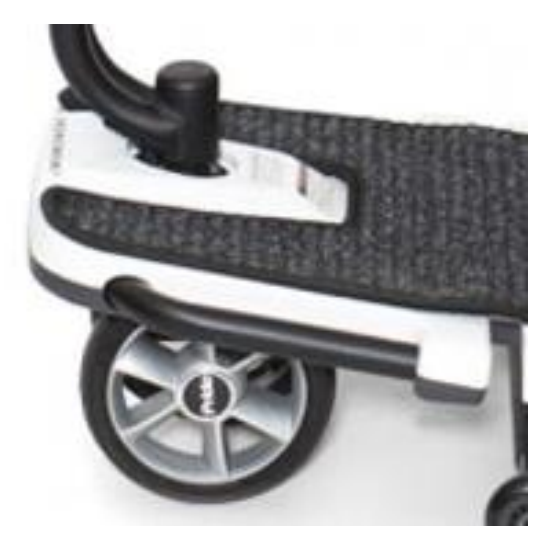

*Ilustración 10. Vista lateral estructura parte delantera. Fuente: ortoplanet.com*

• Estructura del asiento:

<span id="page-20-1"></span>Esta parte está formada por cuatro perfiles rectangulares de acero, dos a cada lado, que se disponen en forma de cruz, lo cual permite que esta estructura sea plegada y ocupe el menor espacio posible.

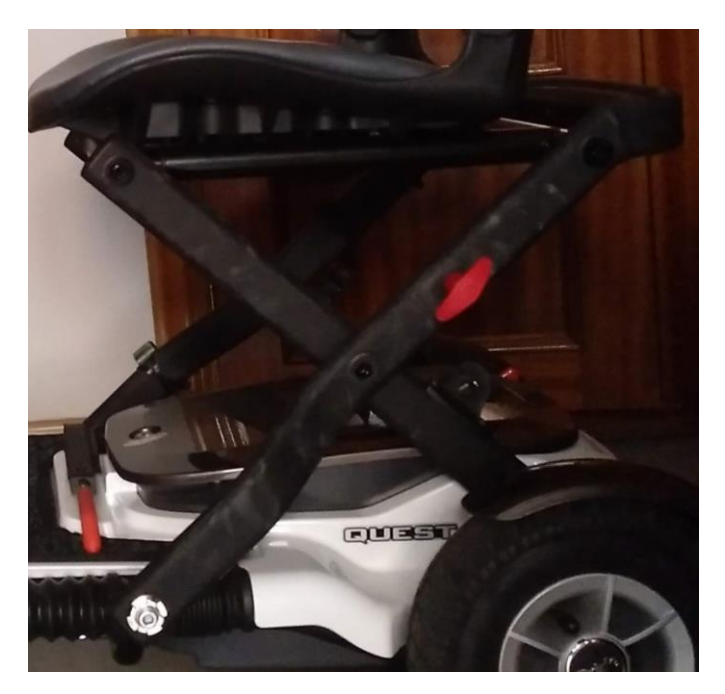

*Ilustración 11. Perfiles en X de la estructura del asiento.*

<span id="page-21-0"></span>Estos perfiles se unen a la estructura de la parte trasera mediante tornillería. Por un lado, dos de las barras se unen en la parte final de la estructura, mientras que las otras dos están conectadas a un mecanismo, cuyo funcionamiento se explicará más adelante y, es el responsable de que el asiento se pliegue como es debido.

<span id="page-21-1"></span>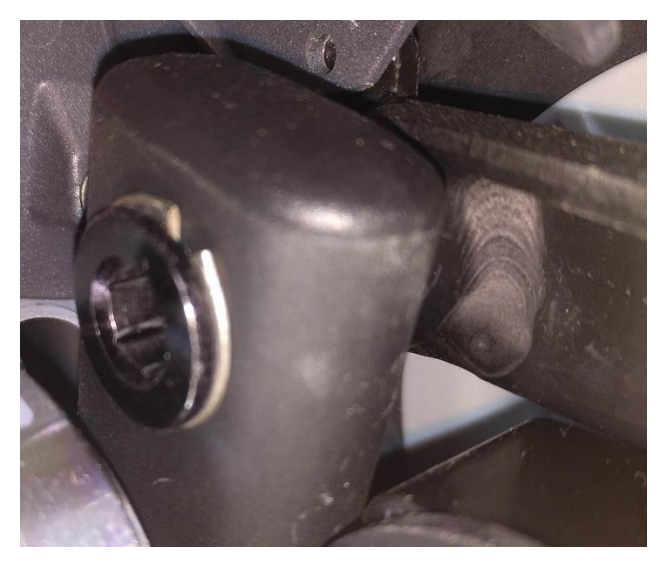

*Ilustración 12. Unión estructura del asiento con la parte trasera del chasis.*

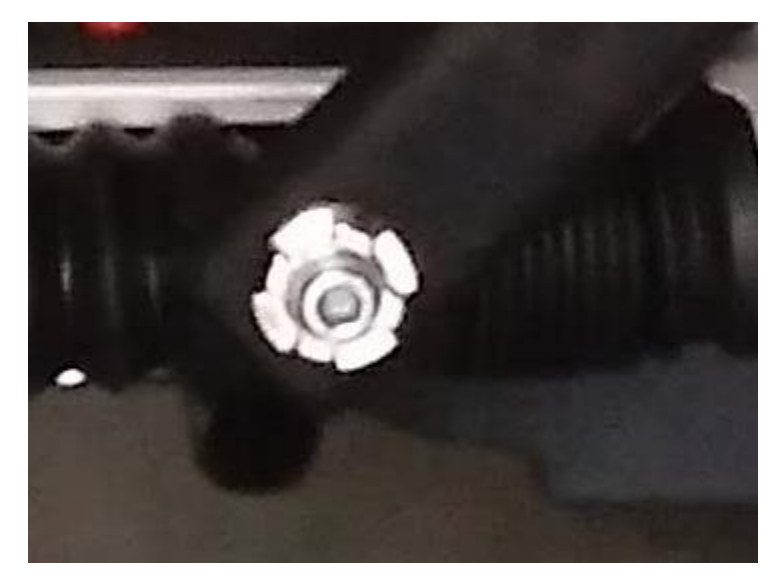

*Ilustración 13. Unión estructura del asiento a la parte trasera del chasis.*

<span id="page-22-0"></span>Estos perfiles dispuestos en forma de X se unen en su parte superior con una estructura de perfiles tubulares de acero, los cuales sirven de base para el asiento de espuma. El asiento está unido a esta estructura mediante tornillería.

• Zona de unión/zona de plegado:

Esta zona conecta ambas partes de la estructura. Además, es el eje sobre el que rotan las partes entre sí, para así permitir que el scooter sea plegado o desplegado. La parte trasera está conectada a este eje mediante dos perfiles tubulares, mientras que la parte delantera se conecta con esta pieza mediante un perfil rectangular. Todos estos perfiles se pueden apreciar en las siguientes ilustraciones.

<span id="page-22-1"></span>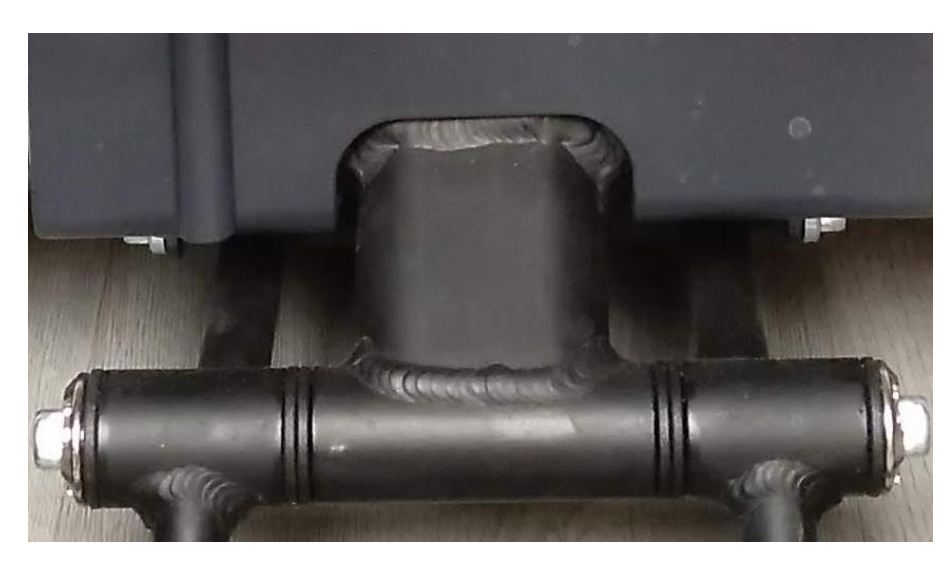

*Ilustración 14. Unión eje de rotación con la estructura delantera.*

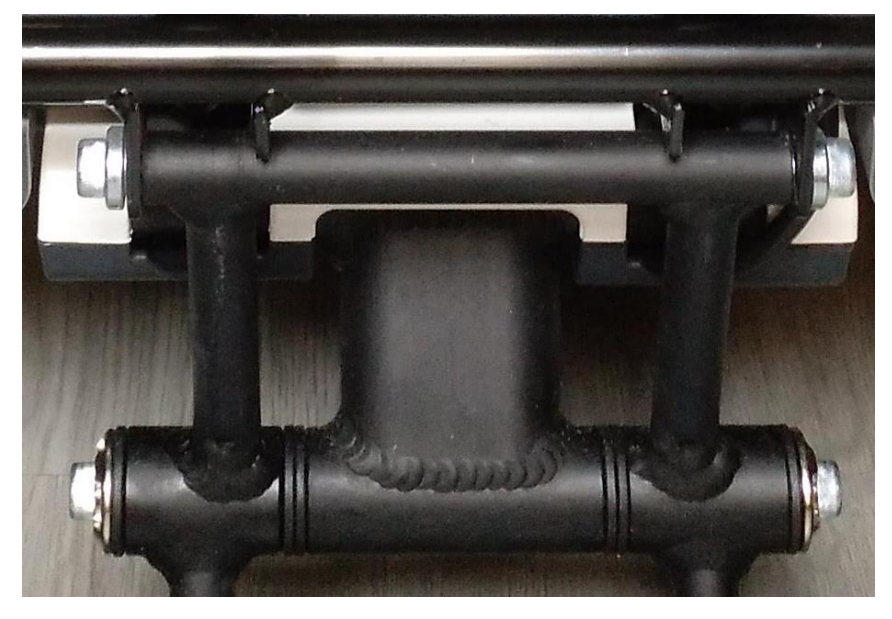

*Ilustración 15. Unión eje con la estructura trasera.*

<span id="page-23-0"></span>Es importante destacar, que en esta zona se encuentran unas pequeñas ruedas de Policloruro de Vinilo, de setenta milímetros de diámetro y veinte milímetros de ancho, que actúan de soporte en el momento que el dispositivo se encuentra plegado. Estas ruedas, una vez que el dispositivo está desplegado, no entran en contacto con el suelo.

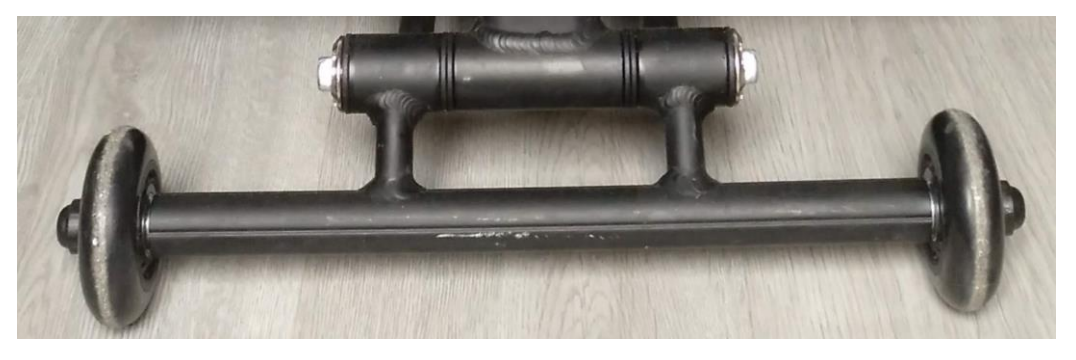

*Ilustración 16. Ruedas para el soporte del dispositivo.*

<span id="page-23-1"></span>En cuanto al mecanismo para plegar el dispositivo, este actúa de dos formas. En primer lugar, como se ha dicho anteriormente, ambas partes están conectadas a un eje de rotación, que permite el giro de cualquiera de ellas. Por otro lado, ese movimiento debe ir acompañado del movimiento de la estructura del asiento, que debe ser plegado hacia abajo.

Para realizar esta acción, el dispositivo cuenta con un mecanismo de tipo bielamanivela. El perfil rectangular de la estructura del asiento sería la biela, y esta se une al chasis de la parte trasera, que sería la corredera. Por tanto, este mecanismo permitirá que la estructura del asiento se pliegue o despliegue. Para proteger el mecanismo, la corredera está cubierta por una goma que evita la introducción de sustancias que puedan deteriorar el mecanismo.

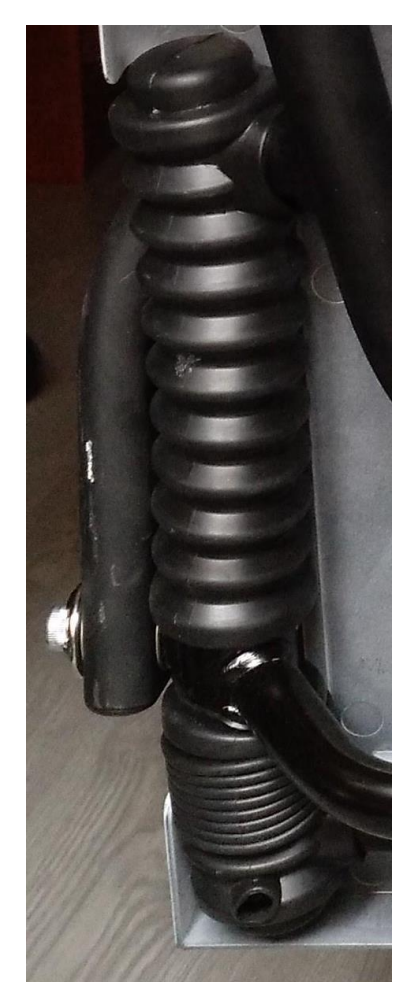

*Ilustración 17. Mecanismo biela manivela plegado.*

<span id="page-24-0"></span>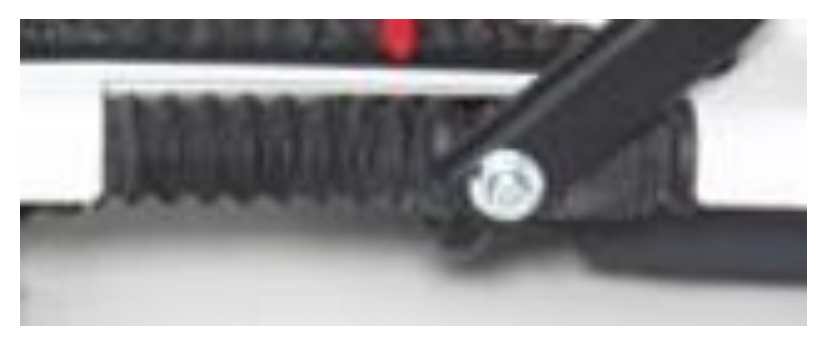

*Ilustración 18. Mecanismo biela manivela desplegado. Fuente: ortoplanet.com*

<span id="page-24-1"></span>Como es evidente, este mecanismo debe bloquearse en dos posiciones para evitar el movimiento del asiento, una cuando se encuentre plegado y otra para cuando esté desplegado. Sobre todo, durante la conducción del dispositivo, ya que podría ser peligroso para la salud del ocupante. Para poder desplegar el dispositivo, el ocupante debe accionar un estirador situado en uno de los perfiles rectangulares de la estructura del asiento.

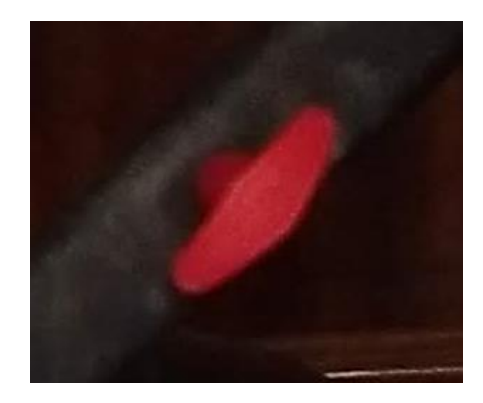

*Ilustración 19. Estirador para accionar el mecanismo de despliegue.*

<span id="page-25-1"></span>En cambio, para poder plegar el scooter eléctrico, es necesario accionar una palanca situada en la plataforma debajo del asiento.

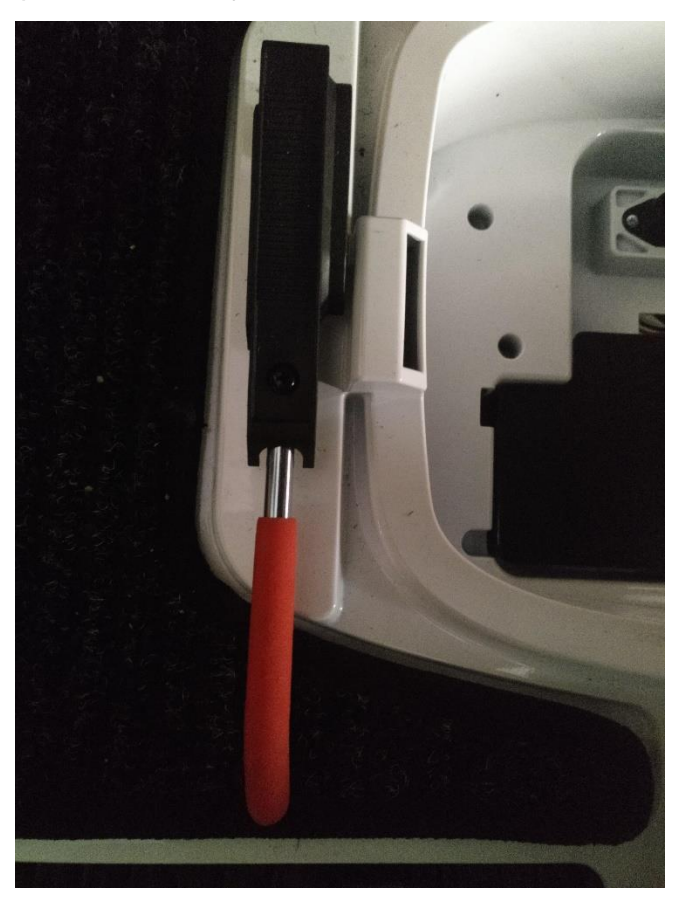

*Ilustración 20. Palanca para accionar el mecanismo de plegado.*

#### <span id="page-25-2"></span>2.3.2. Batería

<span id="page-25-0"></span>Según el manual de usuario del scooter eléctrico modelo QUEST, posee una batería de Litio, y las características de esta son las siguientes:

*Tabla 1. Características de la batería del modelo QUEST.*

<span id="page-25-3"></span>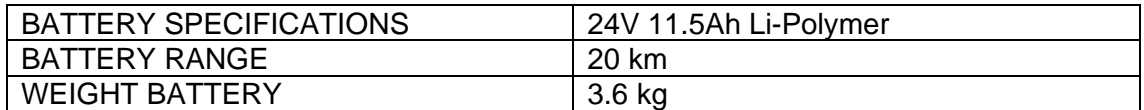

La batería está situada en la parte trasera de la estructura o chasis del vehículo, justo debajo del asiento del ocupante, como se muestra en la *"Ilustración 4"*. La batería tiene treinta y cinco centímetros de largo, veinticinco centímetros de ancho y dieciséis centímetros de alto. En la siguiente ilustración se pueden apreciar algunas de estas medidas.

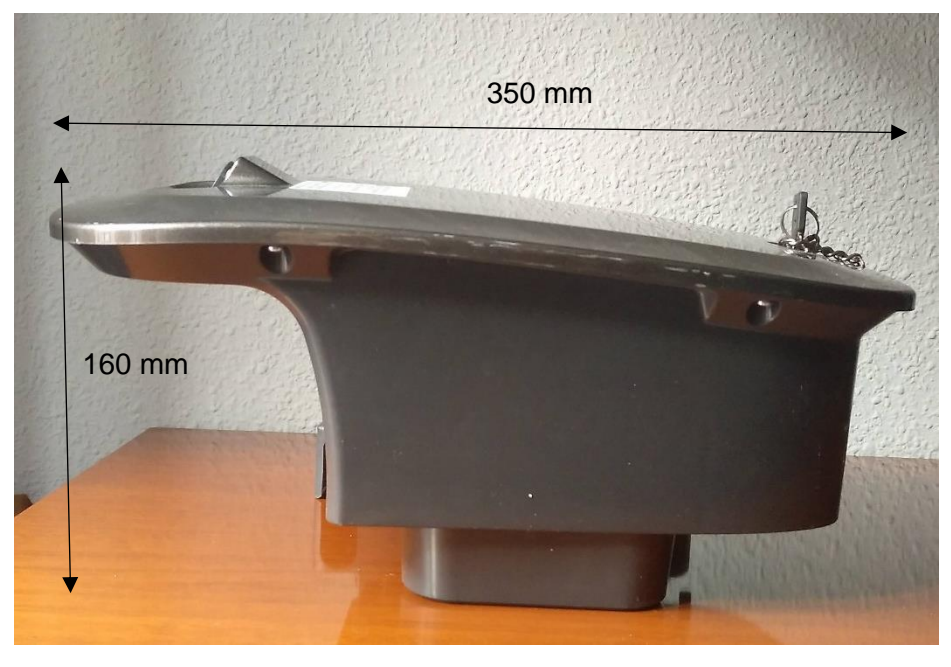

*Ilustración 21. Batería.*

<span id="page-26-1"></span>Cabe destacar, que este elemento es fácilmente accesible e incluso, es posible retirarlo para un mejor almacenamiento, de una manera sencilla.

#### 2.3.3. Motor eléctrico

<span id="page-26-0"></span>El dispositivo posee un motor eléctrico de corriente continua (DC), de la empresa HMC motor. Sus características vienen dadas por el fabricante en el manual del usuario y son las que se muestran a continuación.

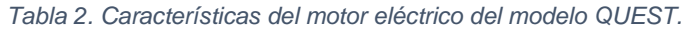

<span id="page-26-2"></span>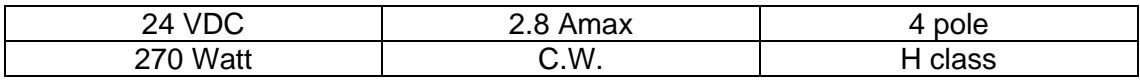

Para activar este motor y hacer que el dispositivo se mueva, el ocupante deberá pulsar unas palancas instaladas en el manillar. La palanca situada a la derecha hará que el dispositivo vaya hacia delante mientras que la situada a la izquierda impulsará el vehículo hacia atrás. Para que resulte más sencillo para el ocupante, las palancas tienen diferentes colores, rojo y negro respectivamente.

Se trata de un motor eléctrico de cuatro polos, capaz de generar una potencia de doscientos setenta watios. El símbolo C.W. (clockwise) indica que el eje del motor gira en sentido de las agujas del reloj.

El motor utilizado en este modelo posee un aislamiento del devanado de clase H. Si se trata de un motor de inducción, su vida depende de la vida útil del aislamiento del devanado, indicado por su clasificación del aislamiento. A continuación, se muestra una tabla con la clasificación de los aislamientos del devanado de un motor eléctrico y

algunas características de estos, como la máxima temperatura que pueden admitir y el porcentaje de reserva térmica. [3]

<span id="page-27-0"></span>

| <b>Símbolo</b> | Temperatura máxima admitida | Reserva térmica |
|----------------|-----------------------------|-----------------|
|                | $105\textdegree C$          | 5%              |
|                | $120^{\circ}$ C             | 5 %             |
|                | 130°C                       | 10 %            |
|                | 155°C                       | 10 %            |
|                | 180ºC.                      | 15%             |

*Tabla 3. Clasificación aislamiento del devanado.*

Cabe destacar que el motor lleva acoplado un reductor de relación 30:1.

El motor está situado en la parte final del dispositivo, debajo del asiento del ocupante y justo detrás de la batería, a la que debe ir conectado. El eje rotor del motor eléctrico contacta con un engranaje, que hace mover el eje al que están unidas las ruedas motrices, permitiendo así el movimiento del dispositivo.

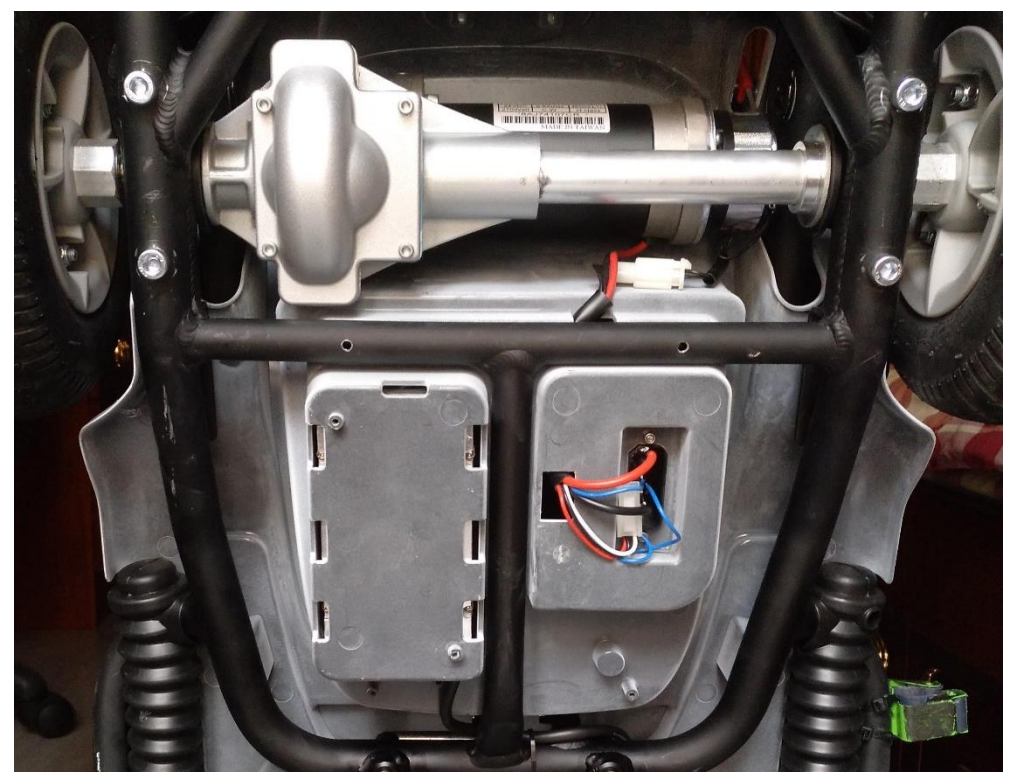

*Ilustración 22. Disposición eje trasero, motor eléctrico y batería del modelo QUEST.*

El modelo sobre el que se va a realizar este trabajo posee un sistema de frenado electromagnético, cuyas características se encuentran en el manual de usuario de dicho modelo. Estos frenos actúan de forma automática cuando las palancas situadas en el manillar, la cuales son las encargadas de mover el dispositivo, están en una posición neutral. Incluso cuando el scooter eléctrico se encuentra en un desnivel del pavimento.

Por otro lado, los frenos electromagnéticos también incluyen un freno de estacionamiento automático (*parking brake*). El dispositivo no se moverá cuando el interruptor se encuentre en la posición de apagado, o cuando el interruptor esté en la posición de encendido, pero las palancas de movimiento estén en una posición neutral.

Por último, el dispositivo está equipado con una herramienta manual, llamada *"free-wheel"*, que permite que el scooter sea movido sin necesidad de encenderlo. Para activar está función, hay una palanca que desconecta los frenos electromagnéticos, de los que se han hablado anteriormente.

#### 2.3.4. Ruedas

<span id="page-28-0"></span>Las ruedas son las encargadas de unir el vehículo con el suelo y de soportar toda la carga. Su función es transmitir todas las fuerzas de aceleración y frenado. El dispositivo posee cuatro ruedas de la marca INNOVA. Dos ruedas traseras, las cuales poseen mayores dimensiones que las de las dos ruedas delanteras.

Las dimensiones de las ruedas traseras son 200mmx50mm. Mientras que las dimensiones de las ruedas delanteras son 180mmx40mm. Se puede observar cómo, tanto el diámetro como el ancho, son mayores en las ruedas traseras.

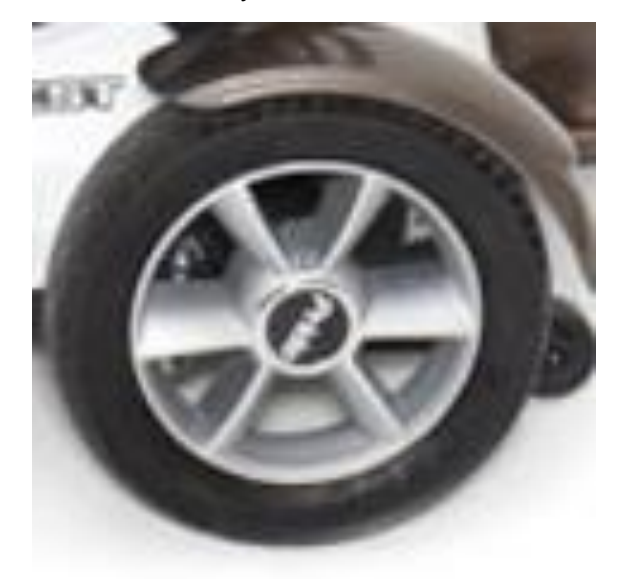

*Ilustración 23. Imagen lateral rueda trasera. Fuente: ortoplanet.com*

<span id="page-28-2"></span><span id="page-28-1"></span>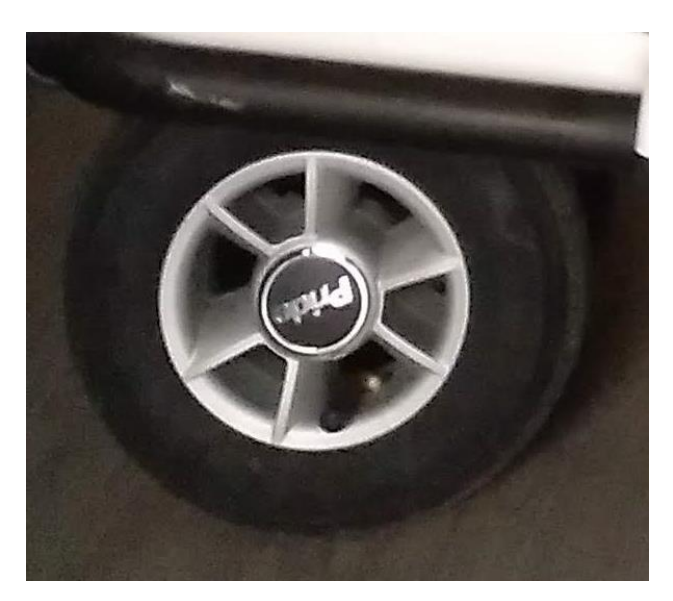

*Ilustración 24. Imagen lateral rueda delantera.*

Las ruedas traseras son las motrices, ya que están en contacto directo con el eje de transmisión del vehículo. Mientras, las ruedas delanteras se encuentran al final de la columna de dirección, y son las encargadas de direccionar el dispositivo.

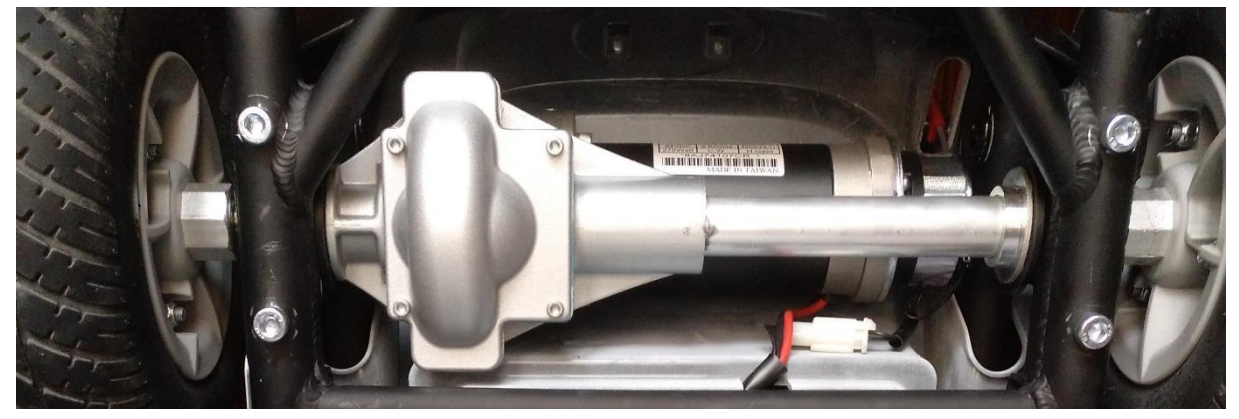

*Ilustración 25. Eje motriz y unión con ruedas traseras.*

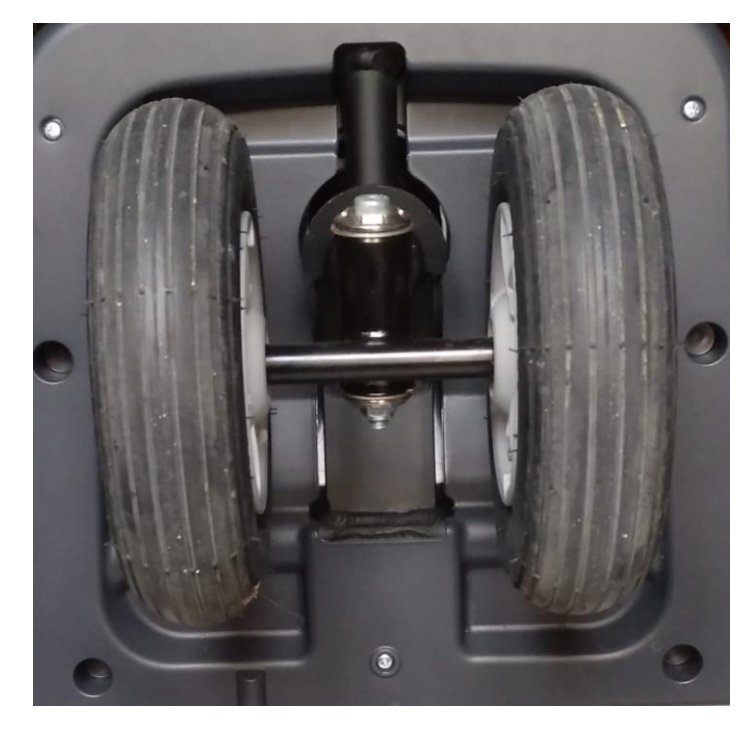

*Ilustración 26. Vista frontal ruedas delanteras y unión con la dirección.*

<span id="page-29-1"></span>El fabricante especifica en su manual que se debe comprobar la presión del aire en las ruedas al menos una vez a la semana. La presión de los neumáticos debe estar comprendida entre 2 y 2,4 bar.

#### 2.3.5. Asiento

<span id="page-29-0"></span>El fabricante especifica que el asiento está fabricado de espuma, así como que ha pasado con éxito todas las pruebas específicas que están contenidas en la regla BS ISO 7176/16.

El asiento se divide en dos partes. En primer lugar, el respaldo, el cual se une a la base por medio de dos tornillos que permiten su rotación, permitiendo que sea doblado en el momento que se pliegue el dispositivo para ocupar el menor espacio posible. En segundo lugar, se encuentra la base, sobre la que se sienta el ocupante y que está unida a la estructura del asiento mediante tornillería.

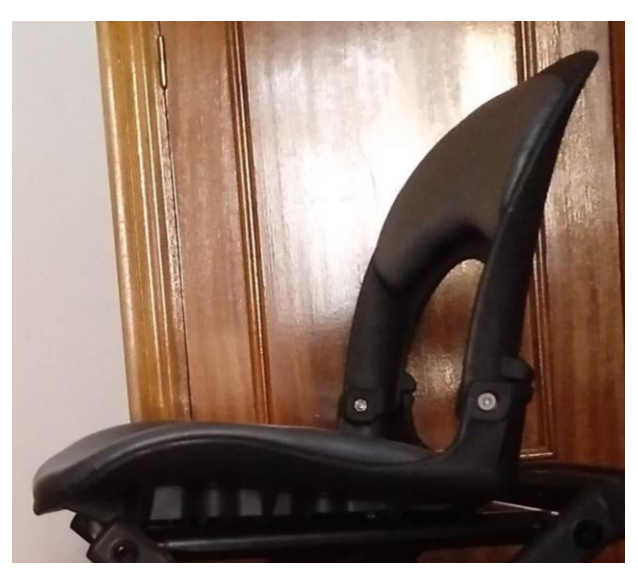

*Ilustración 27. Asiento con el respaldo desplegado.*

<span id="page-30-1"></span>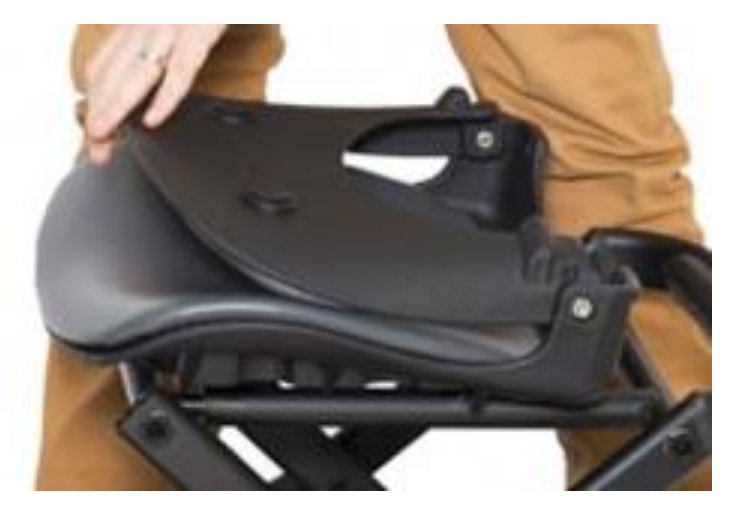

*Ilustración 28. Asiento con el respaldo plegado. Fuente: ortoplanet.com*

### <span id="page-30-2"></span>2.3.6. Columna de dirección

<span id="page-30-0"></span>Este elemento se encuentra situado en la parte delantera del dispositivo y es el encargado de dirigir el vehículo.

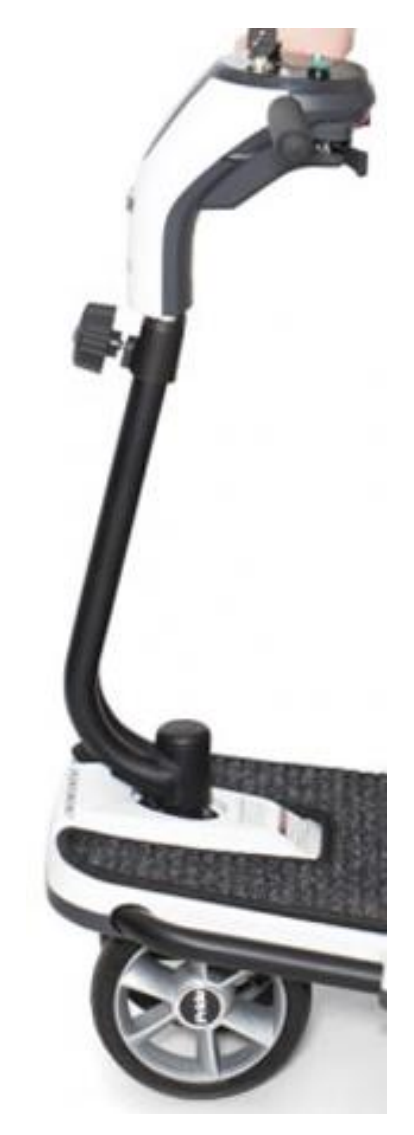

*Ilustración 29. Columna de dirección. Fuente: ortoplanet.com*

<span id="page-31-0"></span>El elemento está unido al chasis de la parte delantera, al que atraviesa por completo a través de un eje. En su extremo inferior se encuentran las ruedas delanteras, mientras que en el extremo superior se encuentran el manillar y el cuadro de mandos, con el interruptor de encendido/apagado, el control de velocidad y el botón que activa la bocina.

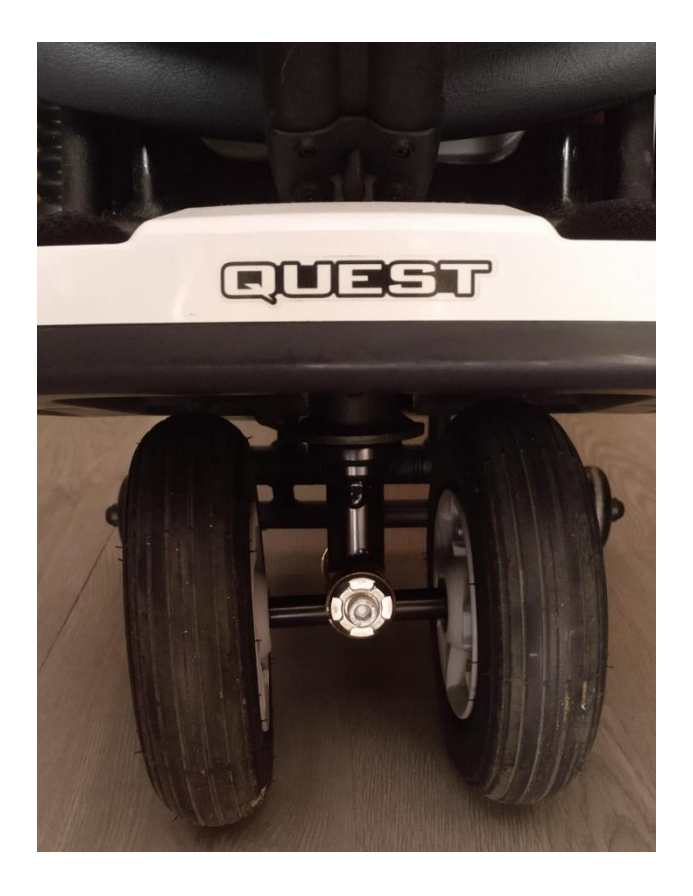

*Ilustración 30. Unión columna de dirección con ruedas delanteras.*

<span id="page-32-1"></span><span id="page-32-0"></span>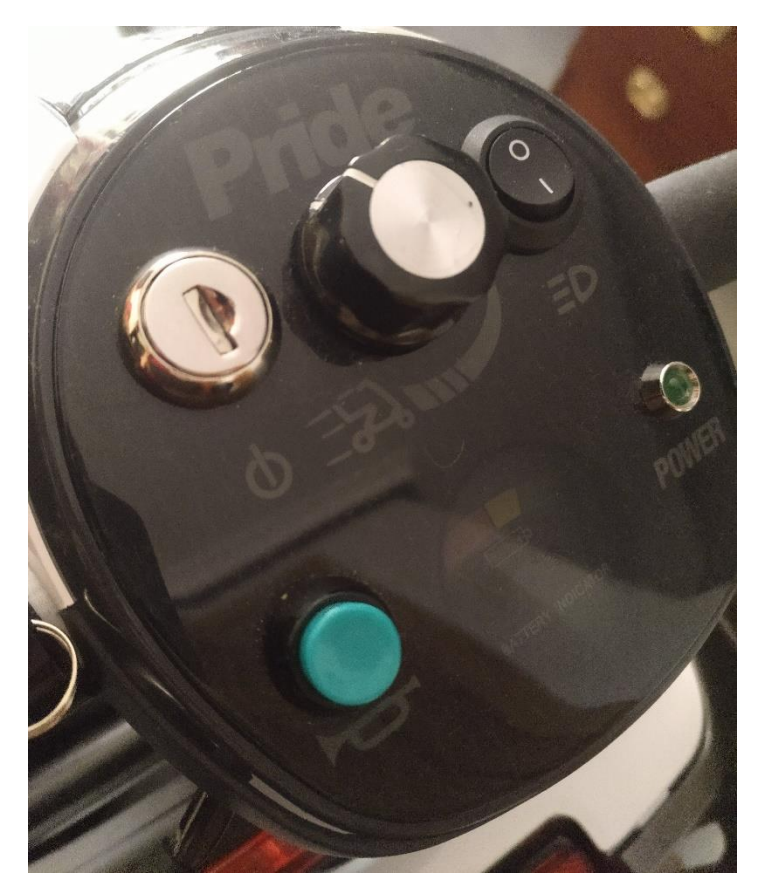

*Ilustración 31. Cuadro de mandos.*

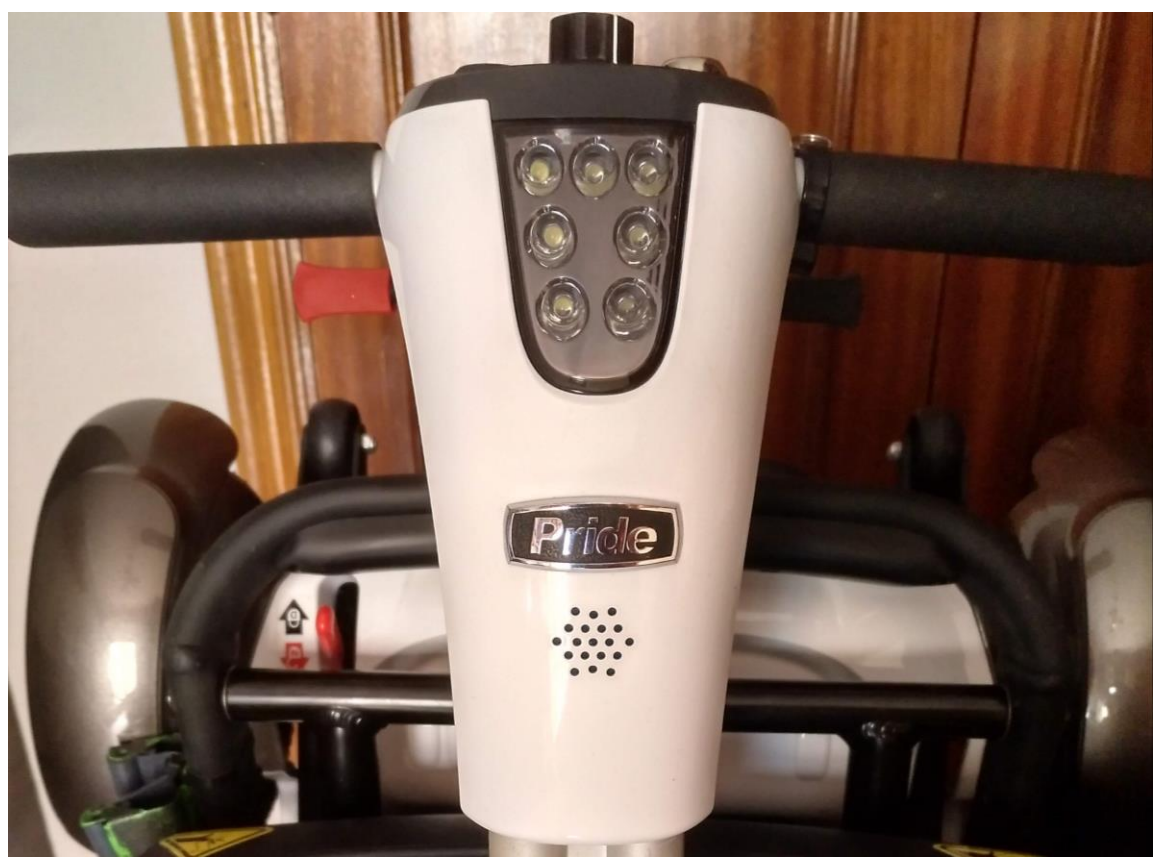

*Ilustración 32. Unión columna de dirección con panel de control.*

La columna está formada por un perfil de acero con forma de dos perfiles tubulares unidos. Además, cuenta con un regulador con el que puede ajustarse la altura a las necesidades del ocupante.

<span id="page-33-0"></span>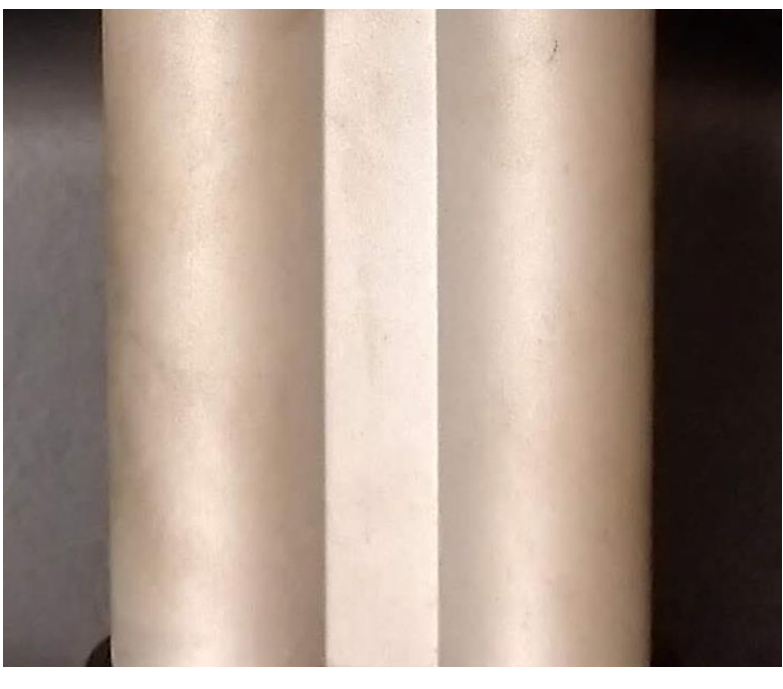

*Ilustración 33. Tipo de perfil columna de dirección.*

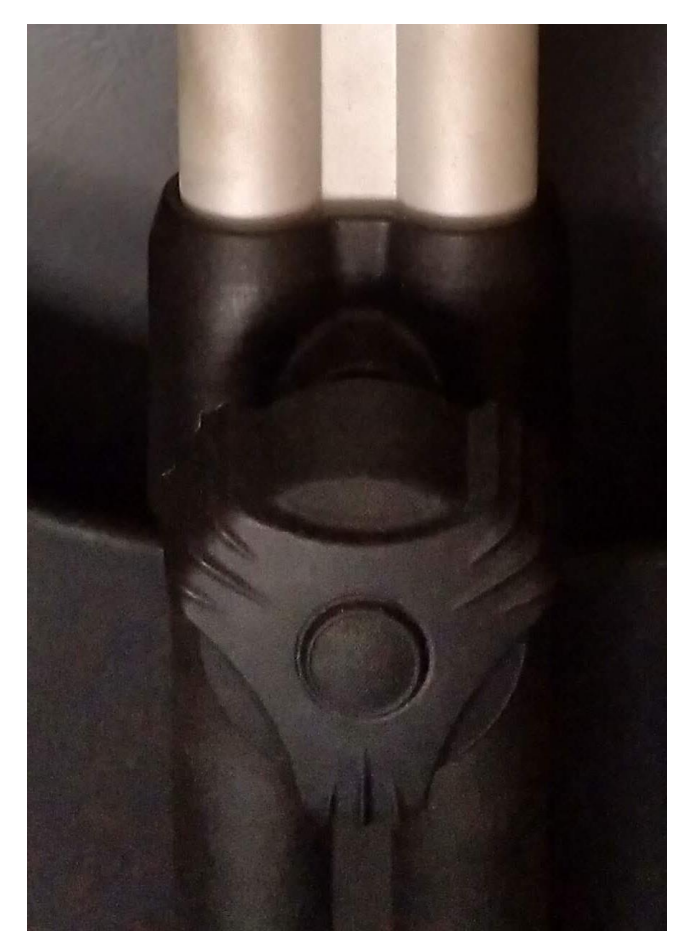

*Ilustración 34. Regulador columna de dirección.*

### <span id="page-34-2"></span><span id="page-34-0"></span>2.3.7. Elección

En los apartados anteriores se han descrito todos los elementos que componen el scooter eléctrico modelo QUEST, del que trata este trabajo. De todos ellos, el más crítico es el chasis ya que es el elemento más exigido.

Por un lado, este elemento debe soportar el peso de los demás componentes y el del propio ocupante. Por otro lado, este elemento es el que tiene más peso debido a que está formado completamente de perfiles de acero unidos entre sí.

Desgraciadamente, el fabricante no ofrece cuál es el peso exacto de este elemento, por lo que se procederá a realizar una estimación de este con la herramienta *"Solidworks"*, a partir del volumen total del conjunto de perfiles y de la densidad del acero utilizado.

### <span id="page-34-1"></span>2.4. Requisitos

Este tipo de vehículo debe cumplir una serie de requisitos de estabilidad dinámica y estática, así como de resistencia. Dichos requisitos están especificados tanto en la Norma UNE-EN 12184 como en el manual de usuario del modelo específico sobre el que se está realizando este trabajo. Se debe recordar que el modelo QUEST se encuentra dentro de la clase B, según la clasificación de la Norma UNE-EN 12184.

#### 2.4.1. Estabilidad estática

<span id="page-35-0"></span>Uno de los accidentes en silla de ruedas más comunes son las caídas originadas por pérdidas del equilibrio. Por ello, la estabilidad es un factor muy importante en estos dispositivos.

La estabilidad estática es la capacidad de que no se produzca esa pérdida del equilibrio. [4] En la Norma UNE-EN 12184, se especifica que el dispositivo debe cumplir o exceder los requisitos mínimos de estabilidad estática especificados en la tabla 1 para cada silla de ruedas. Para la clase B, la pendiente o el ángulo de inclinación estático que debe cumplir el dispositivo es 9º.

Dicho requisito debe ser cumplido en todas las direcciones, es decir, hacia arriba, hacia abajo y hacia los lados. El dispositivo será estable si al superar dicho ángulo no pierde el equilibrio. En caso contrario será no estable y, por tanto, no se puede asegurar la seguridad del ocupante.

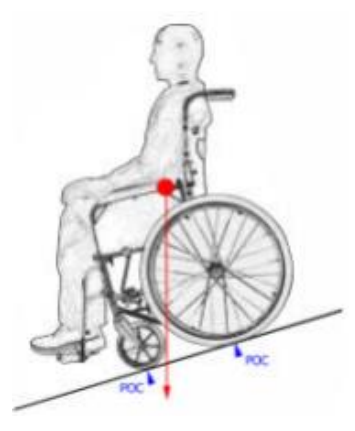

*Ilustración 35. Estabilidad estática hacia abajo. Fuente: wheelprogress.org*

<span id="page-35-1"></span>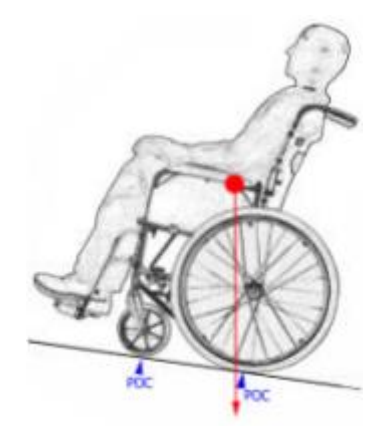

*Ilustración 36. Estabilidad estática hacia arriba. Fuente: wheelprogress.org*

<span id="page-35-3"></span><span id="page-35-2"></span>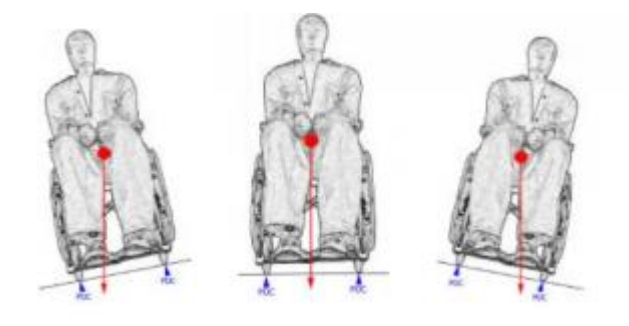

*Ilustración 37. Estabilidad estática lateral o hacia los lados. Fuente: wheelprogress.org*
#### 2.4.2. Estabilidad dinámica

Este tipo de estabilidad es definida como la habilidad de asegurar una condición de equilibrio, después de un movimiento dinámico.

Se debe asegurar que el dispositivo mantenga una buena estabilidad dinámica, en los siguientes casos. La norma, especifica que se debe ensayar sobre la pendiente nominal aplicable para la clase de silla de ruedas. En el caso del presente trabajo, la pendiente mínima es de 6º:

- ➢ Arranque hacia delante cuesta arriba.
- ➢ Parada hacia delante cuesta arriba.
- ➢ Parada hacia delante cuesta abajo.
- ➢ Parada marcha atrás cuesta abajo.

También especifica que, en el caso de giro sobre una pendiente, no debe producirse vuelco más allá del punto de equilibrio.

#### 2.4.3. Resistencia estática

El scooter eléctrico está pensado para transportar personas de un sitio a otro. Es por ello por lo que debe tener una resistencia estática, para aguantar tanto el peso del ocupante como el de elementos imprescindibles para el movimiento del dispositivo como la batería o el motor eléctrico.

En la Norma UNE-EN 12184 se dice que cuando el fabricante especifica una masa máxima de ocupante superior a 100 kg se debe aplicar la fuerza especificada en la tabla 3.

| <b>Ensayo</b>                                                                | Ecuación                                                                        | Máxima fuerza aplicada |  |  |  |
|------------------------------------------------------------------------------|---------------------------------------------------------------------------------|------------------------|--|--|--|
| Reposabrazos hacia abajo <sup>a</sup>                                        | $F =$ <sup><math>m_d \times g \times S</math></sup><br>$2 \times \cos 15^\circ$ | 950 N                  |  |  |  |
| Reposapies hacia abajo <sup>a</sup>                                          | $F = m_d \times g$                                                              | 1 230 N                |  |  |  |
| Palanca de basculación hacia abajo <sup>a</sup>                              | $F = \frac{20}{15} (m_{\rm d} + m_{\rm w}) g$                                   | 1000 N                 |  |  |  |
| Quitar empuñadura b                                                          | Limitado por la máxima fuerza que<br>puede ser aplicada con una mano            | 750 N                  |  |  |  |
| Reposabrazos hacia arriba <sup>a</sup>                                       | $F = \frac{S (m_{\rm d} + m_{\rm w}) g}{3 \times \cos 10^{\circ}}$              | 1000 N                 |  |  |  |
| Reposapiés hacia arriba:<br>Dos reposapiés individuales <sup>a</sup>         | $F = \frac{S (m_{\rm d} + m_{\rm w}) g}{4}$                                     | $500$ N                |  |  |  |
| Reposapiés hacia arriba:<br>Reposapiés de una sola pieza a                   | $F = \frac{S(m_d + m_w)g}{2}$                                                   | 1000 N                 |  |  |  |
| Empuñadura de empuje hacia arriba:<br>Dos asideros individuales <sup>a</sup> | $F = \frac{S(m_d + m_w)g}{3}$                                                   | 1000 N                 |  |  |  |
| Empuñadura de empuje hacia arriba:<br>Una barra de empuje <sup>a</sup>       | $F = \frac{2 \times S (m_{\rm d} + m_{\rm w}) g}{3}$                            | 2 000 N                |  |  |  |

*Tabla 4. Fuerzas de carga estáticas para un ocupante con una masa superior a 100 kg. Fuente: Norma UNE-EN 12184.*

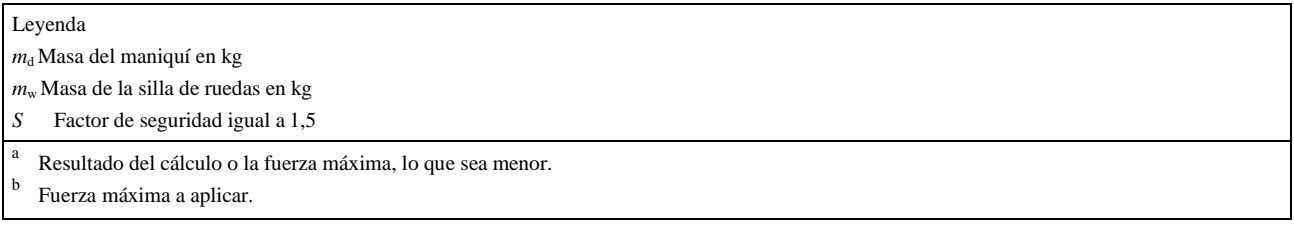

En el caso del presente trabajo, el modelo QUEST no presenta reposabrazos ni empuñaduras de empuje, así como presenta un reposapiés de una sola pieza. Por tanto, los ensayos que se deben tener en cuenta son *"Reposapiés hacia abajo"* y *"Reposapiés hacia arriba: Reposapiés de una sola pieza"*, cuyos valores de máxima fuerza aplicada son 1230N y 1000N respectivamente.

### 2.4.4. Dimensiones específicas

En la Norma UNE-EN 12184 también se especifican una serie de dimensiones que el dispositivo no puede superar, dependiendo de la clase de silla de ruedas que se esté analizando (Clase A, Clase B y Clase C). A su vez, también especifica varios aspectos de la zona de maniobra, como el diámetro de giro máximo.

| <b>Dimensiones</b>              | <b>Clase A</b> | <b>Clase B</b> | <b>Clase C</b>    |  |  |  |
|---------------------------------|----------------|----------------|-------------------|--|--|--|
|                                 | mm             | mm             | mm                |  |  |  |
| Longitud total - máxima         | 1 200          | 1400           | Sin recomendación |  |  |  |
| Anchura total - máxima          | 700            | 700            | 800               |  |  |  |
| Diámetro de giro - máximo       | 2 0 0 0        | 2 800          | Sin recomendación |  |  |  |
| Holgura sobre el suelo - mínima | 30             | 60             | 80                |  |  |  |

*Tabla 5. Dimensiones específicas silla de ruedas según Norma UNE-EN 12184.*

# 3. Metodología de trabajo

## 3.1. Procedimiento a seguir

En primer lugar, se procederá a calcular los esfuerzos máximos que sufrirá la silla de ruedas en su utilización. Esfuerzos estáticos, como puede ser el peso del ocupante o de los componentes que van unidos al chasis (batería, motor eléctrico…); y esfuerzos dinámicos, que entrarán en juego cuando el dispositivo se encuentre en movimiento. Estos son esfuerzos de aceleración y de frenada.

Una vez conocidos estos esfuerzos se realizará un análisis estructural, mediante el software *Solidworks,* del chasis del scooter eléctrico modelo QUEST, para saber cuáles son los puntos o zonas más críticas en este diseño.

Posteriormente se estudiarán cuáles son los posibles materiales para la fabricación del nuevo chasis y se elegirá el que mejor se adapte a las necesidades requeridas.

Por último, se diseñará un nuevo chasis mediante el mismo software, para después hacer un nuevo análisis estructural con las condiciones estáticas más desfavorables. A partir de los resultados obtenidos se realizarán las modificaciones que sean oportunas para que el nuevo chasis ofrezca las máximas prestaciones.

# 4. Desarrollo del trabajo

## 4.1. Análisis de esfuerzos

Es necesario realizar un análisis de todos los esfuerzos que sufrirá el chasis del dispositivo en el momento que se encuentre en circulación. Así mismo, estos esfuerzos deben ser calculados antes de realizar el análisis estructural ya que estos mismos serán aplicados, posteriormente, al chasis en la simulación mediante el software *Solidworks*. Para cada cálculo, se va a considerar el caso límite de cargas que tendrá que soportar el dispositivo.

Para ello será necesario conocer varios datos. Algunos, como el peso máximo, vienen dados por el fabricante en el manual de usuario. Sin embargo, otros deben de ser supuestos como por ejemplo el coeficiente de rozamiento.

El centro de gravedad se ha supuesto que se encuentra en la zona debajo del asiento del ocupante, justo en el comienzo de las baterías. Concretamente a 125mm del centro de la rueda, 282,5mm de distancia con el eje trasero y 412,5mm de distancia con el eje delantero. A pesar de que se trata de una suposición, los componentes con mayor peso que forman el dispositivo están situados en esta zona.

## 4.1.1. Esfuerzos dinámicos

### *4.1.1.1. Esfuerzos soportados en máxima aceleración*

Este análisis valdrá para ver si se cumple el requisito de estabilidad dinámica explicado anteriormente. Por ello, se va a analizar con una pendiente de 6º.

Como se ha explicado, se van a analizar los casos de cargas límites. Por tanto, para que no se produzca el vuelco en este apartado, la condición debe ser que las ruedas delanteras no pierdan contacto con el suelo. ( $F_{Y1} > 0$  N)

El coeficiente de fricción que se va a considerar en todos los cálculos será de 0,8. Se trata del contacto de un neumático con una superficie seca de asfalto usado. [5]

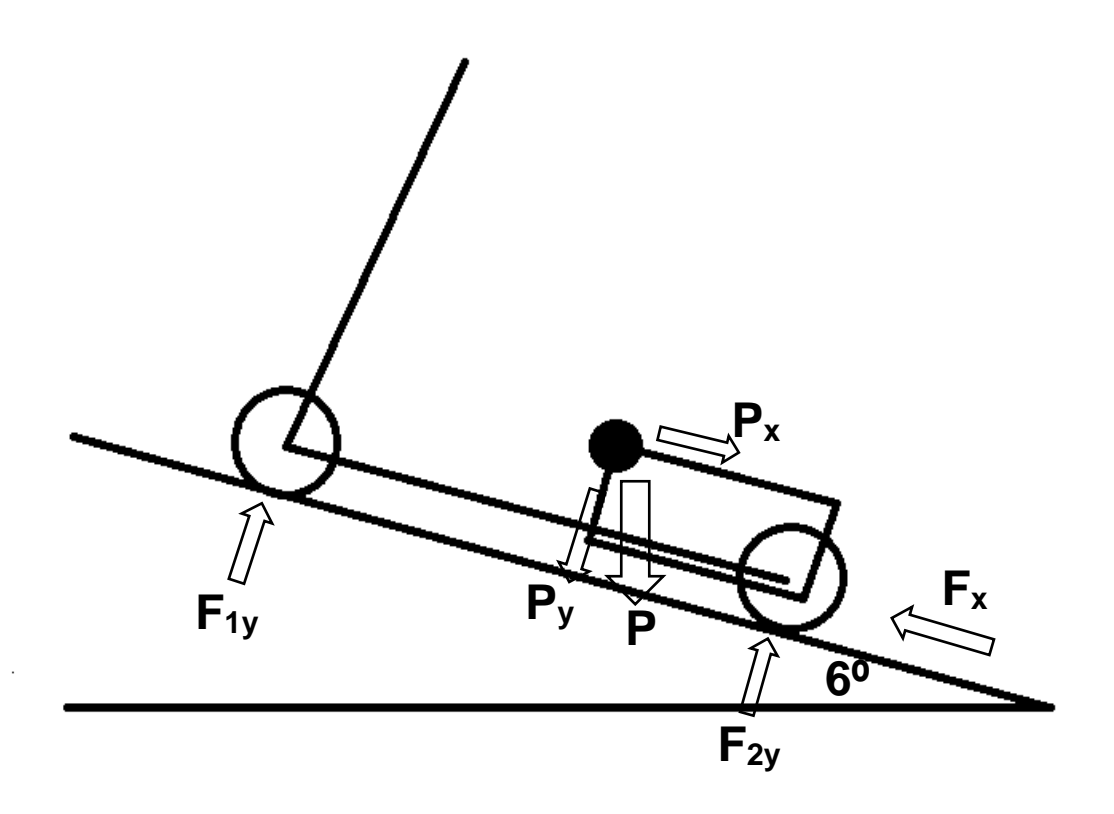

*Ilustración 38. Distintas fuerzas que actúan en el momento de la aceleración.*

El fabricante aporta en el manual de usuario el dato del peso del dispositivo, con las baterías incluidas. El dispositivo tiene un peso total de 25,6KG. También se incluye en este manual la máxima capacidad de peso (*weight capacity*), que es de 115KG. Esto se entiende como el peso máximo del ocupante que puede soportar el dispositivo.

Por tanto, para los siguientes cálculos se va a utilizar, como masa del conjunto scooter-conductor, un valor de 140,6KG.

Para calcular dichos esfuerzos se utiliza la segunda Ley de Newton, que afirma que la aceleración que sufre un objeto es proporcional a su masa y a las fuerzas que recibe.

$$
\sum F = m \times a
$$

Sumatorio de fuerzas en el eje X:

$$
F_X - P_X = 140.6 \times a
$$

La fuerza  $F<sub>X</sub>$  es la generada por el motor eléctrico, responsable del movimiento del dispositivo. Por tanto, se calcula a partir de los datos del motor. Hay que recordar que el motor posee una potencia de 270W y gira a 4700rpm. No obstante, tiene acoplado una reductora con una relación de reducción 30:1.

$$
T = \frac{P}{w} = \frac{270 \text{ (W)}}{16,41 \left(\frac{rad}{s}\right)} = 16,45 \text{ Nm}
$$

Conociendo el par motor es posible hallar la fuerza a partir del radio de la rueda, que es 110mm.

$$
F_X = \frac{16,45 \text{ Nm}}{0,11 \text{ m}} = 149,55 \text{ N}
$$

Ahora únicamente hará falta sustituir en la ecuación inicial y despejar la aceleración.

$$
a = \frac{F_X - P_X}{140,6} = \frac{149,55 - (140,6 \times 9,81 \times sen(6°))}{140,6}
$$

$$
a = \frac{149,55 - 144,17}{140,6} = 0,38 \frac{m}{s^2}
$$

• Sumatorio de fuerzas en el eje Y:

$$
\sum F_Y = m \times a
$$
  

$$
a = 0 \text{ en el eje } Y
$$
  

$$
F_{Y1} + F_{Y2} - P_y = 0
$$

• Sumatorio de momentos:

$$
\sum M=0
$$

El peso se aplica sobre el centro de masas teórico, por lo que no genera ningún momento. En cambio, las demás fuerzas sí lo hacen.

$$
-F_{Y1} \times 412,5 \ (mm) + F_{Y2} \times 282,5 \ (mm) - F_X \times 125 \ (mm) = 0
$$

Estas son las tres ecuaciones principales. Sustituyendo y despejando sobre ellas es posible hallar los valores de F<sub>Yi</sub>.

$$
F_{Y2} = \frac{140,6(Kg) \times a \times 125(mm) + P_X \times 125(mm) + P_Y \times 412,5(mm)}{(412,5 + 282,5)(mm)} =
$$
  
= 
$$
\frac{140,6(Kg) \times 0,38\left(\frac{m}{s^2}\right) \times 0,125(m) + 144,17 \times 0,125(m) + 140,6 \times 9,81 \times \cos(6^{\circ}) \times 0,4125(m))}{(0,4125 + 0,2825)(m)}
$$
  

$$
F_{Y2} = 849,696 N
$$

Para hallar la fuerza restante, solamente se debe despejar de la siguiente ecuación.

$$
F_{Y1} + F_{Y2} = P_y
$$
  
\n
$$
F_{Y1} = -F_{Y2} + P_y
$$
  
\n
$$
F_{Y1} = -849,696 + 1371,73
$$
  
\n
$$
F_{Y1} = 522,034 N
$$

Como se puede observar, la fuerza vertical en la rueda delantera es mayor que cero, por lo que no se producirá vuelco con estas condiciones.

#### *4.1.1.2. Esfuerzos soportados en el frenado*

Como ya se ha explicado, el modelo de scooter eléctrica QUEST posee un sistema de frenado automático electromagnético. En el momento en que el usuario deje de presionar las palancas de movimiento, los frenos electromagnéticos actuarán, deteniendo el vehículo de forma progresiva.

La norma exige estudiar la estabilidad en la frenada en tres casos diferentes; hacia delante cuesta arriba, hacia delante cuesta abajo y marcha atrás cuesta abajo.

En la Tabla 2 de la norma UNE-EN 12184 aparecen las distancias máximas de parada permisibles, en función de la velocidad del vehículo.

| Características y requisitos de conducción | <b>Ensayo</b>            |  |
|--------------------------------------------|--------------------------|--|
| Distancia máxima de parada                 | 10.2.2.2                 |  |
| Velocidad (km/h)                           | Distancia horizontal (m) |  |
| 4,0                                        | 0,6                      |  |
| 5,0                                        | 0,8                      |  |
| 6,0                                        | 1,0                      |  |
| 7,0                                        | 1,2                      |  |
| 8,0                                        | 1,5                      |  |
| 9,0                                        | 1,8                      |  |
| 10,0                                       | 2,1                      |  |
| 11,0                                       | 2,5                      |  |
| 12,0                                       | 2,9                      |  |
| 13,0                                       | 3,4                      |  |
| 14,0                                       | 3,9                      |  |
| 15,0                                       | 4,5                      |  |

*Tabla 6. Requisitos de frenada en función de la velocidad según la Norma UNE-EN 12184.*

Como se ha dicho anteriormente, en estos cálculos se van a analizar las situaciones límites, de modo que se va a suponer que el dispositivo circula con una velocidad de 6,4 km/h en el momento de la frenada. También se va a considerar el mismo peso del conjunto scooter-conductor que en el apartado anterior; 140,6KG.

La Tabla 6 especifica que la distancia máxima para que el dispositivo se detenga, circulando a una velocidad de 6,4 km/h, son 1,5 metros. A partir de estos datos es posible hallar la deceleración del vehículo.

Primeramente, se debe hallar cuánto tiempo tarda el vehículo en detenerse, cuando circula a 6,4 km/h; o 1,78 m/s.

$$
t = \frac{m}{v}
$$

$$
t = \frac{1.5}{1.78} = 0.843 s
$$

El dispositivo tardará 0,843 segundos en detenerse por completo. Una vez conocido el tiempo, es posible hallar la deceleración que sufre el vehículo.

$$
a=\frac{v}{t}
$$

$$
a = \frac{1.78}{0.843} = 2.11 \frac{m}{s^2}
$$

➢ Parada hacia delante cuesta arriba.

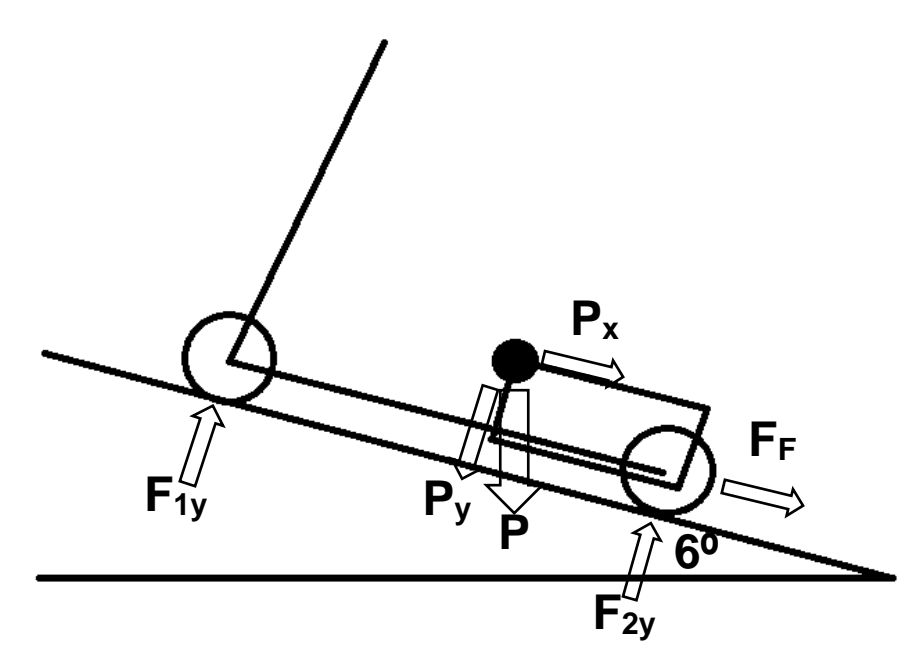

*Ilustración 39. Parada hacia delante cuesta arriba.*

En cuanto a los cálculos se va a proceder de la misma manera que en el apartado anterior. Sin embargo, en este caso, para guardar la condición de equilibrio, la fuerza F2Y debe ser positiva.

• Sumatorio de fuerzas en el eje X:

$$
-F_F-P_X=140,6\times a
$$

El valor de  $P_X$  será el mismo que en el caso de aceleración y, el valor de la deceleración ha sido calculado anteriormente. Por tanto, simplemente se debe sustituir y despejar para hallar el valor de la fuerza de frenada.

$$
F_F = 140.6 \times 2.11 - 144.17 = 152.50 N
$$

• Sumatorio de fuerzas en el eje Y:

$$
\sum F_Y = m \times a
$$
  

$$
a = 0 \text{ en el eje Y}
$$
  

$$
F_{Y1} + F_{Y2} - P_Y = 0
$$

Sumatorio de momentos:

$$
\sum M=0
$$

El peso se aplica sobre el centro de masas teórico, por lo que no genera ningún momento. En cambio, las demás fuerzas sí lo hacen.

$$
-F_{Y1} \times 412,5 \ (mm) + F_{Y2} \times 282,5 \ (mm) + F_F \times 125 \ (mm) = 0
$$

Estas son las tres ecuaciones principales. Sustituyendo y despejando sobre ellas es posible hallar los valores de  $F_{Yi}$ .

$$
F_{Y2} = \frac{P_Y \times 412,5(mm) - F_F \times 125(mm)}{(412,5 + 282,5)(mm)} =
$$
  
= 
$$
\frac{1371,73 \times 0,4125(m) - 152,50 \times 0,125(m)}{(0,4125 + 0,2825)(m)}
$$
  

$$
F_{Y2} = 786,73 N
$$

Para hallar la fuerza restante, solamente se debe despejar de la siguiente ecuación.

$$
F_{Y1} + F_{Y2} = P_y
$$
  
\n
$$
F_{Y1} = -F_{Y2} + P_y
$$
  
\n
$$
F_{Y1} = -786,73 + 1371,73
$$
  
\n
$$
F_{Y1} = 585 N
$$

Como se puede observar, la fuerza vertical en la rueda trasera es mayor que cero, por lo que no se producirá vuelco con estas condiciones.

➢ Parada hacia delante cuesta abajo.

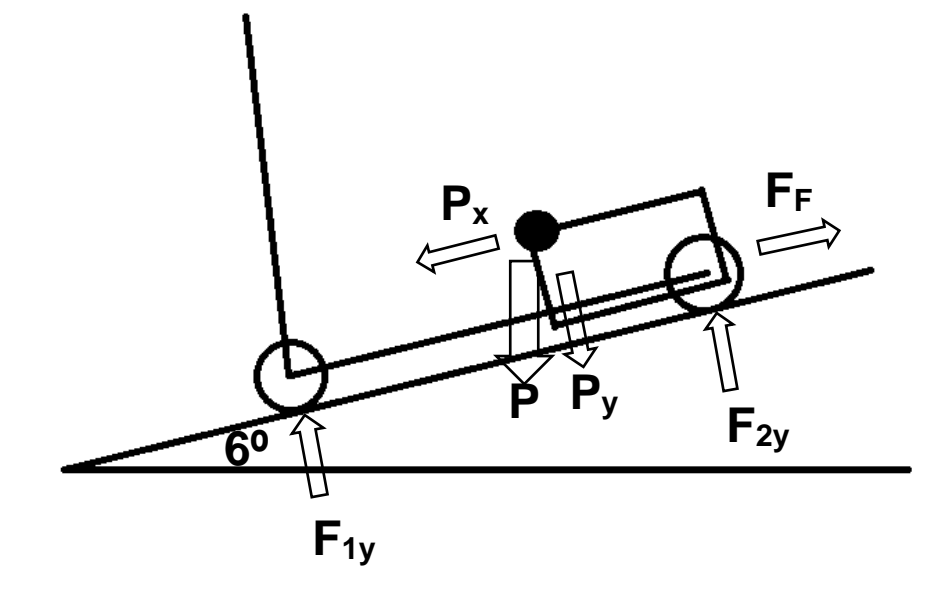

*Ilustración 40. Parada hacia delante cuesta abajo.*

Al igual que en el caso de parada hacia delante cuesta arriba, para guardar la **F1y** condición de equilibrio, la fuerza  $F_{2Y}$  debe ser positiva.

• Sumatorio de fuerzas en el eje X:

$$
F_F-P_X=140,6\times a
$$

El valor de la deceleración será el mismo que en condiciones más desfavorables.

$$
F_F = 140.6 \times 2.11 + 144.17 = 440.84 N
$$

• Sumatorio de fuerzas en el eje Y:

$$
\sum F_Y = m \times a
$$
  

$$
a = 0 \text{ en el eje } Y
$$
  

$$
F_{Y1} + F_{Y2} - P_Y = 0
$$

• Sumatorio de momentos:

$$
\sum M=0
$$

El peso se aplica sobre el centro de masas teórico, por lo que no genera ningún momento. En cambio, las demás fuerzas sí lo hacen.

$$
-F_{Y1} \times 412,5 \ (mm) + F_{Y2} \times 282,5 \ (mm) + F_F \times 125 \ (mm) = 0
$$

Estas son las tres ecuaciones principales. Sustituyendo y despejando sobre ellas es posible hallar los valores de F<sub>Yi</sub>.

$$
F_{Y2} = \frac{P_Y \times 412,5(mm) - F_F \times 125(mm)}{(412,5 + 282,5)(mm)} =
$$
  
= 
$$
\frac{1371,73 \times 0,4125(m) - 440,84 \times 0,125(m)}{(0,4125 + 0,2825)(m)}
$$
  

$$
F_{Y2} = 734,85N
$$

Para hallar la fuerza restante, solamente se debe despejar de la siguiente ecuación.

$$
F_{Y1} + F_{Y2} = P_y
$$
  
\n
$$
F_{Y1} = -F_{Y2} + P_y
$$
  
\n
$$
F_{Y1} = -734,85 + 1371,73
$$
  
\n
$$
F_{Y1} = 636,88 N
$$

Como se puede observar, la fuerza vertical en la rueda trasera es mayor que cero, por lo que no se producirá vuelco con estas condiciones.

➢ Parada marcha atrás cuesta abajo.

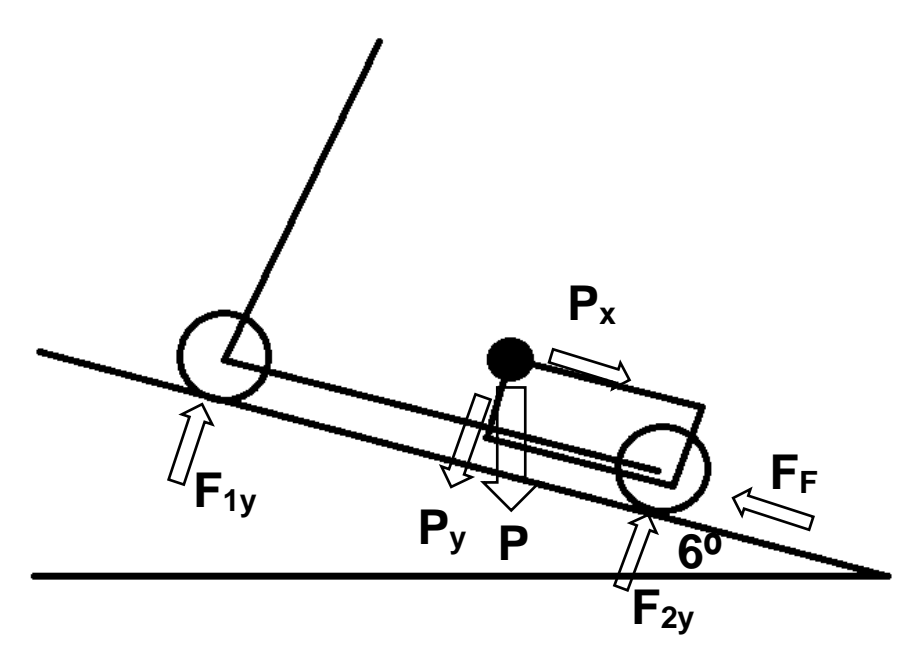

**P P<sup>y</sup> F2y** *Ilustración 41. Parada marcha atrás cuesta abajo.*

En este caso, para guardar la condición de equilibrio, la fuerza F<sub>1Y</sub> debe ser<br><sup>za</sup> positiva.

• Sumatorio de fuerzas en el eje X:

$$
F_F-P_X=140,6\times a
$$

El valor de la deceleración será el mismo que en condiciones más desfavorables.

 $F_F = 140.6 \times 2.11 + 144.17 = 440.84 N$ 

Sumatorio de fuerzas en el eje Y:

$$
\sum F_Y = m \times a
$$
  

$$
a = 0 \text{ en el eje } Y
$$
  

$$
F_{Y1} + F_{Y2} - P_Y = 0
$$

Sumatorio de momentos:

$$
\sum M=0
$$

El peso se aplica sobre el centro de masas teórico, por lo que no genera ningún momento. En cambio, las demás fuerzas sí lo hacen.

$$
-F_{Y1} \times 412.5 \ (mm) + F_{Y2} \times 282.5 \ (mm) - F_F \times 125 \ (mm) = 0
$$

Estas son las tres ecuaciones principales. Sustituyendo y despejando sobre ellas es posible hallar los valores de F<sub>Yi</sub>.

$$
F_{Y2} = \frac{P_Y \times 412,5(mm) + F_F \times 125(mm)}{(412,5 + 282,5)(mm)} =
$$
  
= 
$$
\frac{1371,73 \times 0,4125(m) + 440,84 \times 0,125(m)}{(0,4125 + 0,2825)(m)}
$$

$$
F_{Y2}=893,44N
$$

Para hallar la fuerza restante, solamente se debe despejar de la siguiente ecuación.

$$
F_{Y1} + F_{Y2} = P_y
$$
  
\n
$$
F_{Y1} = -F_{Y2} + P_y
$$
  
\n
$$
F_{Y1} = -893,44 + 1371,73
$$
  
\n
$$
F_{Y1} = 478,23 N
$$

Como se puede observar, la fuerza vertical en la rueda delantera es mayor que cero, por lo que no se producirá vuelco con estas condiciones.

#### 4.1.2. Esfuerzos estáticos

Este tipo de esfuerzos hacen referencia a aquellos que tendrá que soportar el chasis de la silla de ruedas en el momento en que esta se encuentre detenida. Estos esfuerzos sirven para verificar tanto la rigidez del chasis como la eficiencia de las uniones de este.

Como es evidente, el chasis del dispositivo debe soportar el peso del ocupante. En el manual de usuario del modelo QUEST se afirma que la capacidad de peso son 115KG, de modo que ese será el valor de la carga a aplicar sobre el asiento.

Como se ha dicho anteriormente, en la Tabla 3 de la Norma UNE-EN 12184 se especifican las fuerzas de carga estática que deben soportar los distintos elementos de una silla de ruedas para un ocupante con una masa superior a 100KG. En lo concerniente al modelo analizado en este trabajo, los apartados relevantes son: la carga de 1230N en sentido vertical hacia abajo sobre el reposapiés; y la carga de 1000N en sentido vertical hacia arriba sobre el reposapiés.

Carga vertical capacidad de peso del dispositivo:

$$
F = m \times g
$$

$$
F = 115 \times 9,81
$$

$$
F = 1128,15 N
$$

En la siguiente ilustración, se muestra un esquema de la actuación de las cargas en los distintos puntos del chasis.

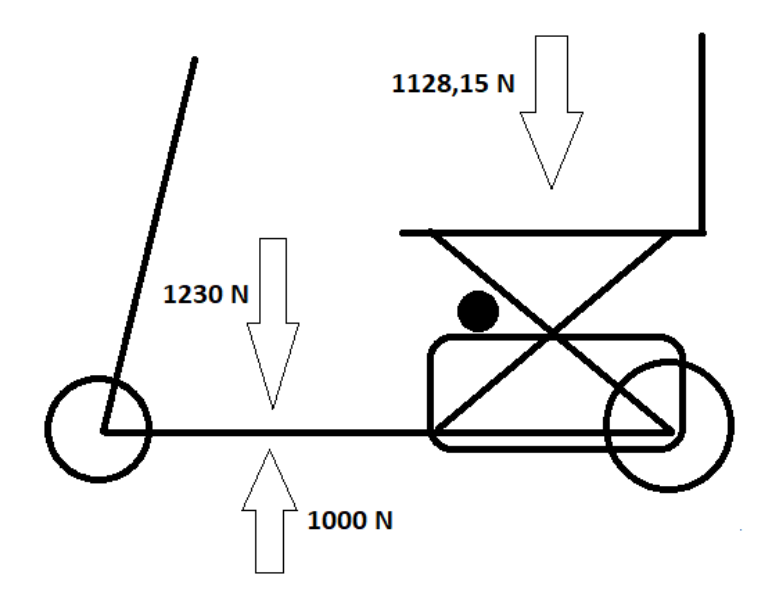

*Ilustración 42. Esfuerzos estáticos sobre el chasis del dispositivo.*

## 4.2. Diseño del chasis del modelo QUEST

## 4.2.1. Software

Para realizar los diseños del chasis se va a utilizar el software "*Creo Parametric 4.0 M080"*.

### 4.2.2. Modelado del chasis modelo QUEST

El fabricante no aporta ningún plano en lo respectivo a la estructura del dispositivo. No obstante, debido a la posibilidad de tener a mano el modelo específico del que trata este trabajo, todas las medidas han sido tomadas a mano personalmente. Por tanto, hay que tener en cuenta en estas, el error humano. Además, el manual de usuario del modelo QUEST aporta las principales medidas.

El modelo se va a dividir en varias partes o subconjuntos para hacer más sencillo su modelado y, posteriormente, los rediseños que sean necesarios en cada una de estas. Por tanto, el ensamblaje general, que sería el scooter eléctrico modelo QUEST, está formado por los siguientes subconjuntos:

- Chasis/Estructura
- Eje trasero (ruedas traseras incluidas)
- Eje delantero (ruedas delanteras incluidas)
- Columna de dirección
- Soporte del asiento
- Asiento

Antes de empezar con el modelado de cada parte, hay que tener claro cuál es la distancia entre ejes y dónde están posicionados, en el espacio, cada uno de los subconjuntos.

#### *4.2.2.1. Modelo de esqueleto*

En primer lugar, se va a crear un modelo de esqueleto con las medidas totales del ensamblaje (MODELADO\_QUEST\_SKEL). Dentro de este es donde se posicionarán cada uno de los subconjuntos. Las medidas de este modelo de esqueleto son aportadas por el manual de usuario del modelo QUEST.

Se dibuja en el plano "TOP" un rectángulo de centro, con 930mm de largo y 485mm de ancho. Posteriormente, este rectángulo se extruye 945mm en dirección vertical hacia arriba.

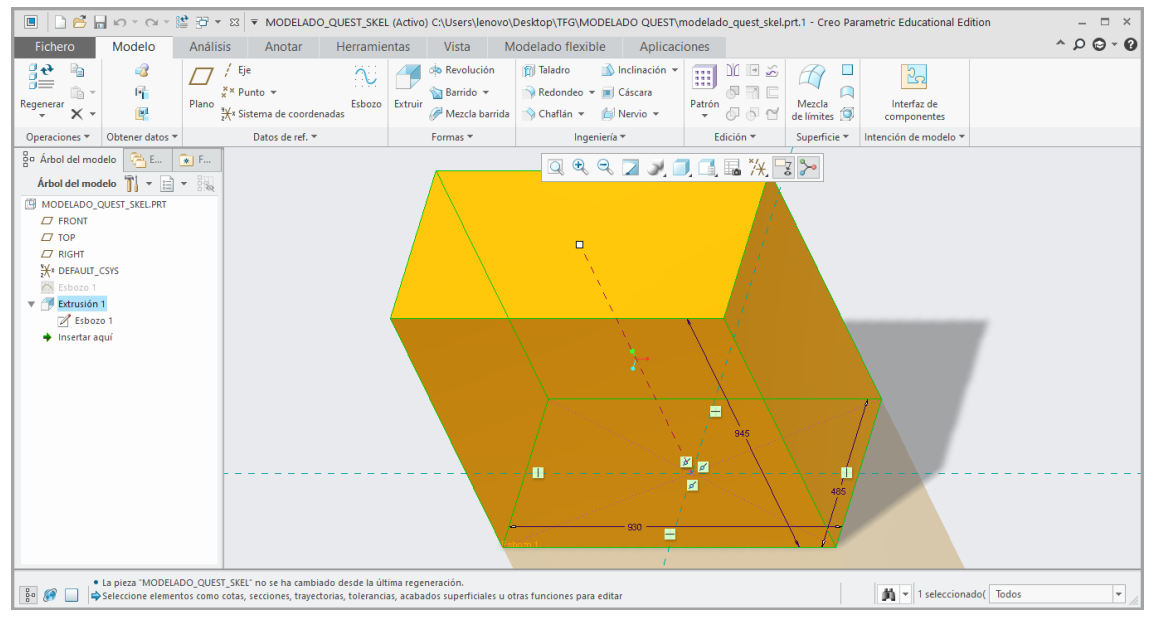

*Ilustración 43. Modelo de esqueleto del ensamblaje completo.*

Para tener una mejor referencia a la hora de colocar los subconjuntos, se va a dibujar una línea, en el plano "FRONT", de longitud igual a la distancia entre ejes. De modo que en los extremos de dicha línea deberán situarse los ejes delantero y trasero. La medida viene dada también en el manual de usuario, su valor es de 695mm. La distancia respecto al plano "TOP", que sería el pavimento, es igual al radio de las ruedas trasera, 100mm.

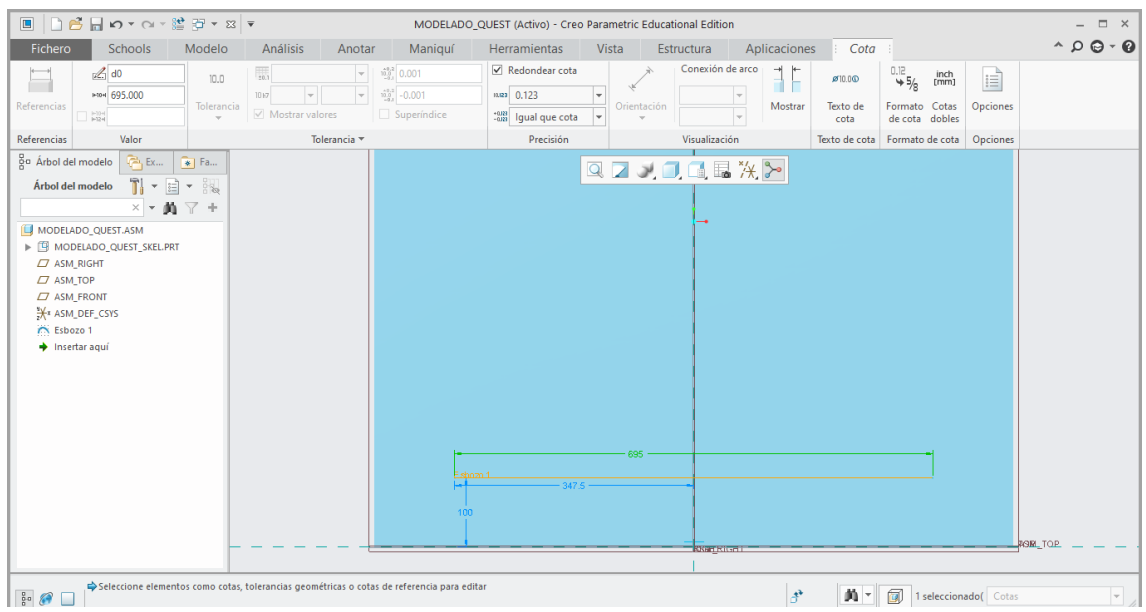

*Ilustración 44. Dibujo de la línea de separación entre ejes.*

Con esta referencia marcada, se comienza a dibujar cada subconjunto con sus medidas correspondientes. Estos van a ser dibujados utilizando una geometría sencilla (cilindros, cuadrados, etc.), ya que únicamente se busca situarlos dentro del propio ensamblaje.

• Chasis/Estructura:

El subconjunto referente al chasis o estructura es la base donde se sustentan todos los demás elementos. Por ello, es el más importante y debe ser el primero en posicionarse. Este será dibujado mediante un rectángulo de centro y se situará en la parte más baja del conjunto. Tiene las mismas dimensiones, en el plano "TOP", que el modelo de esqueleto del ensamblaje general, 930x485mm. Sin embargo, este subconjunto tiene una altura máxima de 230mm.

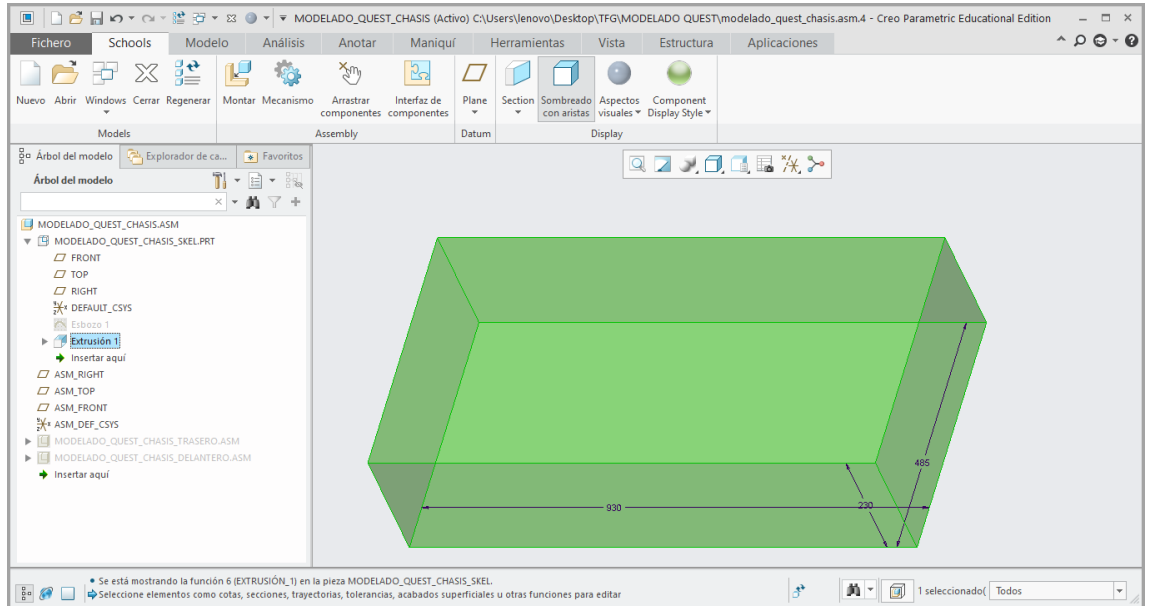

*Ilustración 45. Modelo de esqueleto subensambale chasis/estructura.*

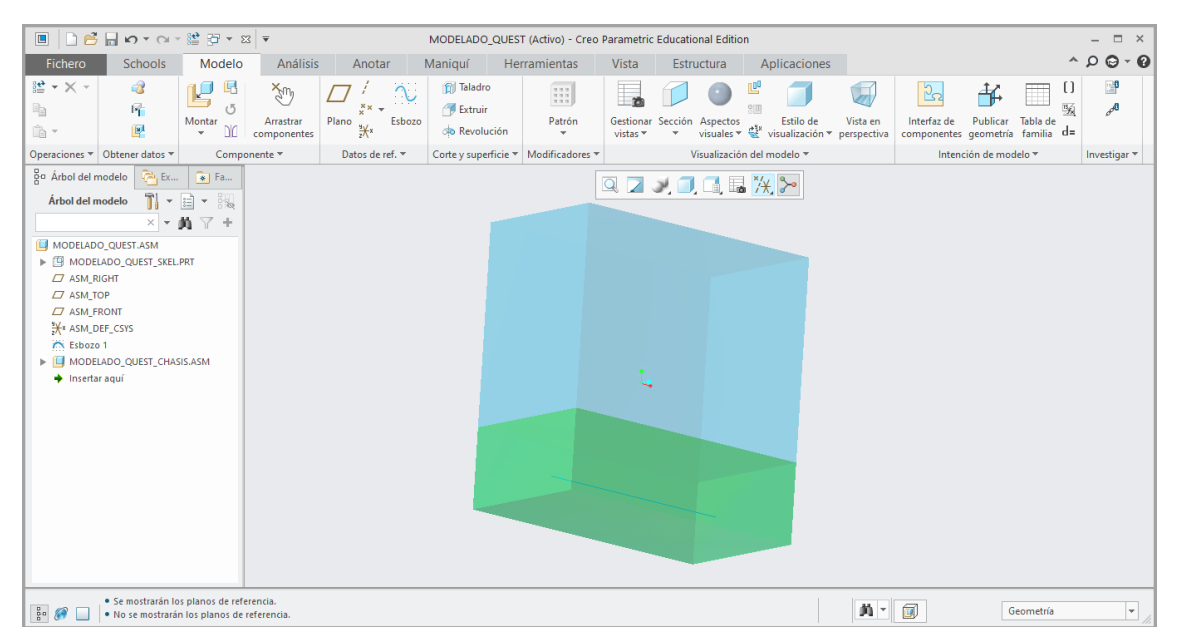

*Ilustración 46. Modelo de esqueleto del ensamblaje general y modelo de esqueleto del subconjunto chasis/estructura.*

• Eje trasero (ruedas traseras incluidas):

Este subconjunto atraviesa por completo el subconjunto Chasis/Estructura. Está situado en la zona final del chasis, en el extremo de la línea que ha sido dibujada anteriormente simulando la distancia entre ejes.

Para dibujarlo, se ha utilizado la circunferencia de centro y punto. El diámetro es igual al de la rueda trasera, 220mm. Esta medida ha sido tomada a mano personalmente.

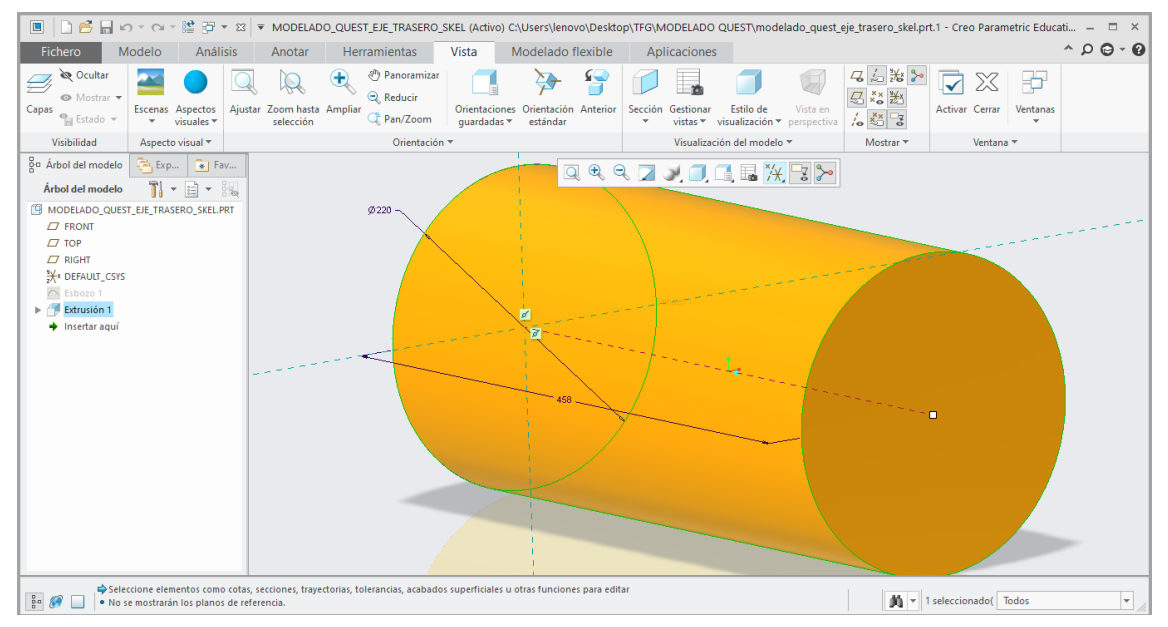

*Ilustración 47. Subconjunto eje trasero (ruedas traseras incluidas).*

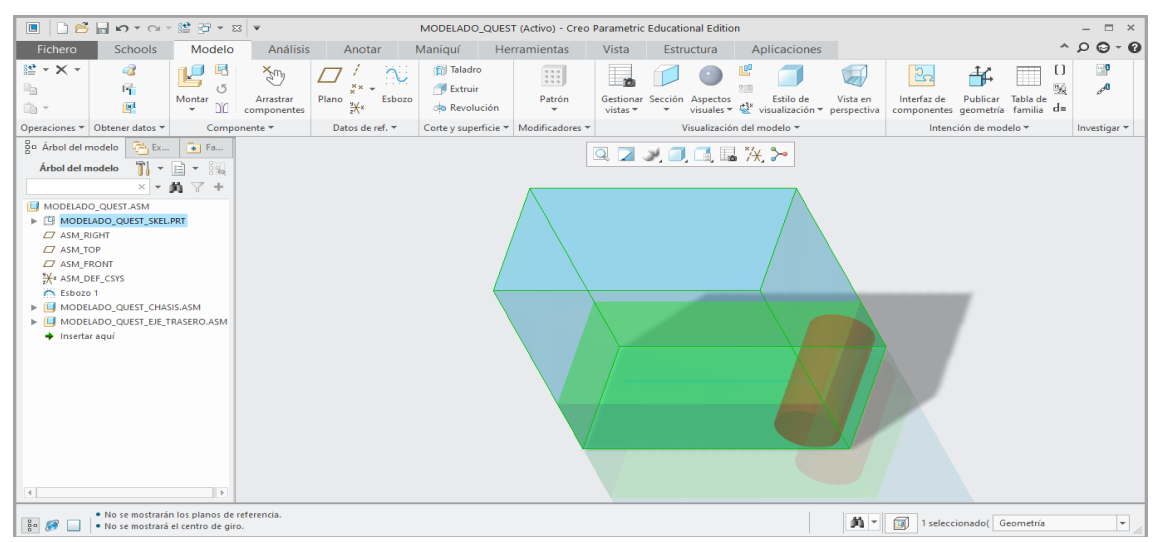

*Ilustración 48. Ensamblaje general con el subconjunto Eje Trasero.*

• Eje delantero (ruedas delanteras incluidas):

Este eje, a diferencia del trasero, no atraviesa completamente el subconjunto Chasis/Estructura. La distancia entre sus extremos es de 190mm. Esto se traduce en un menor radio de giro, es decir, mayor maniobrabilidad.

El eje delantero, en cuyos extremos se encuentran las ruedas delanteras, está situado en la parte delantera del chasis, en el extremo libre de la línea de separación entre ejes. Para dibujarlo se utilizará, al igual que en el eje trasero la circunferencia de centro y punto, con un diámetro igual al de las ruedas delanteras, 180mm.

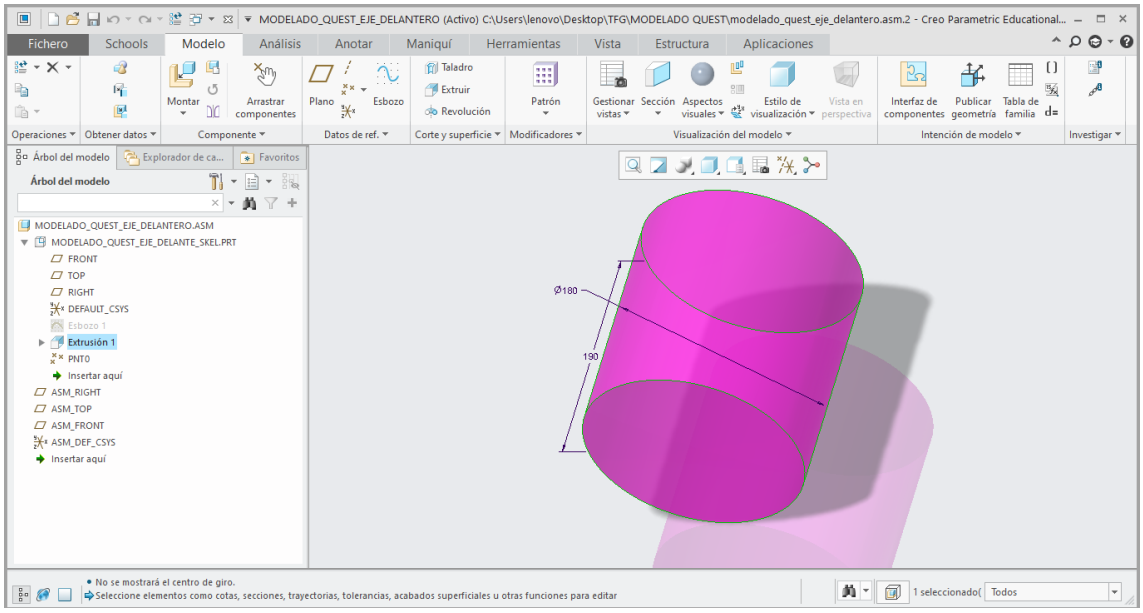

*Ilustración 50. Subconjunto Eje Delantero.*

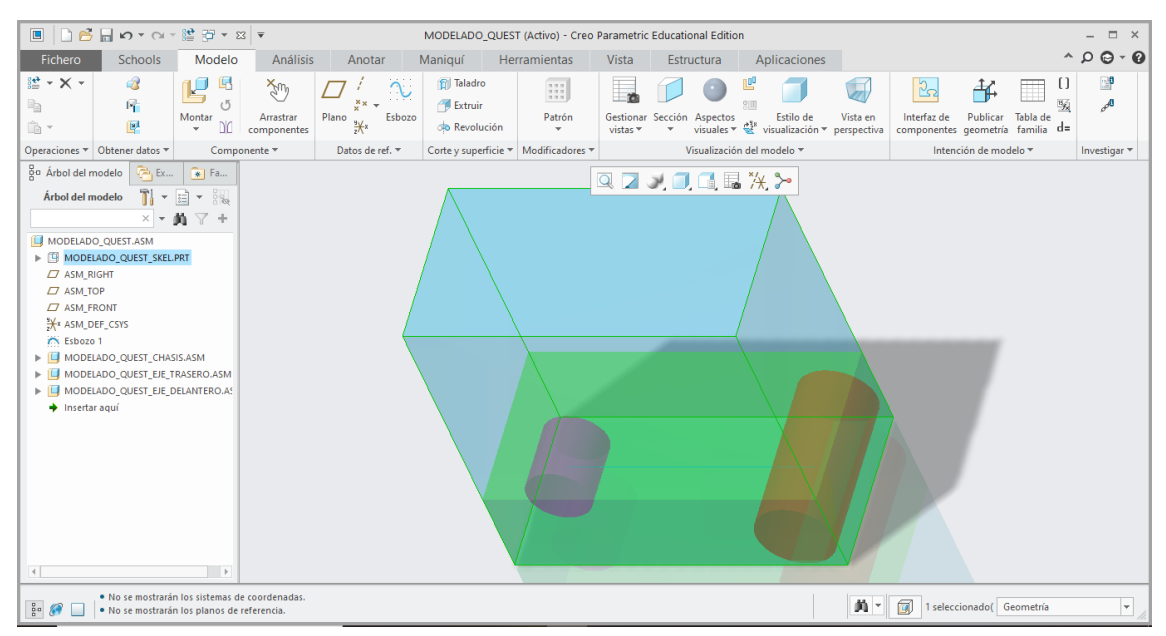

*Ilustración 49. Unión del subconjunto Eje Delantero con el ensamblaje general.*

• Columna de dirección:

Este subconjunto conecta en su parte inferior con el eje delantero y, en su parte superior, se encuentran el manillar y el cuadro de instrumentos.

Para dibujarlo, en el plano "TOP", se va a realizar un rectángulo de centro, de 120mm de largo y 60mm de ancho. A continuación, se va a realizar una extrusión de 855mm.

La base del subconjunto estará situada en el centro de la circunferencia del eje trasero. En cuanto a la extrusión, uno de sus lados menores debe estar situado de forma coincidente con el plano "FRONT" del subconjunto Eje Delantero. La base superior del

 $\boxed{1}$ MODELADO QUEST DIRECCION (Activo) - Creo Parametric Educational Edition  $\overline{2}$  $\land$   $\circ$   $\circ$   $\bullet$ Fichero Schools Modelo Análisis Anotar Maniquí Herramientas Vista Estructura Aplicaciones  $\frac{1}{2}$  +  $\times$  +  $\mathbb{R}_{\mathbb{R}}$ Ĥ.≁ Datos de ref.  $\overline{\phantom{a}}$  Corte y superficie  $\overline{\phantom{a}}$  Modificadores  $\overline{\phantom{a}}$ Visualización del modelo <del>v</del> Intención de modelo  $\tau$ Investigar 용 Árbol del modelo **- 한** Explorador de ca... | • Favoritos QZJOGBXX  $\begin{array}{c|c|c|c|c} \hline \textbf{I} & \bullet & \textbf{I} & \bullet \\ \hline \textbf{I} & \bullet & \textbf{I} & \bullet \\ \hline \end{array}$ Árbol del modelo  $\frac{1}{\sqrt{2}}$  = **M**  $\Delta$  + MODELADO\_QUEST\_DIRECCION.ASM  $\Box$  ASM\_RIGHT  $\Box$  ASM TOP  $\overline{C}$  ACM EDOMT  $\frac{20}{2}$  ASM\_I RONT  $\bigstar$  Insertar aquí • No se mostrarán los planos de referencia<br>• No se mostrará el centro de giro. **A-**Geometría  $\overline{\mathbb{F}}$ 

subconjunto coincidirá con el extremo superior del modelo de esqueleto del ensamblaje general.

*Ilustración 52. Subconjunto Columna de Dirección.*

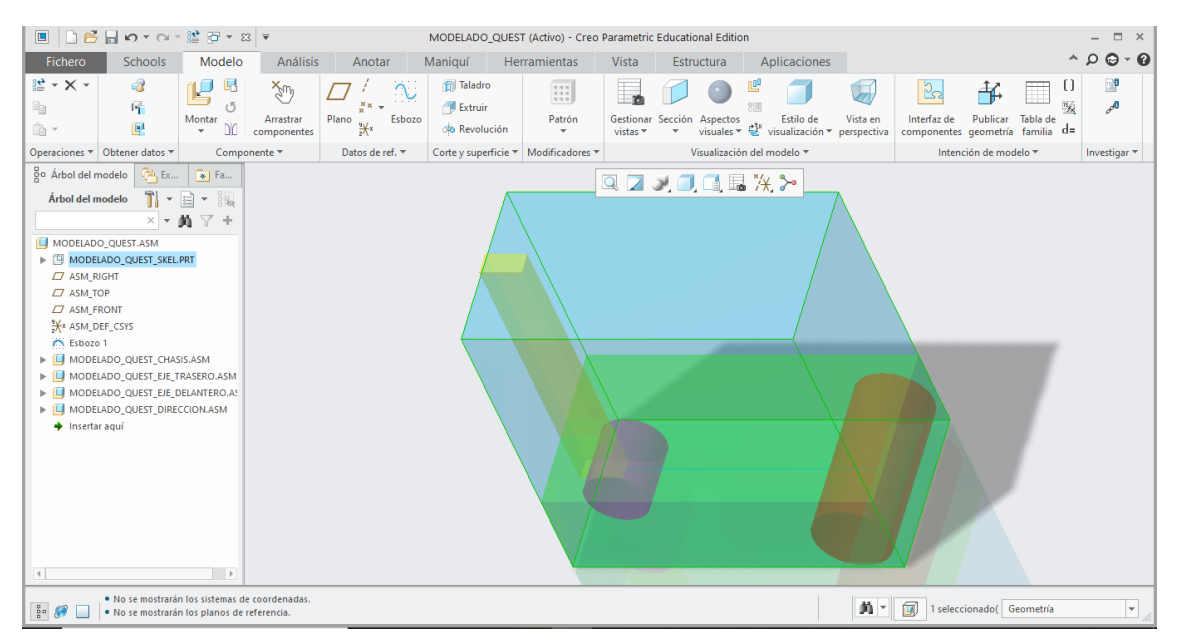

*Ilustración 51. Unión del subconjunto Columna de dirección con el ensamblaje general.*

• Soporte del asiento:

Esta estructura está dispuesta en la zona final del conjunto, por encima del subconjunto Eje trasero. Por su parte inferior, está unida al subconjunto Chasis/Estructura en cuatro puntos mediante tornillos, a una altura del pavimento de 150mm. Mientras que, en su parte superior, está unido el asiento.

El subconjunto va a ser dibujado en forma de rectángulo, cuya base tendrá 420mm de largo y 485mm de ancho. Esto significa que abarca todo el ancho del conjunto general. A continuación, se deberá hacer una operación de extrusión de 300mm.

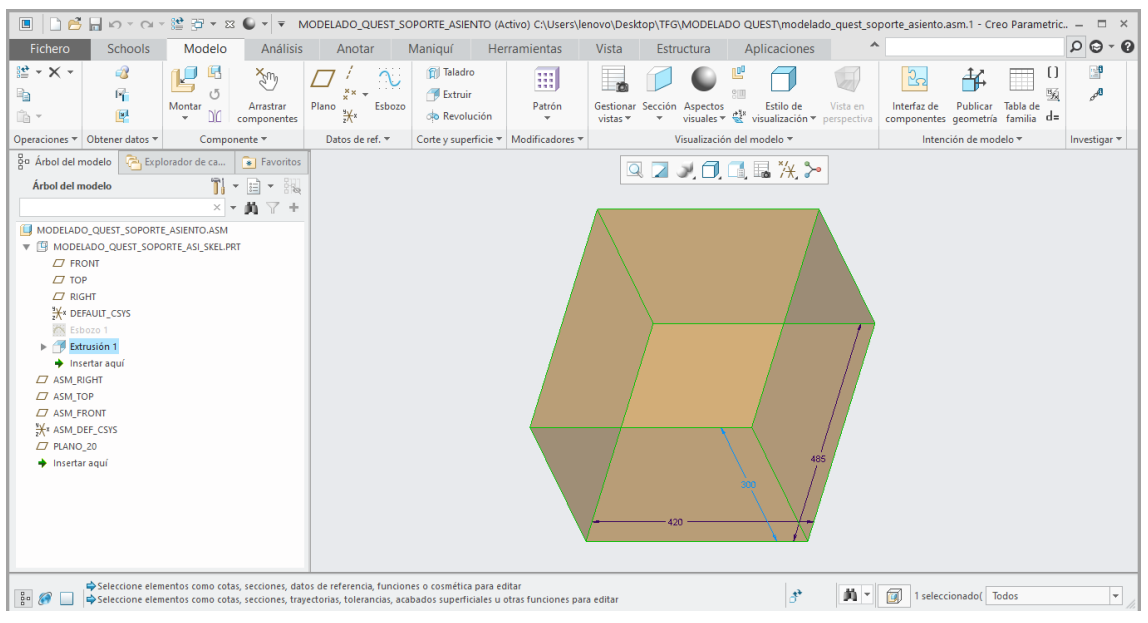

*Ilustración 54. Subconjunto Soporte del asiento.*

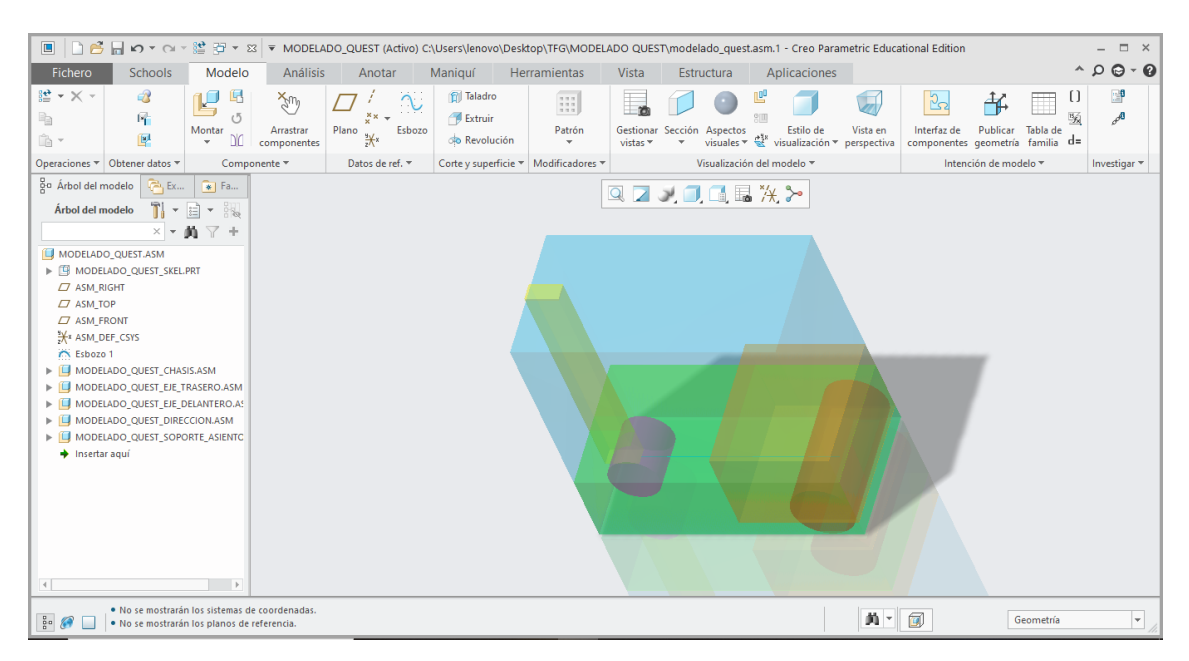

*Ilustración 53. Unión del subconjunto Soporte del asiento con el ensamblaje general.*

#### Asiento:

Este último subconjunto está situado por encima del Subconjunto Eje trasero, unido en su base con el Subconjunto Soporte del asiento. La posición de este debe ser óptima para asegurar la ergonomía del dispositivo.

El subconjunto se va a representar mediante un cubo, cuyas dimensiones vienen dadas por el fabricante en el manual de usuario del modelo QUEST. El asiento posee un ancho de 410mm, un alto de 360mm y una profundidad de 330mm.

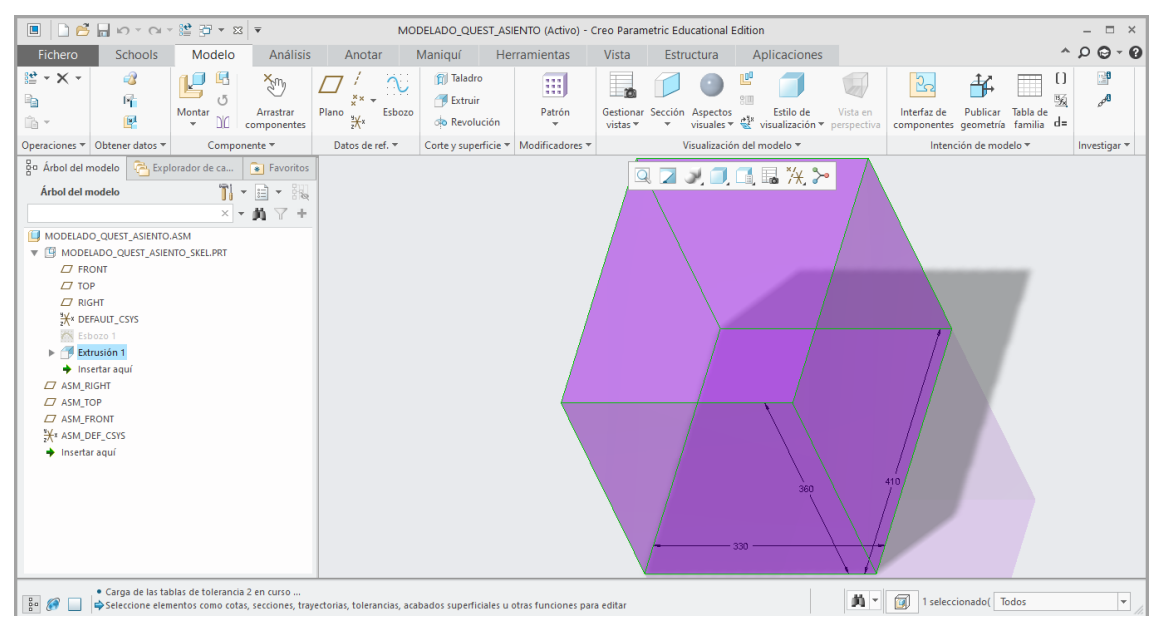

*Ilustración 55. Subconjunto Asiento.*

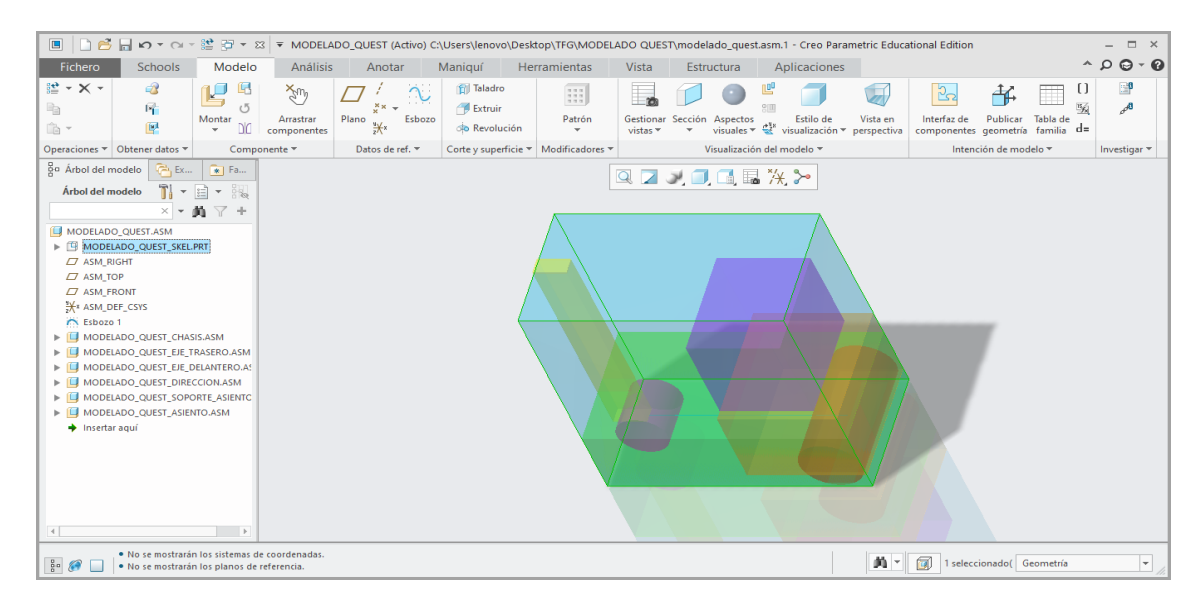

*Ilustración 56. Unión del Subconjunto Asiento con el ensamblaje general.*

### *4.2.2.2. Inserción de componentes*

Finalizado ya la situación de cada uno de los ensamblajes en su posición correspondiente, es posible empezar a introducir varios elementos en el ensamblaje en general. Estos elementos han sido diseñados previamente, por lo que únicamente es necesario su posicionamiento en el ensamblaje.

Cabe destacar que algunos componentes, como el motor eléctrico y la batería, se acoplarán tras haber diseñado el Subconjunto Chasis/Estructura, ya que deben de ir unidos a este.

• Ruedas traseras:

Este elemento ha sido modelado previamente. El diámetro de estas es de 220mm y poseen un ancho de 70mm. La geometría interior de la llanta ha sido realizada mediante una operación de "Patrón".

Deben ir posicionadas en el subconjunto Eje trasero, en los extremos finales del mismo. Los ejes de ambos cilindros deben de ser coincidentes.

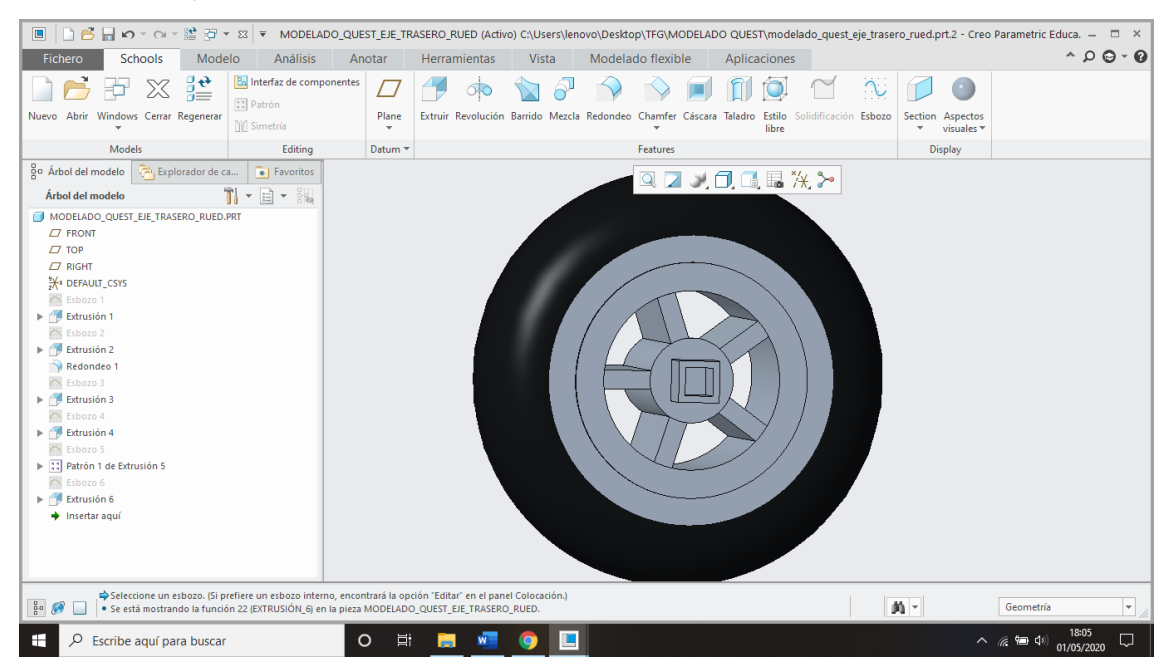

*Ilustración 57. Pieza MODELADO\_QUEST\_EJE\_TRASERO\_RUED.*

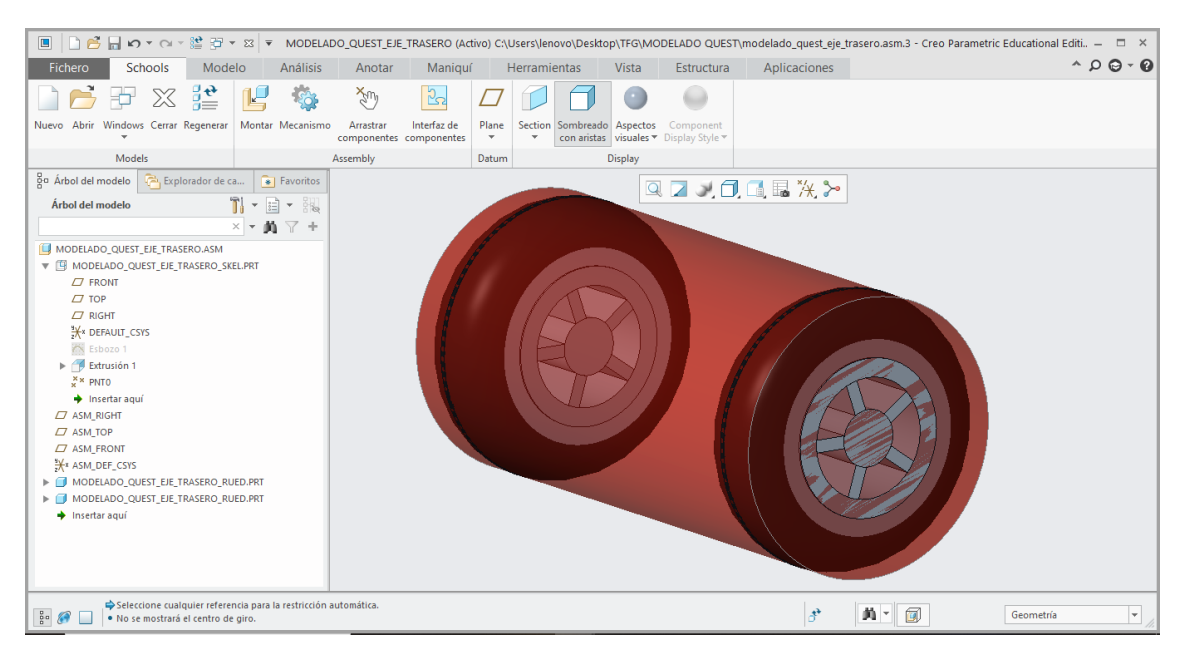

*Ilustración 58. Unión al subconjunto Eje trasero ambas ruedas traseras.*

• Eje trasero:

Este elemento ha sido diseñado previamente. Consiste en un cilindro de 40mm de diámetro que atraviesa por completo el subconjunto Eje trasero y en cuyos extremos están unidas ambas ruedas traseras.

En su parte izquierda, a 150mm de la rueda, se encuentra situada una especie de caja donde se alojan todos los engranajes que conectan con el motor y le dan movimiento a dicho eje. Las dimensiones de esta son 110x70 y 130mm de alto. En su parte superior conecta con el motor eléctrico.

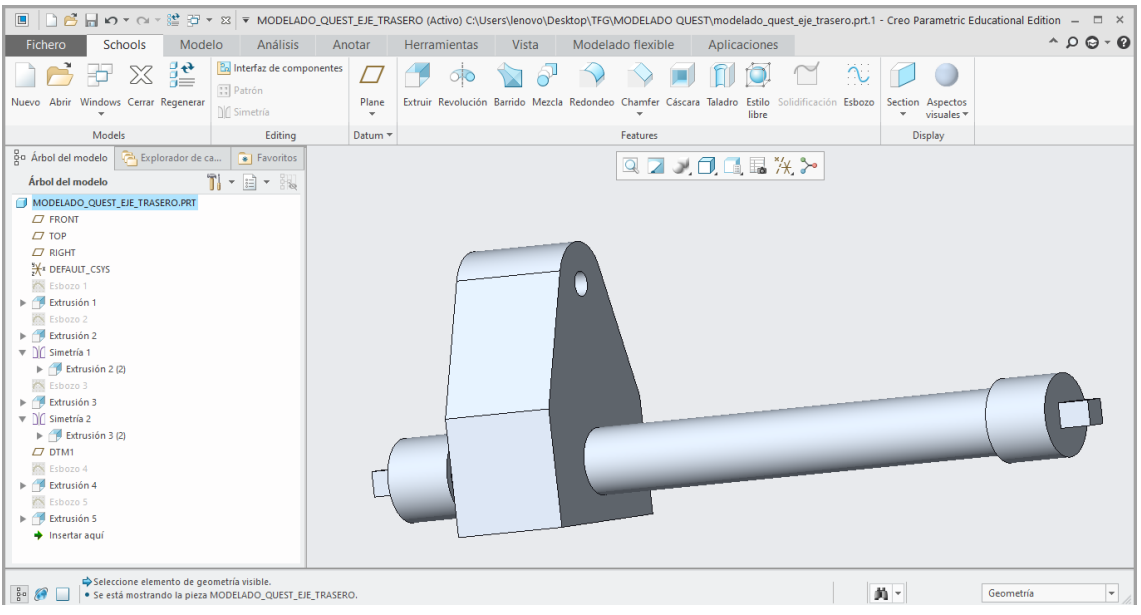

*Ilustración 59. Pieza MODELADO\_QUEST\_EJE\_TRASERO.*

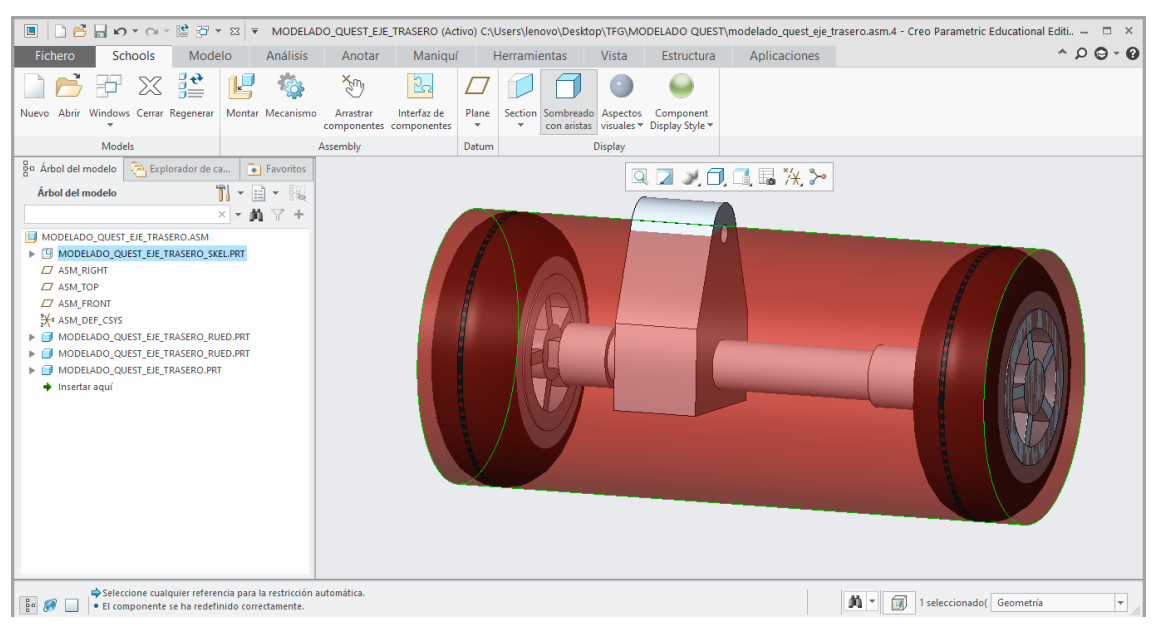

*Ilustración 60. Unión de la pieza Eje trasero al subconjunto Eje trasero.*

• Ruedas delanteras:

Este elemento se ha modelado con anterioridad, siguiendo el mismo procedimiento que con las ruedas traseras. Sin embargo, estas piezas poseen menores dimensiones. El diámetro del neumático es de 200mm y su ancho de 50mm.

Estos elementos deben posicionarse en el Subconjunto Eje delantero, en los extremos de este.

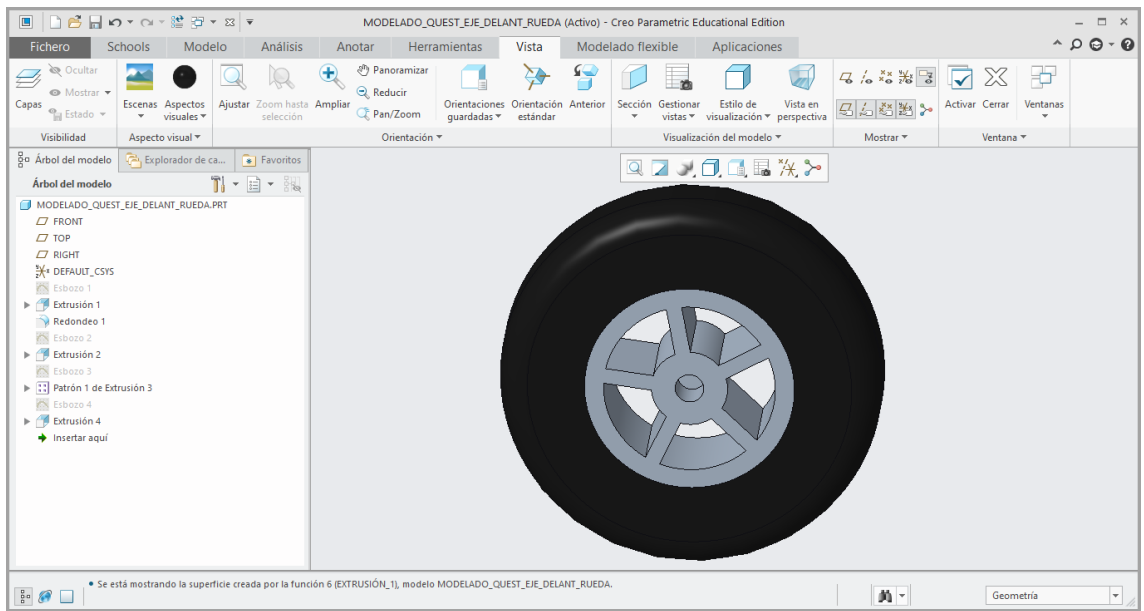

*Ilustración 62. Pieza MODELADO\_QUEST\_EJE\_DELANT\_RUEDA.*

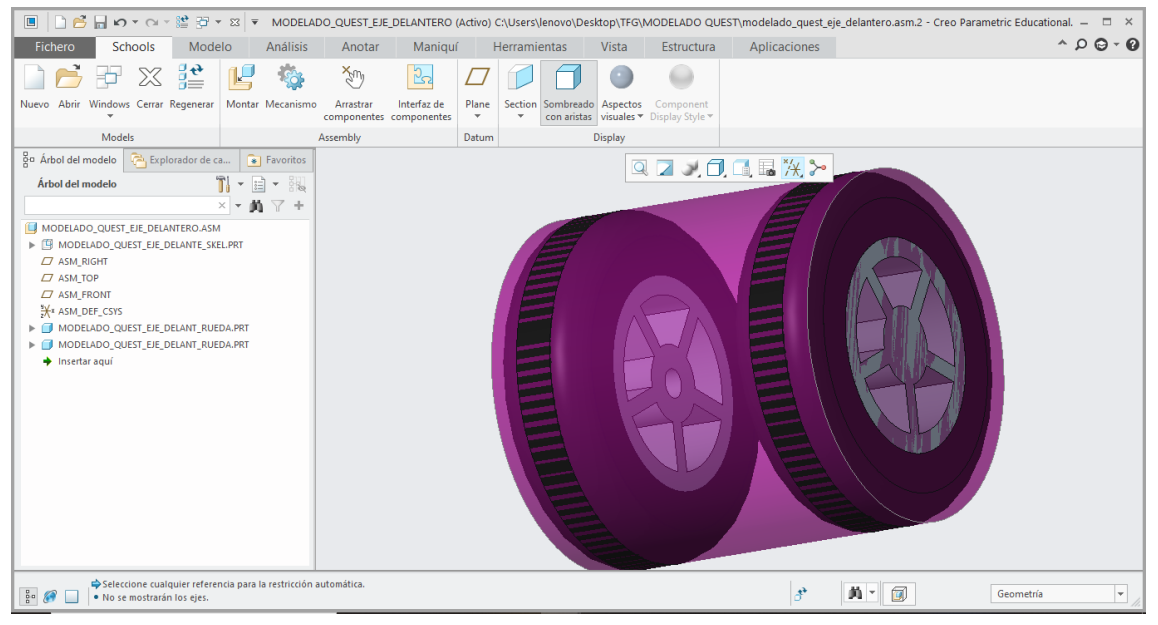

*Ilustración 61. Unión de ambas ruedas delanteras al Subconjunto Eje delantero.*

• Eje delantero:

Este elemento cruza por completo el Subconjunto Eje delantero y, se encarga de unir ambas ruedas. De modo que las ruedas girarán al mismo tiempo y a la misma velocidad.

El elemento ha sido modelado previamente. Consiste en un cilindro de 15mm de diámetro y 130mm de longitud.

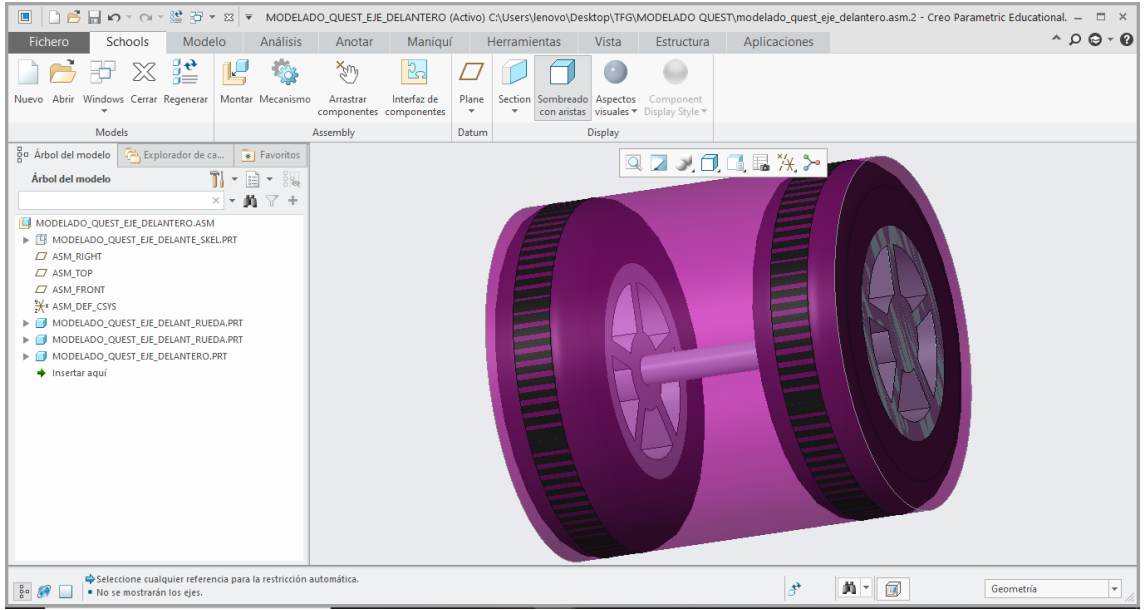

*Ilustración 63. Unión de la pieza eje delantero al Subconjunto Eje delantero.*

## • Asiento:

Las medidas de este elemento vienen dadas por el fabricante en el manual de usuario, por lo que es posible modelarlo. El elemento debe ir situado dentro del subconjunto Asiento. Tanto la base como el respaldo de este deben poseer una relación de coincidencia con la base y el lado posterior del dicho subconjunto, respectivamente.

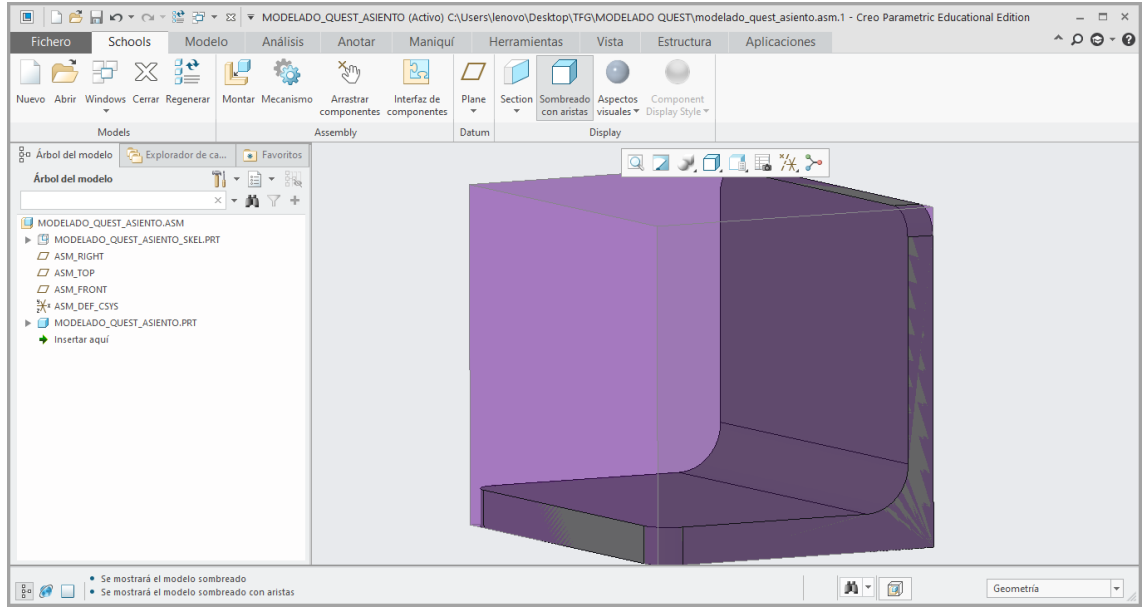

*Ilustración 64. Pieza MODELADO\_QUEST\_ASIENTO.*

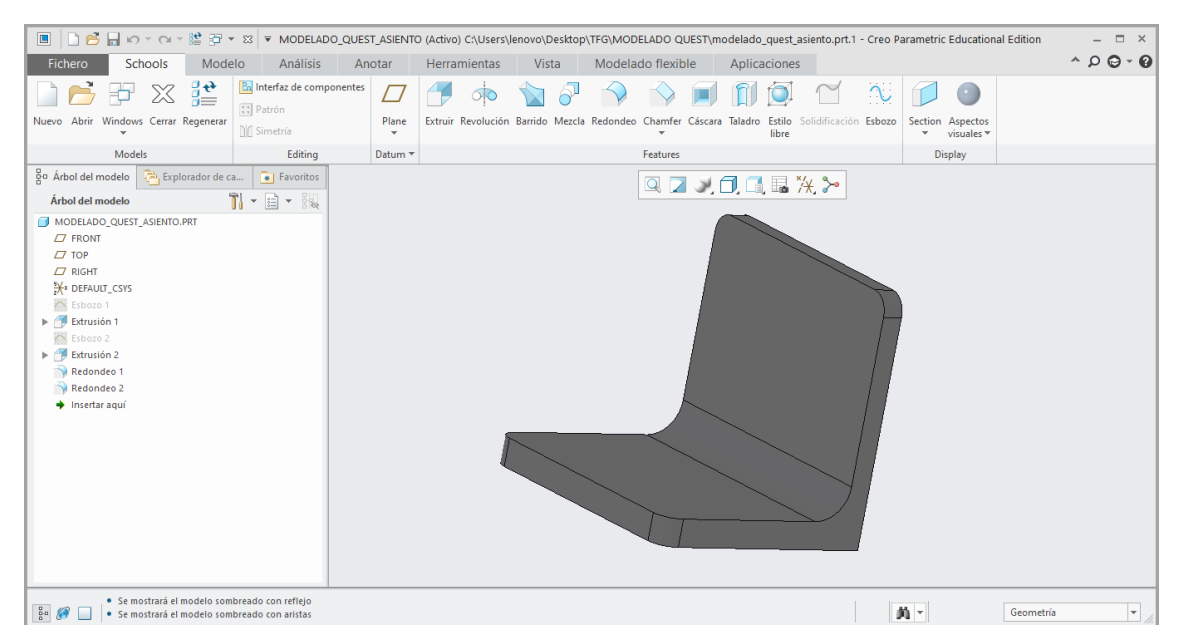

*Ilustración 65. Inserción de la pieza Asiento al subconjunto Asiento.*

• Sitting dummy:

Se va a insertar un dummy, simulando a un ocupante sentado sobre el asiento del dispositivo. El elemento ha sido descartado desde la página web "TRACEPARTS" [6]. La pieza es normalizada conforme a la Norma ISO 15536-1. En esta web están disponibles varias tallas para elegir.

El maniquí normalizado elegido posee una altura de 1,63 metros; debido a que, aproximadamente, es la altura promedio de una persona adulta. El elemento debe estar unido al asiento con relaciones de coincidencia respecto de la base y del respaldo.

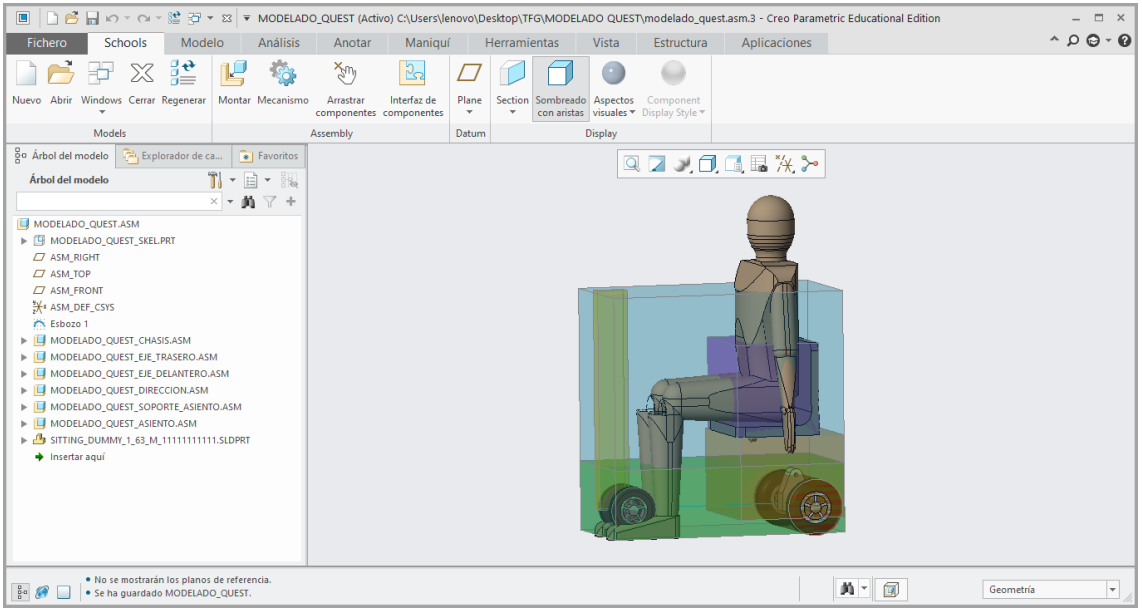

*Ilustración 66. Unión del Dummy al ensamblaje general.*

#### *4.2.2.3. Subconjunto Chasis/Estructura*

Se va a diseñar la estructura principal del dispositivo. Consiste en un conjunto de perfiles, de diferentes geometrías, unidas entre sí mediante soldadura o tornillería. Su principal función es dotar al dispositivo de la resistencia necesaria para soportar los distintos esfuerzos que se producen sobre el scooter eléctrico.

Debido a su función de plegado, el subconjunto se puede dividir en dos partes. Una parte delantera donde se sitúan el eje delantero y la columna de dirección; y una parte trasera donde se conectan la batería, el eje trasero y el soporte del asiento.

Parte trasera:

Esta parte posee una longitud de 580mm con respecto a la longitud total del subconjunto. Este dato es importante a la hora de situar, en el programa de diseño, el Subconjunto.

Para comenzar con el modelado, primero se debe crear un plano (PLANO\_0), paralelo al Plano "TOP", a una distancia de 65mm respecto al pavimento. Una vez creado, se ha esbozado en él, mediante la herramienta "Cadena de líneas", la geometría del chasis correspondiente. Las dimensiones de cada línea se han medido personalmente, así como han sido calculados los ángulos necesarios mediante trigonometría sencilla.

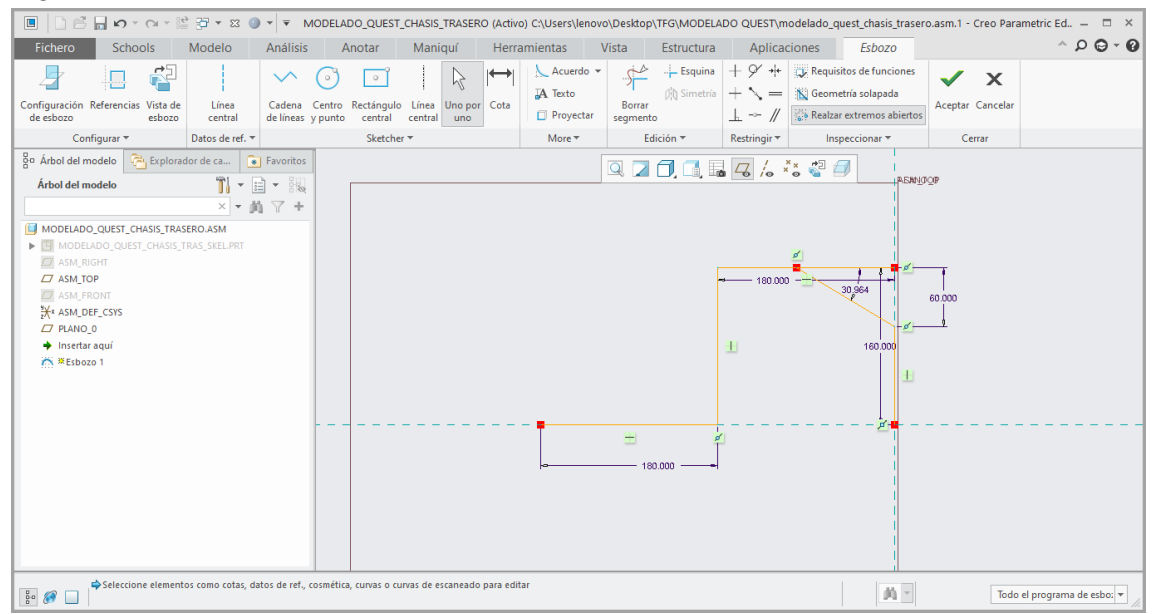

*Ilustración 67. Esbozo del Subconjunto Chasis Trasero en el PLANO\_0.*

A continuación, el chasis se inclina ligeramente en dos puntos, por lo que habrá que crear dos planos (PLANO\_1 Y PLANO\_2), en los puntos donde se produce esta inclinación. No obstante, debido a que el fabricante no aporta los planos necesarios y para tener más precisión en las medidas, se va a crear antes de dichos planos el PLANO 3, que sería el plano al que deben unirse los esbozos dibujados en los planos  $1 v 2.$ 

El PLANO\_3 se encuentra situado a una altura de 130mm respecto el pavimento.

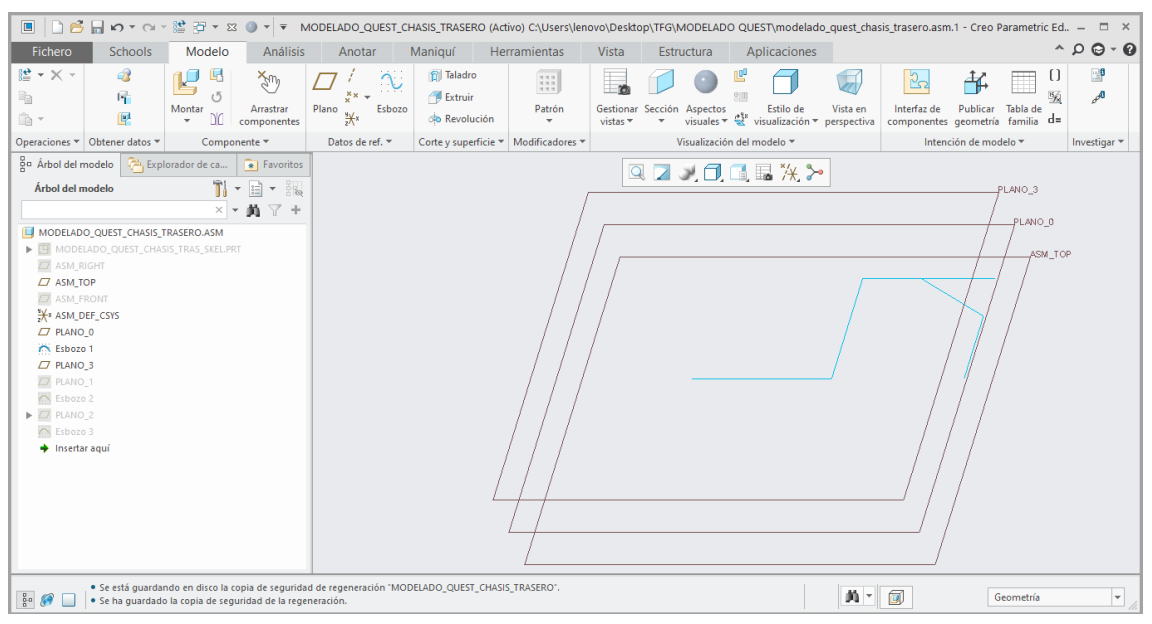

*Ilustración 68. Vista de los planos paralelos TOP, 0 y 3.*

La distancia entre el PLANO\_0 y el PLANO\_3 es de 65mm. Para la determinación de los ángulos de inclinación de los planos 1 y 2 por trigonometría, se debe tener en cuenta esta medida.

El PLANO\_1 posee un ángulo de inclinación de 33,024º respecto el PLANO\_0 y, el PLANO\_2 una inclinación de 47,291º respecto al PLANO\_0.

Una vez situados los planos, se esboza la geometría correspondiente en ellos. En el PLANO\_1 se esboza una línea de 119,269mm de longitud. Mientras, en el PLANO\_2, se esboza una línea recta de 88,459mm de longitud.

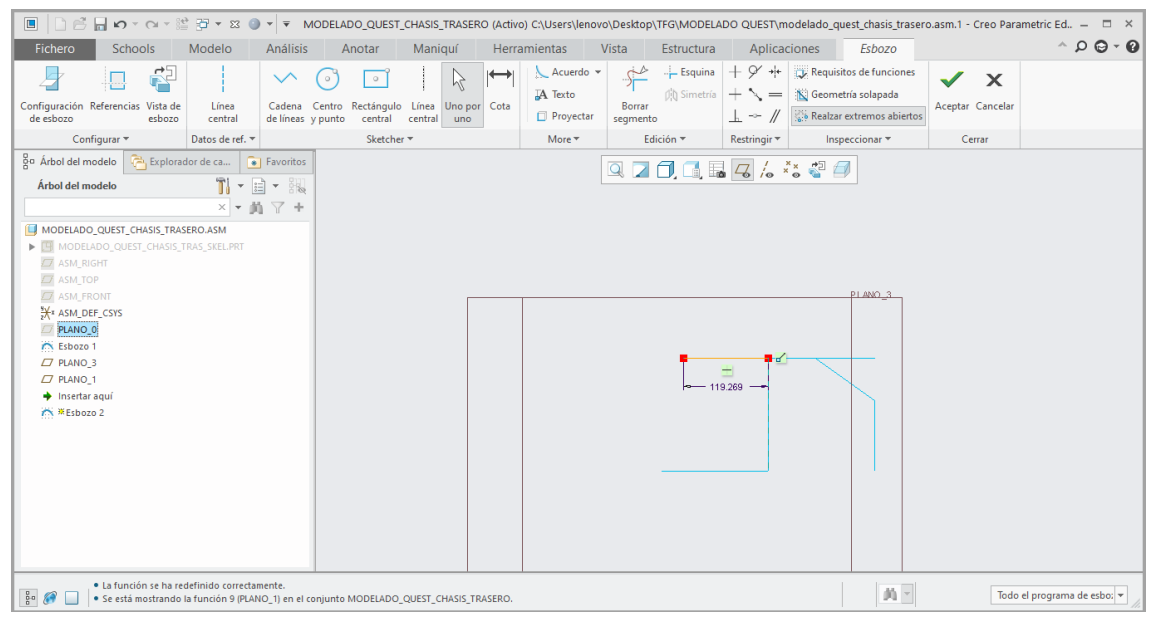

*Ilustración 69. Esbozo del Subconjunto Chasis Trasero sobre el PLANO\_1.*

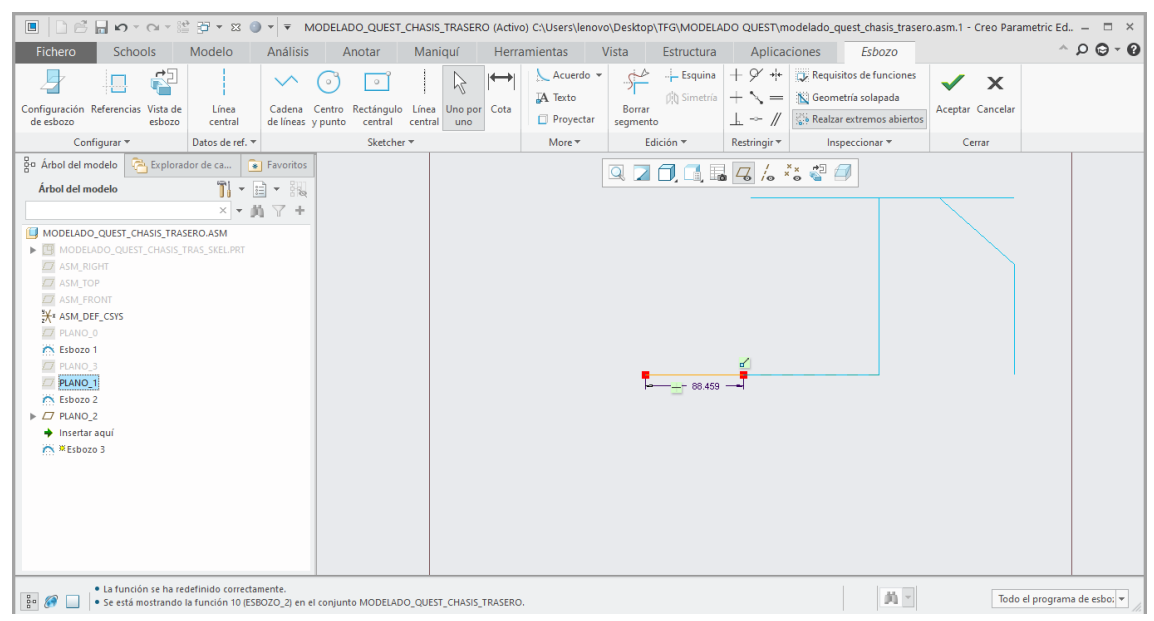

*Ilustración 71. Esbozo del Subconjunto Chasis Trasero sobre el PLANO\_2.*

### A continuación, se dibuja la geometría correspondiente al PLANO\_3.

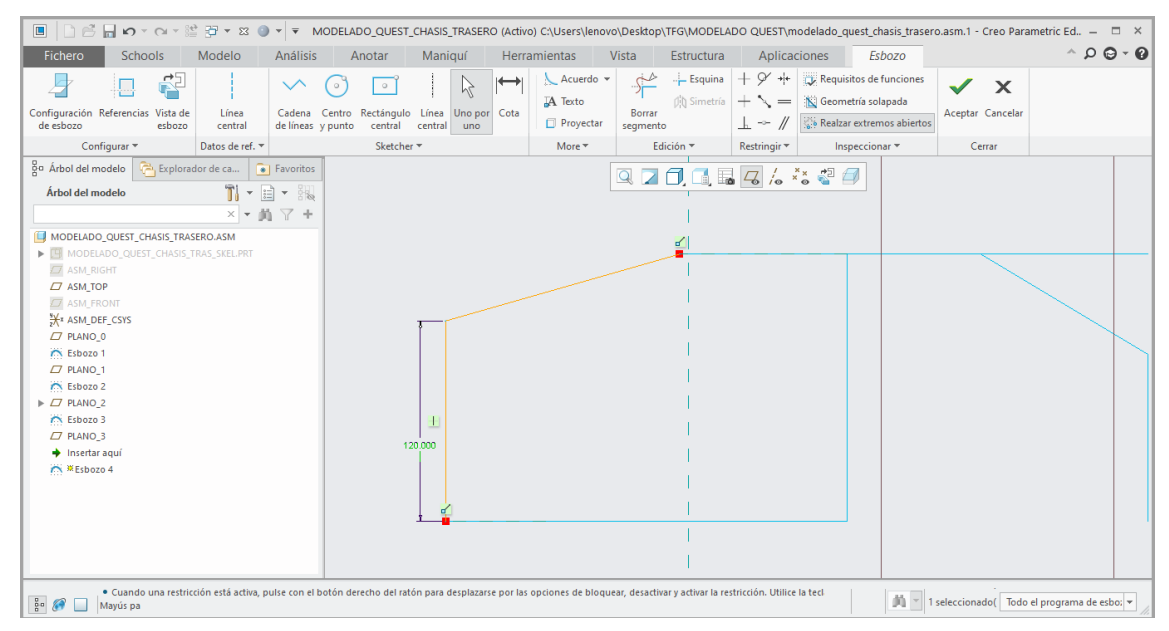

*Ilustración 70. Esbozo del Subconjunto Chasis Trasero sobre el PLANO\_3.*

En este punto, el chasis vuelve a sufrir un ligero desnivel. La forma de proceder será idéntica que en el caso anterior. En primer lugar, se posicionará el PLANO\_5, para tener una mejor referencia a la hora de definir el ángulo de inclinación del PLANO\_4.

El PLANO\_5 se sitúa 20mm por encima del PLANO\_3. Por tanto, realizando operaciones trigonométricas, se halla que el PLANO\_4 posee una inclinación de 8,746º.

En cuanto al esbozo perteneciente al PLANO\_4, consiste en una línea recta, de 131,529mm de longitud, situada a 60mm del plano "FRONT".

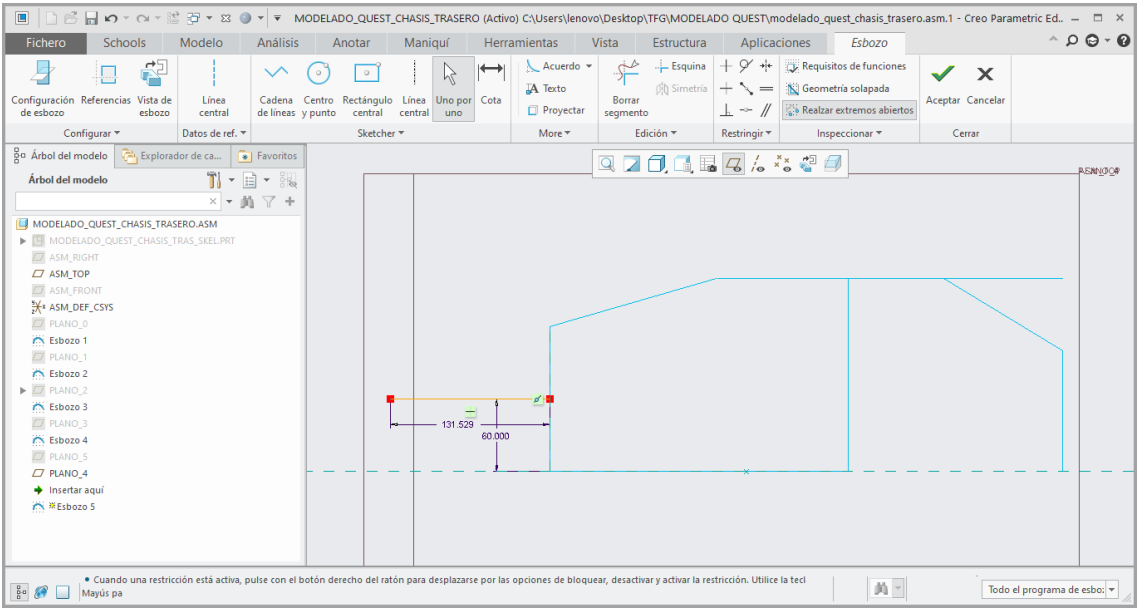

*Ilustración 73. Esbozo del Subconjunto Chasis Trasero en el PLANO\_4.*

Definido en su totalidad el esbozo del PLANO\_4, se continúa realizando el esbozo correspondiente al PLANO\_5.

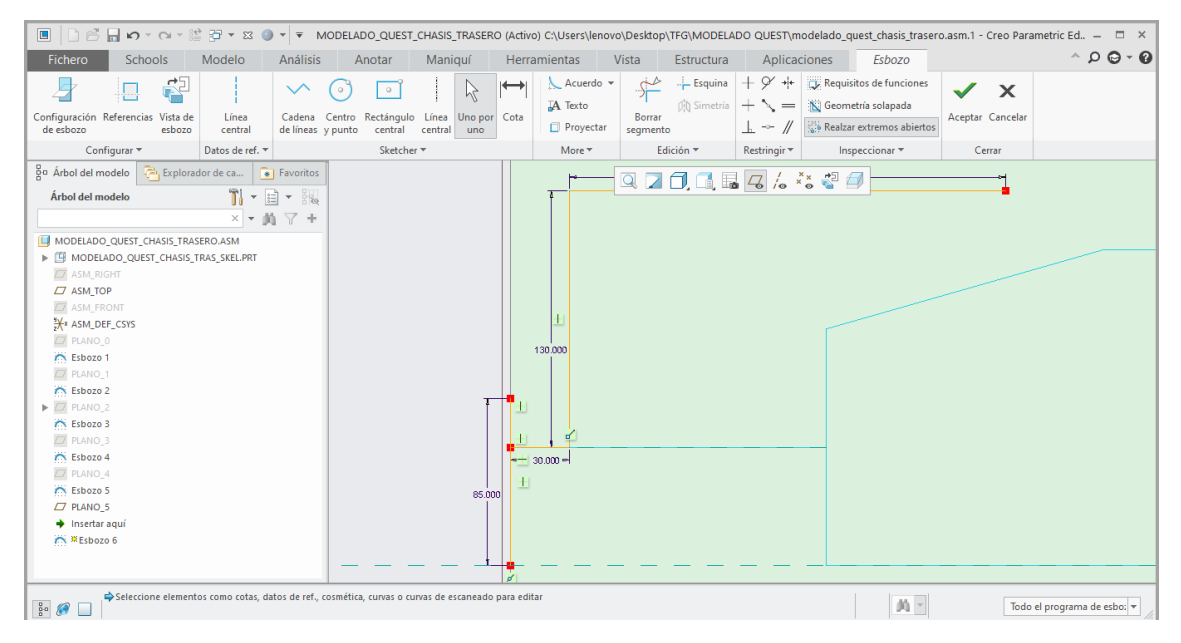

*Ilustración 72. Esbozo en el Subconjunto Chasis Trasero sobre el PLANO\_5.*

Para acabar con el modelado de la parte trasera, solo es necesario crear un plano, llamado PLANO\_6, intersecará los planos 3 y 5. Por tanto, hay que tener en cuenta la separación de 20mm entre estos para calcular su ángulo de inclinación.

En cuanto al esbozo, se debe dibujar una línea recta que parta desde el esbozo del PLANO\_3, hasta el extremo final del esbozo del PLANO\_5. La distancia desde el vértice hasta el punto donde debe comenzar a dibujarse la línea en el PLANO\_3 debe ser de 50mm, de modo que el ángulo requerido por el programa de diseño debe ser de 90,7º.

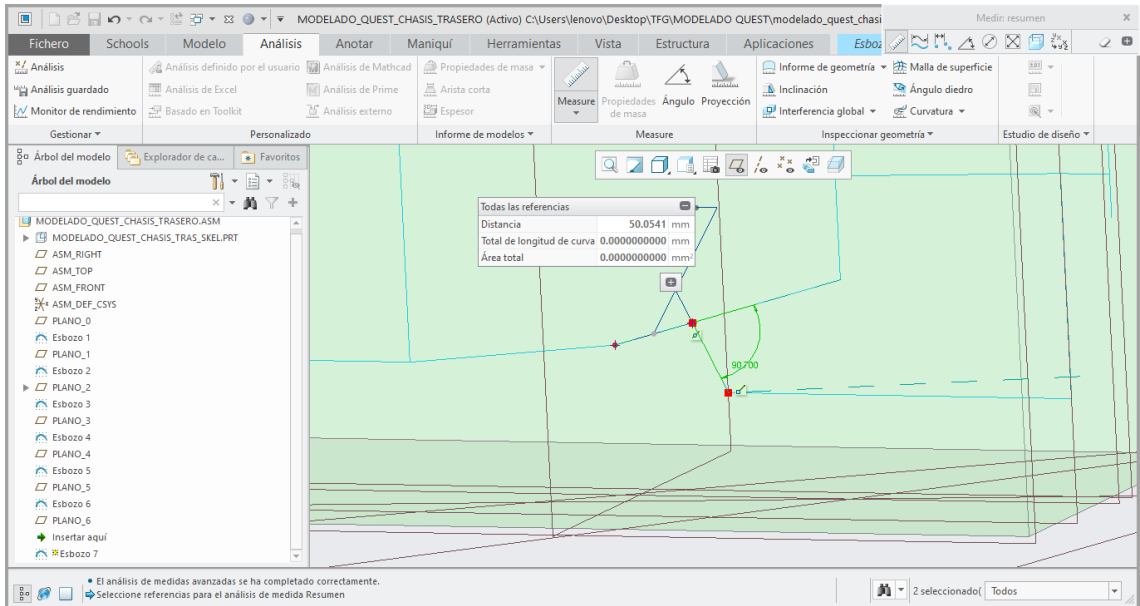

*Ilustración 75. Esbozo del Subconjunto Chasis Trasero sobre el PLANO\_6.*

Para finalizar con el esbozado de la parte trasera se realizará una operación de simetría en todas las operaciones realizadas.

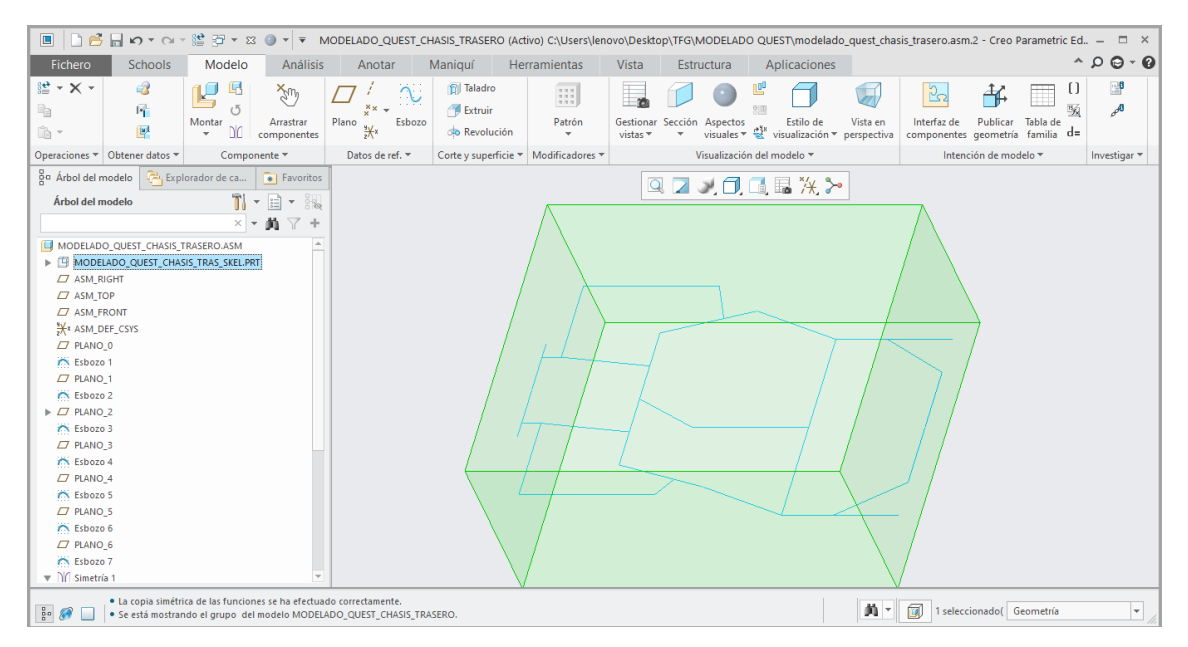

*Ilustración 74. Simetría en el Subconjunto Chasis Parte Trasera.*

El diseño de la parte trasera estaría completo. No obstante, el subconjunto está formado por perfiles tubulares de distintos diámetros. El módulo "Estructura" de Creo Parametric permite elegir un perfil concreto y aplicarlo a la línea deseada.

El fabricante no especifica las dimensiones de los distintos perfiles, por lo que, en función del diámetro de estos, se va a realizar una suposición del espesor que tendría cada uno de ellos.

Los perfiles elegidos serán conformes a la norma UNE-EN 10219-2006. En la parte trasera del chasis existen perfiles de dos dimensiones distintas. El de mayores dimensiones posee un diámetro de 26,9mm y un espesor de 3mm, mientras que el de menores dimensiones posee 21,3mm de diámetro y 2mm de espesor.

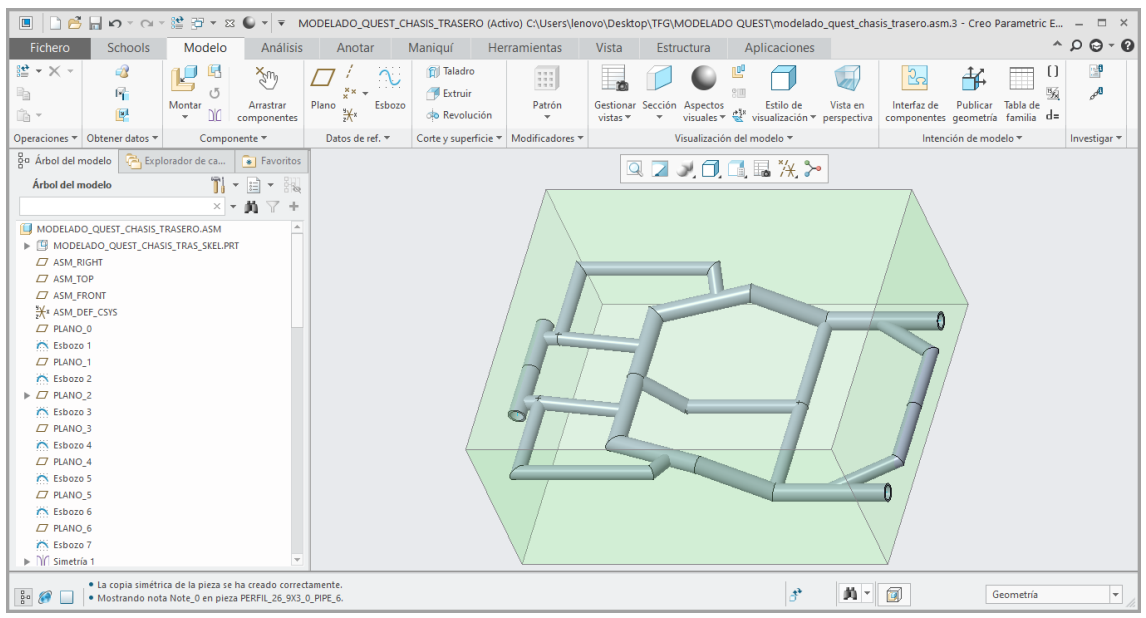

*Ilustración 76. Estructura de perfiles tubulares del Subconjunto Chasis Parte Trasera.*

#### • Parte delantera:

Esta parte tiene una menor longitud en comparación con la parte trasera, su longitud es de 350mm. Parte desde la zona unión, que ha sido dibujada en la parte trasera, y llega hasta el límite del modelo de esqueleto del Subconjunto Chasis/Estructura.

En esta parte la estructura está construida claramente en una dirección inclinada. Así que el primer paso debe ser crear un plano con el ángulo de inclinación requerido. Por lo que es sabido a priori, la estructura parte desde el PLANO\_5 de la parte trasera, que está situado a una altura de 150mm respecto el pavimento. Por otro lado, la altura máxima respecto al pavimento que debe tener el Subconjunto Chasis debe ser 230mm. Con estos datos es posible crear el plano inclinado.

El primer paso es crear un plano, llamado PLANO\_10, que se encuentre a la misma altura que el PLANO\_5 del conjunto de la parte trasera, es decir, a 150mm respecto al pavimento. Al mismo tiempo, para facilitar las operaciones posteriores, se crea un nuevo plano, llamado PLANO\_11, a 240mm del pavimento, lo cual es el límite superior del subconjunto.

A continuación, se esboza en el PLANO\_10 una línea en el límite del conjunto de esqueleto de 170mm de longitud. Esta línea representa la zona de unión de ambas partes. En la parte trasera también fue representada y modelizada con su respectivo perfil tubular.

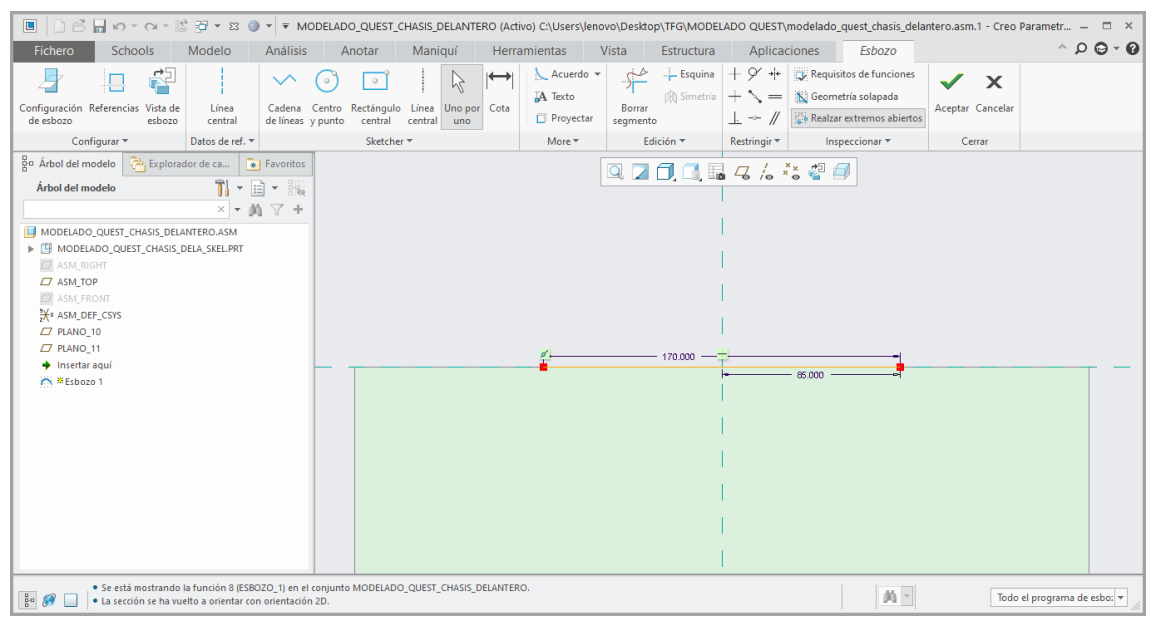

*Ilustración 78. Esbozo en el PLANO\_10 del Subconjunto Chasis Parte Delantera.*

Ahora sí, con respecto a la línea que se acaba de dibujar y la arista opuesta en la parte superior del modelo de esqueleto, se crea el PLANO\_12.

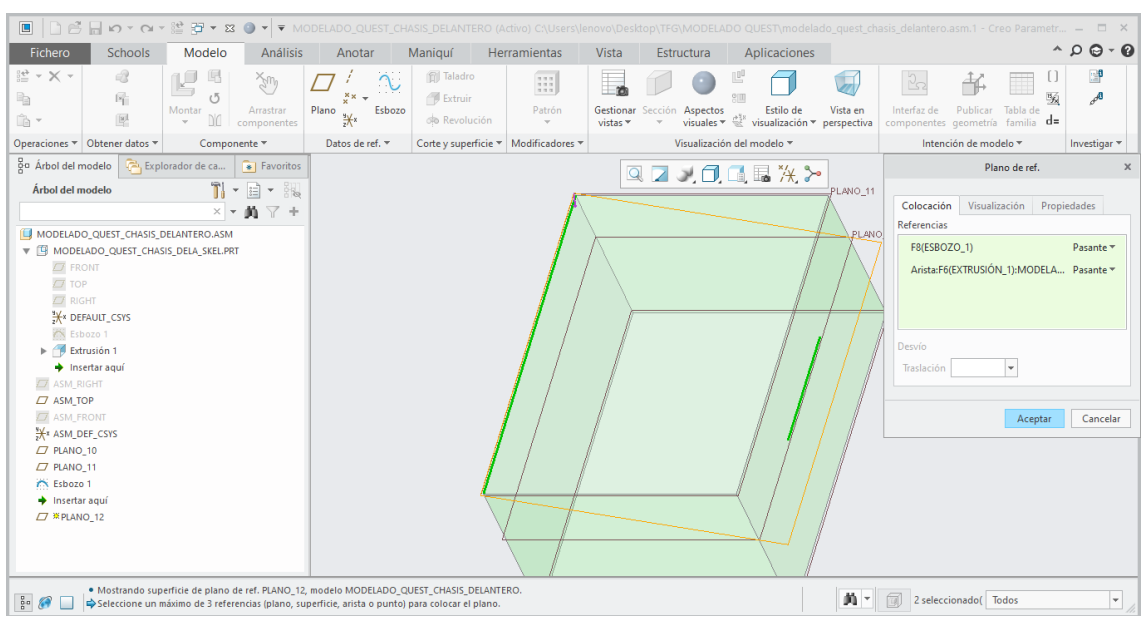

*Ilustración 77. Creación del PLANO\_12 en el Subconjunto Chasis Parte Delantera.*

En este momento se comienza a esbozar el diseño de la parte delantera en el PLANO<sub>12.</sub>

El esbozo comienza desde el punto medio de la línea dibujada anteriormente, y debe llegar hasta el límite del modelo de esqueleto, tanto en la pared frontal como en la base superior.

| <b>Schools</b><br>Modelo<br><b>Análisis</b><br>Fichero                                                                                                    | Maniquí<br>Anotar                                                                                                    | Herramientas<br>Vista<br>Estructura                                                                                   | Aplicaciones<br>Esbozo                                                                                                    | □ ● 日 つ - ○ - 일 코 - ∞ - 일 코 - × 30 - - → MODELADO_QUEST_CHASIS_DELANTERO (Activo) C:\Users\lenovo\Desktop\TFG\MODELADO QUEST\modelado_quest_chasis_delantero.asm.1 - Creo Parametr – □ ×<br>$^\circ$ $\circ$ $\circ$ $\circ$ |
|----------------------------------------------------------------------------------------------------|----------------------------------------------------------------------------------------------------|----------------------------------------------------------------------------------------------------|----------------------------------------------------------------------------------------------------|----------------------------------------------------------------------------------------------------|
| ¢<br>$\vee$<br>Configuración Referencias Vista de<br>Línea<br>de esbozo<br>esbozo<br>central                                                                                                    | $\mapsto$<br>R<br>$\circ$<br>$\circ$<br>Cadena Centro Rectángulo Línea<br>Uno por Cota<br>de líneas y punto<br>central<br>central<br>uno. | $\frac{1}{\sqrt{2}}$<br>-- Esquina<br>Acuerdo $\sim$<br>Simetría<br>$A$ Texto<br>Borrar<br>Proyectar<br>segmento      | $Q' +$<br>Requisitos de funciones<br>Seometría solapada<br>$\hspace*{0.4em} = \hspace*{0.4em}$<br>//<br>Realzar extremos abiertos<br>$h \rightarrow$ | $\boldsymbol{\times}$<br>$\sqrt{}$<br>Aceptar Cancelar                                                                                                    |
| Configurar *<br>Datos de ref. *                                                                                                    | Sketcher *                                                                                                    | Edición ~<br>More *                                                                                                   | Inspeccionar *<br>Restringir *                                                                                                    | Cerrar                                                                                                    |
| go Árbol del modelo<br>Explorador de ca<br>Favoritos<br>$T$ $\cdot$ $\pm$ $\cdot$ $\cdot$<br>Árbol del modelo<br>$x - m \neq +$<br>MODELADO_QUEST_CHASIS_DELANTERO.ASM<br>W E MODELADO_QUEST_CHASIS_DELA_SKEL.PRT<br>$\sigma$ FRONT<br>$\Box$ TOP<br>$\overline{C}$ RIGHT<br>X DEFAULT_CSYS<br><b>Esbozo 1</b><br>Extrusión 1<br>+ Insertar aguí<br><b>ZZ ASM RIGHT</b><br>$\Box$ ASM_TOP<br><b>ZZ ASM FRONT</b><br>X <sup>x</sup> ASM_DEF_CSYS<br>$\Box$ PLANO 10<br>$\Box$ PLANO 11<br>R Esbozo 1<br>$\Box$ PLANO 12<br>+ Insertar aquí<br><b>CONTROL</b> 2 |                                                                                                    | e.<br>Q<br>0.<br>n.<br>128500<br>$\equiv$ <sub>1</sub><br>$=$ $\frac{1}{2}$<br>ø<br>ø<br>$-2$<br>$=$ <sub>1</sub> $=$ | $46*3*$<br>$\Box$<br>220.000<br>$\pm$<br>$-$ 80,000 $-$<br>133.342<br>240,000<br>一貫河<br>-14<br>$U \equiv 115.000 +$<br>133,342<br>$-80.000 -$        |                                                                                                    |

*Ilustración 80. Esbozo del Subconjunto Chasis Delantero sobre el PLANO\_12.*

A continuación, se va a diseñar la zona de unión de este subconjunto con el Subconjunto Columna de dirección. El hecho de que la columna de dirección atraviese por completo el chasis en esta zona para unirse con el eje delantero, implica que se debe diseñar una zona por la que pueda pasar. Esta zona tiene forma de circunferencia de 60mm de diámetro.

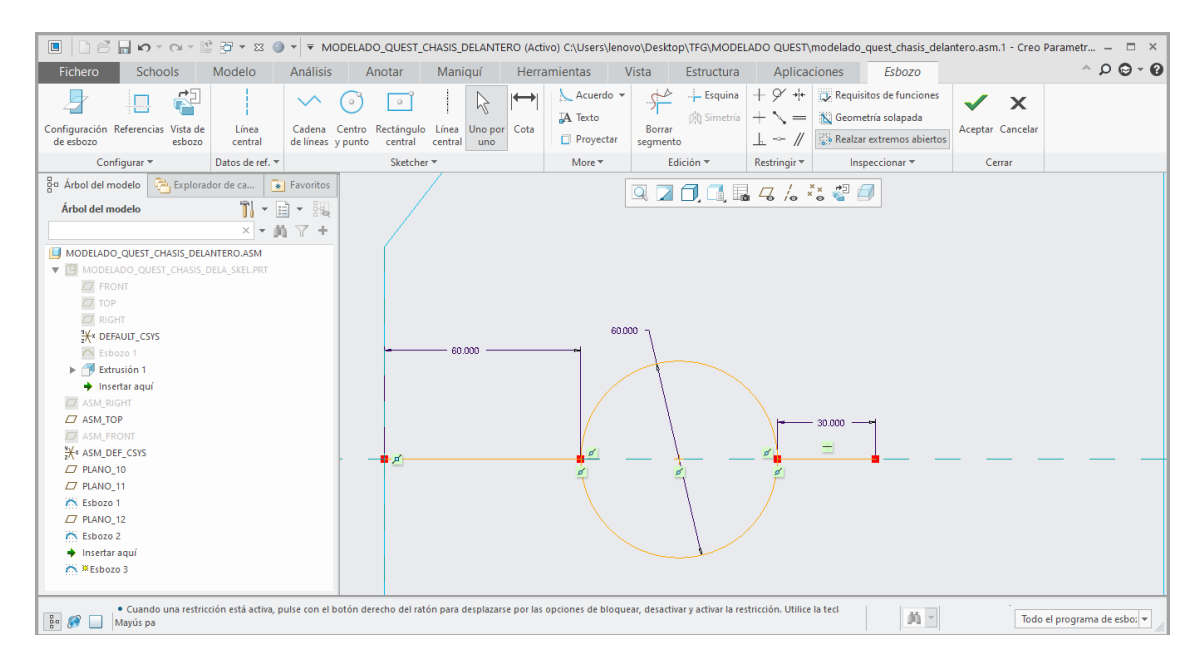

*Ilustración 79. Esbozo del Subconjunto Chasis Delantero en el PLANO\_11.*

En lo que respecta al boceto de la parte delantera del Subconjunto Chasis/Estructura, solo faltaría por quedar un plano (PLANO\_13), que uniera la geometría creada.

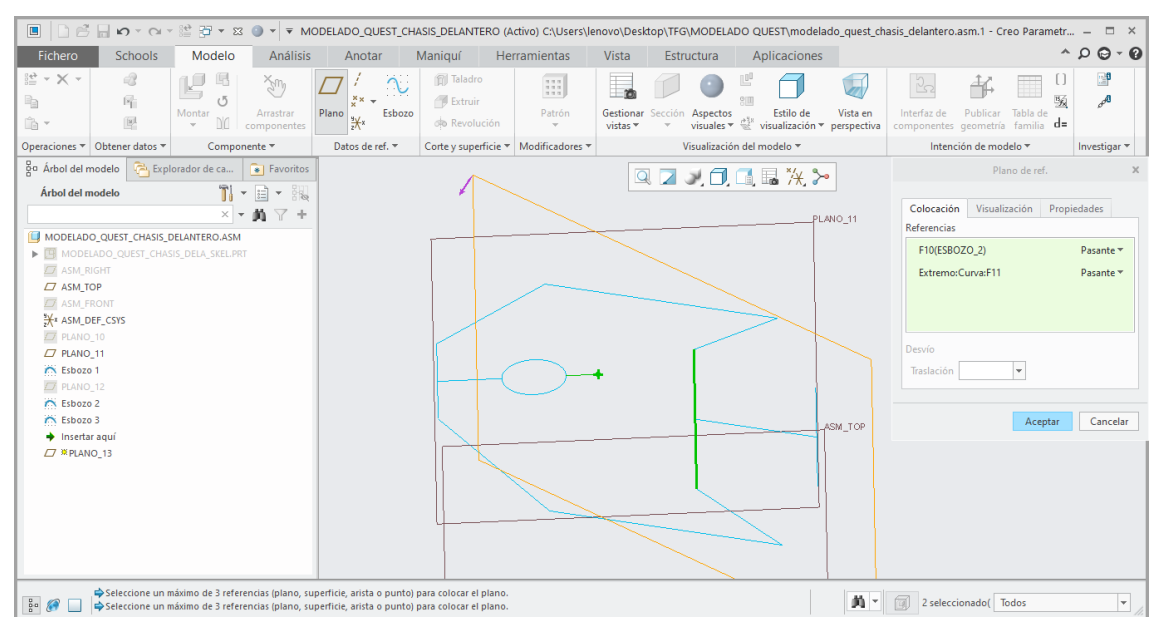

*Ilustración 81. Creación del PLANO\_13 en el Subconjunto Chasis Parte Delantera.*

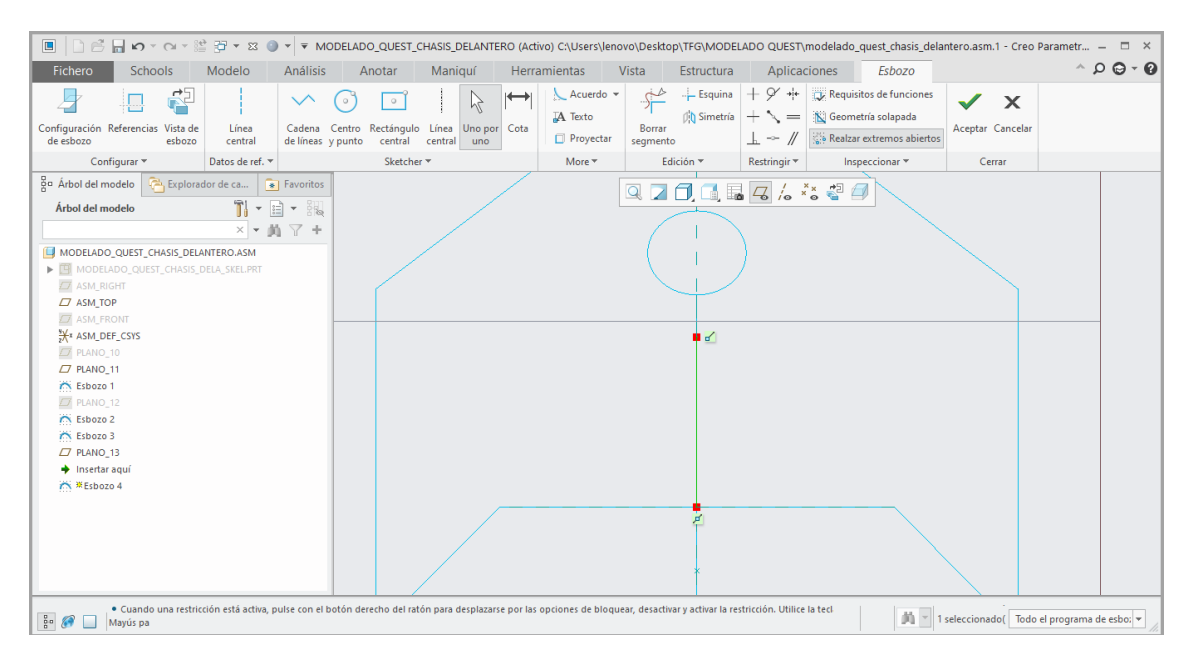

*Ilustración 82. Esbozo del Subconjunto Chasis Parte Delantera en el PLANO\_13.*

El diseño de la geometría de esta parte delantera quedaría como se muestra en la siguiente ilustración.

| ■ □ ● ■ ∞ ▼ △ ▼ ② → MODELADO_QUEST_CHASIS_DELANTERO (Activo) C:\Users\lenovo\Desktop\TFG\MODELADO QUEST\modelado_quest_chasis_delantero.asm.1 - Creo Parametr – □ × |                                                |                                                           |                                     |        |                                                                                              |                             |          |                            |                            |                                                                                                  |                                                                  |                           |                         |                                            |
|----------------------------------------------------------------------------------------------------|------------------------------------------------|-----------------------------------------------------------|-------------------------------------|--------|----------------------------------------------------------------------------------------------|-----------------------------|----------|----------------------------|----------------------------|--------------------------------------------------------------------------------------------------|------------------------------------------------------------------|---------------------------|-------------------------|--------------------------------------------|
| Fichero<br>Schools                                                                                                    | Modelo                                         | Análisis                                                  | Anotar                              |        | Maniquí                                                                                      | Herramientas                | Vista    | Estructura                 | Aplicaciones               |                                                                                                  |                                                                  |                           |                         | $^{\circ}$ $\circ$ $\circ$ $\circ$ $\circ$ |
| ⊯ - × -<br>6<br>曙<br>ħ<br>團<br>Ĥ·                                                                                                    | 屺<br>пП<br>(5)<br>Montar<br>DC<br>$\mathbf{v}$ | $x_{m}$<br>Arrastrar<br>componentes                       | $x^{\times}$<br>Plano<br><b>兴</b> * | Esbozo | <b>Taladro</b><br>Extruir<br><b>B</b> Revolución                                             | H<br>Patrón<br>$\mathbf{v}$ | vistas * | Gestionar Sección Aspectos | 먭<br>의田<br>Estilo de       | Vista en<br>visuales $\overline{\mathbb{C}}^k$ visualización $\overline{\mathbb{C}}$ perspectiva | $\frac{5}{2}$<br>Interfaz de<br>componentes geometría familia d= | 44<br>Publicar            | U<br>π<br>坂<br>Tabla de | F<br>$\mathcal{P}^{\mathbf{0}}$            |
| Operaciones ▼ Obtener datos ▼                                                                                                    | Componente *                                   |                                                           | Datos de ref. =                     |        | Corte y superficie ▼ Modificadores ▼                                                         |                             |          |                            | Visualización del modelo = |                                                                                                  |                                                                  | Intención de modelo *     |                         | Investigar *                               |
| go Árbol del modelo<br>Árbol del modelo                                                                                                    | Explorador de ca                               | <b>B</b> Favoritos<br>$T$ $\cdot$ $\circ$ $\cdot$ $\cdot$ |                                     |        |                                                                                              |                             |          | Q7 人口口显然》                  |                            |                                                                                                  |                                                                  |                           |                         |                                            |
|                                                                                                    |                                                | $\times$ = $\mathbf{M}$ $\mathbf{\nabla}$ +               |                                     |        |                                                                                              |                             |          |                            |                            |                                                                                                  |                                                                  |                           |                         |                                            |
| MODELADO_QUEST_CHASIS_DELANTERO.ASM<br>MODELADO QUEST_CHASIS_DELA_SKEL.PRT<br><b>ZZ ASM_RIGHT</b><br>$\Box$ ASM TOP<br><b>C</b> ASM_FRONT<br>X* ASM_DEF_CSYS        |                                                |                                                           |                                     |        |                                                                                              |                             |          |                            |                            |                                                                                                  |                                                                  |                           |                         |                                            |
| $\Box$ PLANO_10<br>$\Box$ PLANO_11<br>TN Esbozo 1<br>$\Box$ PLANO_12                                                                                                |                                                |                                                           |                                     |        |                                                                                              |                             |          |                            |                            |                                                                                                  |                                                                  |                           |                         |                                            |
| <b>CONTROL</b> Esbozo 2<br><b>COL</b> Esbozo 3<br>$\Box$ PLANO_13<br>TN Esbozo 4<br>+ Insertar aquí                                                                 |                                                |                                                           |                                     |        |                                                                                              |                             |          |                            |                            |                                                                                                  |                                                                  |                           |                         |                                            |
|                                                                                                    |                                                |                                                           |                                     |        |                                                                                              |                             |          |                            |                            |                                                                                                  |                                                                  |                           |                         |                                            |
| $\frac{1}{6}$ $\odot$<br>· No se mostrarán los planos de referencia.                                                                                                |                                                |                                                           |                                     |        | · Se está mostrando la función 13 (ESBOZO 4) en el conjunto MODELADO QUEST CHASIS DELANTERO. |                             |          |                            |                            | 黄土                                                                                               | 偭                                                                | 1 seleccionado( Geometría |                         | $\overline{\phantom{a}}$                   |

*Ilustración 83. Esbozo general del Subconjunto Chasis Parte Delantera.*

Al contrario que en la parte trasera, esta parte combina perfiles tubulares y rectangulares. Por tanto, hay que prestar especial atención a su geometría y, mediante el módulo "Estructura" de Creo Parametric, elegir los tipos correctos.

Como a la zona de unión se le ha puesto su tipo de perfil correspondiente en la parte trasera, no será necesario hacer lo mismo en esta parte.

Como en el apartado de la parte trasera, los perfiles elegidos serán conformes a la Norma UNE-EN 10219-2006. El perfil con forma de tubo rectangular debe tener 50mm de longitud, 30mm de ancho y un espesor de 3mm.

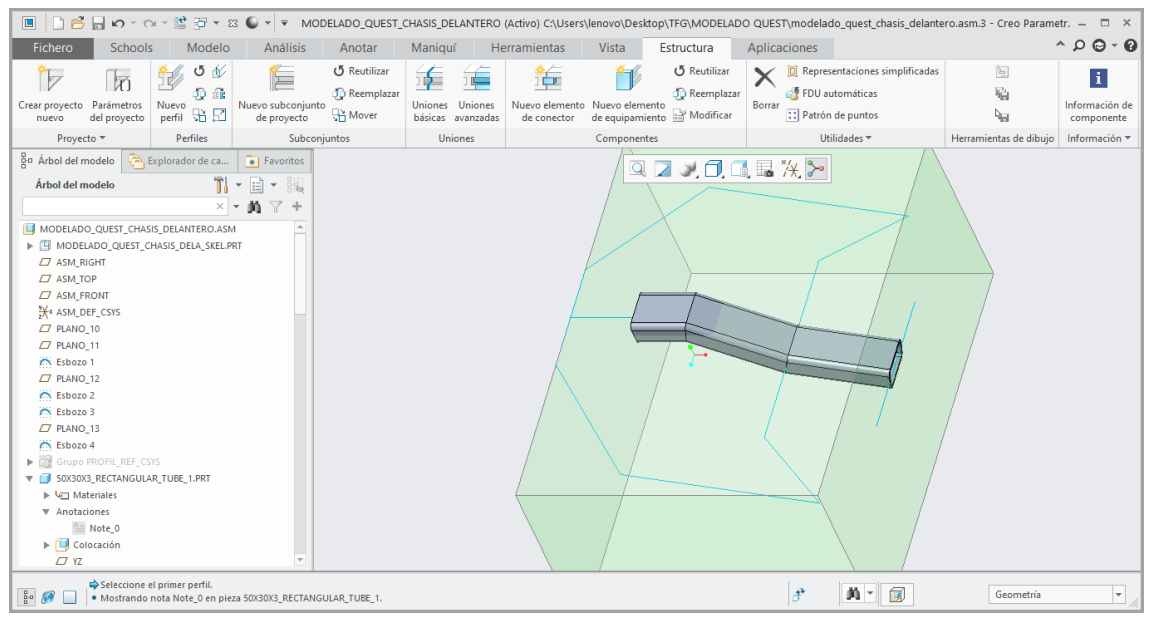

*Ilustración 84. Estructura rectangular hueca del Subconjunto Chasis Parte Delantera.*

Por otro lado, los perfiles tubulares del modelo también son elegido en base a la Norma UNE-EN 10219-2006. Como medida, deberán tener 26,9mm de diámetro y 2mm de espesor. De este modo el conjunto de perfiles queda cerrado.

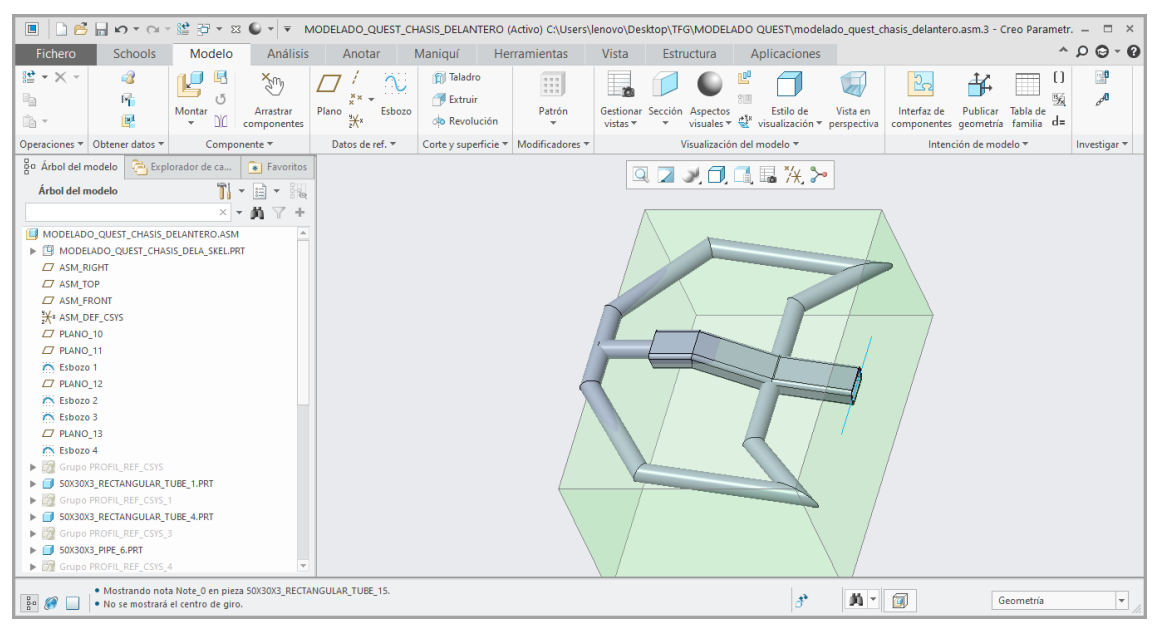

*Ilustración 86. Estructura de perfiles del Subconjunto Chasis Parte Delantera.*

Para acabar con este apartado, únicamente falta realizar el diseño de la zona por donde debe pasar la columna de dirección para contactar con el eje delantero. Esta zona debe ser, geométricamente igual a una circunferencia de 60mm de diámetro y debe ir situada justamente a 80mm del inicio de la estructura creada. Es decir, en la unión de los perfiles tubular y rectangular.

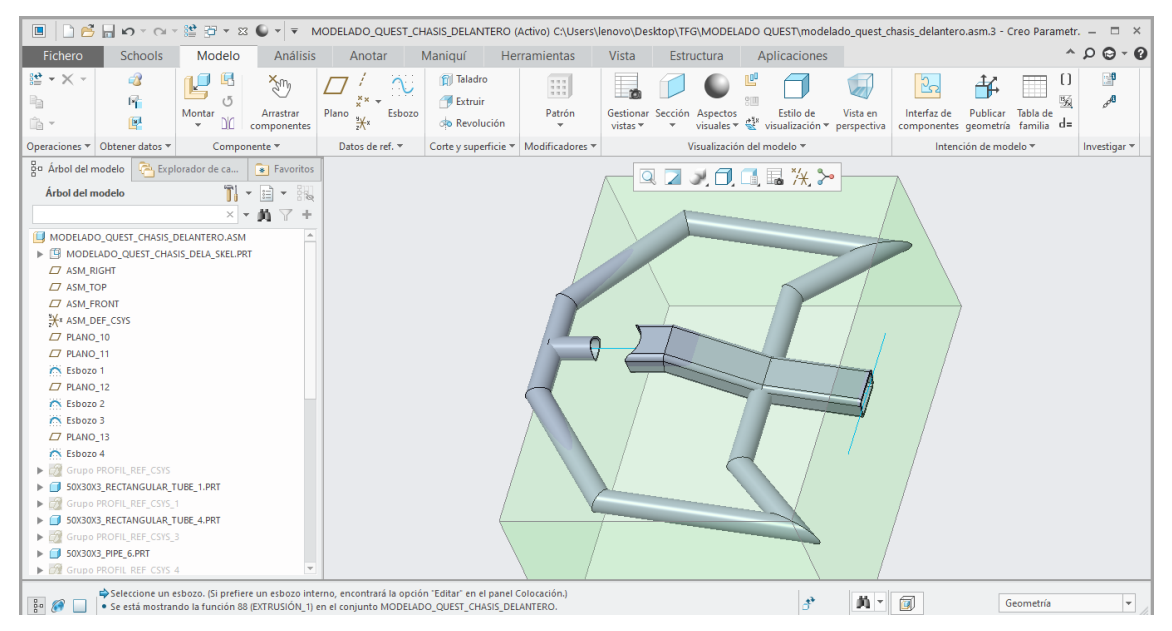

*Ilustración 85. Estructura de perfiles del Subconjunto Chasis Parte Delantera.*

La unión de las partes delantera y trasera formaría el Subconjunto Chasis/Estructura, que quedaría de la manera en que se muestra a continuación.

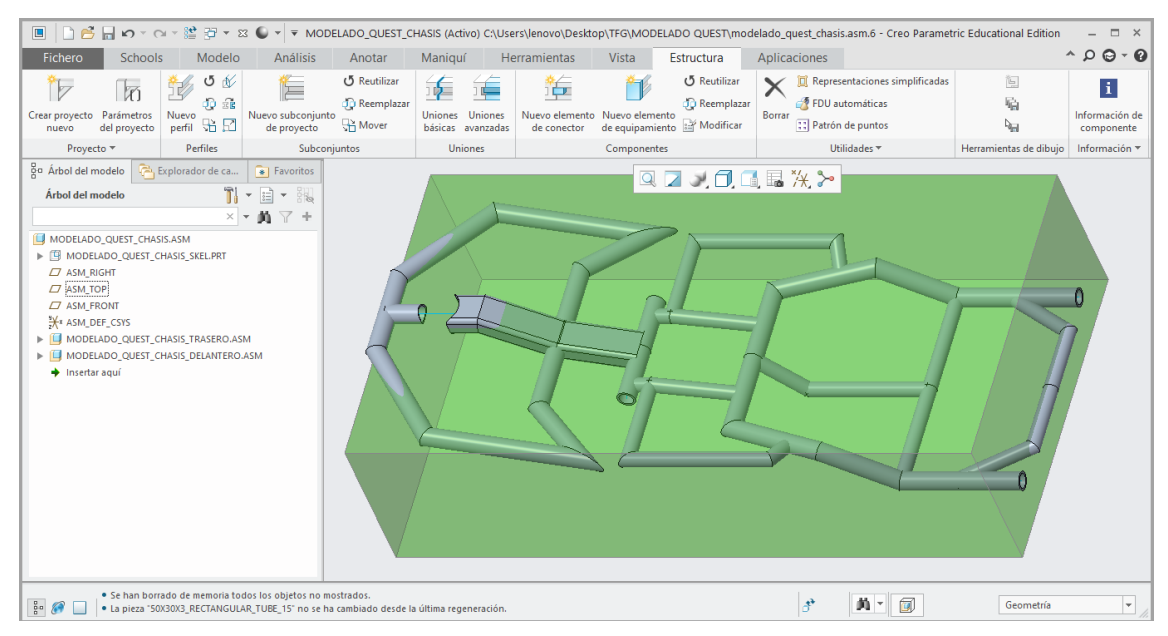

*Ilustración 87. Subconjunto Chasis/Estructura.*

## *4.2.2.4. Subconjunto Soporte del asiento*

El primer paso para el diseño de este subconjunto es colocar un nuevo plano, que se llamará PLANO 20 y será paralelo al plano "TOP", en la altura del límite superior del modelo de esqueleto de este Subconjunto (300mm), para facilitar las operaciones posteriores.

En cuanto al diseño de las aspas, se va a proceder por separado ya que la geometría de cada una de ellas es distinta. Luego, se realizará una operación de simetría para crear las del lado opuesto.

Para la primera aspa, se debe crear un plano, PLANO\_21, que sea paralelo a la cara lateral del modelo de esqueleto y que se encuentre situado a 31,85mm de este.

Una vez situado el plano es su posición correspondiente se empieza con el esbozo de líneas en él. El elemento ha sido medido personalmente y, este posee una longitud de 120mm y un cateto contiguo igual a 90mm. Con estos datos es posible hallar su ángulo de inclinación, que es 41,41º.

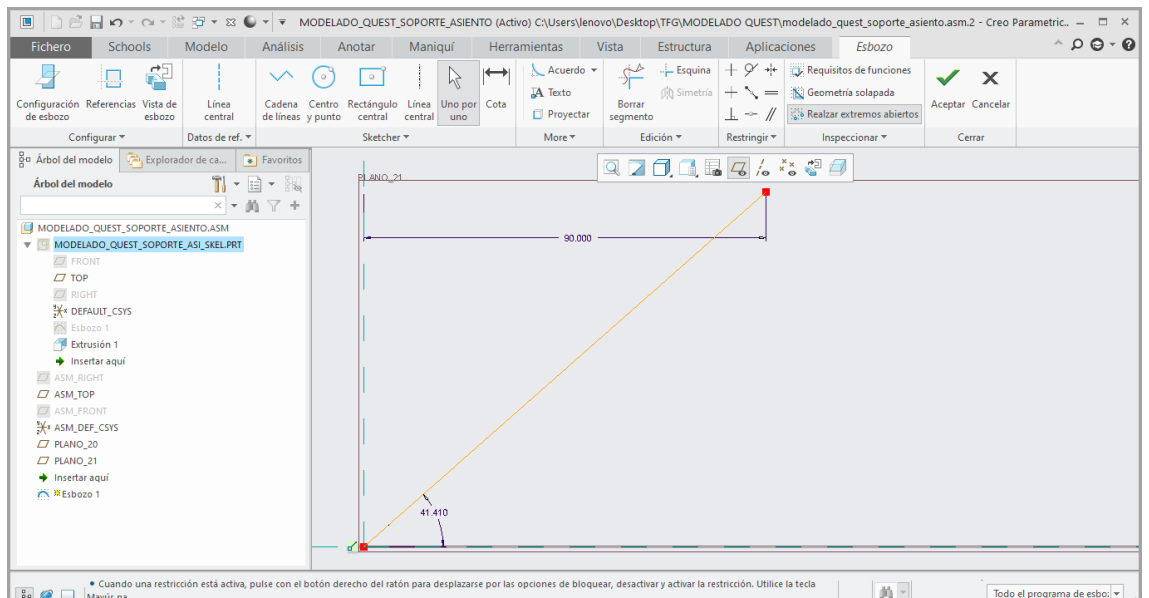

*Ilustración 88. Esbozo del Subconjunto Soporte del asiento sobre el PLANO\_21.*
A continuación, la geometría de esta aspa se inclina ligeramente hacia el plano donde ambas aspas se juntan, mediante tornillería. Por lo tanto, se van a crear dos nuevos planos, PLANO\_22 y PLANO\_23, que serán el plano inclinado y el plano de unión de las dos aspas, respectivamente.

Para facilitar las operaciones se va a crear primeramente el PLANO\_23 y su geometría correspondiente. Este se debe situar en paralelo al PLANO\_21, a una distancia de 55mm. En cuanto a su geometría, se debe dibujar una línea, a una altura de 160mm, con el mismo ángulo de inclinación de 41,41º; y que corte con el PLANO\_20 en el límite superior.

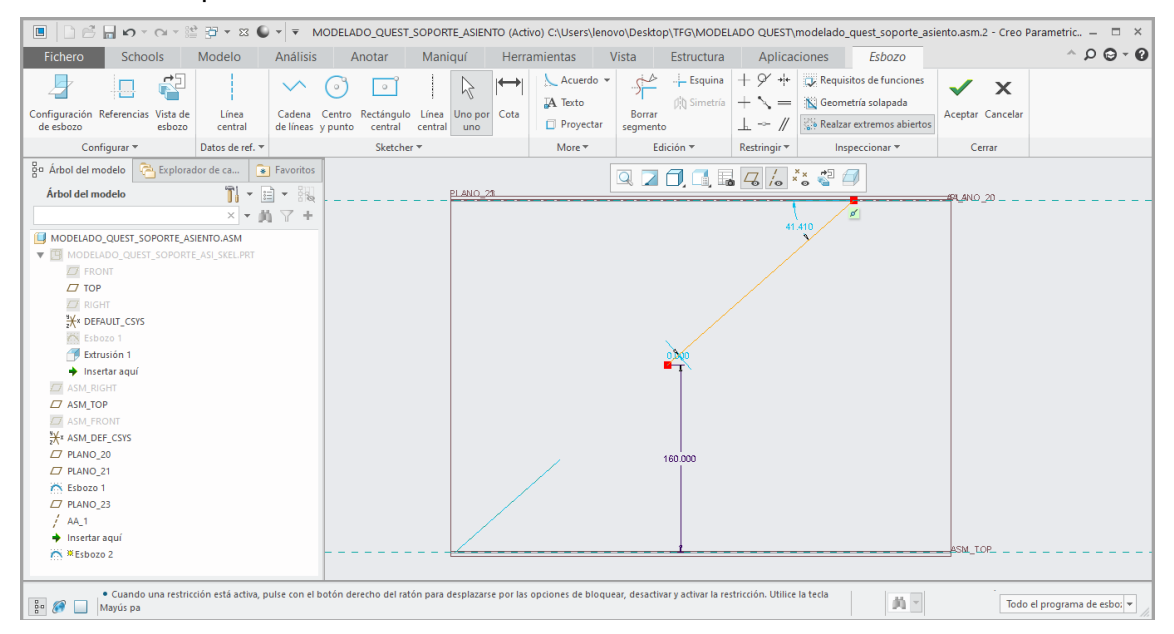

*Ilustración 89. Esbozo del Subconjunto Soporte del asiento sobre el PLANO\_23.*

Con esta geometría, es posible crear el PLANO\_22 fácilmente, seleccionando los extremos de las líneas de los planos paralelos 21 y 23 y también el plano "TOP", al que debe ser perpendicular. Para la geometría, únicamente será necesario unir los extremos de las líneas ya construidas.

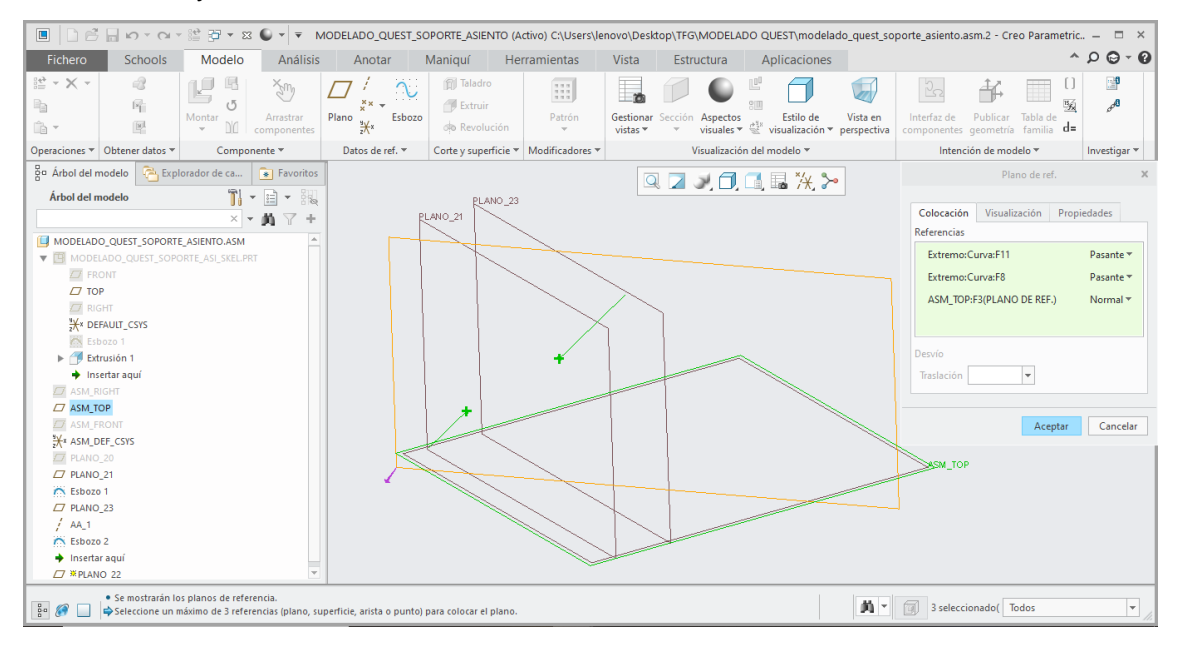

*Ilustración 90. Creación del PLANO\_22 en el Subconjunto Soporte del asiento.*

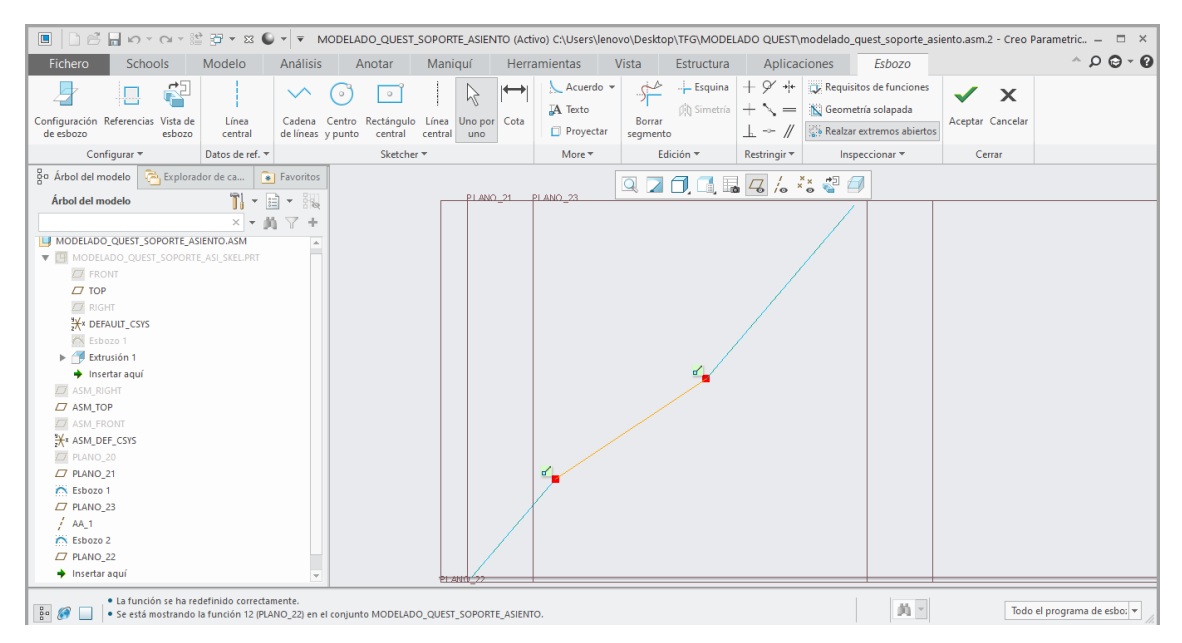

*Ilustración 91. Esbozo del Subconjunto Soporte del asiento sobre el PLANO\_22.*

Para dibujar la otra aspa del conjunto es necesario crear un nuevo plano, paralelo al PLANO\_23 y situado a una distancia de 20mm de este. La geometría necesaria en dicho plano consiste en una línea recta cuyos extremos se encuentren alineados con los extremos del aspa dibujada anteriormente y con el mismo ángulo de inclinación.

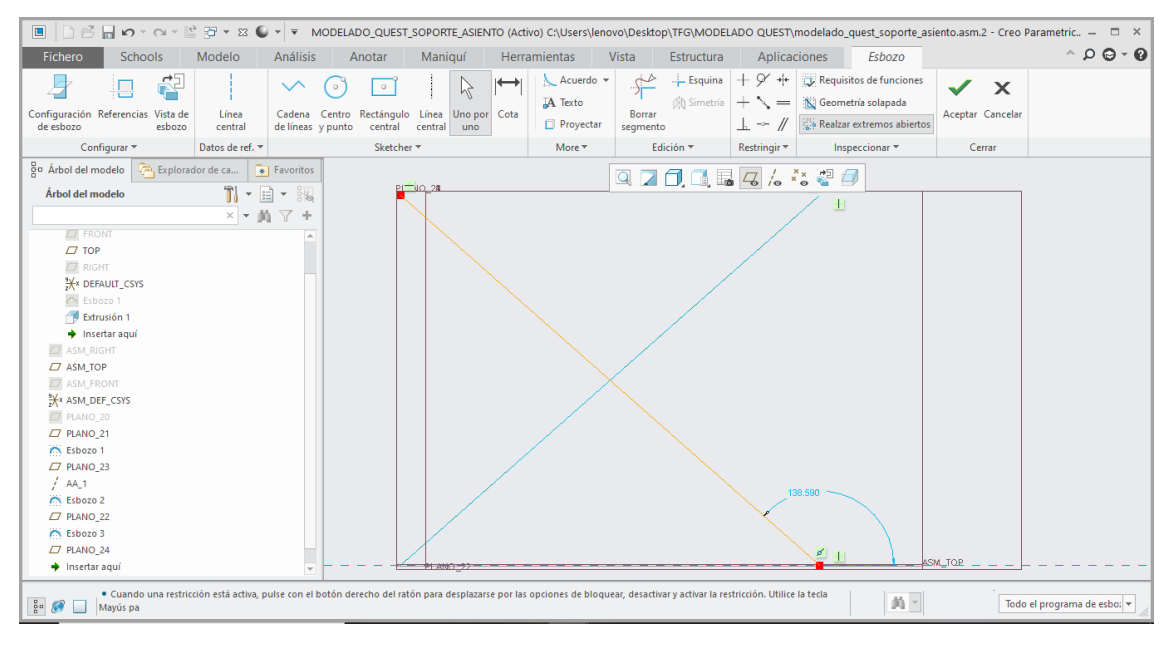

*Ilustración 92. Esbozo del Subconjunto Soporte del asiento en el PLANO\_24.*

Para realizar el esbozo de las aspas del lado contrario se utiliza la operación "Simetría" con referencia al plano "FRONT".

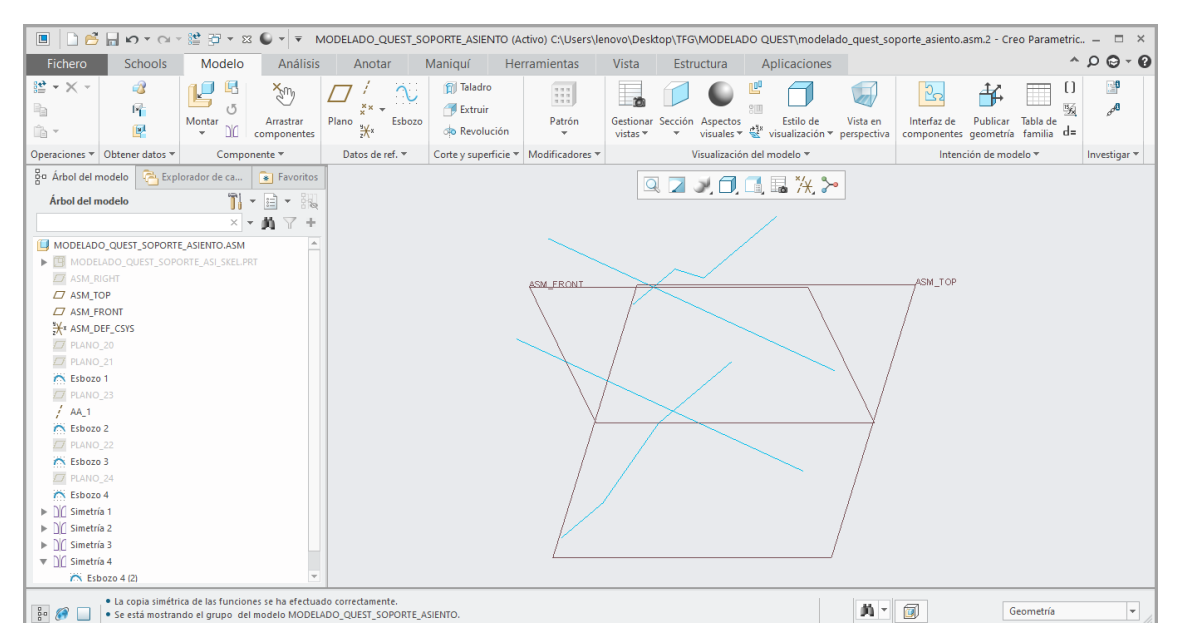

*Ilustración 93. Operación de simetría del esbozo en el Subconjunto Soporte del asiento.*

A continuación, se realizará la geometría del PLANO\_20, la cual servirá para conectar ambas aspas y para la unión con el asiento.

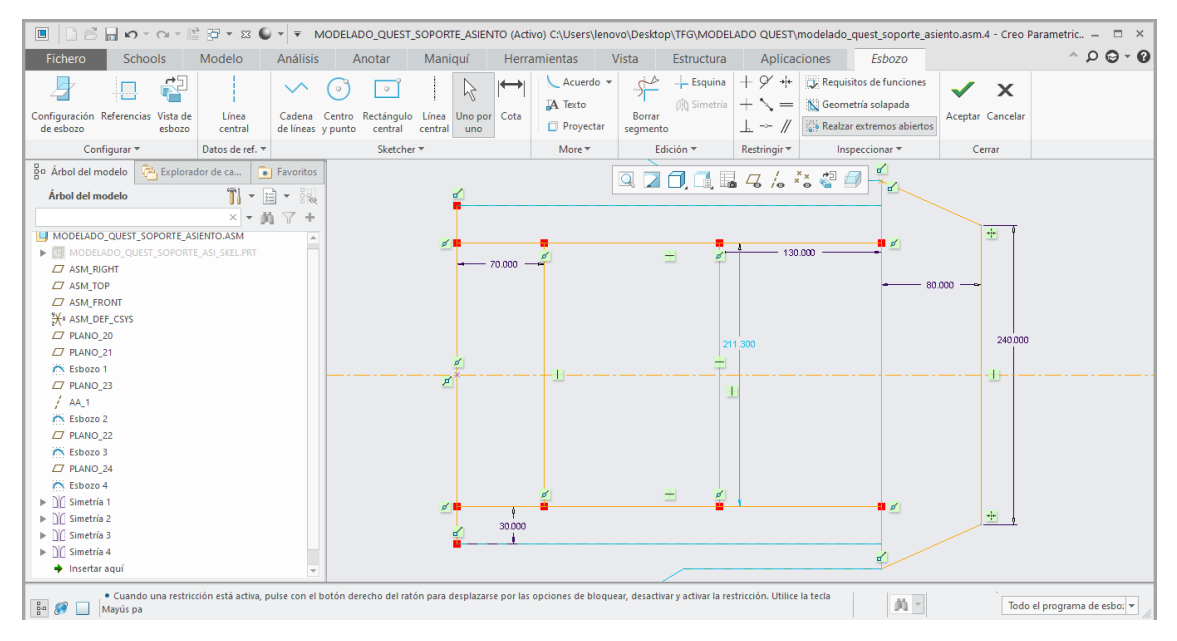

*Ilustración 94. Esbozo del Subconjunto Soporte del asiento en el PLANO\_20.*

En resumen, el conjunto de líneas que forman el esbozo de este subconjunto quedaría tal y como se muestra en la siguiente ilustración.

|                                                                                                    |                                                                 |                                                                                             |                                                              |                      |                   |                                                   |             |                                                                            |        |                                                                                 |                            | $\Box$ $\times$                              |
|----------------------------------------------------------------------------------------------------|-----------------------------------------------------------------|---------------------------------------------------------------------------------------------|--------------------------------------------------------------|----------------------|-------------------|---------------------------------------------------|-------------|----------------------------------------------------------------------------|--------|---------------------------------------------------------------------------------|----------------------------|----------------------------------------------|
| Fichero<br>Schools                                                                                                    | Modelo                                                          | <b>Análisis</b>                                                                             | Anotar                                                       | Maniquí              |                   | Herramientas                                      | Vista       | Estructura                                                                 |        | Aplicaciones                                                                    |                            | $^{\circ}$ $\circ$ $\circ$ $\circ$ $\circ$   |
| $\triangledown$<br>团<br>Parámetros<br>Crear proyecto<br>del proyecto<br>nuevo                                                                                                    | はぎ<br><b>30 SB</b><br>Nuevo<br>perfil $\mathbb{R}$ $\mathbb{Z}$ | Nuevo subconjunto<br>de proyecto                                                            | <b>う</b> Reutilizar<br><b>O</b> Reemplazar<br><b>H</b> Mover | 埀<br>Uniones Uniones | básicas avanzadas | Ъ<br>Nuevo elemento Nuevo elemento<br>de conector |             | <b>う</b> Reutilizar<br><b>JD</b> Reemplazar<br>de equipamiento a Modificar | Borrar | Representaciones simplificadas<br>FDU automáticas<br><b>TI</b> Patrón de puntos | 阎<br>輪<br>$b_{\text{int}}$ | $\mathbf{i}$<br>Información de<br>componente |
| Proyecto *                                                                                                    | Perfiles                                                        | Subconjuntos                                                                                |                                                              |                      | <b>Uniones</b>    |                                                   | Componentes |                                                                            |        | Utilidades v                                                                    | Herramientas de dibujo     | Información *                                |
| go Árbol del modelo<br>Árbol del modelo                                                                                                    | Explorador de ca                                                | Favoritos<br>$T$ - $E$ - $E$<br>$\times$ = $\mathbf{M}$ $\mathbf{\nabla}$ +                 |                                                              |                      |                   |                                                   |             | Q7 人口口服义》                                                                  |        |                                                                                 |                            |                                              |
| MODELADO_QUEST_SOPORTE_ASIENTO.ASM<br>MODELADO_QUEST_SOPORTE_ASI_SKEL.PRT<br>$\Box$ ASM_RIGHT<br>$\Box$ ASM TOP<br>$\Box$ ASM FRONT<br>X* ASM_DEF_CSYS<br>$\Box$ PLANO 20<br>$\Box$ PLANO 21<br>R Esbozo 1<br>$\Box$ PLANO 23<br>$1$ AA_1<br><b>C</b> Esbozo 2<br>$\Box$ PLANO 22<br>R Esbozo 3<br>$\Box$ PLANO 24<br>A Esbozo 4<br>$\blacktriangleright$     Simetría 1<br>$\blacktriangleright$   Simetría 2<br>$\blacktriangleright$     Simetría 3<br>$\blacktriangleright$   Simetría 4<br><b>C</b> Esbozo 5 |                                                                 |                                                                                             |                                                              |                      |                   |                                                   |             |                                                                            |        |                                                                                 |                            |                                              |
| $rac{6}{5}$                                                                                                    | · La función se ha redefinido correctamente.                    | · Se está mostrando la función 24 (ESBOZO_5) en el conjunto MODELADO_QUEST_SOPORTE_ASIENTO. |                                                              |                      |                   |                                                   |             |                                                                            |        | 画刊<br>$A^*$<br>$\Box$                                                           | Geometría                  | $\overline{\phantom{a}}$                     |

*Ilustración 95. Vista del esbozo del Subconjunto Soporte del asiento.*

Como se ha realizado en el Subconjunto Chasis/Estructura, se utilizará el módulo "Estructura" de Creo Parametric para elegir los distintos perfiles de este Subconjunto. Así como también estos perfiles serán conformes a la Norma UNE-EN 10219-2006.

Los perfiles que forman las aspas y la curva situada en la superficie superior tienen forma rectangular hueca y unas dimensiones de 40x20x2mm. Por otro lado, los perfiles que forman la zona de unión con el asiento tienen forma de tubo hueco y sus medidas son 21,3x2mm.

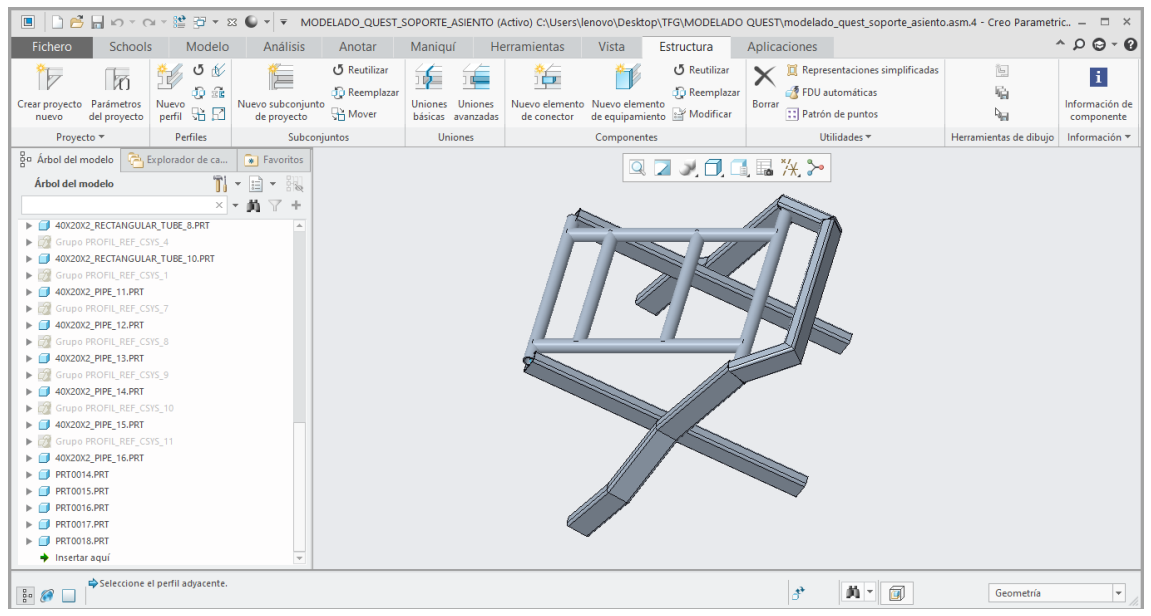

*Ilustración 96. Estructura de perfiles del Subconjunto Soporte del asiento.*

### *4.2.2.5. Subconjunto Dirección.*

La Dirección está formada por la columna, la cual posee un perfil particular que debe ser diseñado ya que en la biblioteca del programa Creo Parametric no está disponible. En la parte superior de la columna se encuentra el manillar y en su parte inferior debe unirse con el eje delantero.

Se va a comenzar diseñando la unión de este subconjunto con el eje delantero. La unión simplemente se trata de la soldadura de dos perfiles tubulares huecos, situados entre sí de forma perpendicular. El perfil de este Subconjunto se esbozará con una longitud de 70mm, marcando la zona de unión con el perfil del eje delantero a los 20mm.

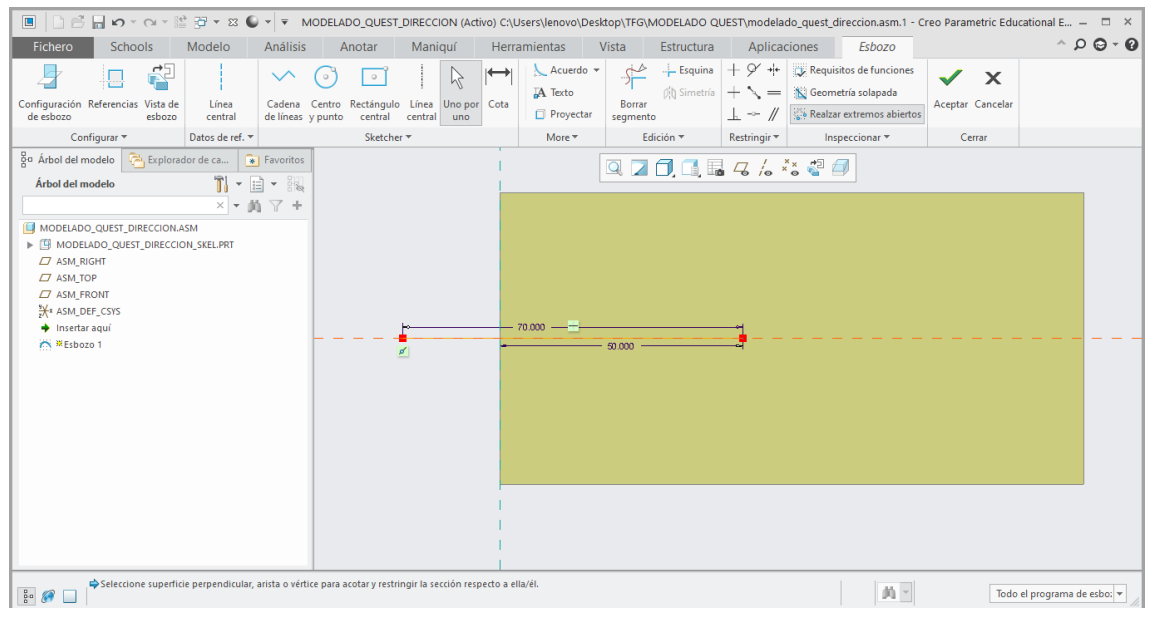

*Ilustración 98. Esbozo del Subconjunto Dirección sobre el plano "TOP".*

A continuación, en el plano "FRONT", se esbozará una línea recta vertical que simulará el perfil que atraviesa el chasis y que está unido a él. Hay que prestar especial atención ya que la línea debe ser perpendicular al centro de la extrusión de corte realizada en la parte delantera del chasis simulando esta zona de paso. La longitud total de esta línea es de 230mm.

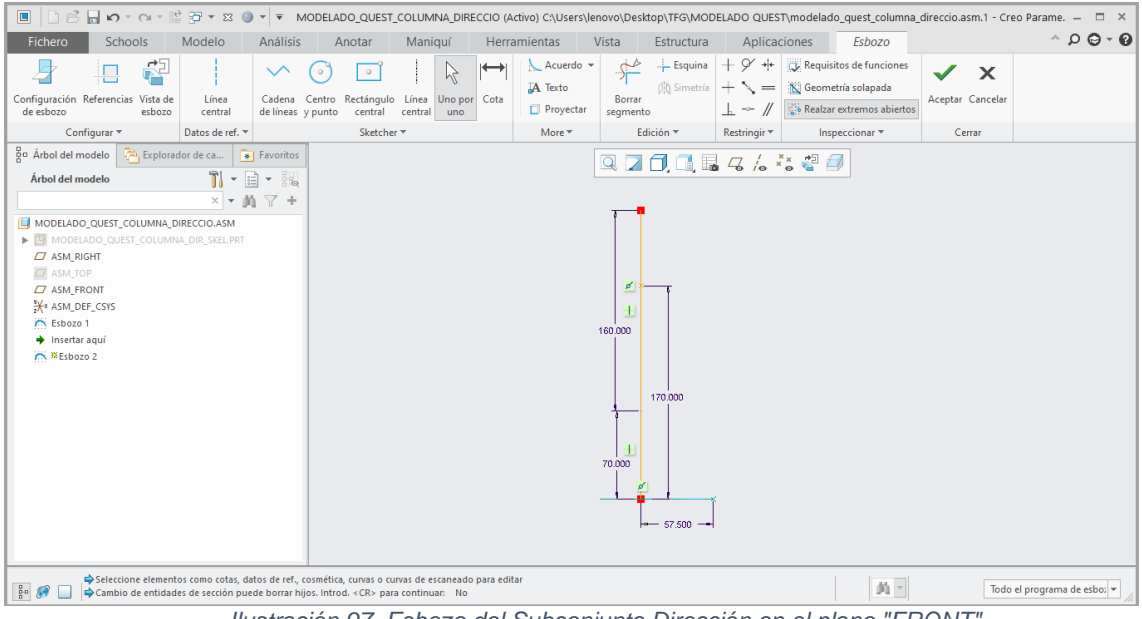

*Ilustración 97. Esbozo del Subconjunto Dirección en el plano "FRONT".*

Ahora es momento de diseñar la columna de dirección, la cual tiene un geometría curva e inclinada y su perfil está formado por dos circunferencias unidas entre sí. Este elemento se diseñará como una pieza a parte y, posteriormente, montarla en el subconjunto.

Para realizar el esbozo de esta pieza se utilizará un arco de tres puntos unido a una línea inclinada. El punto de inicio de la línea debe estar a 85mm de distancia del plano "RIGHT". Una vez definido el esbozo, se utilizará la operación "Barrido" para recubrir el esbozo con el perfil adecuado.

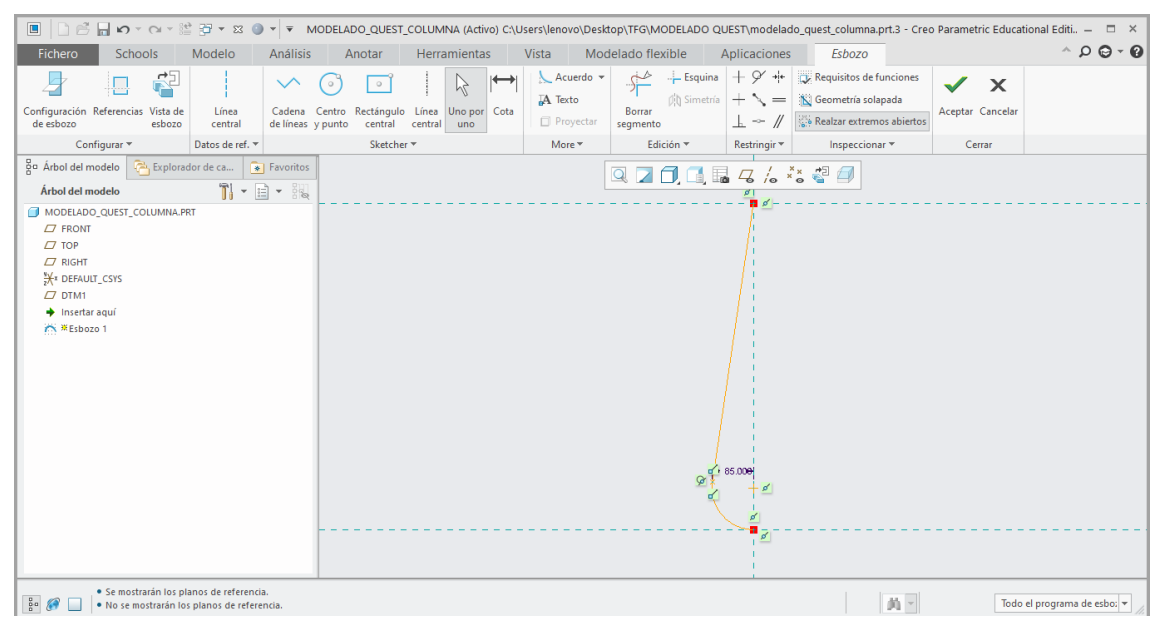

*Ilustración 99. Esbozo del Subconjunto Dirección sobre el plano "FRONT".*

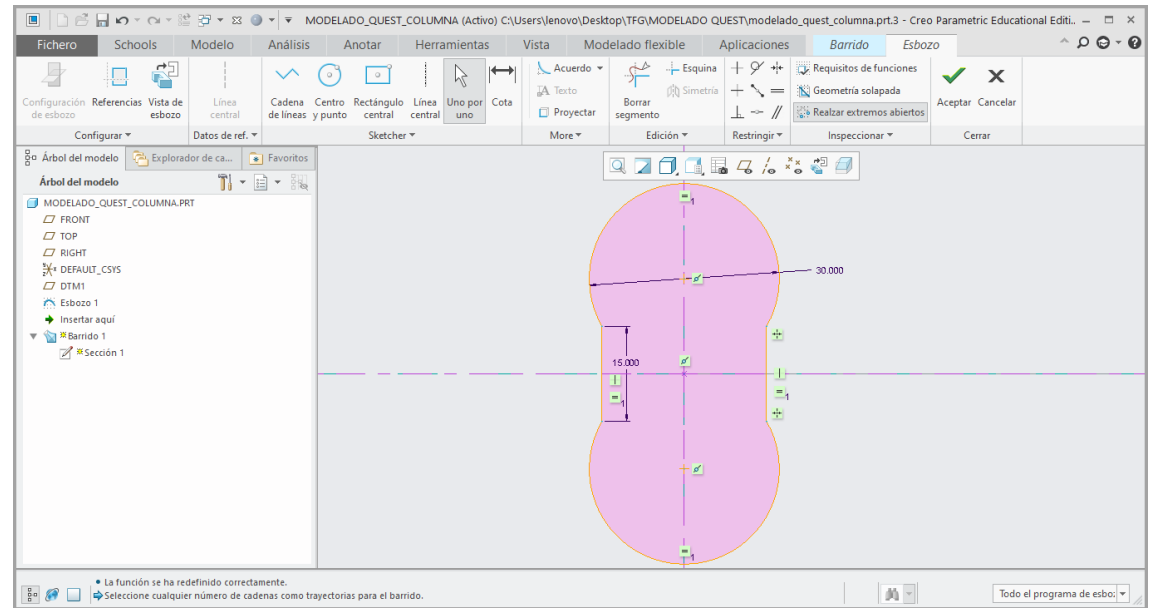

*Ilustración 100. Geometría del perfil de la columna de dirección.*

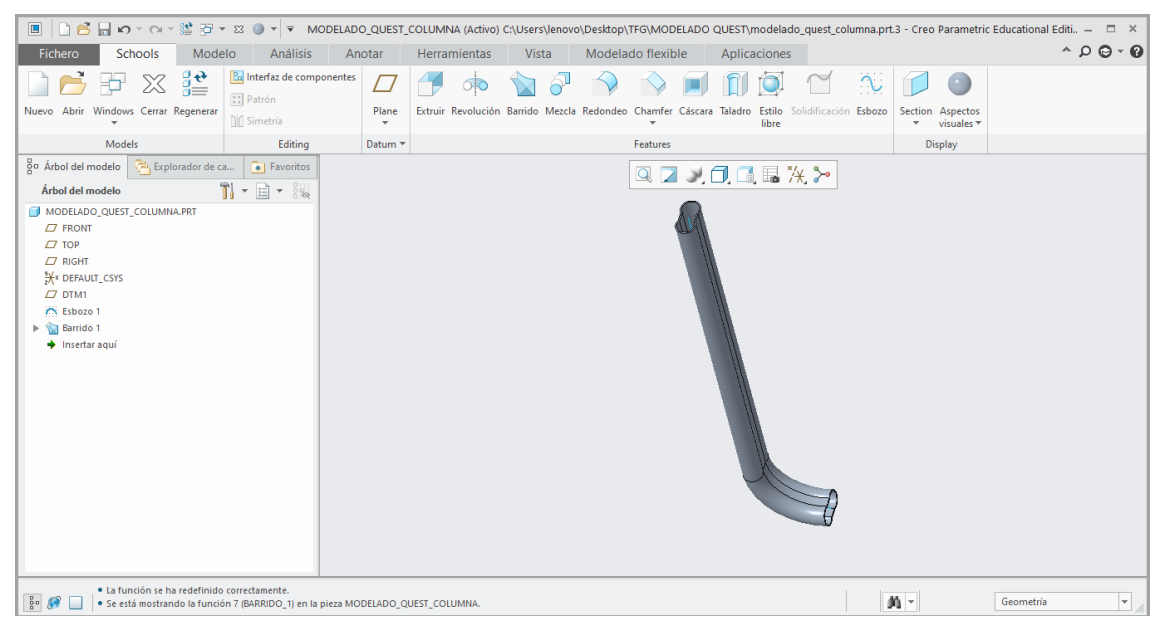

*Ilustración 102. Pieza Columna de dirección.*

En este subconjunto también es necesario diseñar el manillar del dispositivo como una pieza independiente. Simplemente se trata de una operación de extrusión de una circunferencia de 30mm de diámetro, en cuyos extremos se realizará una operación de Redondeo.

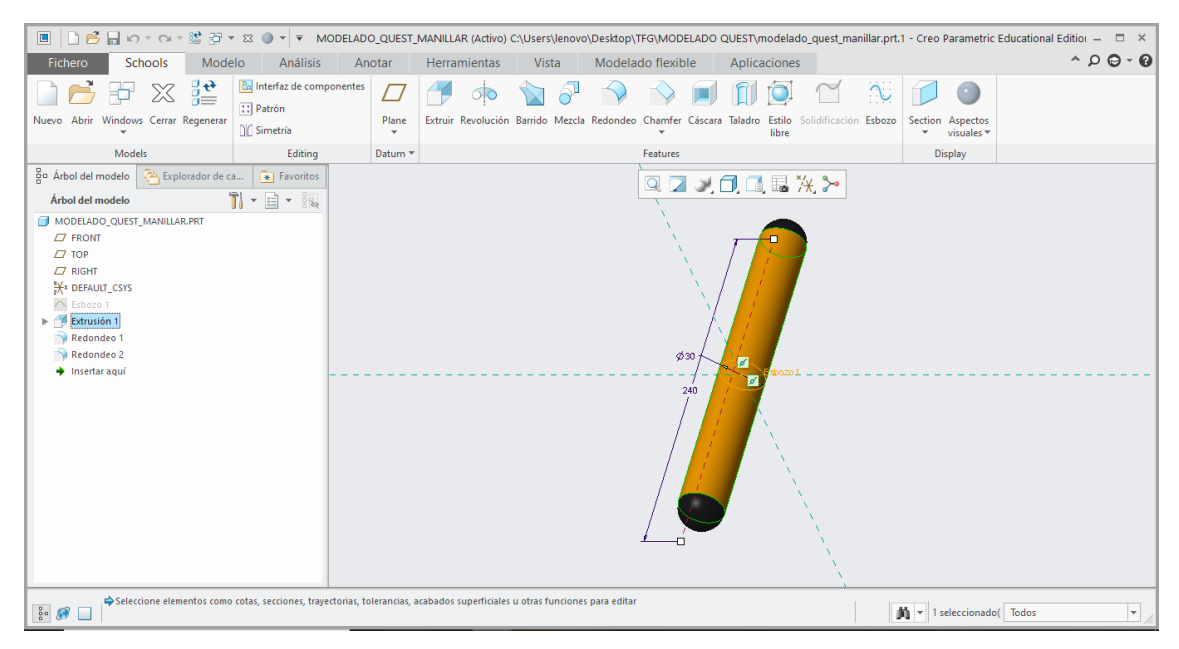

*Ilustración 101. Pieza Manillar de la Columna de dirección.*

Estas dos piezas se montan en el Subconjunto Columna de dirección, haciendo coincidentes todos sus planos. Por tanto, el Subconjunto quedaría como se muestra a continuación.

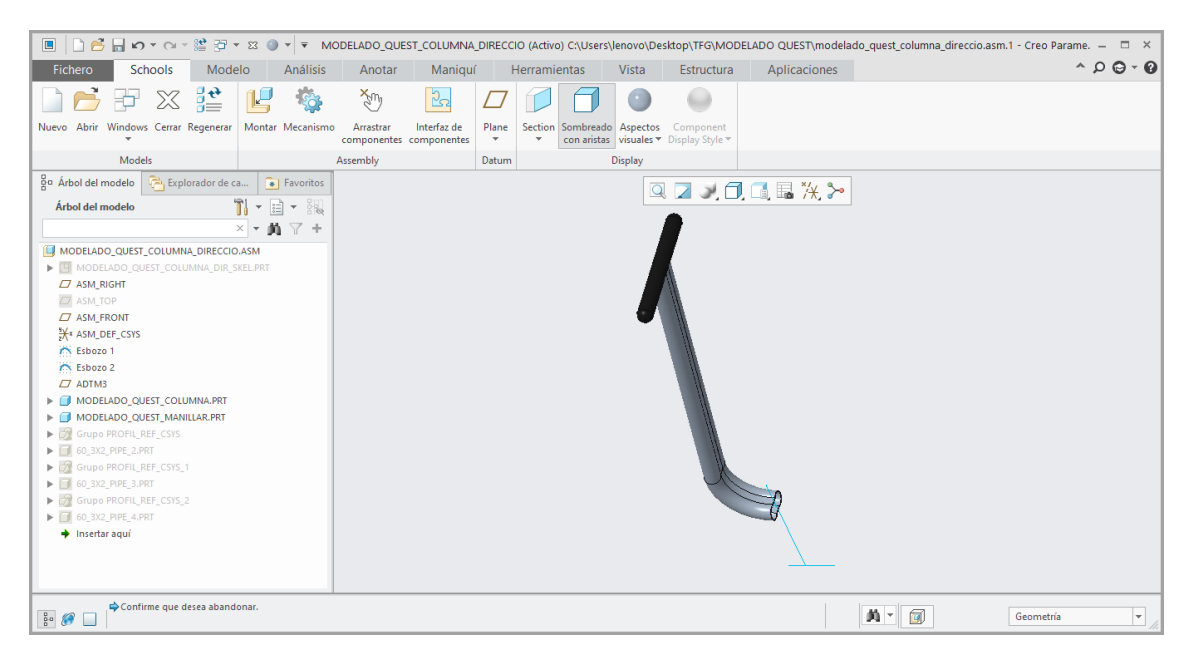

*Ilustración 104. Unión de la columna de dirección y del manillar en el Subconjunto Columna de dirección.*

Para acabar con el modelado de este subconjunto, se añadirán perfiles tubulares en cada uno de los bocetos con sus correspondientes dimensiones. El perfil que está unido a la pieza columna de dirección posee 60,3mm de diámetro y 2mm de espesor. Unido a este en vertical se dispone un perfil de 26,9mm de diámetro y 3mm de espesor. Por último, el perfil que va unido al eje delantero tiene 33,7mm de diámetro y 3mm de espesor.

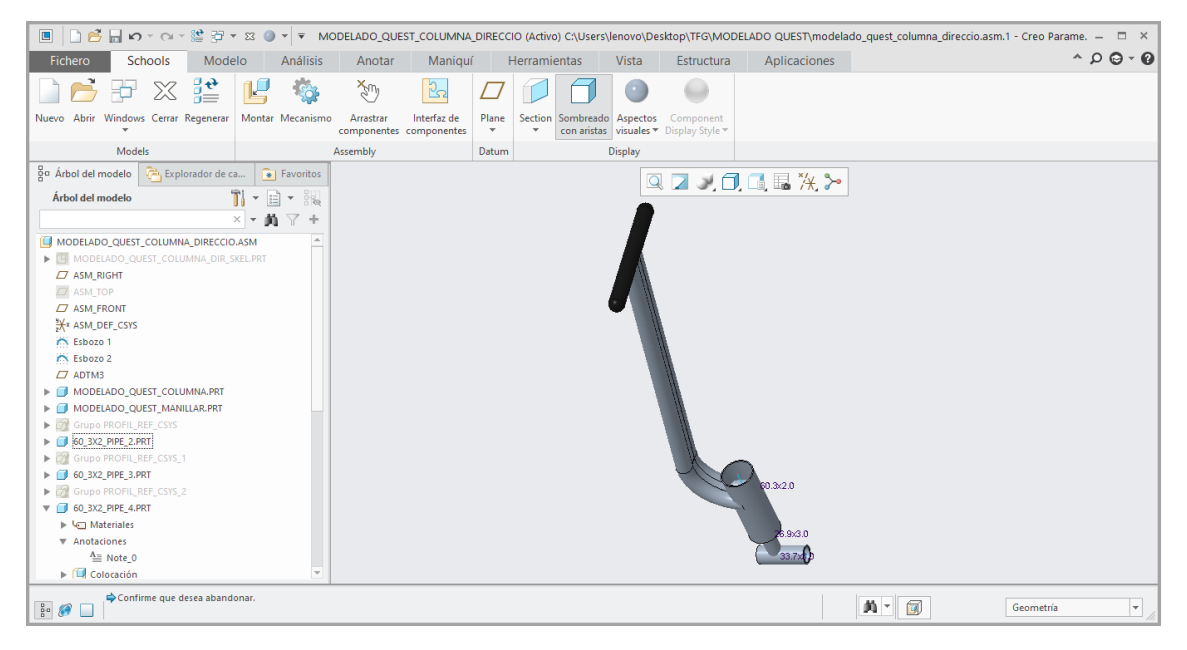

*Ilustración 103. Subconjunto Columna de dirección.*

Con este último ya estarían todos los subconjuntos modelizados. La vista del ensamblaje general sería la siguiente.

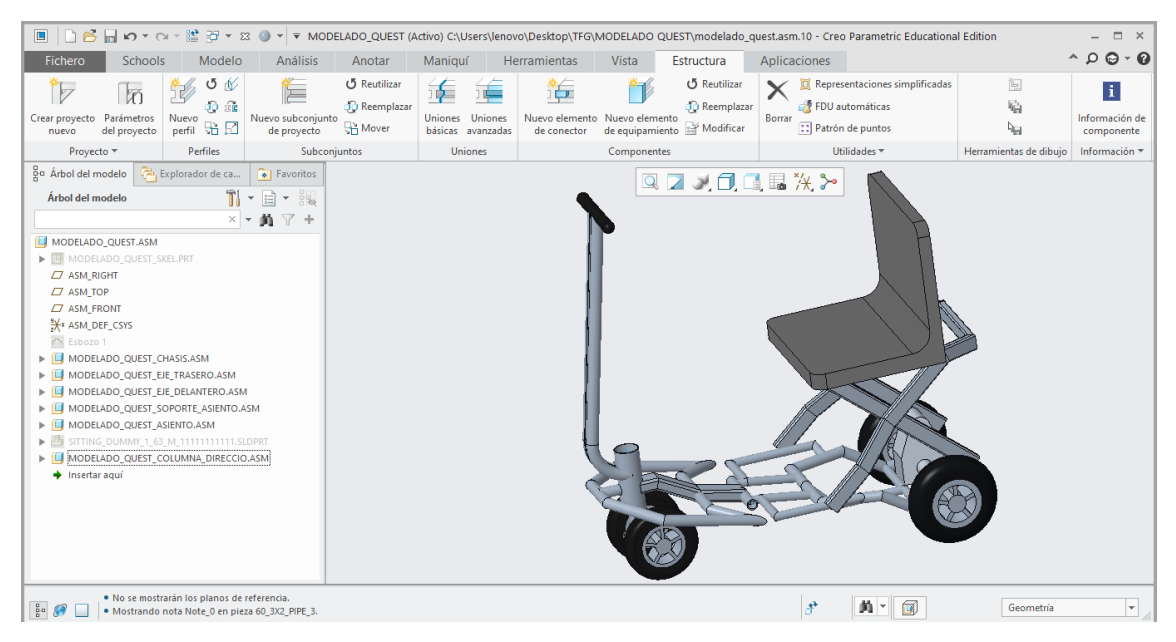

*Ilustración 105. Ensamblaje general.*

# *4.2.2.6. Inserción del motor eléctrico y de la batería.*

Con todos los subconjuntos modelados y posicionados correctamente se van a introducir tanto el motor eléctrico y la batería que hacen que el dispositivo pueda circular.

El primer elemento en unirse al conjunto será la batería. Está situada sobre la parte trasera del chasis, a la altura del PLANO\_0, sobre los perfiles que se unen formando una T.

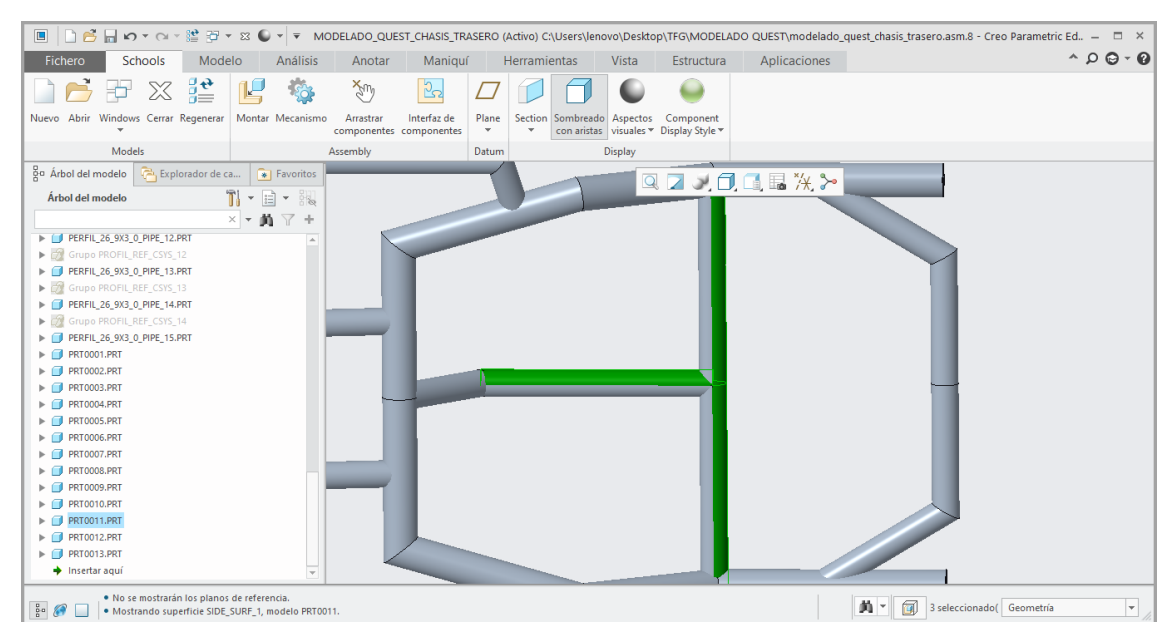

*Ilustración 107. Perfiles sobre los cuales se monta la batería.*

En un principio se iba a acoplar una batería descargada desde la web "TRACEPARTS". Sin embargo, no ha sido posible encontrar una batería que se ajuste a las medidas de la batería del dispositivo. Por tanto, se diseñará mediante el software Creo Parametric una pieza, con forma rectangular, con las medidas de la batería. Se debe recordar que las medidas de la batería son 350x250x160mm.

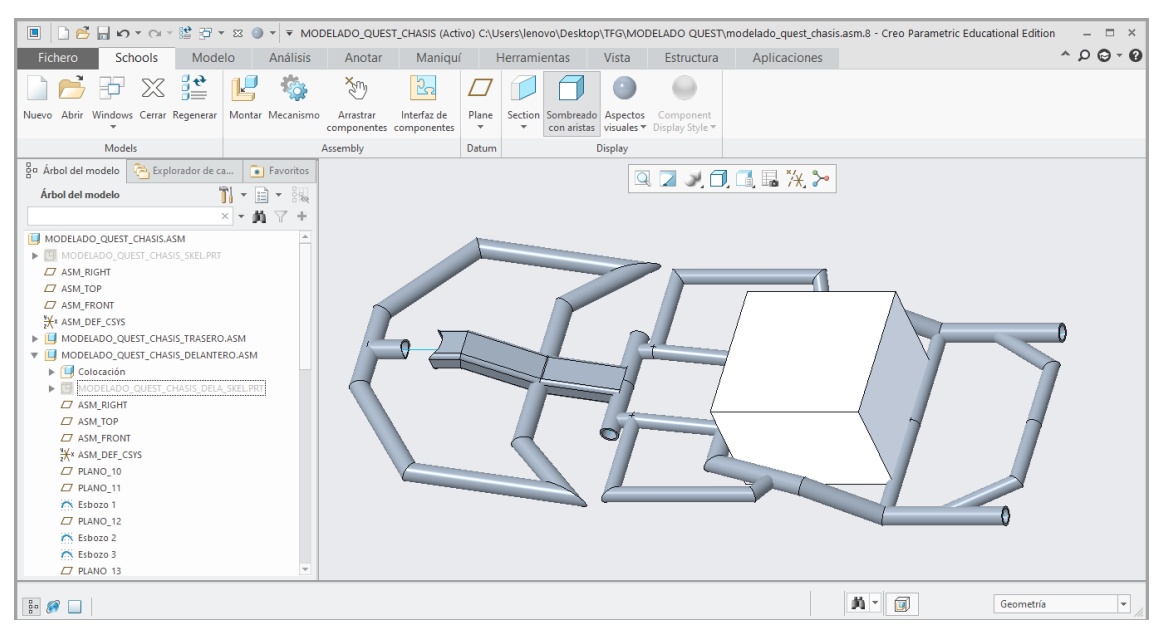

*Ilustración 106. Unión de la pieza Batería al Subconjunto Chasis/Estructura.*

A diferencia de la batería, se ha podido encontrar un motor eléctrico muy parecido al del dispositivo en la web "TRACEPARTS" [6]. Por lo que su diseño 3D ha sido descargado y es posible añadirlo al ensamblaje general directamente.

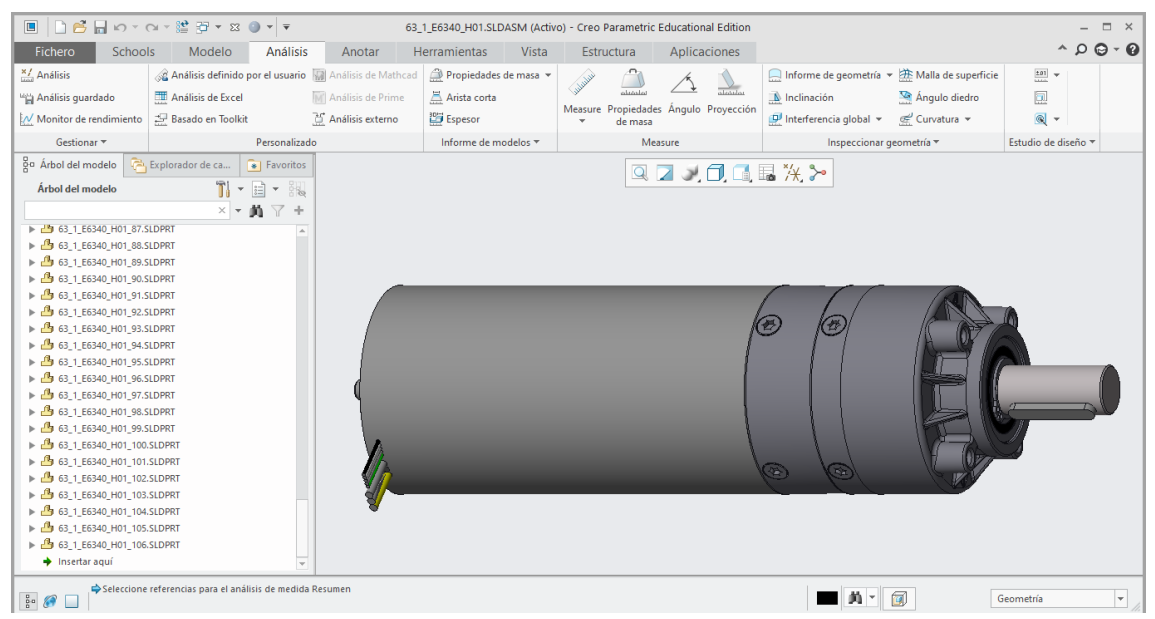

*Ilustración 109.Pieza Motor eléctrico descargado desde la web "TRACEPARTS".*

La pieza se encuentra unida al Subconjunto Eje trasero mediante el agujero en el que se debe introducir el eje del rotor del motor eléctrico.

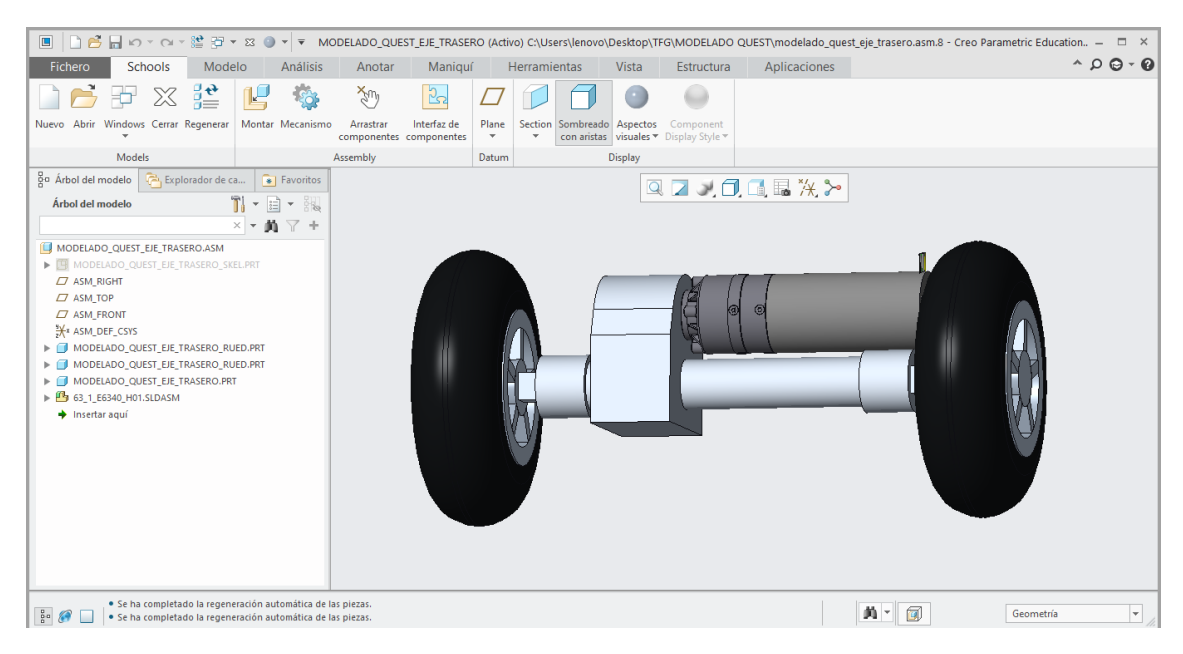

*Ilustración 108. Unión de la pieza Motor eléctrico en el Subconjunto Eje trasero.*

### *4.2.2.7. Elementos de unión*

En el dispositivo se utilizan varios elementos de tornillería para la unión de dos piezas. Estas uniones se van a realizar, en el software, mediante la operación "Tornillo". Los tornillos presentes en el dispositivo siguen la Norma ISO 4762, por lo que se trata de pernos Allen. En cuanto a las arandelas, se utilizarán en caso de que sean necesarias y serán conformes a la Norma DIN EN ISO 7092.

En el Subconjunto Soporte del asiento, se utilizará un tornillo para unir las dos aspas entre sí. Será un perno Allen conforme a la normativa previamente dicha y sus dimensiones serán M20x45mm. También se utilizará una arandela en la superficie contraria a la de introducción del tornillo.

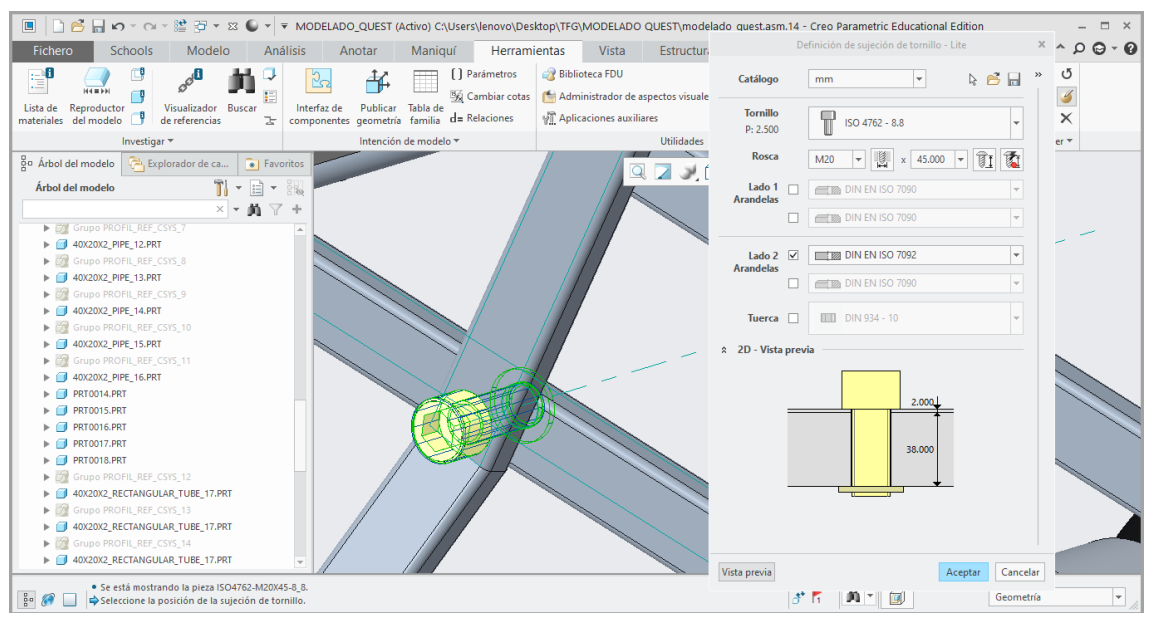

*Ilustración 110. Unión mediante tornillo de las aspas del soporte del asiento.*

Por otro lado, la unión de los Subconjuntos Soporte del asiento y Chasis/Estructura también se realizará por tornillería en cuatro puntos.

Todas las uniones están situadas a la altura del PLANO\_5. Se utilizará el mismo tipo de tornillos, pero las medidas serán distintas. En este caso la longitud del tornillo será de 30mm. En cambio, la rosca será M20 al igual que en el caso anterior. En cuanto a la arandela, en esta unión se utilizará una en la superficie de unión del tornillo que será conforme a la Norma ISO 7093-1.

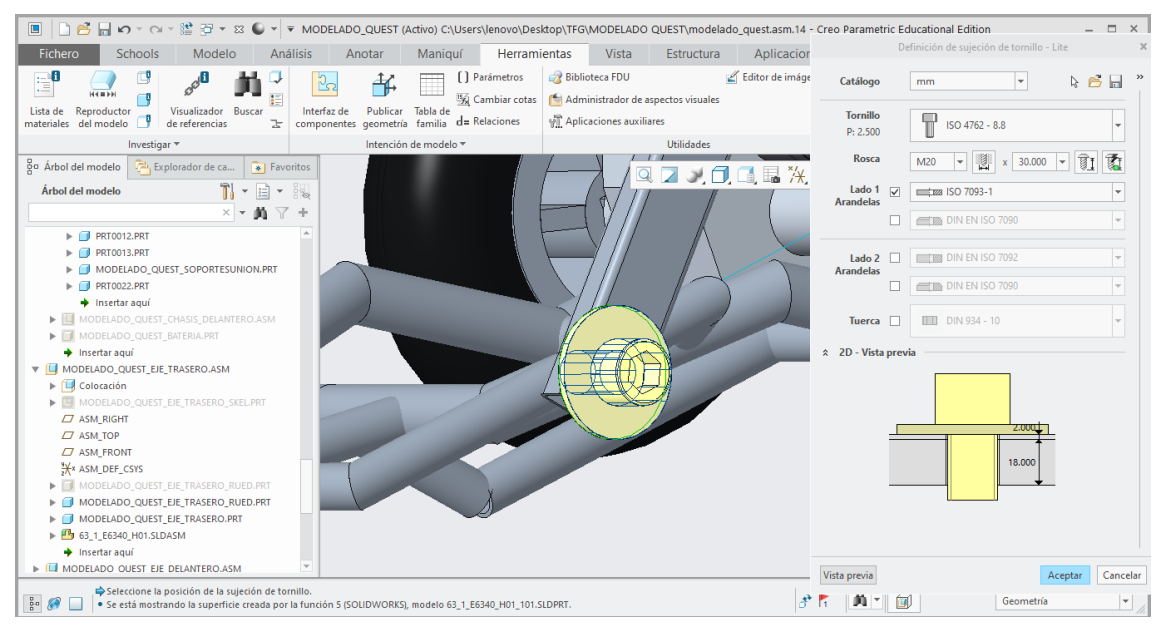

*Ilustración 111. Unión de los subconjuntos Soporte del asiento y Chasis/Estructura.*

En la unión situada en la parte más trasera de estos dos subconjuntos se debe realizar una pieza que parta desde el perfil del chasis y llegue hasta la zona donde se insertará el tornillo correspondiente.

La base del nuevo elemento será de 20x30mm y tendrá una altura de 90mm. El agujero donde el tornillo debe insertarse se debe posicionar a una altura de 85mm.

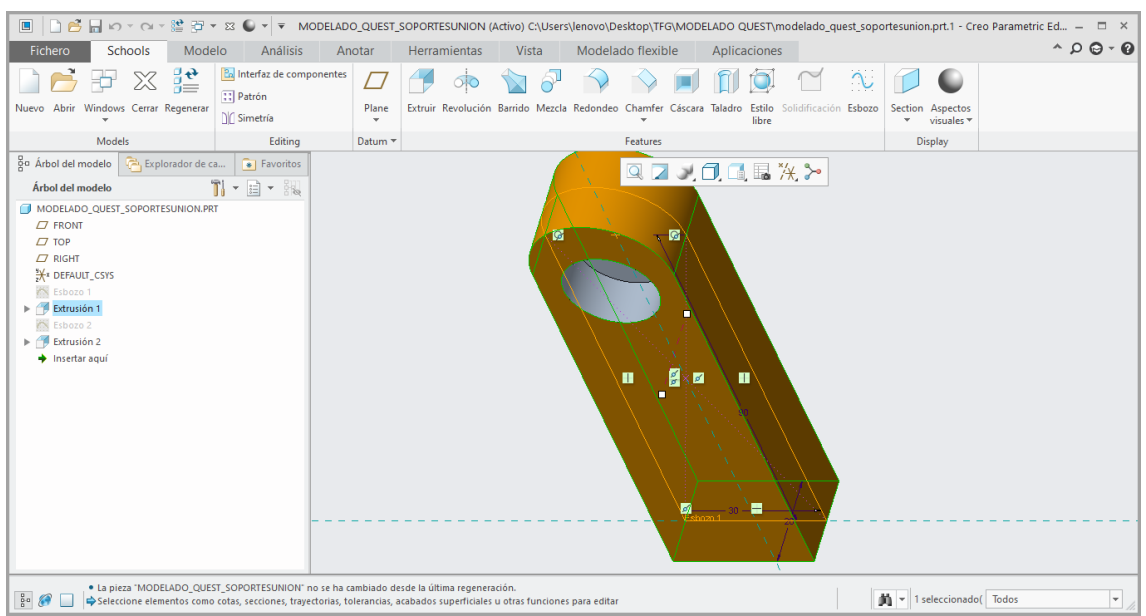

*Ilustración 113. Elemento para la unión del soporte del asiento al chasis.*

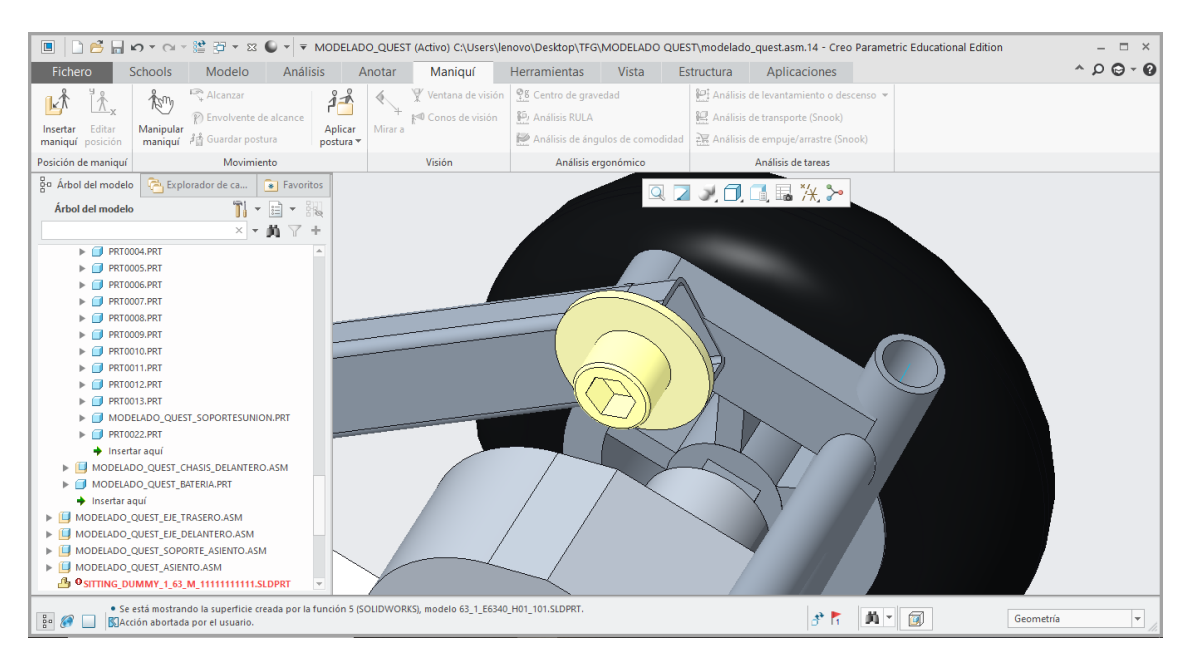

*Ilustración 112. Unión mediante tornillos del soporte del asiento con el nuevo elemento.*

Con estas uniones el modelado 3D del scooter eléctrica modelo QUEST estaría finalizado.

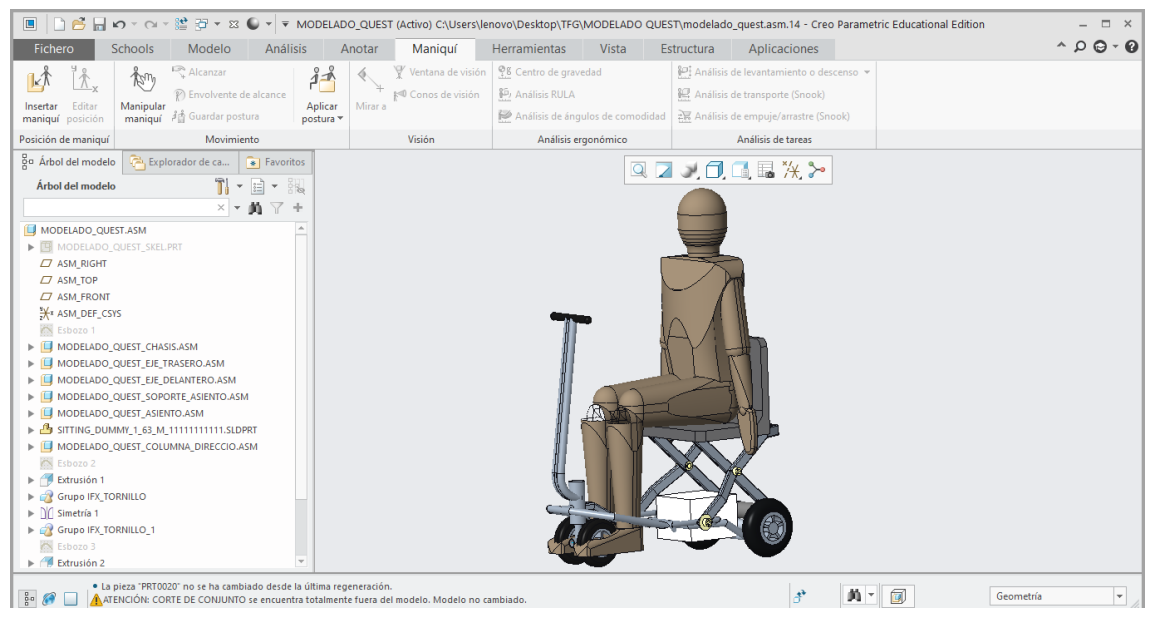

*Ilustración 114. Modelado final del scooter eléctrico modelo QUEST con dummy.*

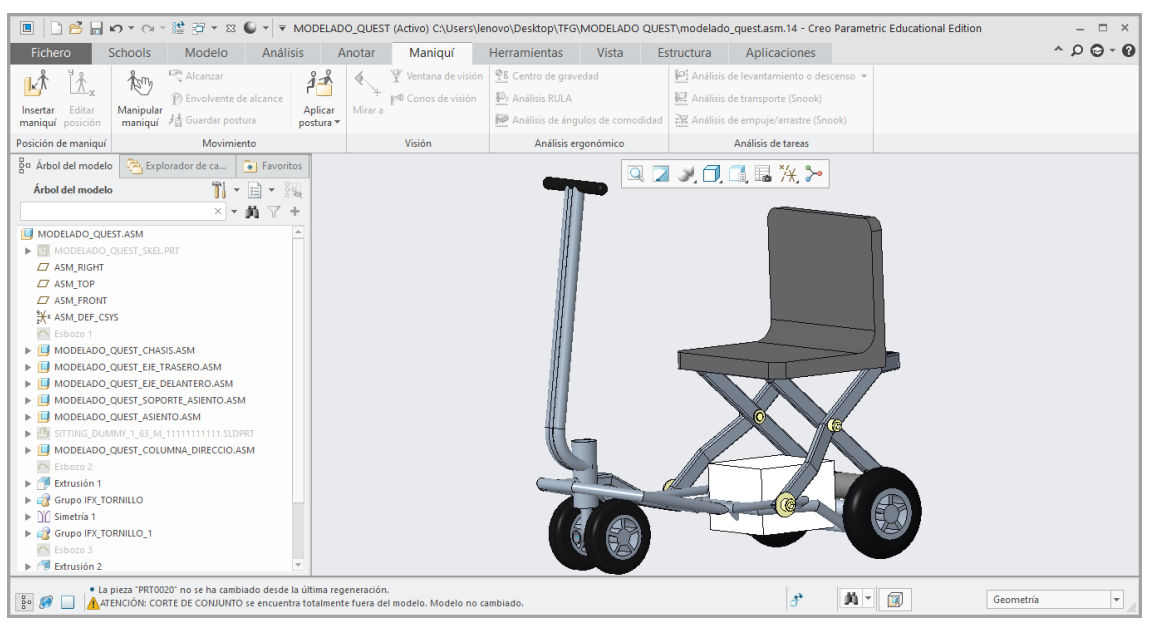

*Ilustración 115. Modelado final del scooter eléctrico modelo QUEST.*

# 4.3. Análisis estructural del modelo QUEST

### 4.3.1. Solidworks

Para realizar este apartado se va a utilizar el módulo "Simulate" del software *Solidworks*. Este módulo permite hacer análisis estructurales, térmicos, de pandeo o de fatiga entre otros. Esto permite validar los modelos antes de crear las piezas.

De todos los Subconjuntos del modelo QUEST, el análisis se va a realizar sobre el Subconjunto Chasis/Estructura, ya que este es el elemento que se va a rediseñar para cumplir el objetivo del trabajo.

Para facilitar las operaciones dentro de este módulo, se realizará una copia del Subconjunto Chasis/Estructura, solamente con los esbozos (líneas) y los distintos perfiles. Así como los elementos de unión con el soporte del asiento. Los esqueletos de cada subconjunto y la batería se excluirán de la simulación.

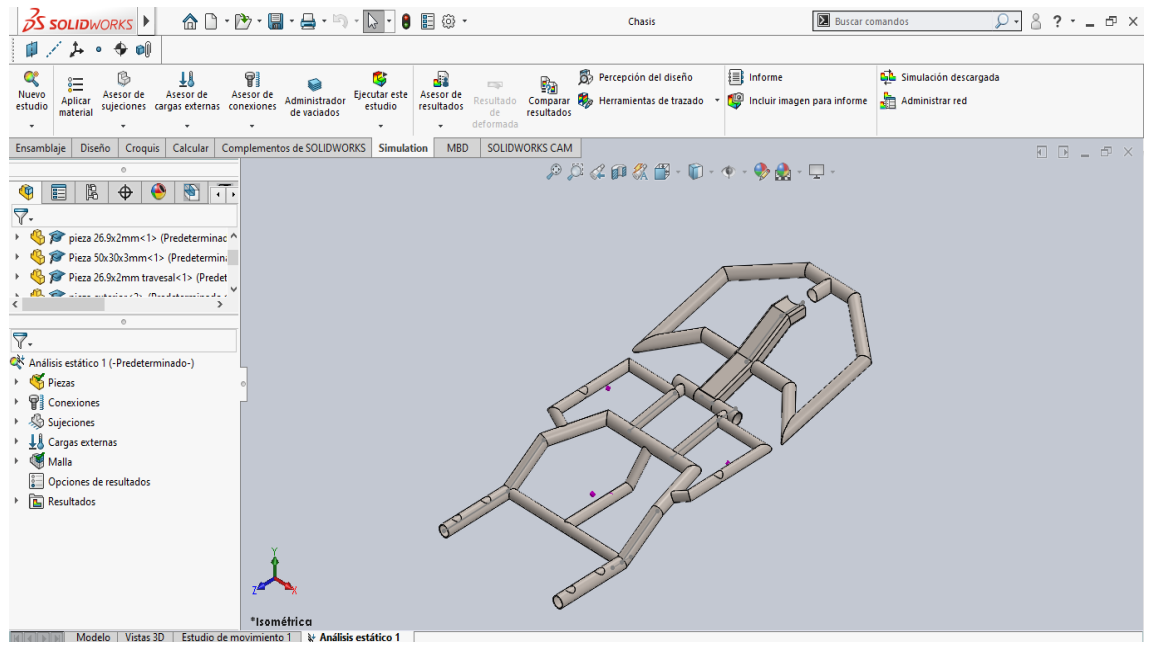

*Ilustración 116. Subconjunto Chasis/Estructura en el software Solidworks.*

# 4.3.2. Materiales

Debido a que el fabricante no aporta qué tipo de acero se ha utilizado para fabricar el modelo, se ha decidido aplicar un material de la biblioteca de *Solidworks*. En concreto un acero aleado, cuyas propiedades se detallan en la siguiente imagen.

| Propiedad                        | Valor           | <b>Unidades</b> |
|----------------------------------|-----------------|-----------------|
| Módulo elástico                  | $2.1e + 11$     | $N/m^2$         |
| Coeficiente de Poisson           | 0.28            | N/D             |
| Módulo cortante                  | $7.9e + 10$     | $N/m^2$         |
| Densidad de masa                 | 7700            | kg/m^3          |
| Límite de tracción               | 723825600 N/m^2 |                 |
| Límite de compresión             |                 | $N/m^2$         |
| Límite elástico                  | 620422000 N/m^2 |                 |
| Coeficiente de expansión térmica | $1.3e-05$       | l/K             |
| Conductividad térmica            | 50              | $W/(m \cdot K)$ |

*Ilustración 117. Propiedades del Acero aleado de la biblioteca de materiales de Solidworks.*

Una vez aplicado el material, es posible consultar las propiedades físicas del modelo. Según el programa, la masa total del chasis con este material es de 3,26KG. Este dato, aunque es aproximado y en la realidad pesa más, es importante ya que el objetivo es disminuir el peso.

#### 4.3.3. Sujeciones

Es necesario la aplicación de sujeciones debido a que, de no estar fijado, el componente se desplazará indefinidamente en el espacio. Estas restricciones deben aplicarse a cada uno de los seis grados de libertad de un sólido rígido (tres de rotación y tres de traslación), según corresponda.

En cuanto al chasis del modelo QUEST, se restringirá en los puntos donde se une con otros subconjuntos, como son la columna de dirección y el eje trasero.

La primera restricción se debe realizar en la parte delantera del chasis, en el punto donde la columna de dirección atraviesa y se une a este. Se deben seleccionar las caras planas de ambos perfiles ya que la columna de dirección contacta con estas. Para crear las restricciones se debe seleccionar la opción de geometría fija y, a continuación, seleccionar las caras deseadas.

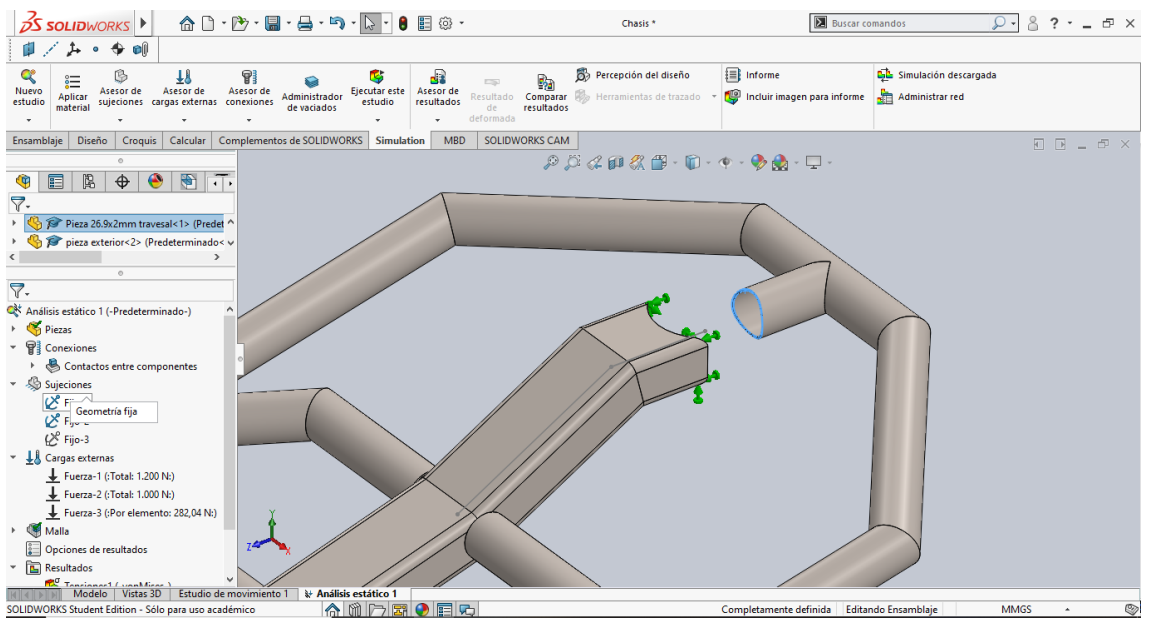

*Ilustración 118. Sujeción chasis con la columna de dirección.*

Por otro lado, el chasis también está restringido en su parte trasera con el subconjunto eje trasero. El procedimiento será el mismo que con la restricción anterior. En esta restricción se han seleccionado un croquis situado en la posición donde iría dicho subconjunto.

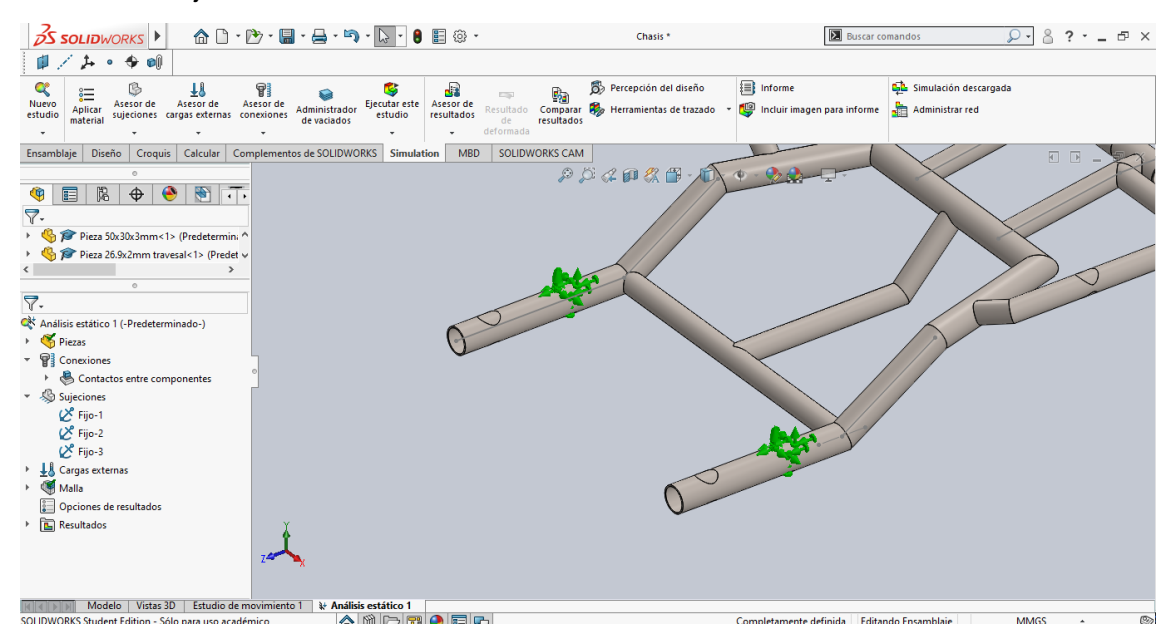

*Ilustración 119. Sujeción subconjunto Chasis con el subconjunto Eje trasero.*

### 4.3.4. Cargas

En este apartado se introducirán todas las cargas mostradas en el apartado 4.1.2.

La primera carga que se va a aplicar es la generada por el ocupante sentado en el asiento. Como se ha considerado los casos más exigentes, la masa del ocupante será de 115KG, lo que equivale a 1128,15N repartidos en cuatro puntos en el Subconjunto Chasis/Estructura. Es decir, 282,04N en cada punto.

Al igual que en el apartado de sujeciones, esta carga se aplicará sobre varios croquis que simulan los cuatro puntos de apoyo del subconjunto Soporte del asiento.

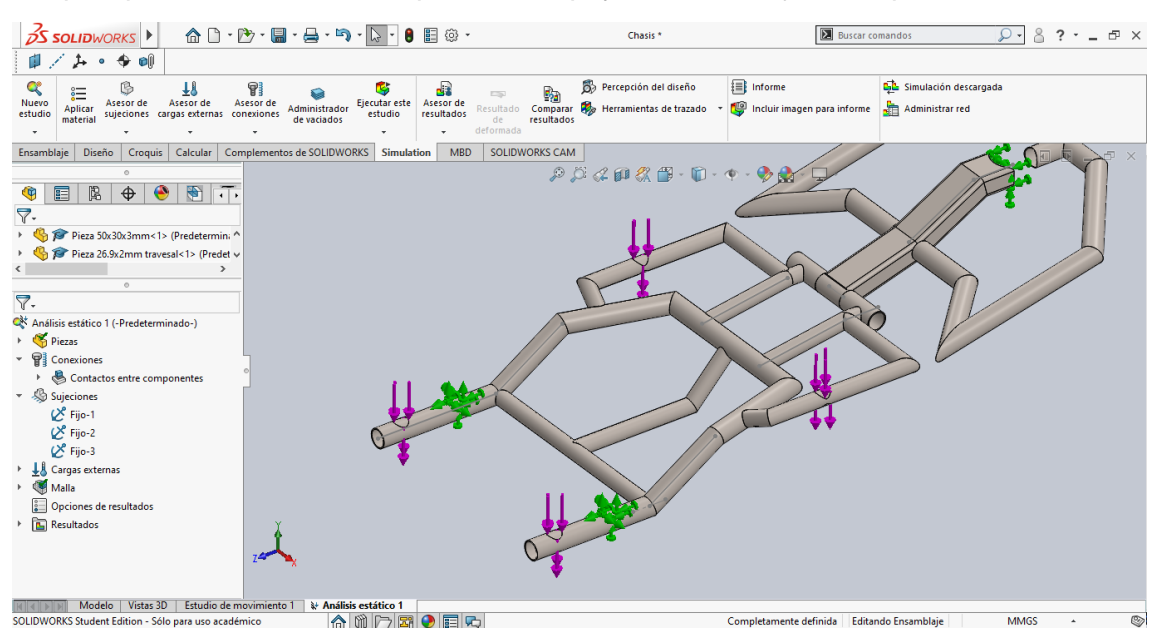

*Ilustración 120. Carga debida al peso del ocupante situado en el asiento.*

Además, se deben aplicar dos cargas más, siguiendo la Norma UNE-EN 12184. Estas deben situarse en la zona del reposapiés y en dirección vertical. Una carga vertical en sentido negativo de 1200N y una carga vertical en sentido positivo de 1000N.

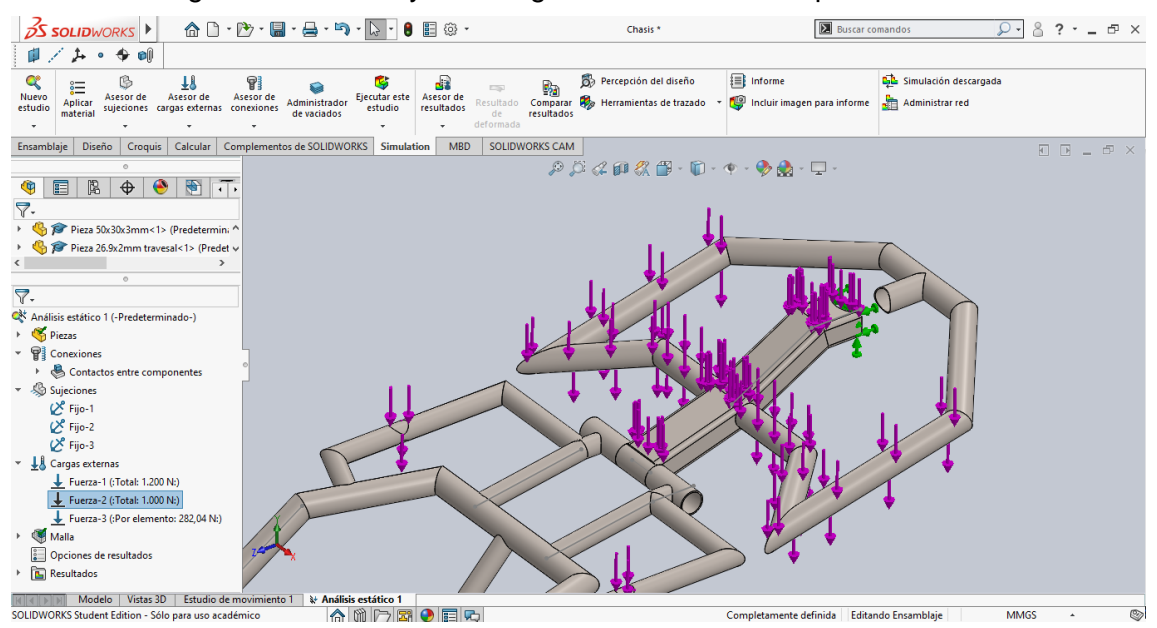

*Ilustración 121. Carga vertical hacia abajo de 1200N.*

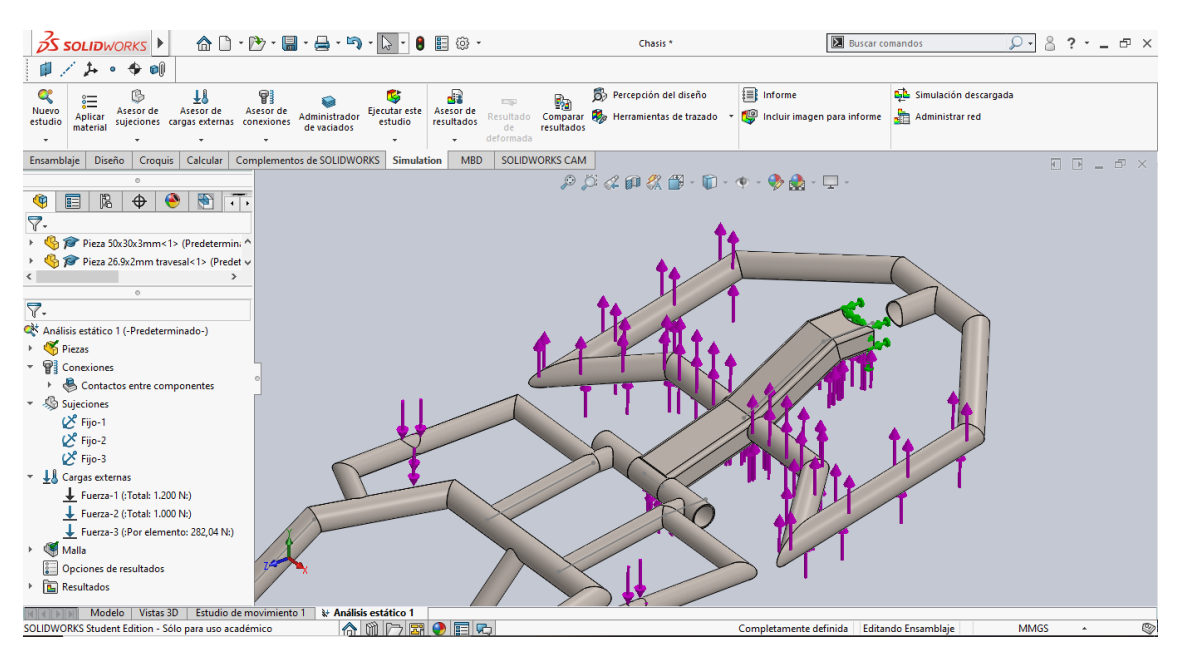

*Ilustración 122. Carga vertical hacia arriba de 1000N.*

### 4.3.5. Malla

Antes de ejecutar el análisis estático, la estructura debe mallarse. El software Solidworks, posee un comando que realiza la operación automáticamente. Además, también existe la posibilidad de realizar un control de mallado en aquellos elementos que falle el mallado automático.

#### 4.3.6. Resultados

Tras la creación de la malla es posible ejecutar el análisis estático. Como resultados, Solidworks muestra las tensiones, desplazamientos y deformaciones unitarias del modelo. A continuación, se analizarán estos resultados para cada una de las cargas y se sacarán varias conclusiones.

• Análisis estático preliminar con carga debida al peso del ocupante:

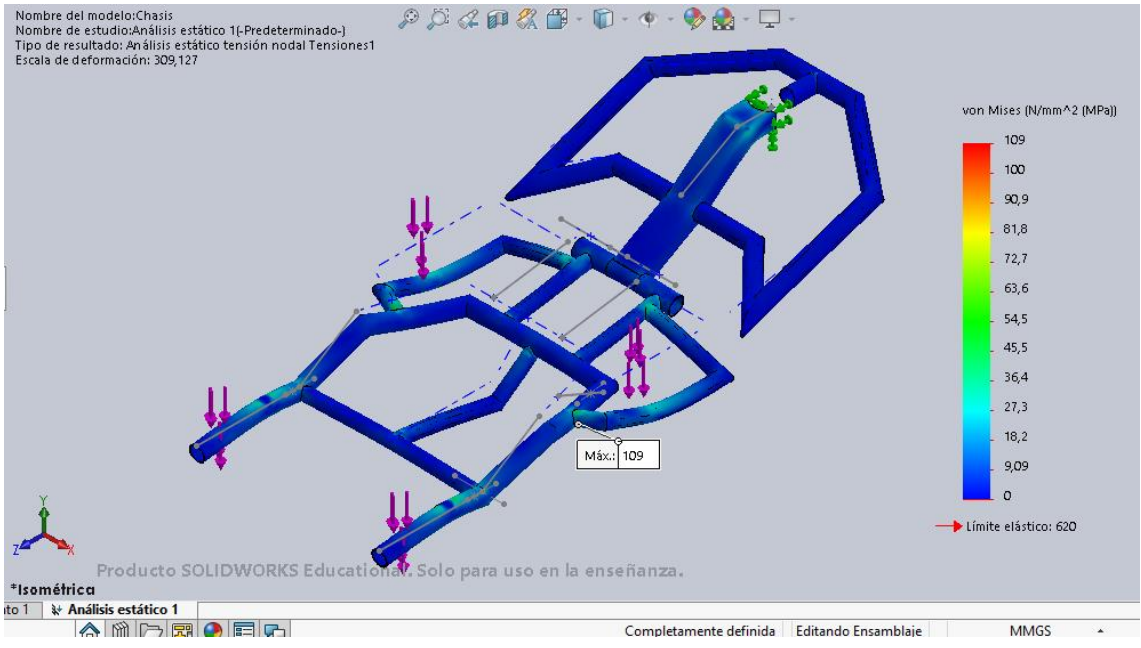

*Ilustración 123. Tensiones del modelo QUEST debidas al peso del ocupante en el asiento.*

Como era de esperar la máxima tensión se da en la bajo el asiento, en la unión del perfil principal de 26.9mm de diámetro con el perfil que conecta con los perfiles exteriores. El valor de la máxima tensión es de 109MPa.

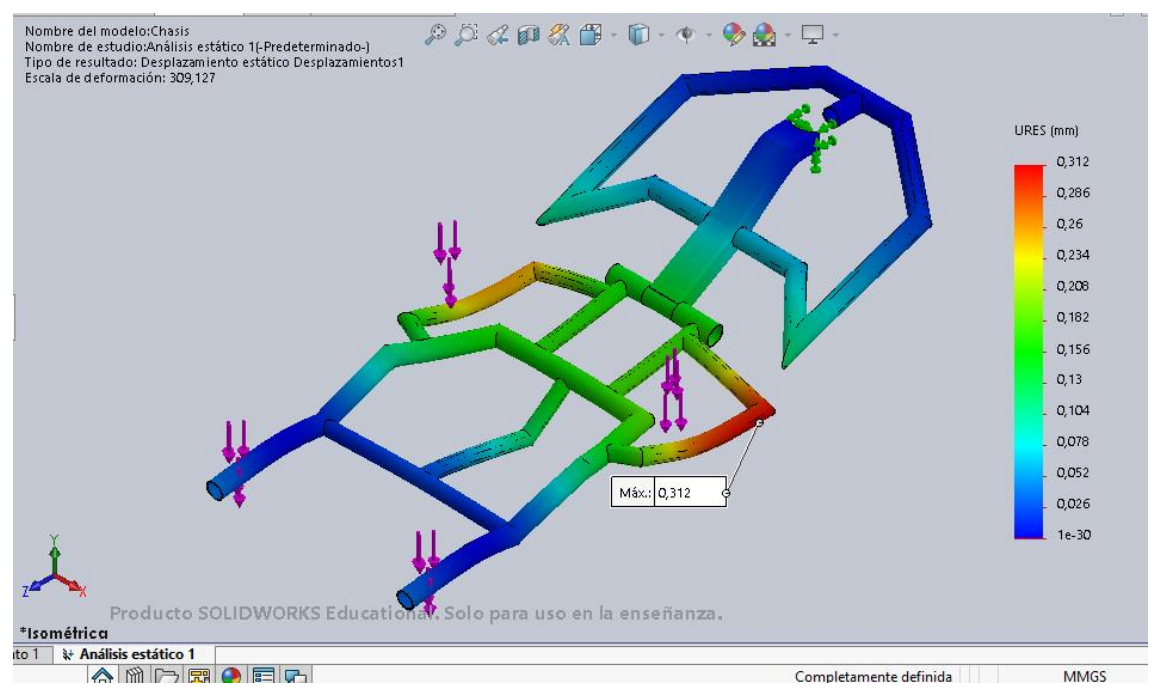

*Ilustración 124. Desplazamientos del modelo QUEST debidas a la carga del ocupante en el asiento.*

El desplazamiento más importante que se produce tiene lugar en la zona exterior de la parte trasera del chasis. El valor de desplazamiento máximo es menor que 1mm, concretamente 0,312mm.

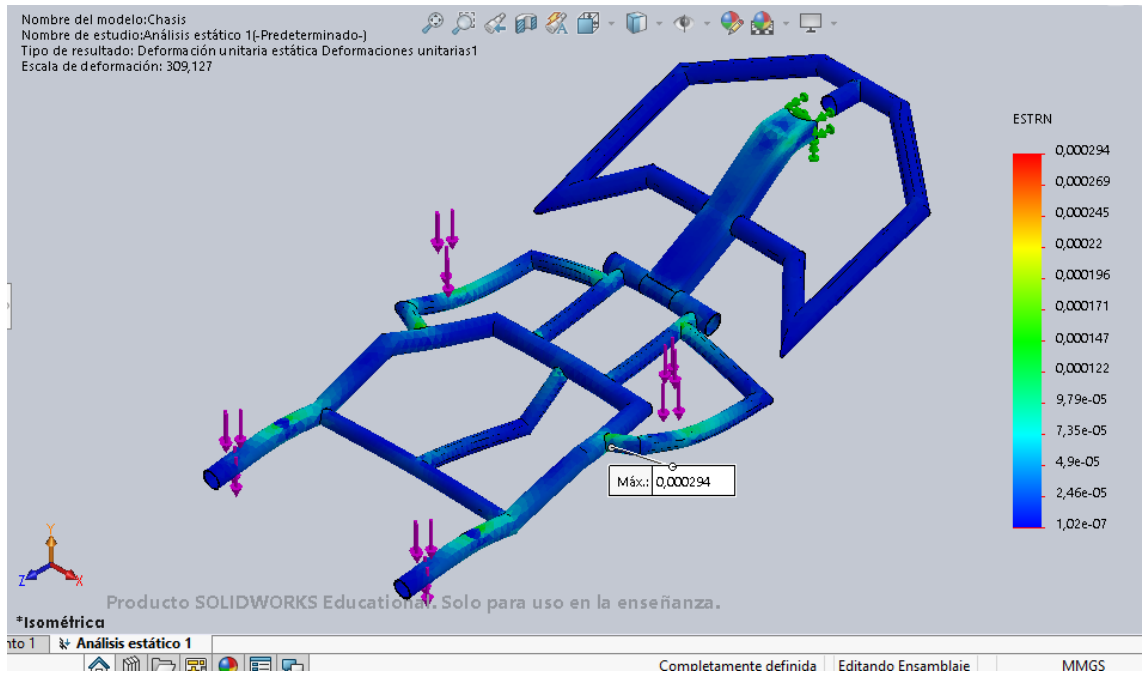

*Ilustración 125. Deformaciones unitarias del modelo QUEST debidas a la carga del ocupante en el asiento.*

En cuanto a las deformaciones unitarias el valor máximo es muy pequeño, concretamente de 0,000294. La zona donde se da este valor coincide con la zona donde se produce la máxima tensión.

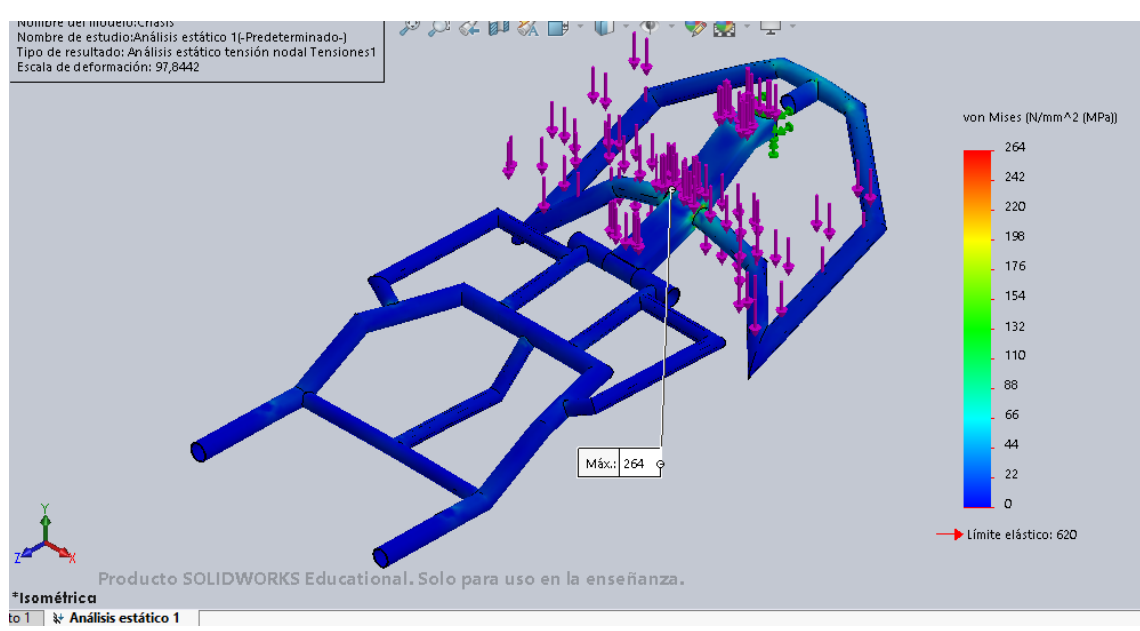

• Análisis estático preliminar con carga de 1200N en el reposapiés según Norma UNE-EN 12184:

*Ilustración 126. Tensiones del modelo QUEST debidas a la carga de 1200N aplicada en el reposapiés.*

Este caso en concreto, el de la carga más elevada, la máxima tensión que se produce se da en la parte delantera del chasis, en la unión de los perfiles rectangulares

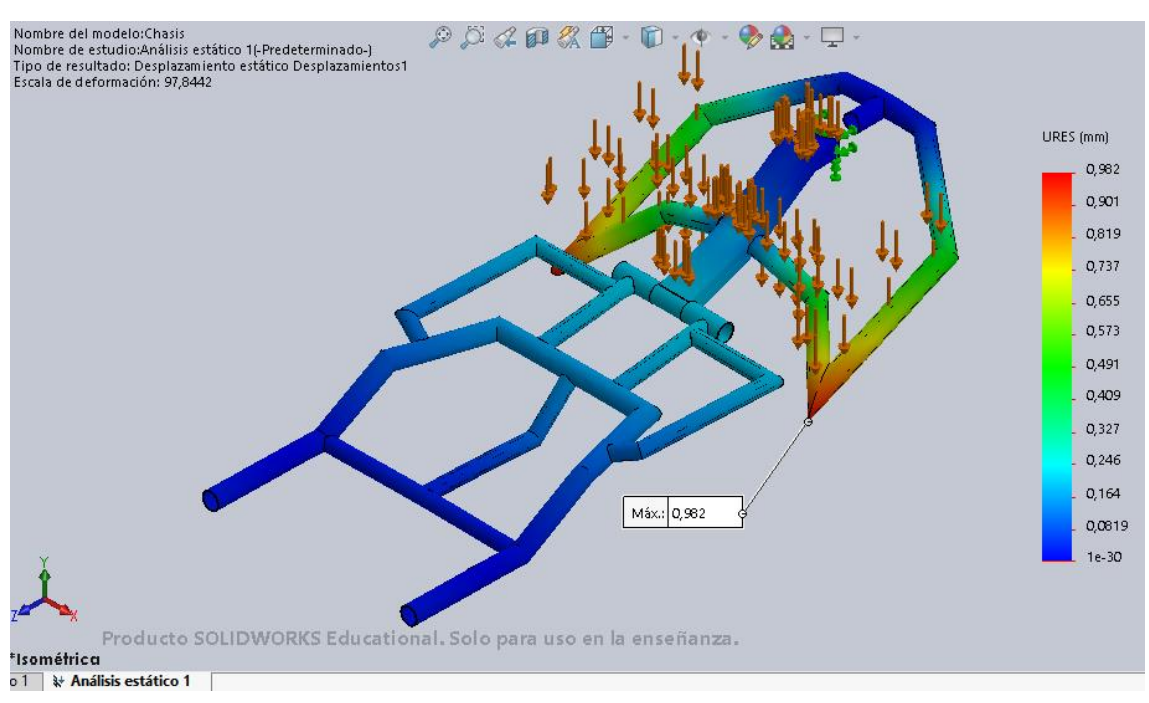

con los tubulares. El valor máximo es de 264MPa, que es bastante elevado y hay que tenerlo en cuenta.

*Ilustración 127. Desplazamientos del modelo QUEST debidos a la carga de 1200N aplicada en el reposapiés.*

Con la carga de 1200N, el desplazamiento más importante se produce en los extremos de la parte delantera del chasis. El valor máximo de desplazamiento es de 0,982mm.

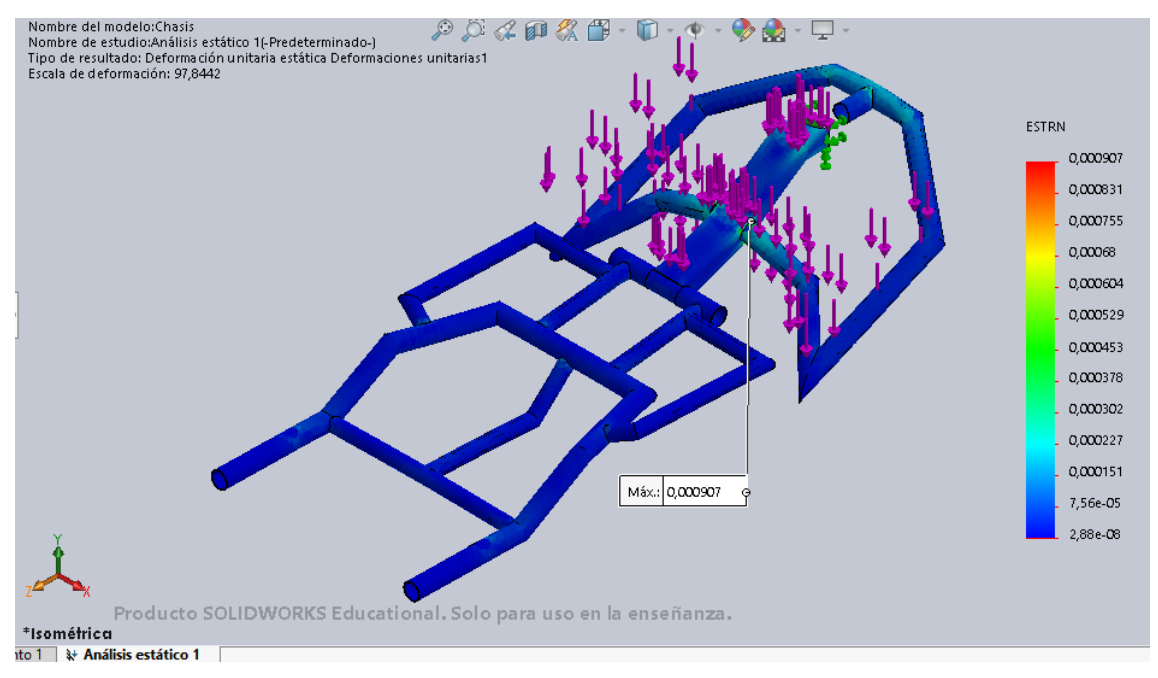

*Ilustración 128. Deformaciones unitarias del modelo QUEST debidas a la carga de 1200N aplicada en el reposapiés*

Como es lógico observando los demás resultados, la deformación unitaria máxima se produce en la zona crítica. Es decir, la unión de los perfiles rectangulares y tubulares, con un valor de 0,000907.

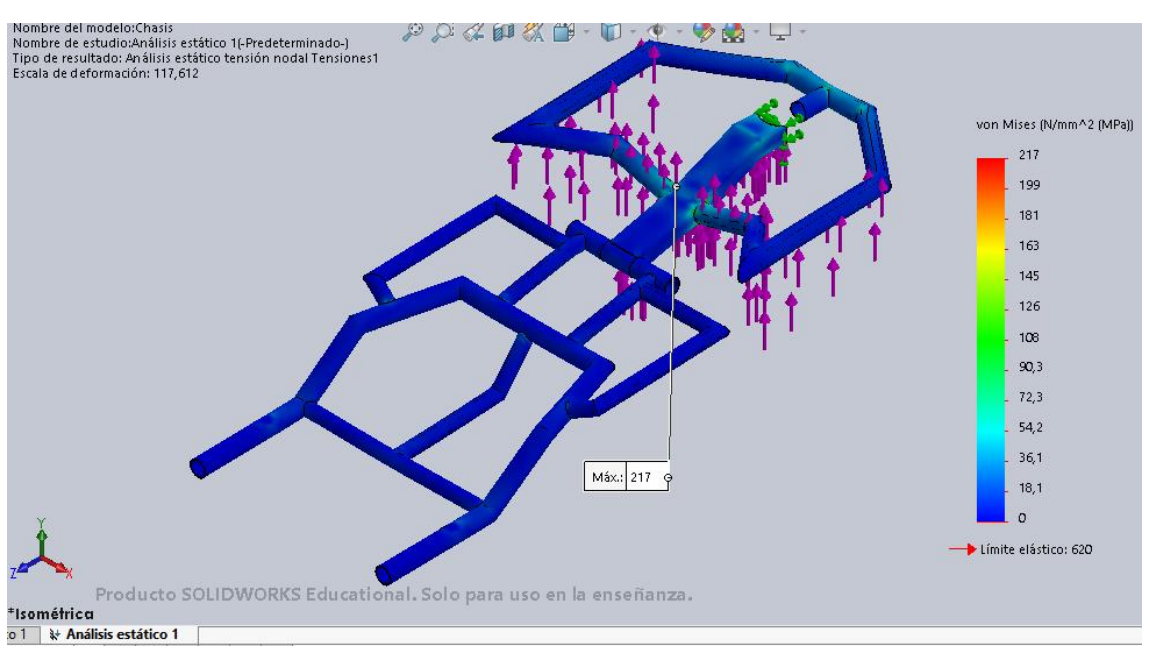

• Análisis estático preliminar con carga de 1000N en el reposapiés según Norma UNE-EN 12184:

*Ilustración 129. Tensiones del modelo QUEST debidas a la carga de 1000N aplicada en el reposapiés.*

Al igual que con la carga anterior, la zona crítica sigue en la parte delantera del chasis. En este caso, el valor máximo de tensión es de 217MPa.

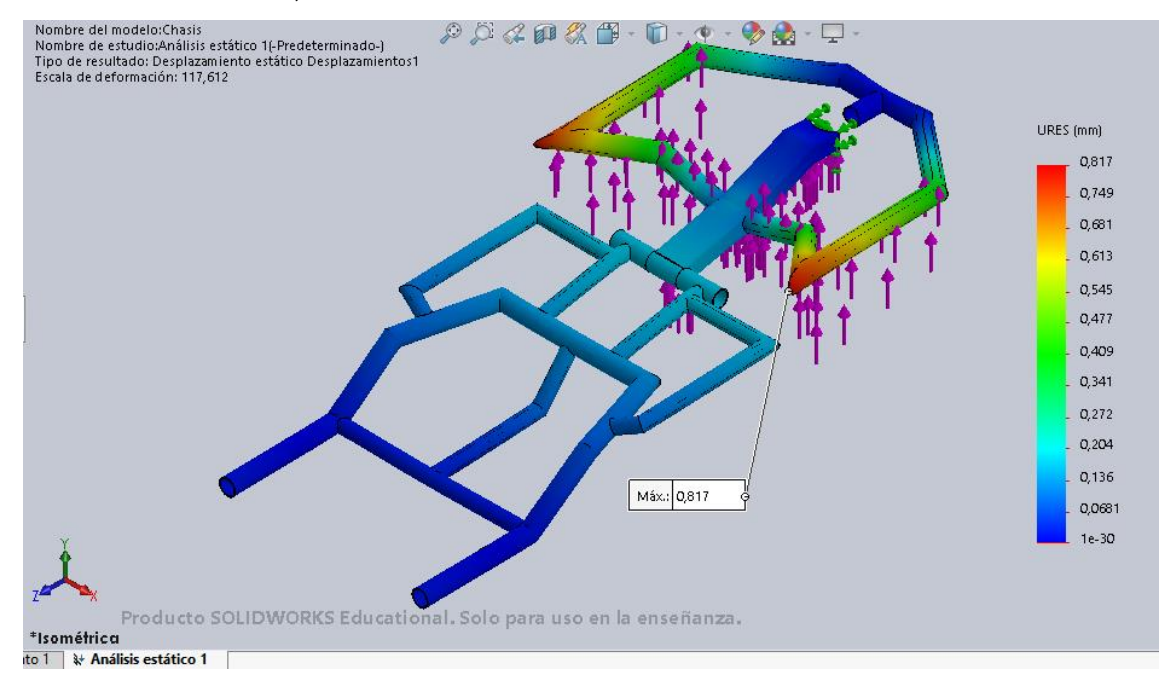

*Ilustración 130. Desplazamientos del modelo QUEST debidos a la carga de 1000N aplicada en el reposapiés.*

En este caso, los desplazamientos son muy similares al caso anterior, pero con sentido contrario. El valor máximo es de 0,817mm.

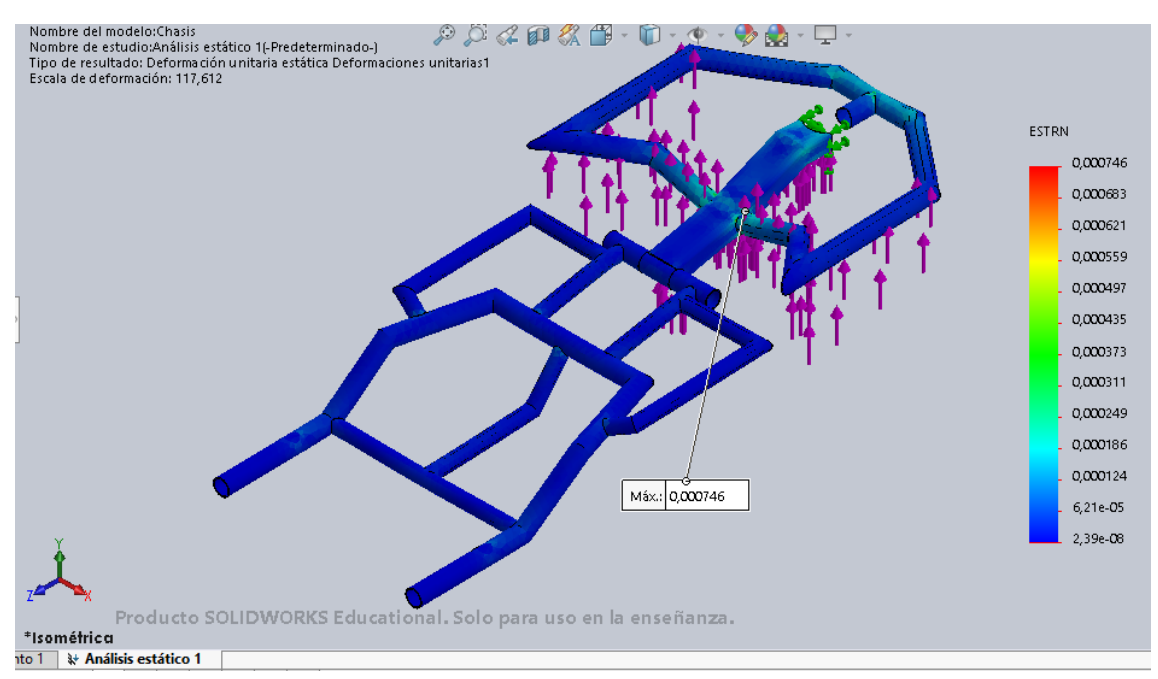

*Ilustración 131. Deformaciones unitarias del modelo QUEST debidas a la carga de 1000N aplicada en el reposapiés.*

Las deformaciones unitarias son también muy similares a las del caso de 1200N, pero de sentido contrario, y con un valor de 0,000746.

### 4.3.7. Conclusiones:

De este análisis se puede concluir que, en el modelo QUEST, existen dos zonas críticas para tener en cuenta. La primera es la zona bajo el asiento del ocupante, justo en la unión del perfil principal de 26,9mm de diámetro con los perfiles exteriores. La segunda zona se encuentra en la parte delantera, en la unión de los perfiles rectangulares con los perfiles tubulares. Por tanto, en el nuevo diseño del chasis, se deberá prestar especial atención a estas zonas.

No obstante, estos análisis se han realizado con el modelo fabricado de acero aleado. Más adelante, se realizará un nuevo análisis de este modelo con el material elegido para el nuevo diseño para ver si existen diferencias en los resultados y, a partir de ahí, tomar las decisiones oportunas.

# 4.4. Nuevo diseño

### 4.4.1. Diseño preliminar

En este apartado se decidirán tanto los materiales como los procesos con los que se va a fabricar el dispositivo del trabajo. Para la elección de estos factores se utilizará el software *CES EduPack 2019*.

## *4.4.1.1. Materiales*

Para la elección del material con el que fabricar el nuevo chasis del dispositivo hay que tener en cuenta las siguientes características de cada material:

- ❖ Rigidez
- ❖ Densidad
- ❖ Resistencia
- ❖ Fatiga
- ❖ Costes de material
- ❖ Procesos y métodos de unión necesarios

De estas características es importante la densidad, puesto que el nuevo material debe ser lo más ligero posible, puesto que el objetivo principal de este trabajo es disminuir el peso.

Como se ha dicho anteriormente, el fabricante no especifica qué tipo de acero se ha utilizado para el actual chasis. No obstante, en el diseño con el software Solidworks, se ha utilizado un acero aleado.

Este tipo de aceros poseen mejores propiedades que los no aleados, en cuanto a resistencia, dureza o tenacidad; lo que hace que posean muchas aplicaciones. A continuación, se muestra una imagen, sacada del software Solidworks, con algunas propiedades de este tipo de acero.

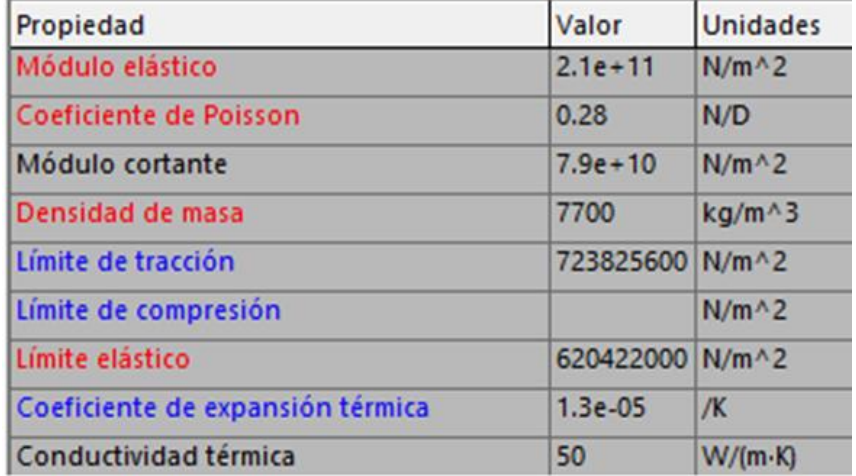

*Ilustración 132. Propiedades del acero aleado de la biblioteca de materiales de Solidworks.*

En cuanto a los posibles nuevos materiales, a continuación, se exponen las características, así como las ventajas e inconvenientes, de cada uno de ellos.

➢ Aluminio:

Las características de este material hacen que sea utilizado en múltiples aplicaciones, tanto estructurales como decorativas. Es un elemento muy ligero, con una densidad de  $2,70$  g/cm<sup>3</sup>.

No obstante, el Aluminio puro no tiene ninguna aplicación, debido a que es un material demasiado blando y no posee buena resistencia mecánica. Por ello, se debe alear con otros elementos para aumentar su resistencia.

El aluminio también presenta una buena disponibilidad al reciclaje. Esto supone un ahorro de energía en las factorías, de un 90%, para la producción de nuevas aleaciones de este material. [7]

El hecho de ser un material dúctil radica en un fácil mecanizado. Además, una gran ventaja es que, al oxidarse, forma una capa superficial (alúmina) que lo protege de la corrosión.

➢ Aleaciones de Aluminio

Los elementos más utilizados para formar aleaciones son el Cobre (Cu), Silicio (Si), Magnesio (Mg), Zinc (Zn) y Manganeso (Mn). [7]

En cuanto a la designación, se utilizan cuatro dígitos (YXXX), según la Aluminum Association. El primer dígito (Y) indica el tipo de aleación principal. [7]

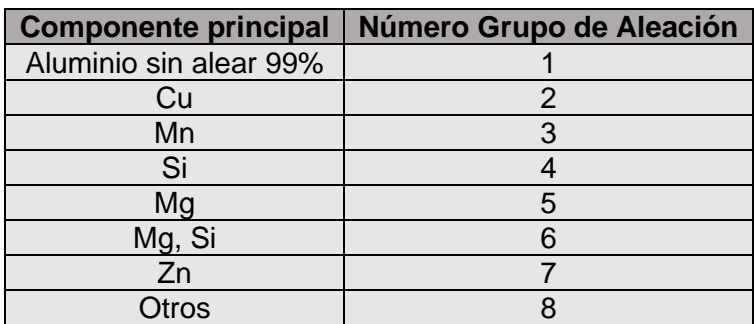

*Tabla 7. Designación aleaciones de Aluminio. Fuente: ingemecanica.com*

A continuación, se detallarán las aplicaciones de cada serie, según la web *"ALSIMET".* [8]

Serie 1000: Laminado en frío, conductores eléctricos.

Serie 2000: Fuselajes de aviones.

Serie 3000: Recocido, para usos que requieren buena maquinabilidad.

Serie 4000: Arquitectura.

Serie 5000: Chapas de aluminio para transporte terrestre o naval.

Serie 6000: Perfiles extruidos para carpintería de fachadas.

Serie 7000: Estructuras para aviones.

Serie 8000: Industria aeroespacial.

▪ Ventajas del Aluminio:

La principal ventaja de este material es su ligereza, debido a su baja densidad 2,7 g/cm<sup>3</sup>. A pesar de ser muy ligero, posee una alta resistencia mecánica, así como, alta durabilidad y resistencia a la corrosión.

▪ Desventajas del Aluminio:

Como se ha mencionado anteriormente, el aluminio en su forma pura es muy blando, lo que significa que posee una baja resistencia a la tracción. Por ello, es necesario recurrir a las distintas aleaciones nombradas.

La principal desventaja es la dificultad a la hora de soldar este material. Por lo que se debe recurrir a otro tipo de uniones como por ejemplo tornillos o remaches.

 $\triangleright$  Fibra de carbono

Se trata de una fibra sintética, formada por muchos filamentos de carbono de entre 5 y 10 μm. En cuanto a sus propiedades mecánicas es bastante similar al acero, pero mucho más ligero, como la madera o el plástico.

La principal aplicación de estas fibras es la fabricación de materiales compuestos al unirse con un polímero, normalmente resina epoxi.

Las principales propiedades de la fibra de Carbono son las siguientes, según la web *"EcuRed"*: [9]

- o Elevada resistencia mecánica, con un módulo de elasticidad elevado.
- $\circ$  Baja densidad 1,75 kg/m<sup>3</sup>.
- o Elevado precio de producción.
- o Resistencia a agentes externos.
- o Gran aislamiento térmico.
- o Resistencia a las variaciones de temperatura.
- o Resistencia a la corrosión, efectos químicos y conductividad eléctrica.
- o Baja resistencia al impacto.
- o Buena resistencia a la fatiga.
	- Ventajas de la fibra de Carbono

Propiedades mecánicas similares a las del acero, pero con una densidad muy baja, lo que significa bajo peso.

▪ Inconvenientes de la fibra de Carbono

Coste muy elevado.

#### ➢ Elección del tipo de material

Para elegir el material, se atenderá al principal objetivo de este trabajo, que es disminuir el peso del dispositivo estudiado. Por tanto, el nuevo chasis se diseñará con el material fibra de Carbono, cuya densidad es menor que la del Aluminio.

A pesar de la desventaja del incremento en el precio, las propiedades mecánicas son similares al del acero. Lo que quiere decir que, en un principio y como se comprobará con las simulaciones posteriores, el diseño soportará todas las cargas a las que se expone.

### *4.4.1.2. Proceso de fabricación*

Debido a que el Subconjunto Chasis está formado por una serie de perfiles tubulares y rectangulares de distinto tamaño unidos entre sí, similar a la estructura de una bicicleta, el proceso de fabricación del nuevo chasis se basará en este.

El proceso de fabricación se denomina "Pre-preg" o preimpregnado. [10]

En primer lugar, los distintos filamentos de fibra de carbono se deben introducir en resina epoxi, para así crear el material compuesto dónde la matriz será la resina epoxi y el refuerzo los filamentos de carbono. El material preimpregnado viene dispuesto en grandes rollos como el que se muestra a continuación.

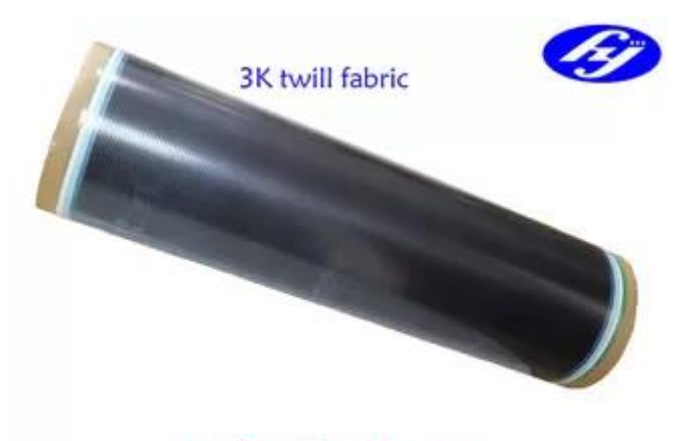

carbon fiber prepreg

*Ilustración 133. Rollo de preimpregnado de fibra de carbono. Fuente: m.spanish.carbonaramidfabric.com*

Existen diferentes variedades de fibra de carbono. Los más utilizados son los tejidos twill o sarga 3K o el unidireccional, que difieren en la resistencia que poseen en cada una de las direcciones. A pesar de que el unidireccional es más resistente en la dirección en la que se dispone, en este proceso se utilizará el primero de los nombrados, ya que es más resistente en todas las direcciones.

El siguiente paso sería cortar cada una de las láminas necesarias para formar el perfil correspondiente. Es posible realizar esta operación manualmente o que esté automatizada.

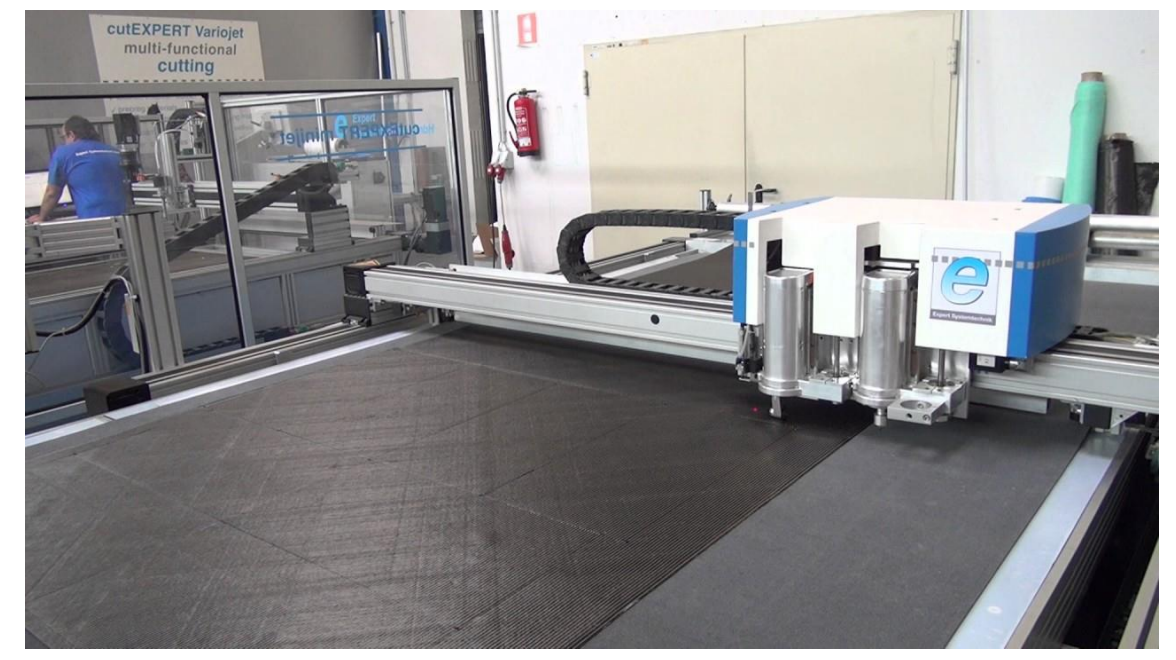

*Ilustración 134. Operación de corte de las láminas de fibra de carbono. Fuente: youtube.com/watch?v=jz6yDbhF0G0*

Una vez cortadas las partes necesarias de las láminas de carbono, es el momento de colocar las piezas cortadas en los respectivos moldes con la geometría de los perfiles. Es importante el posicionamiento de cada pieza de pre-preg para conseguir las máximas prestaciones posibles. De hecho, los fabricantes de cuadros de bicicletas que usan esta técnica tienen muy estudiado y optimizado este paso.

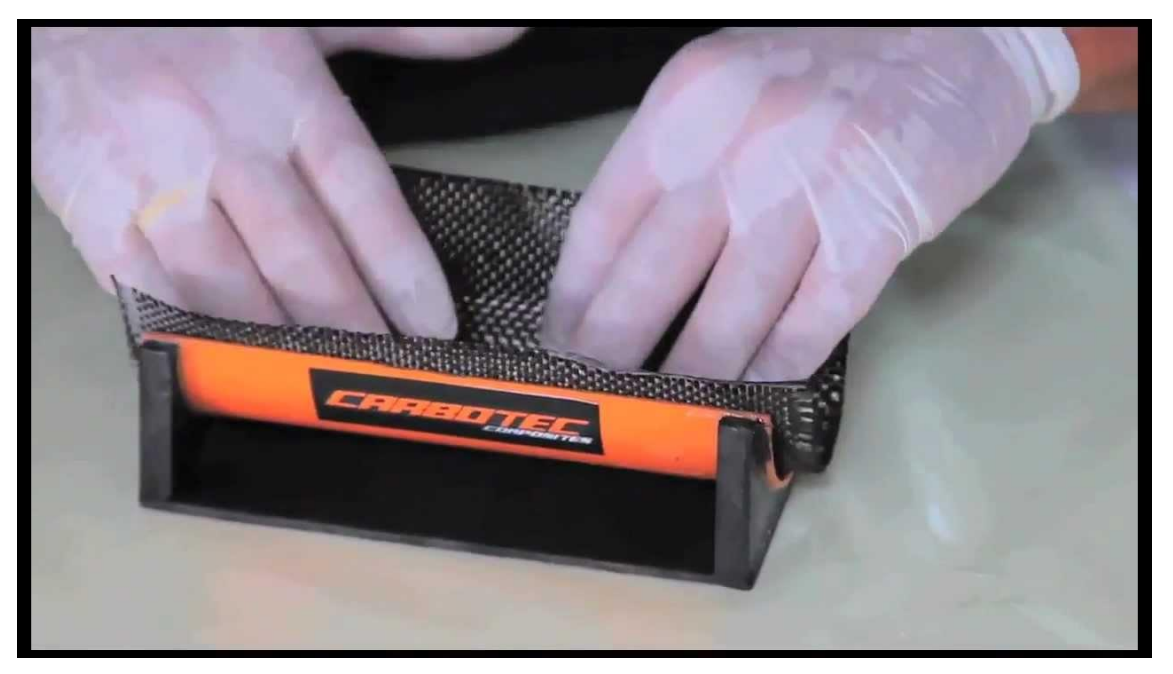

*Ilustración 135. Colocación pieza de pre-preg de fibra de carbono en el molde. Fuente: youtube.com/watch?v=lGCqbIcYdIw*

A continuación, el perfil o conjunto de perfiles se disponen en un molde de acero y en el interior de cada perfil se introduce una bolsa de aire que en el siguiente paso se hinchará con el objetivo de que no se destruya la forma del perfil.

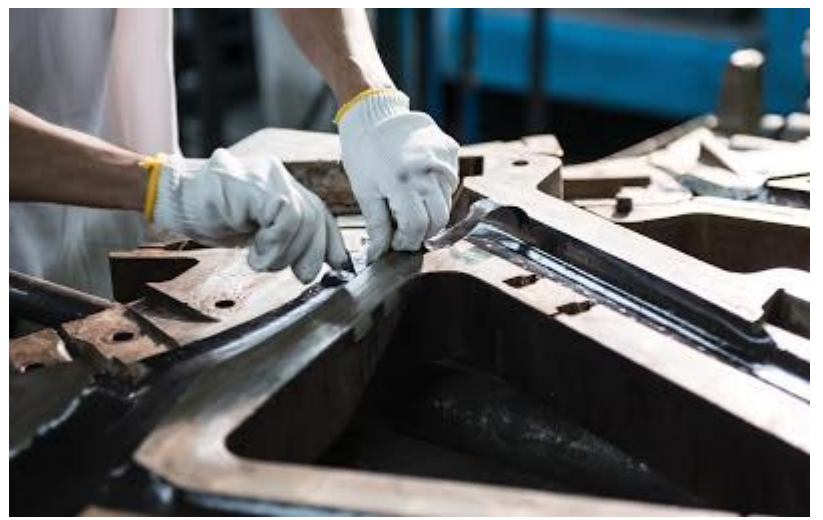

*Ilustración 136. Introducción de los perfiles en un molde de acero. Fuente: think-mtb.blogspot.com*

El siguiente paso sería introducir ese molde metálico en una prensa donde se le aplicará a los perfiles la presión y temperaturas necesarias para que formen un sólido resistente. Con este paso, la resina fluye hacia el exterior y se quita todo el aire, dejando una superficie sin arrugas visibles.

Tras este paso, los perfiles son introducidos en un horno para curar la resina y quitar cualquier resto de humedad.

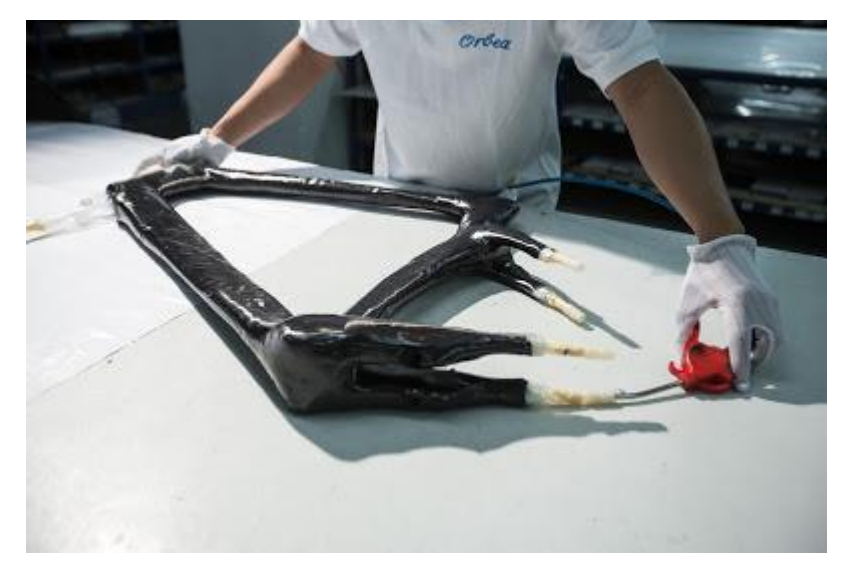

*Ilustración 138. Conjunto de perfiles tras el horneado. Fuente: think-mtb.blogspot.com*

Para finalizar el proceso, se realizarán las pertinentes operaciones de acabado, como lijado o pulido.

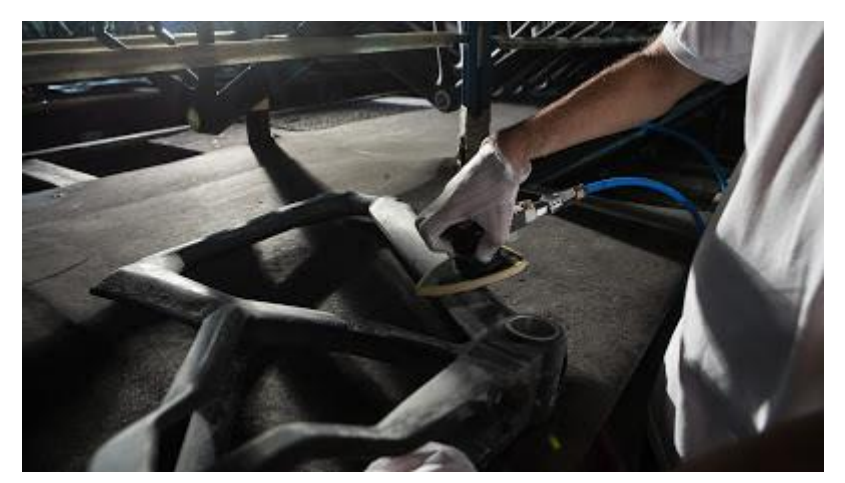

*Ilustración 137. Operaciones de acabado del conjunto de perfiles. Fuente: think-mtb.blogspot.com*

Más adelante, tras realizar el diseño de detalle del nuevo chasis, se explicará el proceso de fabricación que se seguirá para realizar el nuevo chasis.

#### *4.4.1.3. Análisis preliminar*

Antes de entrar en el diseño de detalle del nuevo modelo, se va a realizar un análisis estático sobre el modelo QUEST, esta vez utilizando como material fibra de carbono. De esta manera se observarán las zonas que deben ser rediseñadas.

Se debe tener en cuenta que los perfiles de fibra de carbono comerciales no tienen las mismas medidas exactas que los utilizados de acero aleado. Las nuevas medidas para los perfiles tubulares huecos son 25x3mm y 22x1,5mm. Por otro lado, para el perfil rectangular hueco, la nueva medida exterior es 54,1x28,7mm y la interior 50,1x25,7mm.

Se realizarán tres análisis, uno para cada carga. La carga debida al peso del ocupante de 282,04N en cuatro puntos, y las cargas requeridas por la Norma UNE-EN 12184 aplicadas en el reposapiés de 1200 y 1000N.

Para elegir el material, se ha recurrido a una base de datos adquirida gracias a los profesores de la asignatura "Materiales, diseño y reestyling". Esta base posee un material llamado Fibra de Carbono y resina epoxi, cuya densidad es 1600KG/m<sup>3</sup>.

Aplicando a todos los elementos este material, el programa calcula que el peso del modelo es 0,677KG.

Hay que recordar que, en el anterior análisis del modelo, las zonas más críticas se daban en la zona bajo el asiento del ocupante y la zona de unión de distintos perfiles en la parte delantera. Por lo que se les prestará especial atención a dichas zonas.

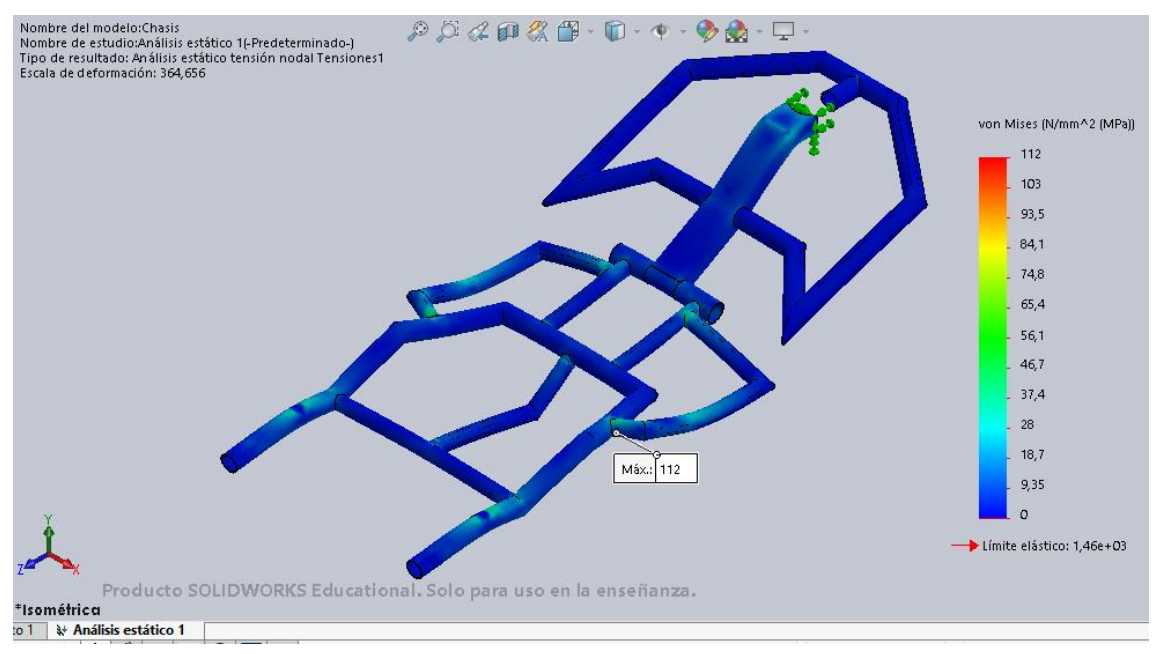

• Análisis estático preliminar con carga debida al peso del ocupante:

*Ilustración 139. Tensión preliminar debida a la carga del ocupante situado sobre el asiento.*

Como en el caso del modelo con material acero aleado, la zona con mayor tensión es bajo el asiento, en la unión del perfil principal con la parte exterior. Sin embargo, el valor asciende a 112 MPa.

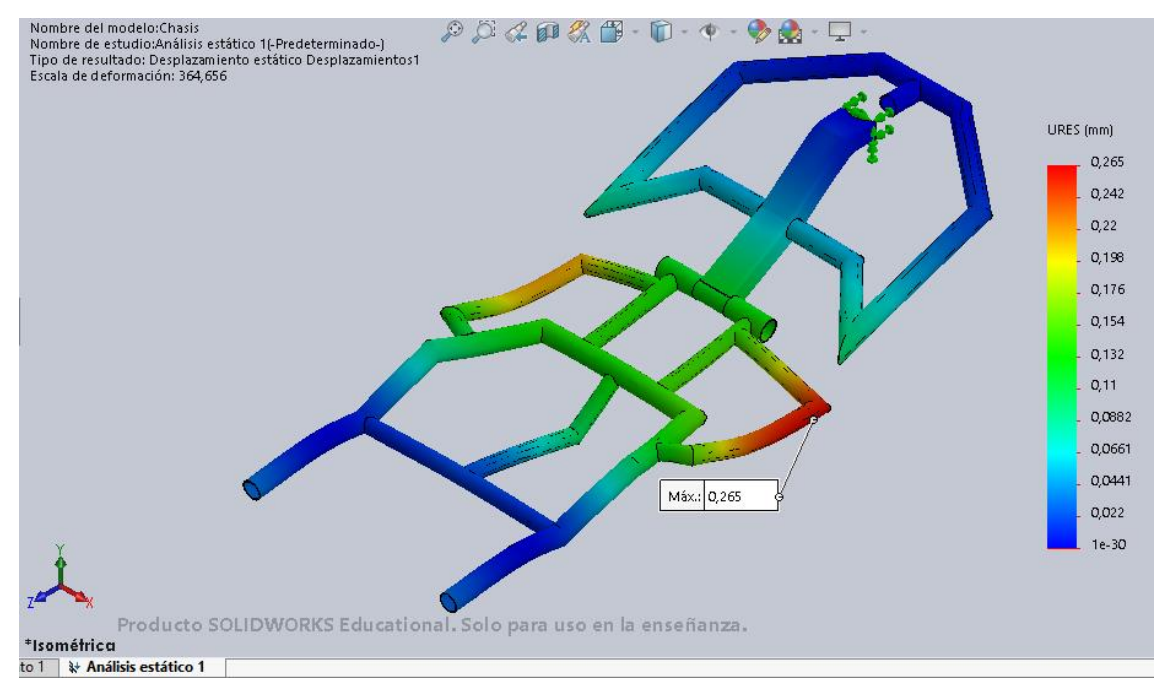

*Ilustración 140. Desplazamiento preliminar debidos a la carga del ocupante situado sobre el asiento.*

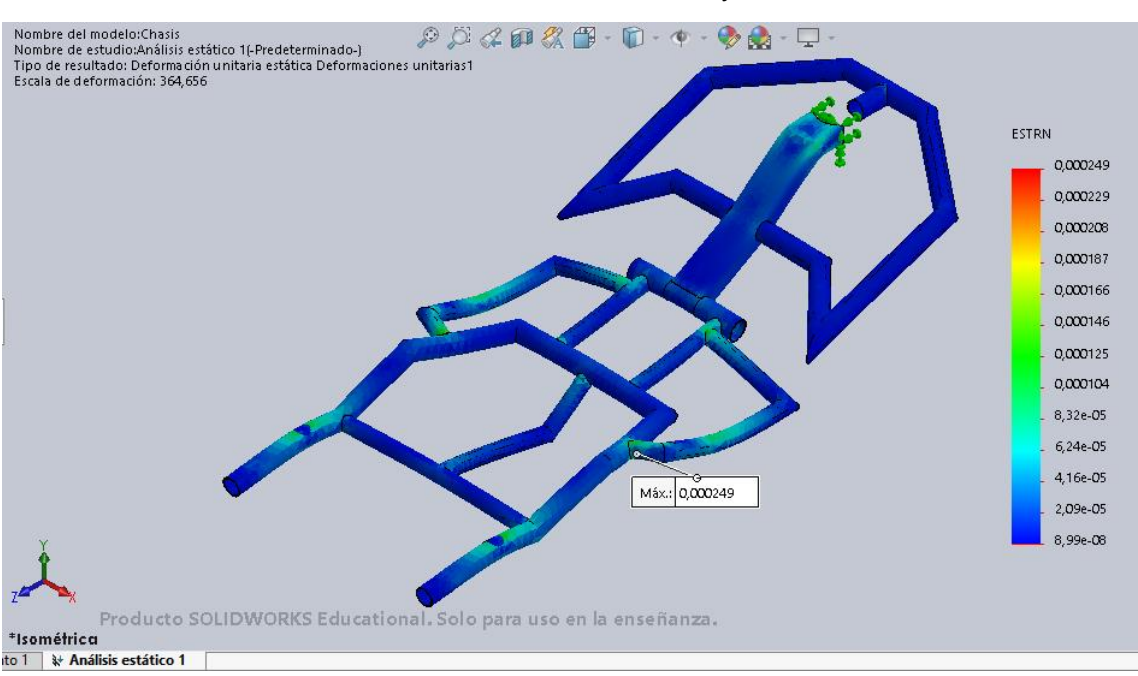

El máximo desplazamiento, comparado con el modelo de acero aleado, se da en la misma zona. Además, con el nuevo material disminuye su valor hasta 0,265mm.

*Ilustración 141. Deformación unitaria preliminar debida a la carga del ocupante situado sobre el asiento.*

La deformación unitaria más grande se da, como la máxima tensión, bajo el asiento, en la unión con la pieza que una la principal con la exterior. Su valor es mínimo, 0,000249.

• Análisis estático preliminar con carga de 1200N en el reposapiés según Norma UNE-EN 12184:

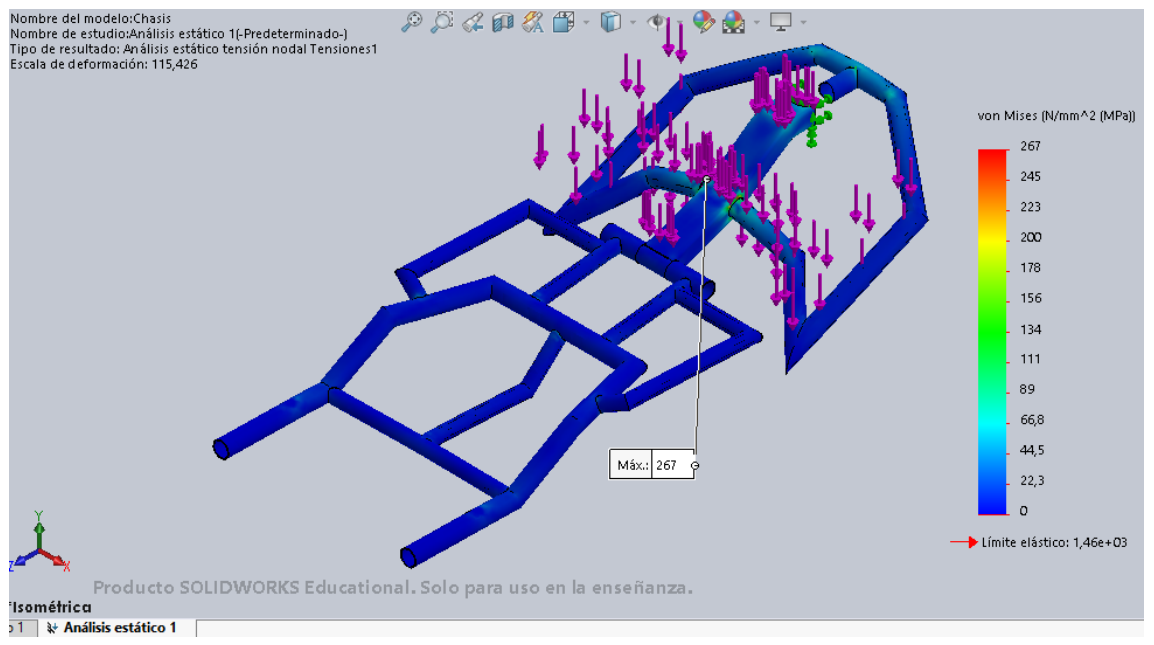

*Ilustración 142. Tensiones preliminares debidas a la carga de 1200N aplicada en el reposapiés.*

Con esta carga, el nuevo modelo se ve afectado en la parte delantera, al igual que el modelo anterior. El máximo valor de tensión es de 267MPa.

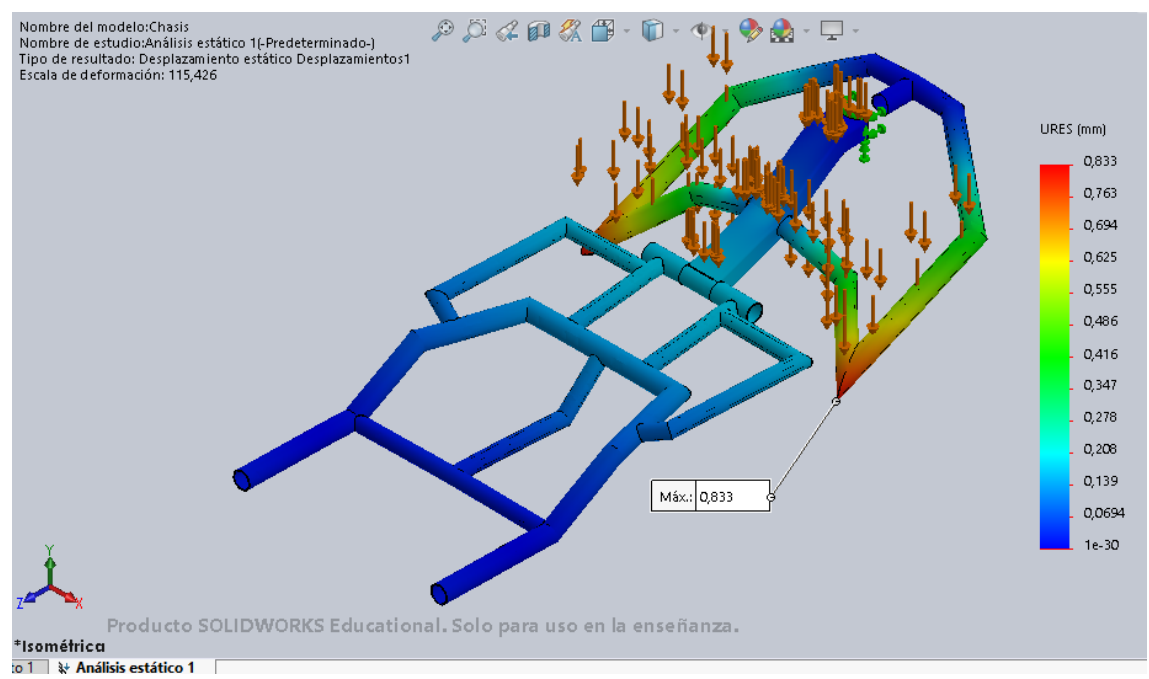

*Ilustración 144. Desplazamientos preliminares debidos a la carga de 1200N aplicada en el reposapiés.*

El desplazamiento más importante se da en las zonas laterales de la parte delantera. Se trata de un desplazamiento de 0,833mm.

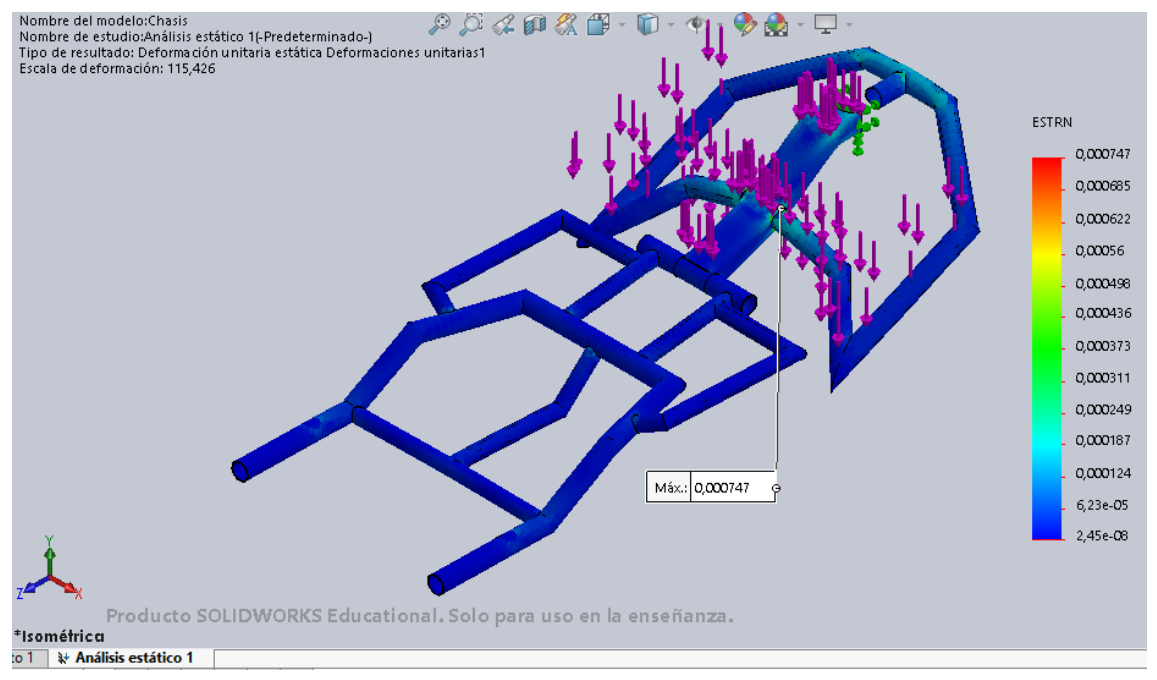

*Ilustración 143. Deformaciones unitarias preliminares debidas a la carga de 1200N aplicada en el reposapiés*

Por último, la deformación unitaria más importante se da en la zona crítica de la parte delantera, y su valor es de 0,000747.

 $\begin{array}{c} \text{Norma UNE-EN 12184:} \\ \text{Number de fundo:Chasis} \\ \text{Number de estudo:Análisis estático 1-Fredeterminado.} \\ \text{Type de resultado: An állis estático tensión nodal Tensiones1} \\ \text{Éscale de deformado: 138,747} \end{array}$  $\mathcal{P} \cup \mathcal{A} \cap \mathcal{B} \cap \mathcal{C} \cap \mathcal{A}$  $\overline{\phantom{a}}$ von Mises (N/mm^2 (MPal)  $219$  $201$ 183  $164$  $146$ 109 110  $91,4$  $73.1$ 

*Ilustración 145. Tensiones preliminares debidas a la carga de 1000N aplicada en el reposapiés.*

Producto SOLIDWORKS Educational. Solo para uso en la enseñanza.

\*Isométrica to 1 \* Análisis estático 1 Máx.: 219 9

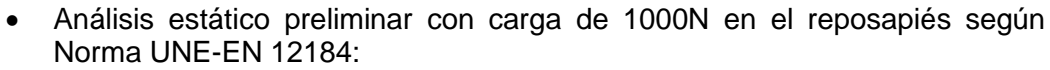

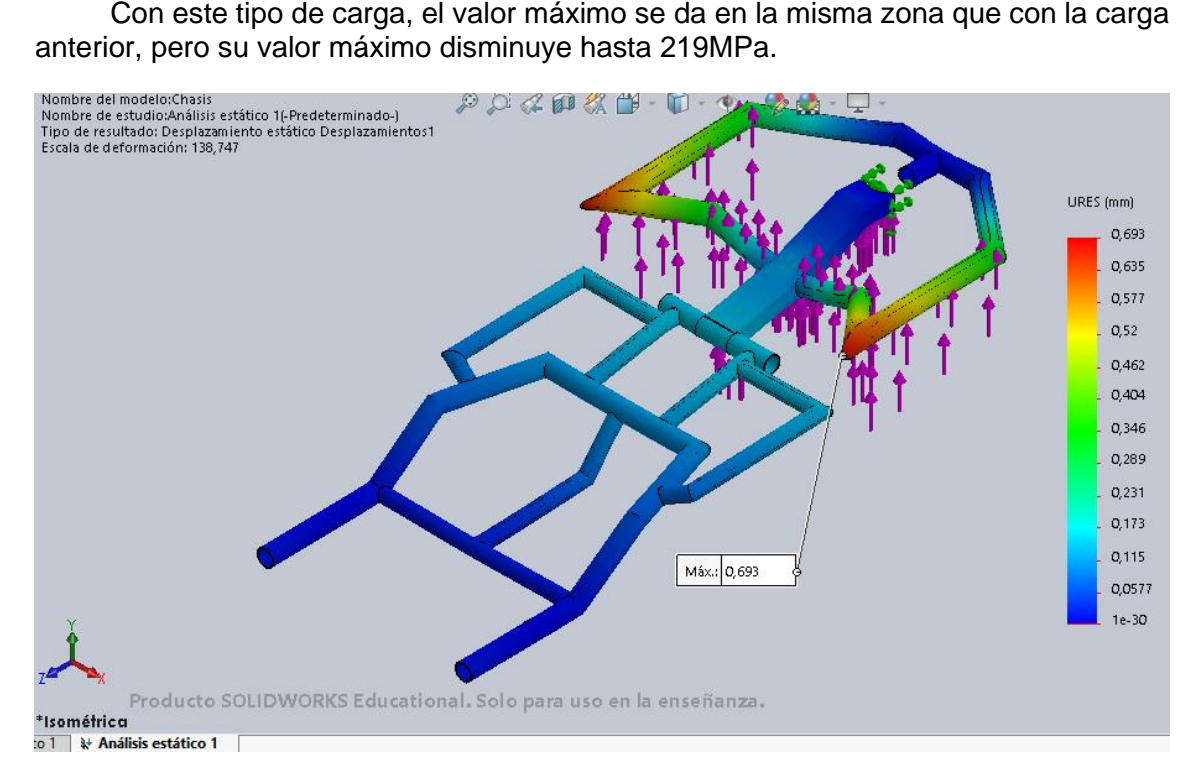

*Ilustración 146.Deformaciones unitarias preliminares debidas a la carga de 1000N aplicada en el reposapiés.*

Al igual que la tensión, el desplazamiento es bastante similar al caso de la carga de 1200N, pero en sentido contrario. Así mismo, su valor disminuye ligeramente a 0,693mm.

54.8 36.6

 $18,3$  $\alpha$ Límite elástico: 1,46e+03

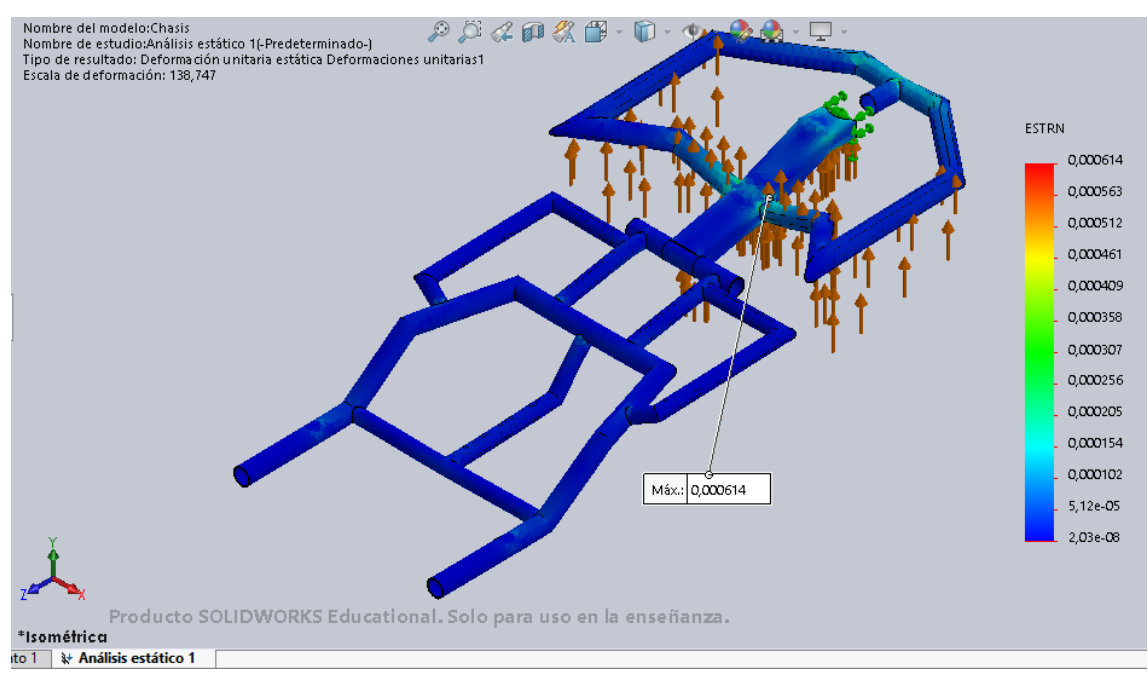

*Ilustración 147. Desplazamientos preliminares debidos a la carga de 1000N aplicada en el reposapiés.*

Por último, la deformación unitaria se da en la parte delantera, en la zona crítica. Su valor disminuye como todos los resultados anteriores, en comparación con la carga de 1200N. Se trata de un valor de 0,000614.

### 4.4.2. Diseño de detalle

Conocido ya el material y el proceso de fabricación del nuevo diseño, a continuación, se realizará el rediseño de los elementos necesarios para mejorar las zonas críticas que se han observado en el análisis expuesto anteriormente.

# *4.4.2.1. Zonas críticas*

En el modelo existen dos zonas críticas. La primera se encuentra en la parte trasera del chasis, en la zona donde se aplica la sujeción del eje trasero y en la unión del perfil tubular trasversal.

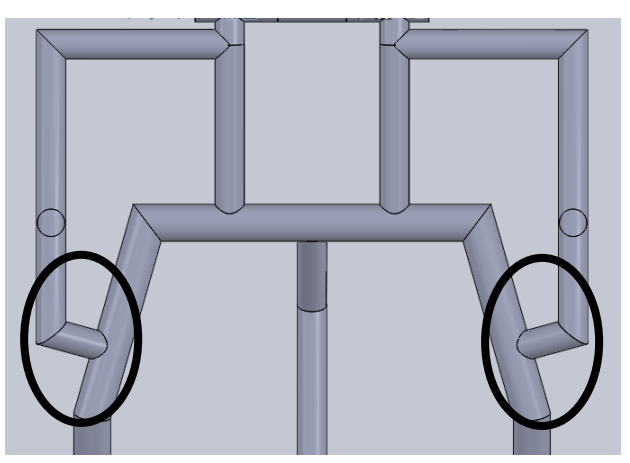

*Ilustración 148. Zona crítica de la parte trasera del chasis*

Por otro lado, la segunda zona crítica se encuentra en la parte delantera del chasis, en la zona de unión de los perfiles rectangulares con los perfiles tubulares.

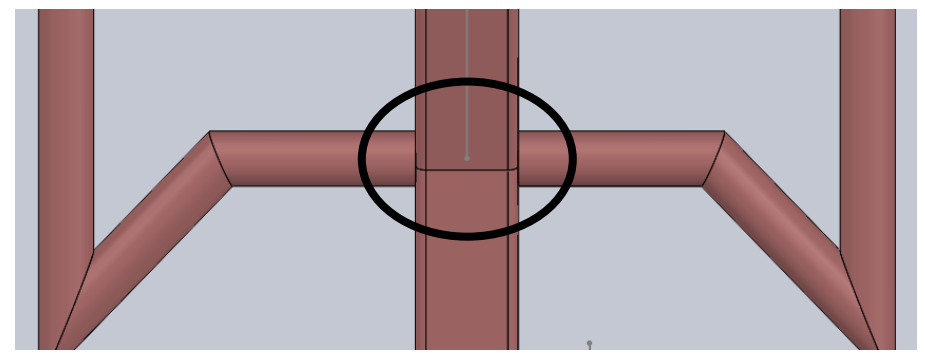

*Ilustración 149. Zona crítica de la parte delantera del chasis.*

### *4.4.2.2. Posibles soluciones*

Para mejorar los resultados en estas dos zonas, hay varias opciones para aplicar en el rediseño.

• Aumentar tamaño de los perfiles:

La primera es aumentar el tamaño de los perfiles que se ven afectados. Esta opción es necesaria ya que los perfiles de fibra de carbono no son acordes a la Norma DIN EN 10219-2006 y, por tanto, las medidas serán distintas.

El perfil tubular de medidas 26,9x3mm, se sustituye por un perfil de medidas 28x3mm.

Por otro lado, los perfiles de medidas 21,3x2mm, se aumentan a un tamaño de 22x1,5mm.

La ventaja de esta solución es la sencillez de su realización. Aunque habría que poner especial atención al aumento del peso del modelo.

• Refuerzo de la geometría:

Otra posible solución sería diseñar un nuevo perfil, a modo de refuerzo o nervio, que una los perfiles críticos en cada una de las zonas, quedando así reforzada la zona.

Esta opción resulta más complicada de llevar a cabo ya que habría que diseñar y posicionar los nuevos elementos.

### *4.4.2.3. Rediseño*

Para el rediseño del modelo se ha comenzado con el aumento de los perfiles dispuestos en las distintas zonas, tanto en la parte delantera como trasera del chasis.

A continuación se muestran algunos perfiles aumentados de tamaño.

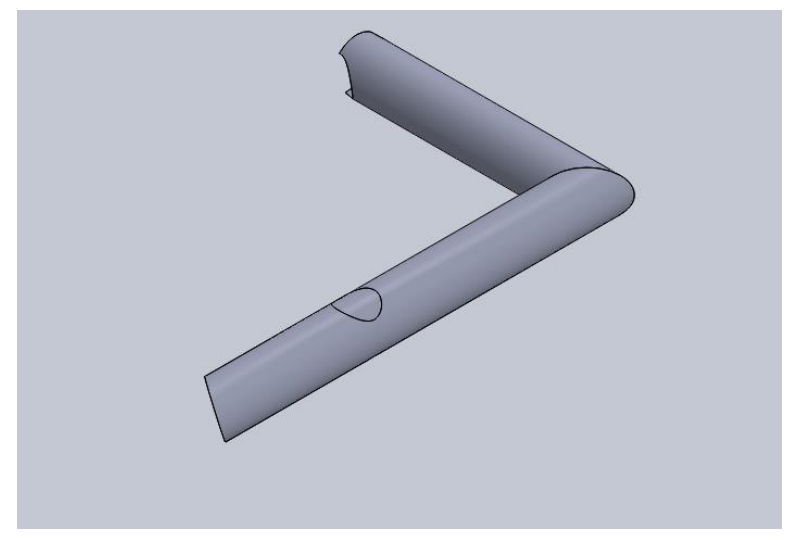

*Ilustración 151. Aumento del tamaño del perfil exterior de la parte trasera.*

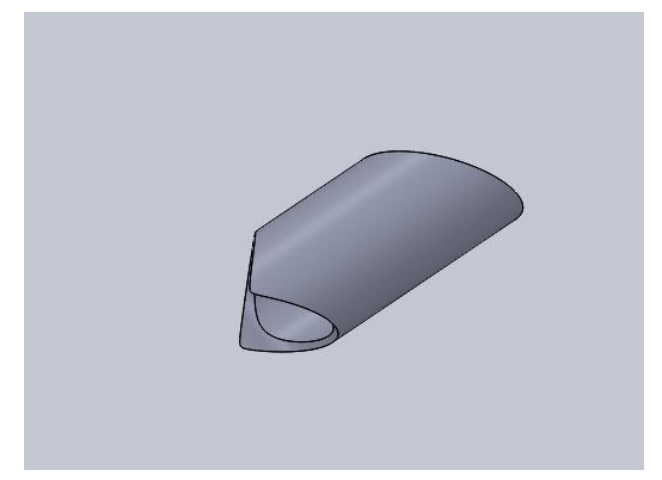

*Ilustración 152. Aumento de tamaño del perfil unión exterior de la parte trasera.*

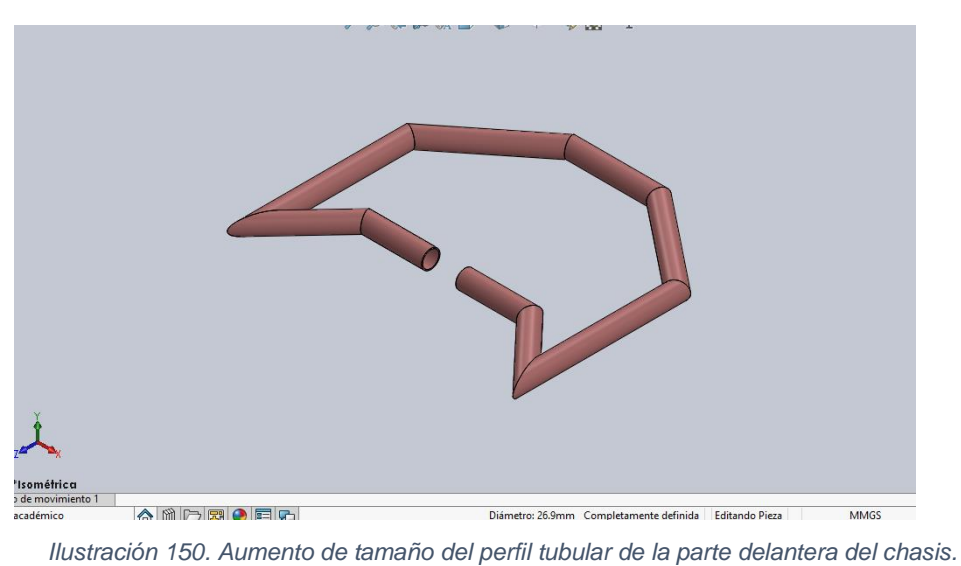
Debido a que en la parte delantera el ocupante apoya los pies, no es conveniente aumentar el diámetro del perfil demasiado. Por ello, se va a incorporar un refuerzo a la zona de unión del perfil rectangular con el tubular.

El perfil de refuerzo será tubular hueco y de dimensiones 22x1,5mm.

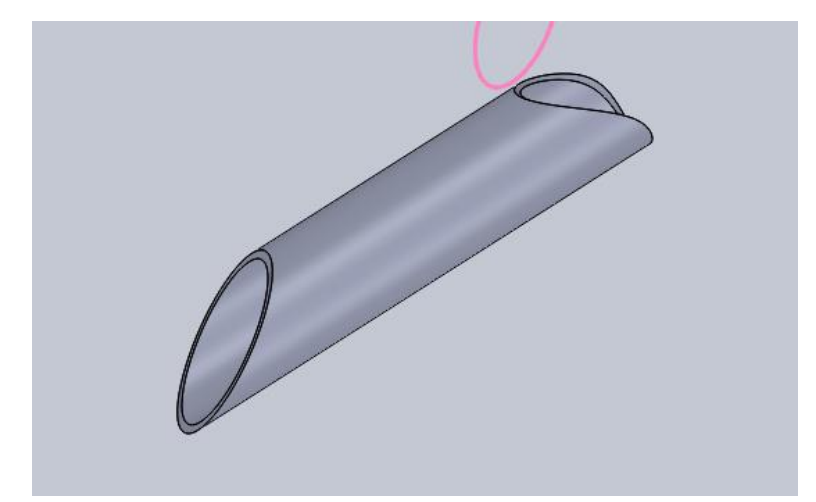

*Ilustración 153. Perfil tubular hueco de refuerzo en la parte delantera del chasis.*

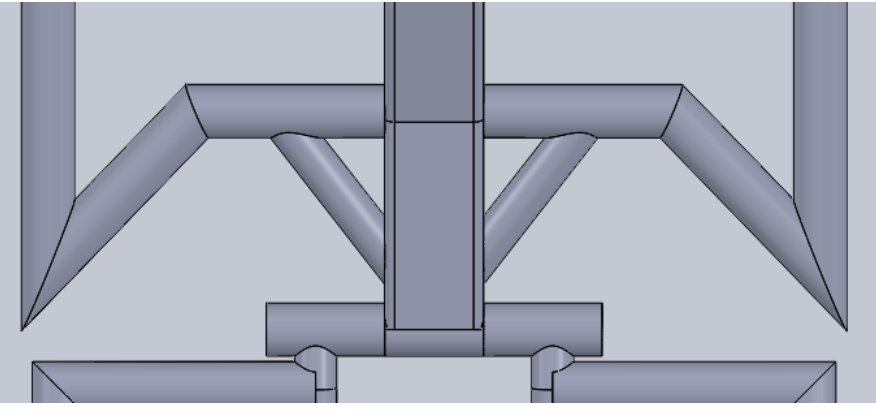

*Ilustración 154. Rediseño con perfiles tubulares a modo de refuerzos.*

Con todos estos rediseños, se debe tener especial cuidado de no aumentar el peso del modelo, ya que el principal objetivo es reducir este.

Según el programa *Solidworks*, el peso del modelo antes del rediseño era de 0,677KG. El peso con los elementos añadidos en el rediseño y el aumento de tamaño de varios perfiles es de 0,842KG.

### *4.4.2.4. Análisis estructural*

• Carga debida al peso del ocupante:

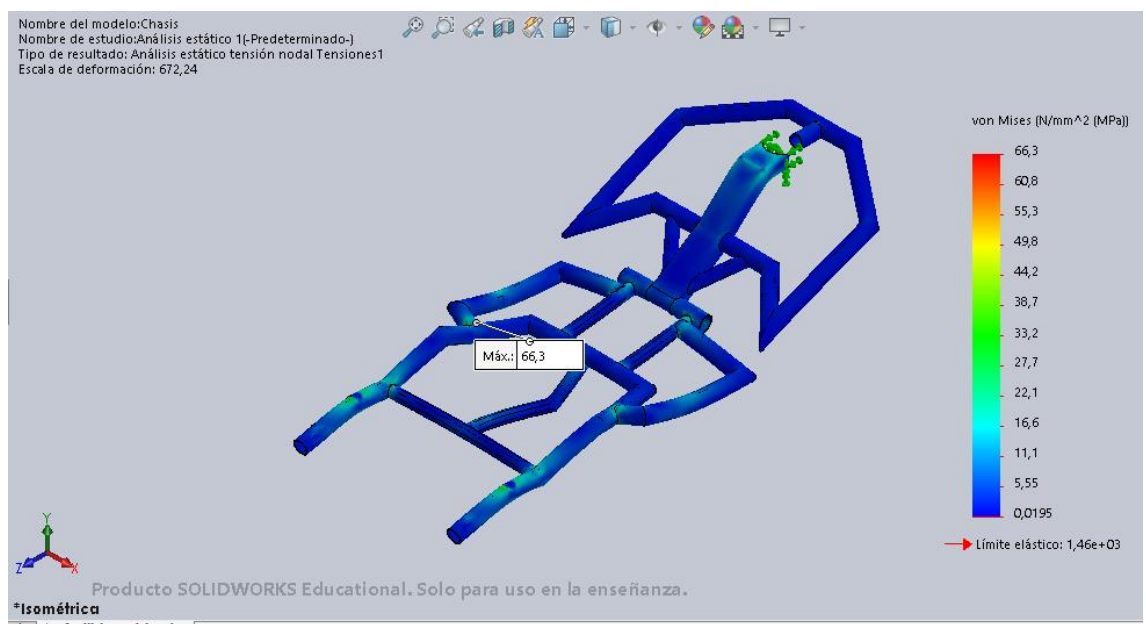

*Ilustración 155. Tensiones del rediseño con la carga debida al peso del ocupante situado en el asiento.*

En comparación con el análisis preliminar, la tensión se da en la misma zona de la parte trasera, pero ha disminuido considerablemente. La máxima tensión tiene un valor de 66,3MPa.

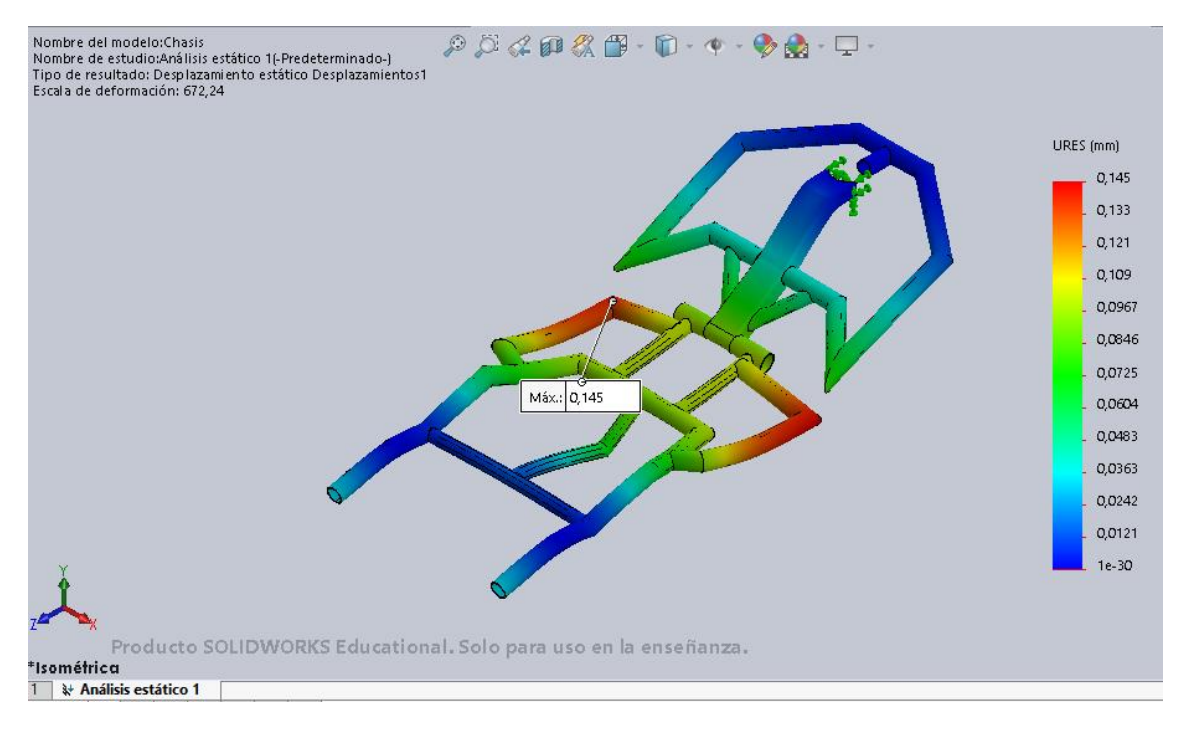

*Ilustración 156. Desplazamientos del rediseño con la carga debida al peso del ocupante situado en el asiento.*

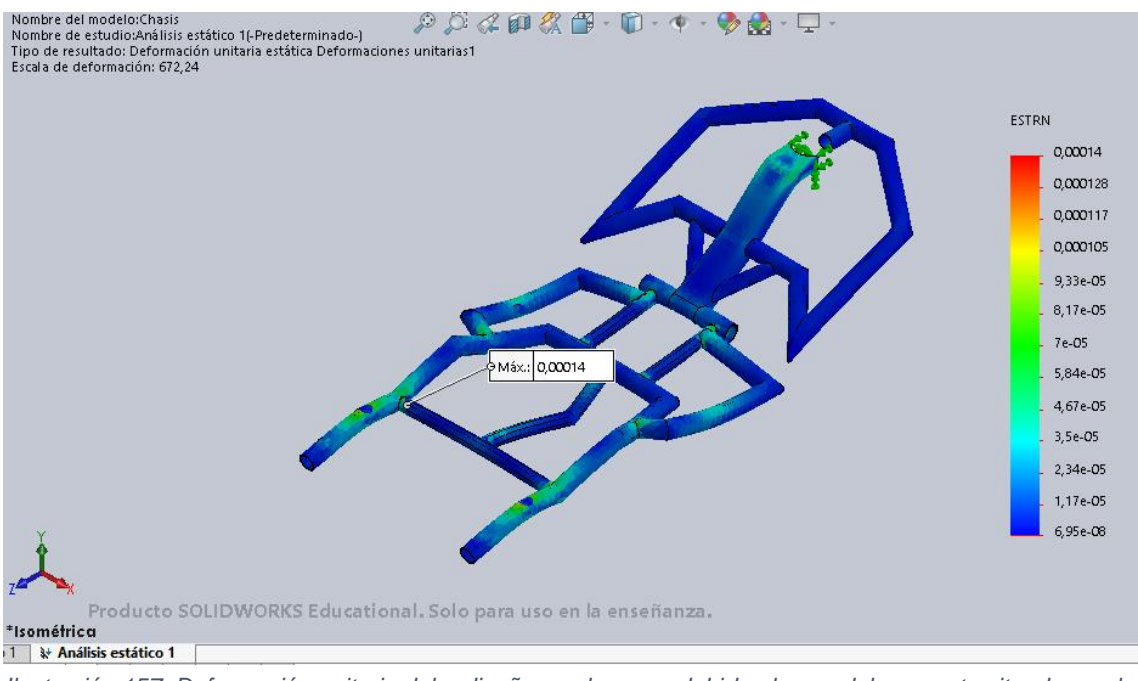

En este parámetro se puede decir que el rediseño ha sido efectivo ya que el desplazamiento disminuye hasta 0,145mm.

*Ilustración 157. Deformación unitaria del rediseño con la carga debida al peso del ocupante situado en el asiento.*

Este último parámetro se da en la zona crítica bajo el asiento. No obstante, sigue siendo muy bajo, por lo que no supone ningún riesgo. En esta ocasión, el valor es de 0,00014.

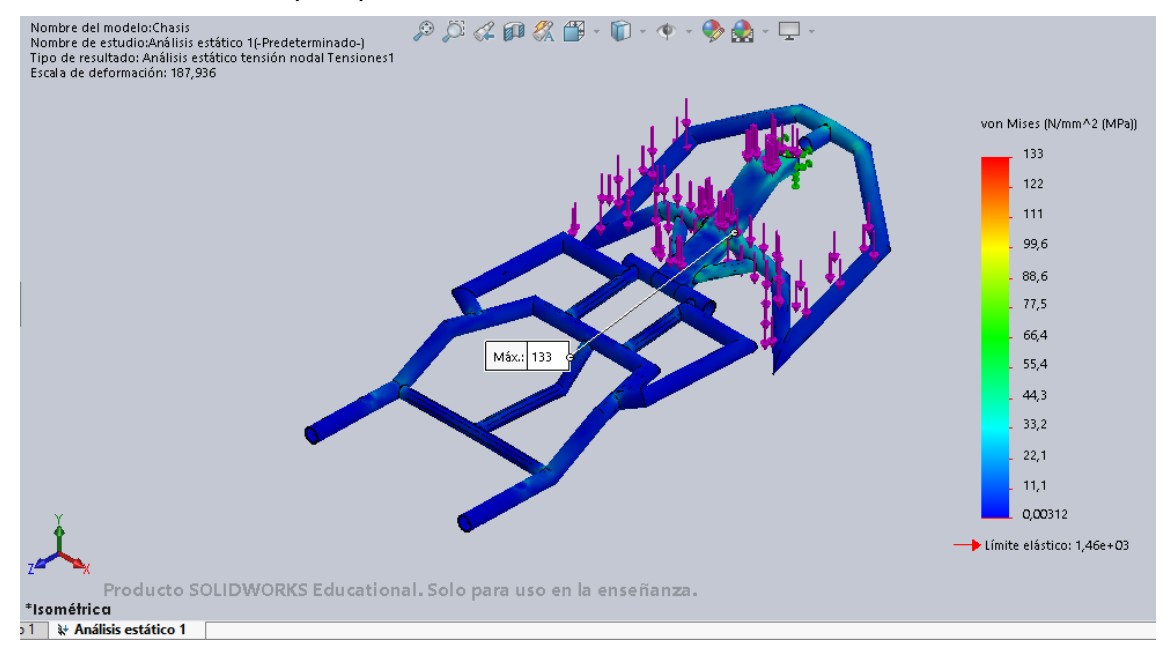

• Carga de 1200N según la Norma UNE-EN 12184 aplicada en el reposapiés:

*Ilustración 158. Tensiones del rediseño con la carga de 1200N aplicada sobre el reposapiés.*

El rediseño hace que la aplicación de esta carga genere una tensión máxima de 133MPa. La zona crítica continúa siendo la unión del elemento horizontal que atraviesa el perfil principal del conjunto. No obstante, la presión que sufre la zona disminuye considerablemente.

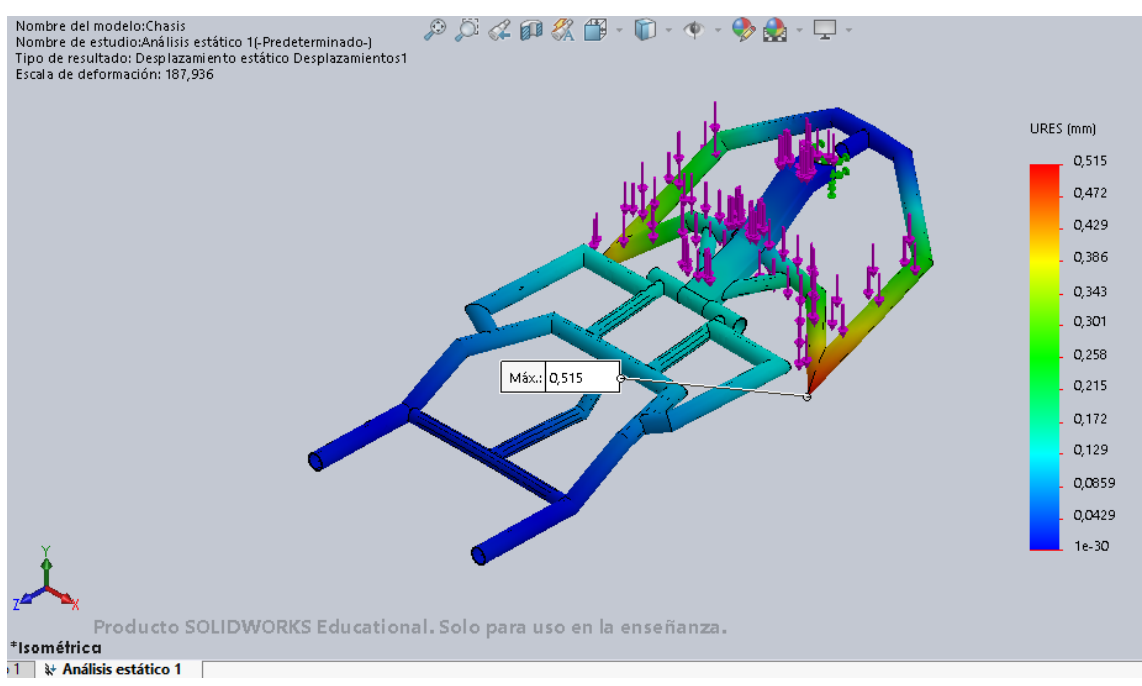

*Ilustración 160. Desplazamientos del rediseño debidos a la carga de 1200N aplicada en el reposapiés.*

Como en el caso de la aplicación de la carga debida al peso del ocupante, este parámetro también disminuye en el rediseño. El desplazamiento máximo se da en la zona exterior de la parte delantera y su valor es inferior a 1 mm, exactamente 0,515mm.

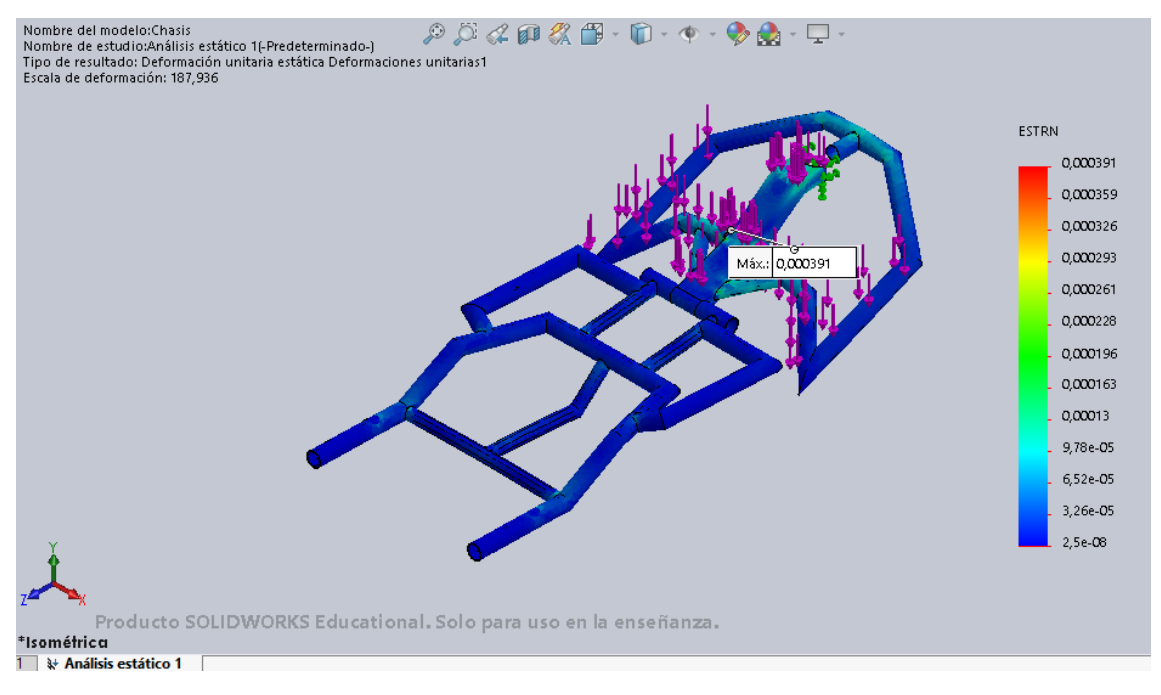

*Ilustración 159. Deformaciones unitarias del rediseño debidas a la carga de 1200N aplicada en el reposapiés.*

Este parámetro disminuye respecto al análisis preliminar, con un valor de 0,000391.

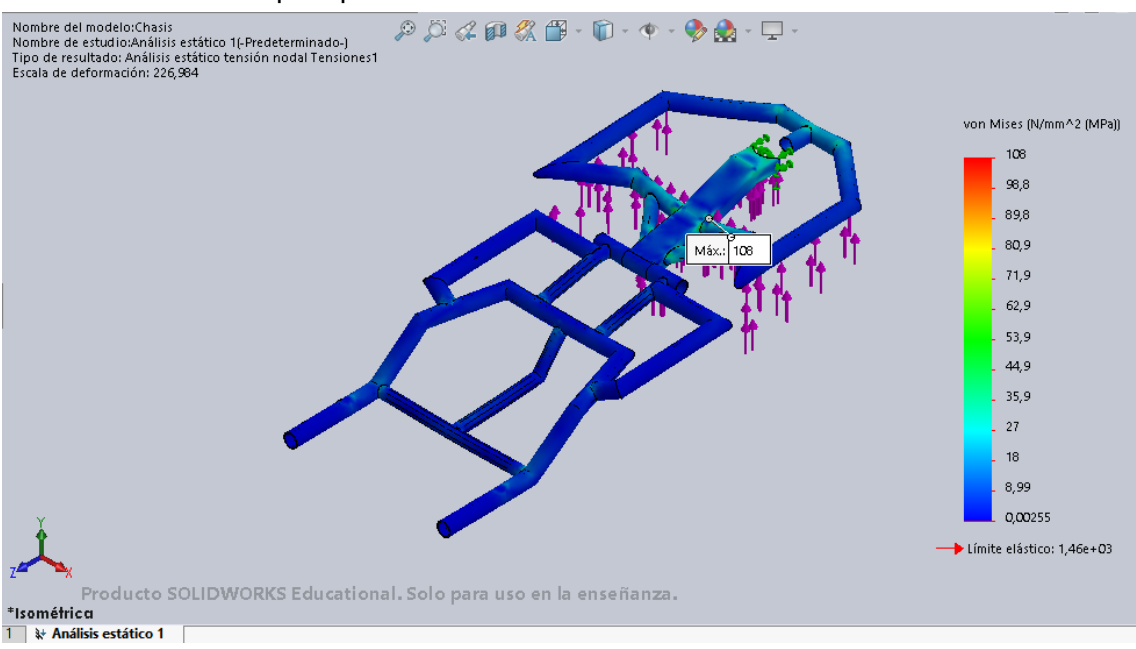

• Carga de 1000N según la Norma UNE-EN 12184 aplicada en el reposapiés:

*Ilustración 161. Tensiones en el rediseño debidas a la carga de 1000N aplicada en el reposapiés.*

Al igual que con las anteriores cargas estudiadas, con el rediseño la máxima tensión que sufre el chasis disminuye. En este caso es de 108MPa. La zona que la sufre sigue siendo la zona crítica de la parte delantera.

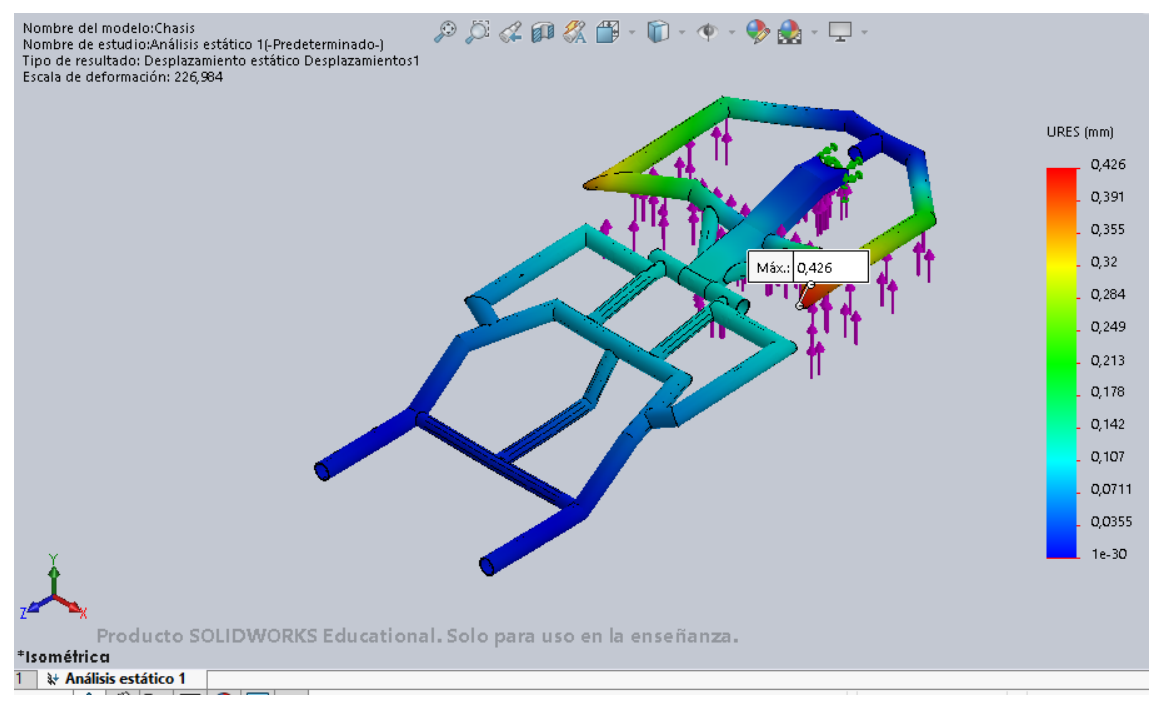

*Ilustración 162. Desplazamientos en el rediseño debidos a la carga de 1000N aplicada en el reposapiés.*

Los desplazamientos sufren el cambio más notable en este rediseño, reduciéndose hasta un máximo de 0,426.

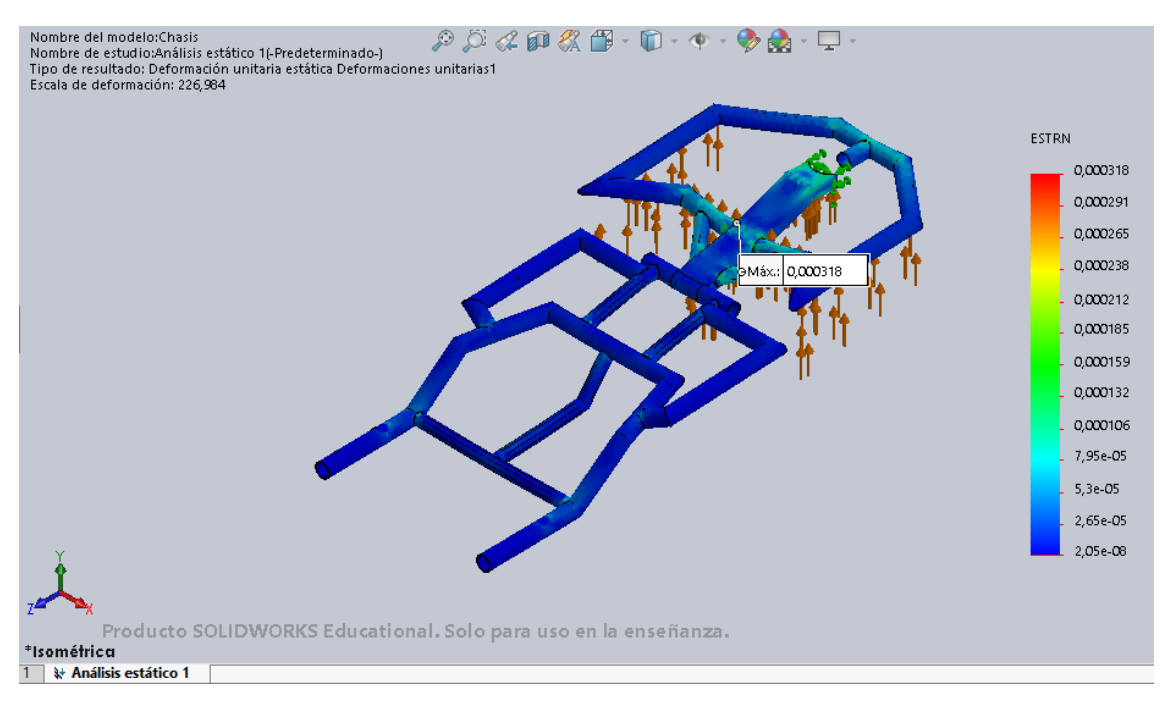

*Ilustración 163. Deformaciones unitarias en el rediseño debidas a la carga de 1000N aplicada en el reposapiés.*

Finalmente, el apartado de las deformaciones unitaria, la máxima se da en la zona crítica de la parte delantera y es de 0,000318.

Resumen:

*Tabla 8. Resumen de los análisis estáticos.*

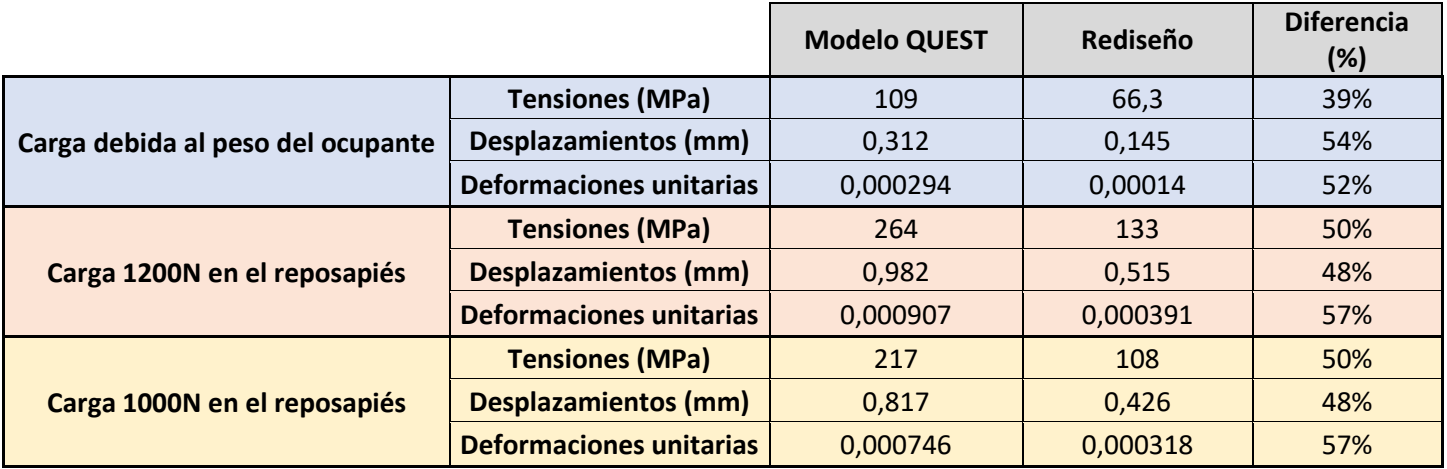

Observando la comparación de los distintos parámetros, puede decirse que el rediseño supone una mejora del modelo en cuanto a lo referente al comportamiento frente a cargas estáticas. Se reducen considerablemente las tensiones, los desplazamientos y las deformaciones unitarias sufridos por el modelo estudiado.

Las tensiones sufridas por el chasis se reducen hasta un 50% en el rediseño, excepto las debidas a la carga provocada por el ocupante sentado que se reduce un 39%. Aun así, el valor de esta carga es el menor de todas, con un valor de 66,3MPa.

Por parte de los desplazamientos y las deformaciones unitarias debido a cada una de las cargas no hay casi diferencias, suponiendo una mejora entorno al 40%.

#### 4.4.3. Fabricación del nuevo chasis

Con el rediseño ya definido y fijada la geometría final del nuevo chasis, es posible definir cómo se va a fabricar dicho subconjunto.

Como se ha dicho en el apartado *"4.4.1.2. Proceso de fabricación"*, la fabricación de los distintos perfiles es muy similar al de los cuadros de las bicicletas de la fibra de carbono.

Sin embargo, para hacer el proceso más sencillo y ya que la geometría de los perfiles de la silla de ruedas es regular (tubos de sección circular y rectangular), como alternativa de fabricación al preimpregando y molde, se ha decidido obtener los distintos perfiles con sus correspondientes medidas y utilizar racores moldeados, junto con resina epoxi, para formar el conjunto global del chasis.

Los perfiles tubulares utilizados se obtienen de la web *"RCInnovaitions"* [11]; son necesarios perfiles de tamaño 28x3mm y 22x20,5mm. La longitud estándar de los perfiles es de 1000mm, por lo que habrá que realizar varios mecanizados para obtener la forma de perfil deseada.

Utilizando el software *Solidworks*, se ha observado que la longitud total de los perfiles de 28mm de diámetro es 3614mm. Por lo tanto, habrá que pedir cuatro perfiles de la web, ya que son de 1 metro cada uno.

De los perfiles de 22mm, la longitud total es 1213mm. Es decir, se necesitarán dos perfiles de la web.

Por su parte, los perfiles rectangulares son obtenidos de la web *"Rock West Composites"* [12]. Se trata de perfiles de tamaño exterior 54,10x28,70mm y tamaño interior 50,08x25,65mm. La mínima longitud de compra del perfil es de 457,2mm. Por tanto, al igual que los perfiles tubulares, se realizarán varios mecanizados sobre estos perfiles.

En el modelo, la longitud utilizada de estos perfiles es 287mm, por lo que habrá que pedir 1 perfil de la página solamente.

Los racores se han obtenido de la web *"Brinck"* [13]. Como se verá a continuación existen racores de aluminio de varios tipos.

En cuanto a la maquinaria necesaria para cortar los distintos perfiles puede ser por láser, chorro de agua o sierra de hoja. Se ha elegido la más sencilla, es decir, la de sierra.

• Estructura principal de la parte trasera del chasis:

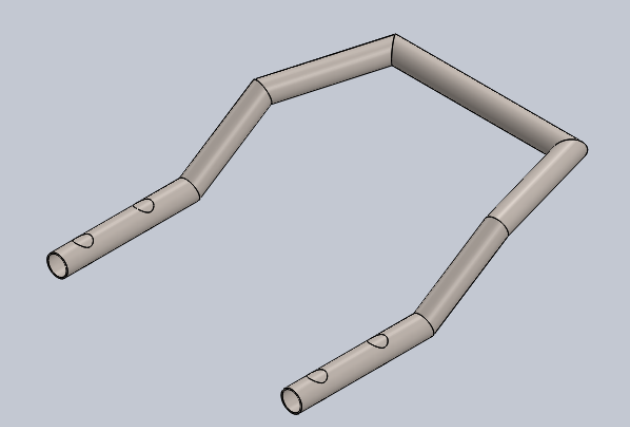

*Ilustración 164. Perfiles principales de la parte trasera del chasis*

Esta zona está formada por un total de siete perfiles y es simétrica. Todos los perfiles son de dimensiones 28x3mm y están dispuestos entre sí con distintos ángulos, por lo que se necesitarán racores angulares para unirlos entre sí.

Los perfiles situados en la zona inferior tienen una longitud de 180mm, por lo que habrá que cortar el perfil obtenido con esa longitud.

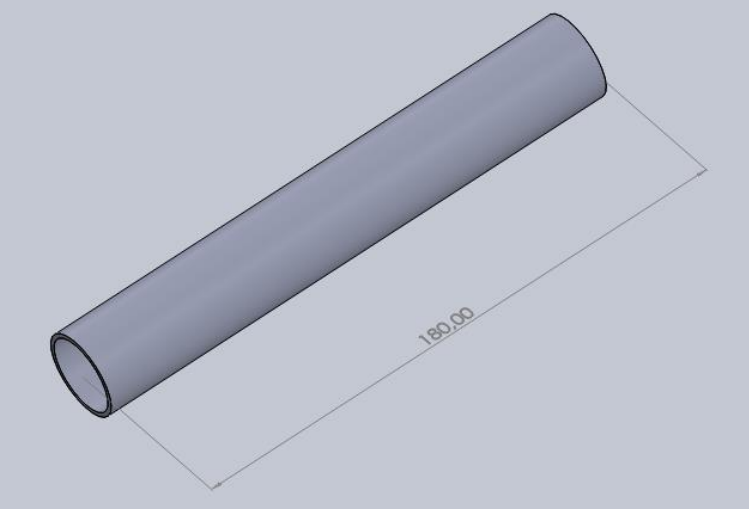

*Ilustración 165. Perfil tubular hueco 28x3mm y 180mm de longitud.*

Estos dos perfiles están conectados con otros dos tubulares huecos del mismo diámetro y longitud 119,3mm.

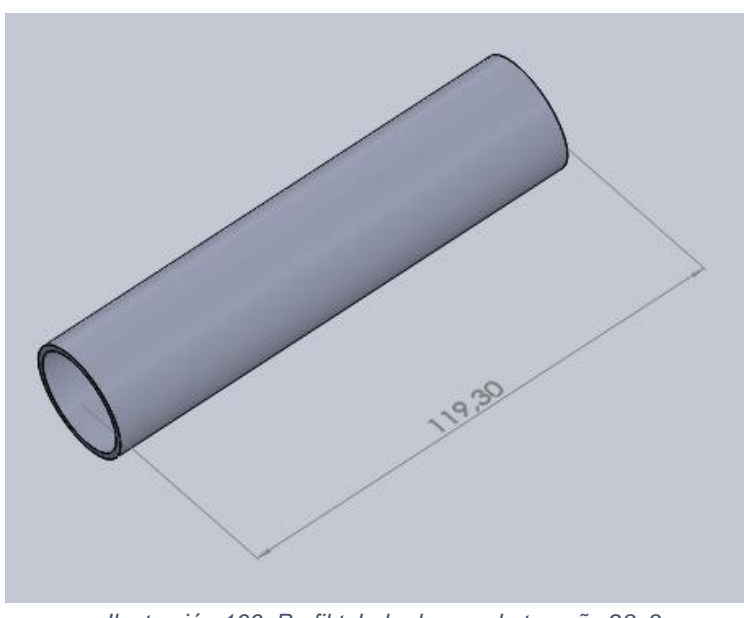

*Ilustración 166. Perfil tubular hueco de tamaño 28x3mm y longitud 119,3mm.*

Estos perfiles están unidos en un ángulo de 33º. Para la unión se va a utilizar un racor de aluminio angular de ese mismo ángulo. Además, el elemento de unión debe tener una salida lateral ya que debe conectar otro perfil de diámetro 22mm.

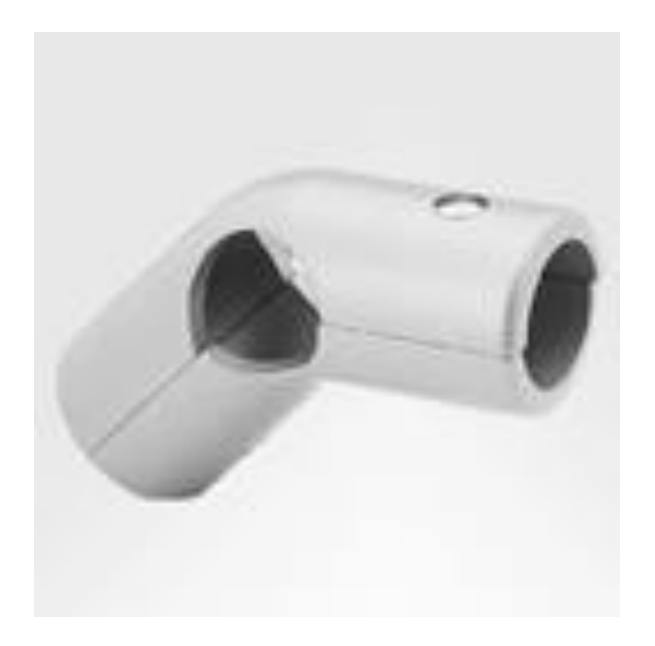

*Ilustración 168. Racor de aluminio de esquina con salida lateral. Fuente: brinck-rohrverbinder.de*

Entre los dos pares de perfiles de 28mm de diámetro, se dispone un perfil de tamaño 22x1,5mm y longitud 320mm. El perfil se conectará a la salida lateral del racor de aluminio.

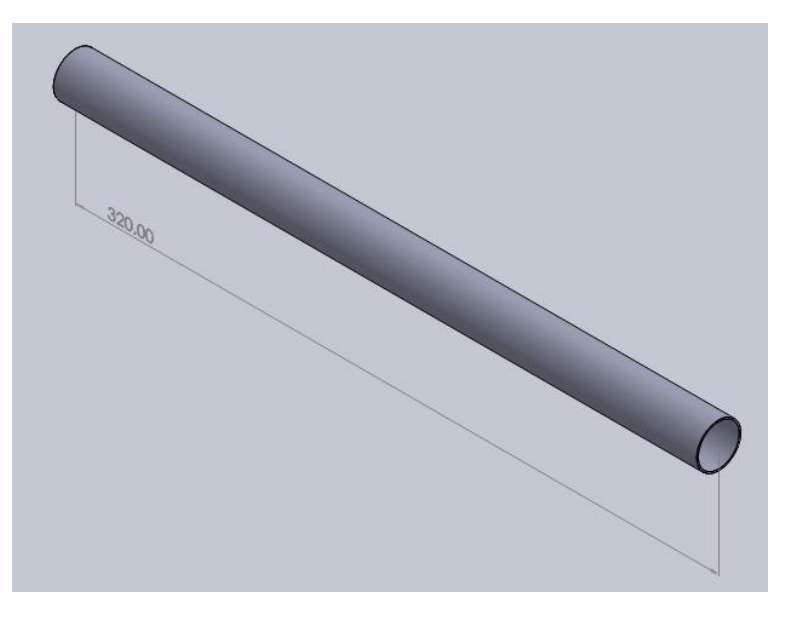

*Ilustración 167. Perfil de tamaño 22x1,5mm y longitud 320mm.*

Siguiendo con el conjunto de perfiles de 28mm de diámetro, el siguiente posee una longitud de 145,6mm.

La unión de este elemento es complicada, ya que como se aprecia en la "Ilustración 164" posee un ángulo en dos direcciones. El perfil se dispone con un ángulo de 33º respecto a la planta del perfil al que va unido y, por otro lado, respecto a la vista lateral, este perfil posee un ángulo de 106º. No obstante, al ser perfiles circulares, es posible utilizar un racor de aluminio con un ángulo de 106º.

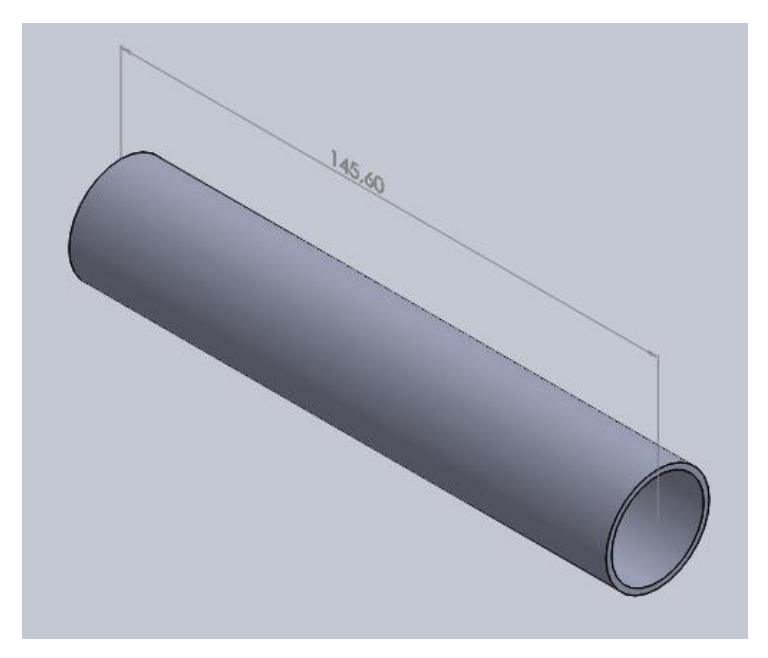

*Ilustración 170. Perfil de tamaño 28x3mm y longitud 145,6mm.*

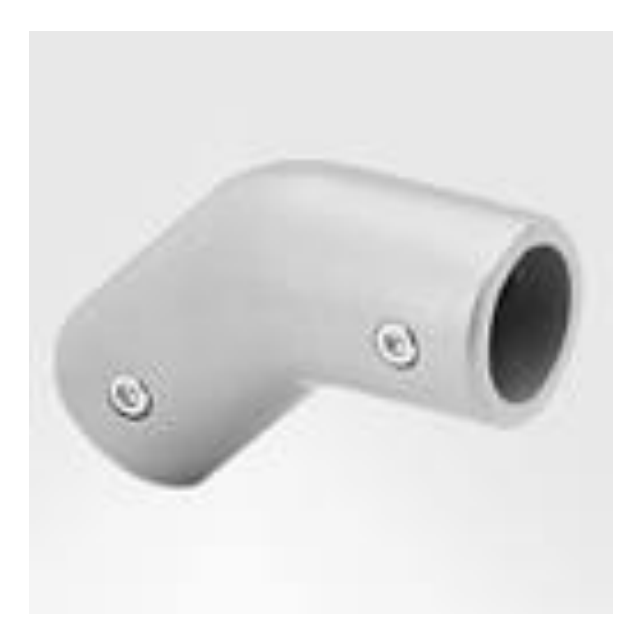

*Ilustración 169. Racor de aluminio de esquina con ángulo. Fuente: brinck-rohrverbinder.de*

A continuación, se dispone el último perfil de 28mm de diámetro de esta parte. Se trata de aquel que une ambos lados y su longitud es 240mm.

Este perfil está dispuesto en un ángulo de 106º con respecto a los que se une, por lo que se necesitará un racor angular para permitir la unión, como el de la *"Ilustración 171"*.

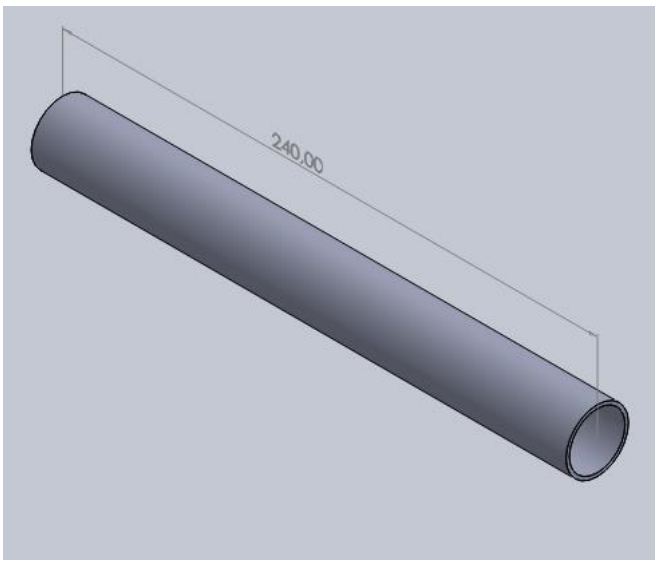

*Ilustración 171. Perfil de tamaño 28x3mm y longitud 240mm.*

Para finalizar con esta parte, faltarían dos perfiles de tamaño 22x1,5mm, que se disponen entre la mitad del otro perfil del mismo tamaño y del último perfil de 28mm de diámetro. La longitud de ambos perfiles se observa en la siguiente ilustración.

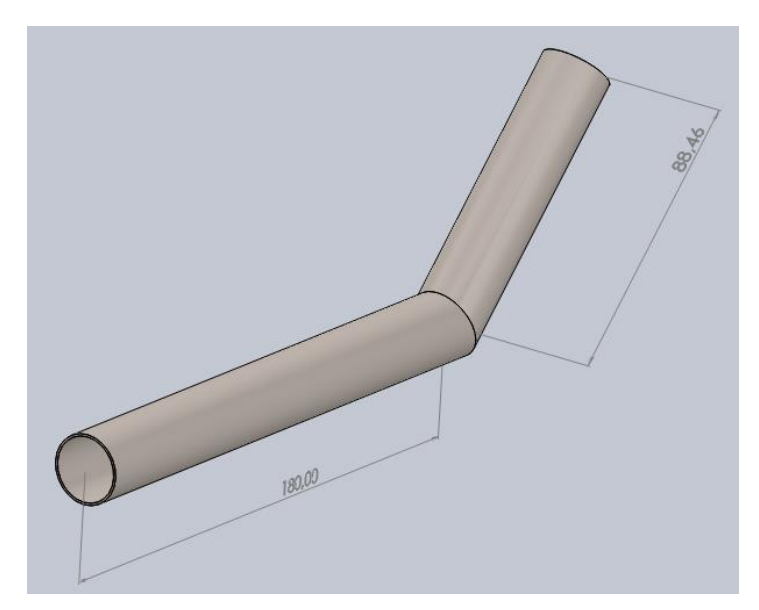

*Ilustración 172. Perfiles de tamaño 22x1,5mm y de longitud 180mm y 88,5mm; respectivamente.*

Para unir estos perfiles entre sí, se necesitará un racor de aluminio de ángulo *(Ilustración 171)*, dispuesto en un ángulo de 133º. Además, para unirlo con los otros dos perfiles, se necesitará un racor de aluminio en T, ajustando el elemento a cada tamaño del perfil correspondiente.

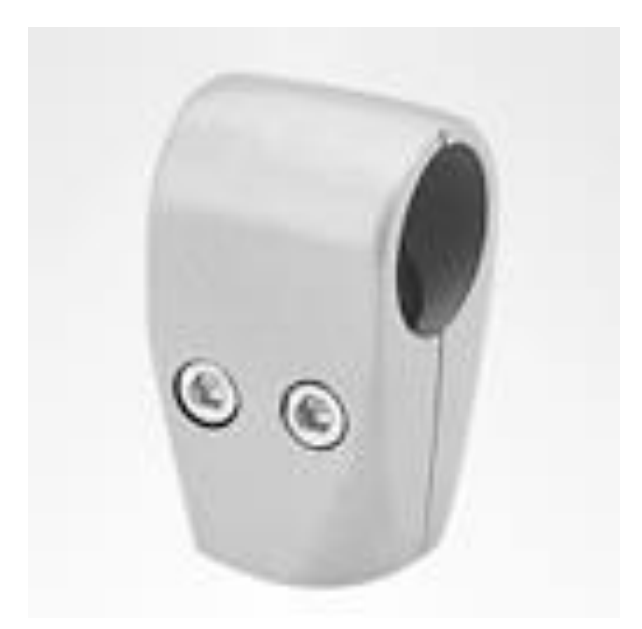

*Ilustración 173. Racor de aluminio con forma de T. Fuente: brinck-rohrverbinder.de*

• Estructura exterior de la parte trasera del chasis:

Esta parte se une con la estructura principal por medio de un perfil de tamaño 28x3mm y longitud 49,5mm.

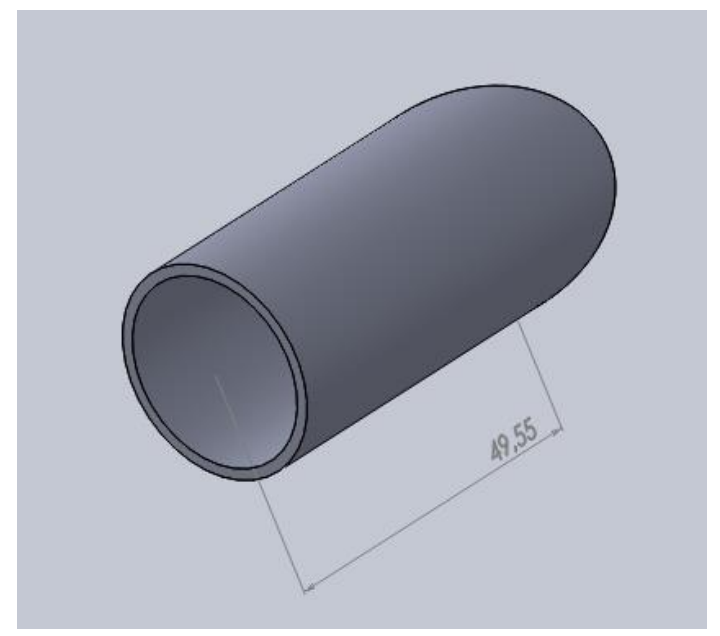

*Ilustración 174. Perfil de tamaño 28x3mm y longitud 49,5mm.*

Para unir esta pieza a la estructura principal de la parte trasera será necesario un racor de aluminio como el de la "*Ilustración 171"*, con el que pueda unirse dos perfiles dispuestos en ángulo. El ángulo de esta pieza con respecto a la estructura principal es de 106º.

Unido a este para formar la parte exterior se encuentran dos perfiles dispuestos en un ángulo de 90º. El tamaño de ambos es de 28x3mm y su longitud es 230 y 130mm respectivamente.

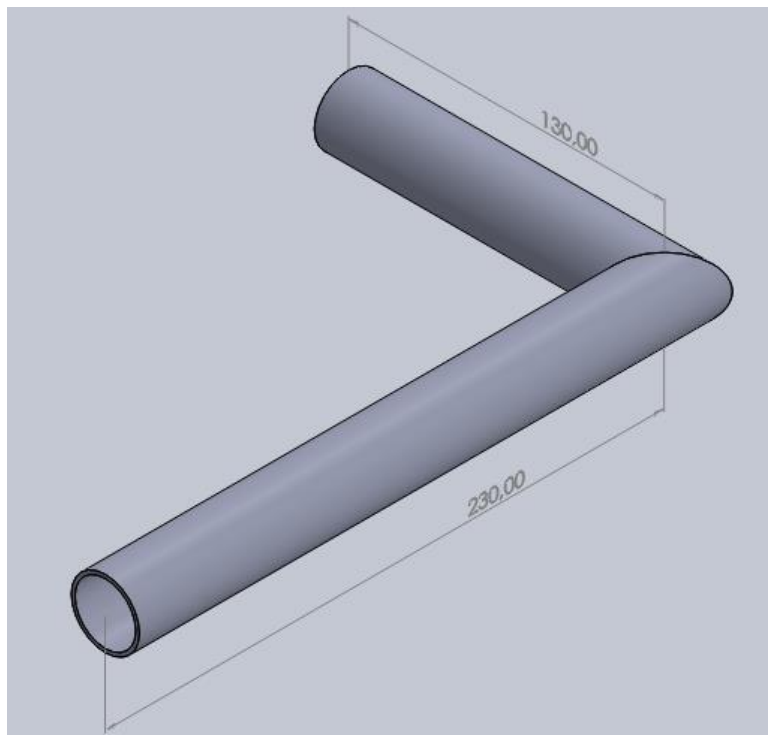

*Ilustración 175. Perfiles de tamaño 28x3mm y longitud 230 y 130mm.*

En estos dos perfiles hacen falta un total de tres uniones diferentes, dos en los extremos y una para unir ambos entre sí.

En primer lugar, para unir el perfil de más longitud a la pieza descrita anteriormente se necesita un racor de aluminio como el de la *"Ilustración 171"*, que tenga el ángulo necesario.

Para la unión de ambos perfiles entre sí, se necesita un racor de aluminio con un ángulo de 90º.

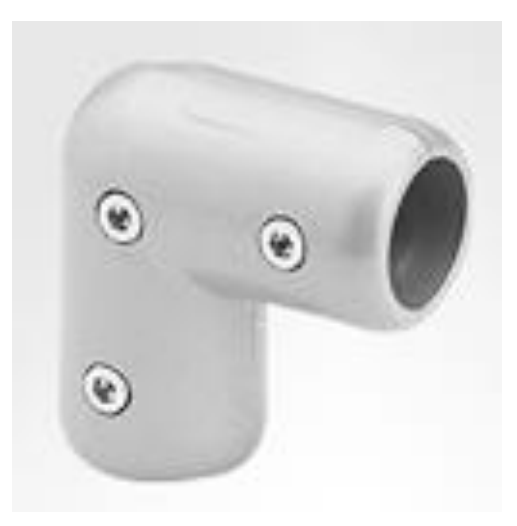

*Ilustración 176. Racor de aluminio de ángulo 90º. Fuente: brinck-rohrverbinder.de*

Por el extremo restante van unidos otros dos perfiles, por lo que hará falta un conector de aluminio como el de la *"Ilustración 166"*, con una salida lateral.

Los dos perfiles que conectan con el racor de aluminio de salida lateral poseen un tamaño de 22x1,5mm y una longitud de 131,5 y 30mm respectivamente. Además, ambos perfiles poseen un ángulo de 9º entre sí, conectados con un racor angular.

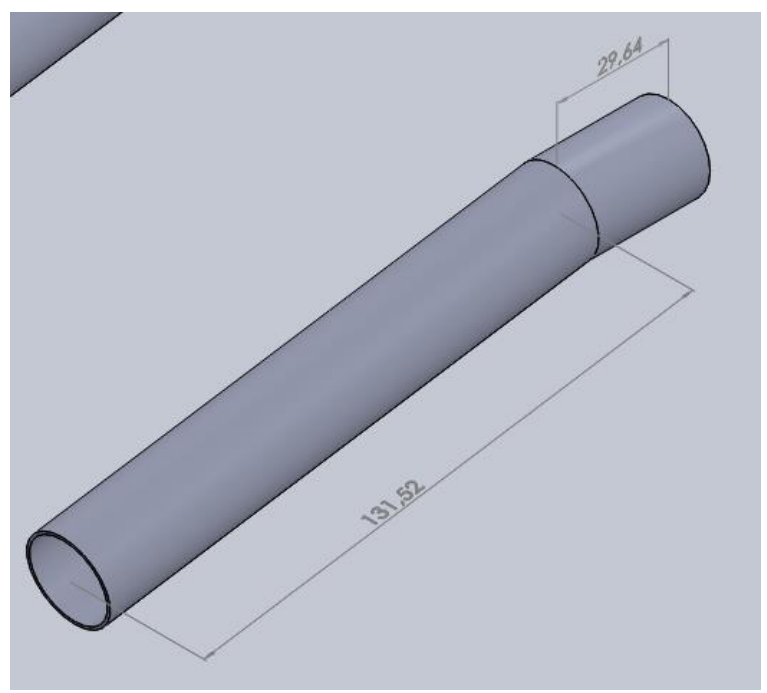

*Ilustración 177. Perfiles de tamaño 22x1,5mm y longitud 131,5 y 30mm.*

Por el extremo inferior del conjunto de perfiles, se conecta con la estructura principal de la parte trasera. Mientras que por el extremo superior se conecta con los perfiles de unión de la parte delantera con la trasera del chasis.

Por tanto, en ambos extremos la unión utilizada será un racor de aluminio en forma de T, como el de la *"Ilustración 173"*.

• Estructura de la zona de unión de las partes trasera y delantera:

Esta zona consta, simplemente, de tres perfiles tubulares huecos unidos entre sí, de tamaño 28x3mm y distinta longitud.

A la parte trasera se conectan dos de los tres perfiles, como se ha visto anteriormente, por medio de racores en forma de T. Estos perfiles poseen una longitud de 60mm.

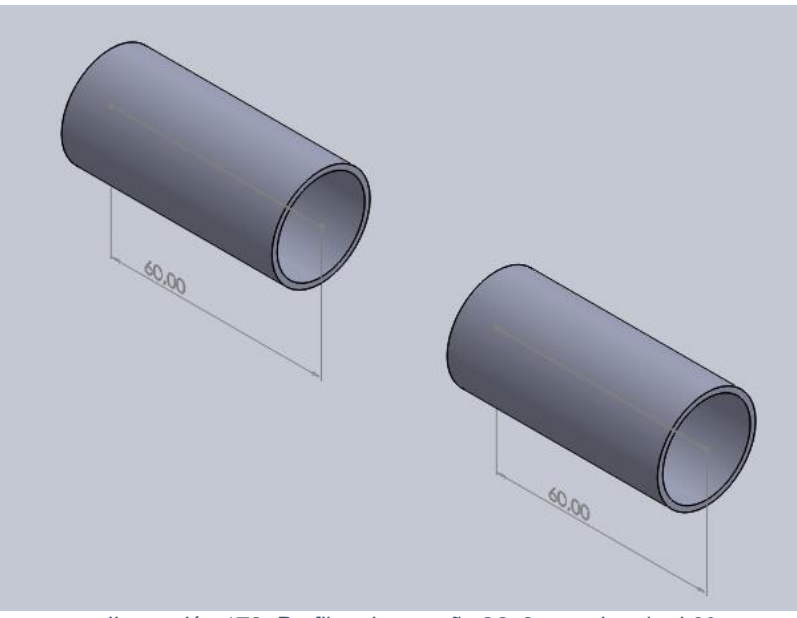

*Ilustración 178. Perfiles de tamaño 28x3mm y longitud 60mm.*

El tercer perfil conecta con la parte delantera del chasis y posee una longitud de 50mm.

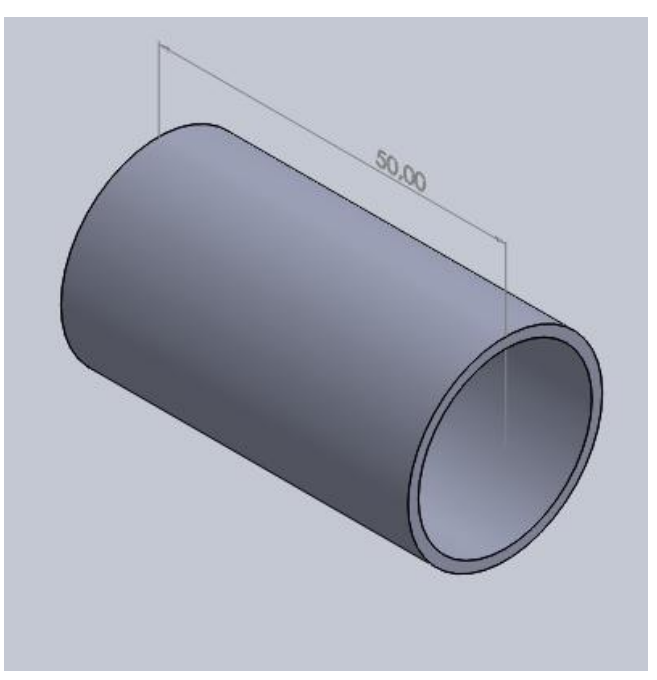

*Ilustración 179. Perfil de tamaño 28x3mm y longitud 50mm.*

Para unir estos tres perfiles entre sí se utilizan dos racores de aluminio paralelos.

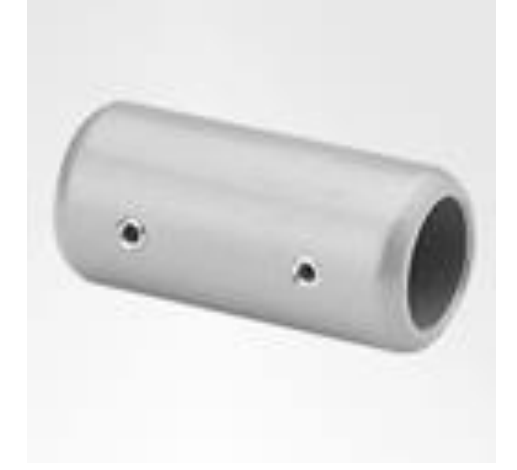

*Ilustración 180. Racor de aluminio paralelo. Fuente: brinck-rohrverbinder.de*

• Estructura rectangular de la parte delantera del chasis:

Esta parte del chasis está formada por tres perfiles rectangulares de tamaño exterior 54,1x28,7mm e interior 50x25,7mm.

El primero de los perfiles rectangulares está unido al perfil tubular dispuesto en la zona de unión. El perfil tiene una longitud de 115mm y para la unión hará falta un racor de aluminio específico que permita la unión de un perfil tubular en horizontal y uno rectangular en vertical.

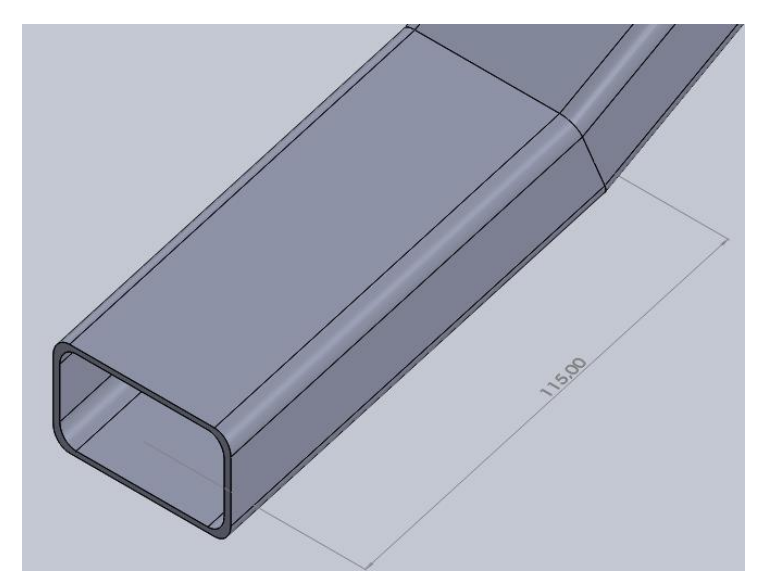

*Ilustración 183. Perfil rectangular de tamaño 54,1x28,7mm y longitud 115mm.*

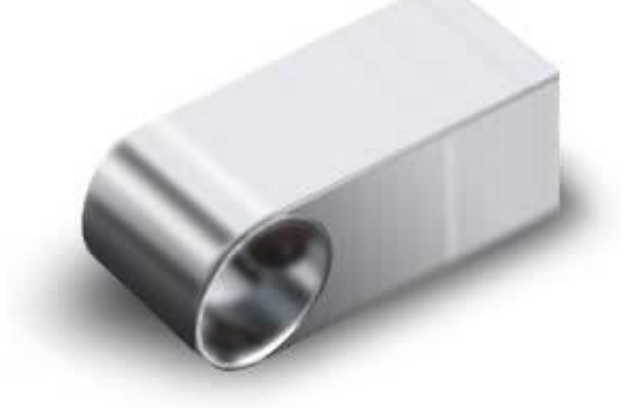

*Ilustración 181. Racor de acero inoxidable para perfil tubular y perfil rectangular. Fuente: brinck-rohrverbinder.de*

A continuación, se dispone el segundo perfil tubular con un ángulo de 13º respecto al anterior y con una longitud de 112mm.

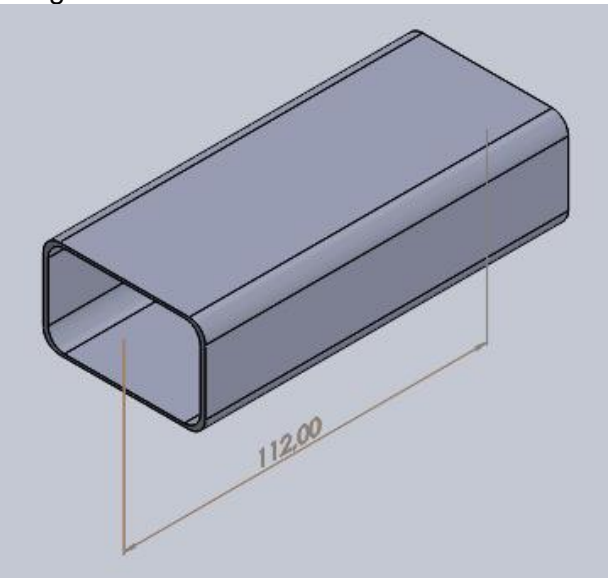

*Ilustración 1823. Perfil rectangular de tamaño 54,1x28,7mm y longitud 112mm.*

Para unir los perfiles rectangulares entre sí será necesario un racor rectangular con ángulo variable.

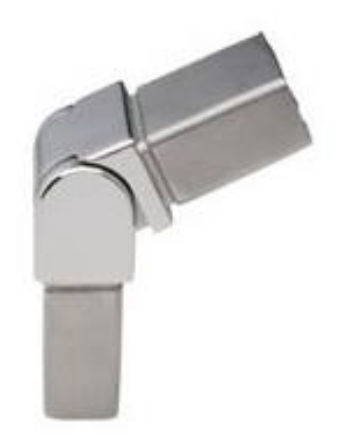

*Ilustración 184. Racor de acero para perfiles rectangulares y ángulo variable. Fuente: barmet.es*

No obstante, con este tipo de racor la unión no es rígida. Por tanto, como no ha sido posible encontrar este mismo tipo con un ángulo dijo, se utilizará un elemento de fijación con el ángulo necesario en cada caso, para fijar estos racores.

El elemento de fijación se ha sacado de la web *"MUPRO",* [14] y es el que se muestra a continuación.

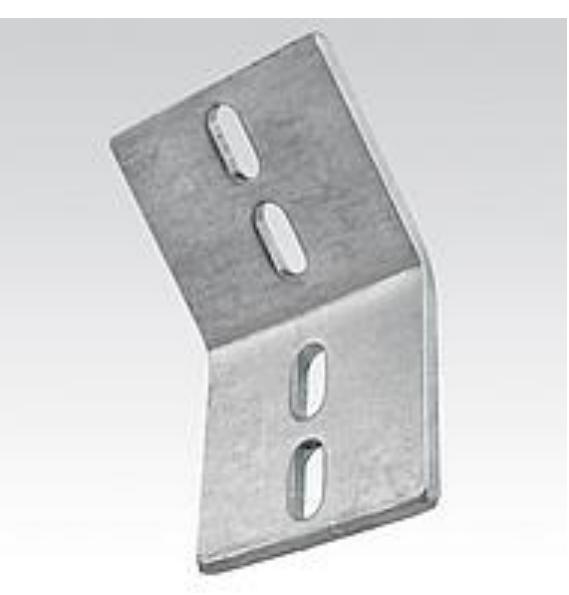

*Ilustración 185. Elemento de fijación para los perfiles rectangulares. Fuente: muepro.com*

Por último, con un ángulo de 29º y longitud 60mm se dispone el último perfil rectangular.

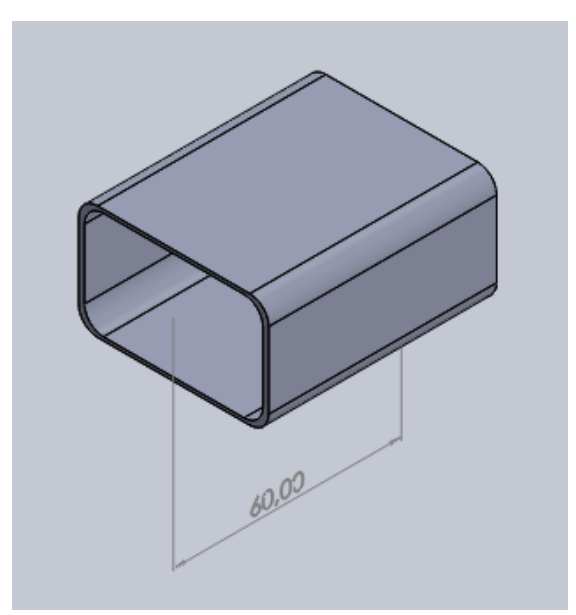

*Ilustración 186. Perfil rectangular de tamaño 54,1x28,7mm y longitud 60mm.*

En este último perfil rectangular se debe realizar una operación de fresado ya que la columna de dirección la atravesará. En el extremo libre del perfil se realizará un fresado de un diámetro de 60mm.

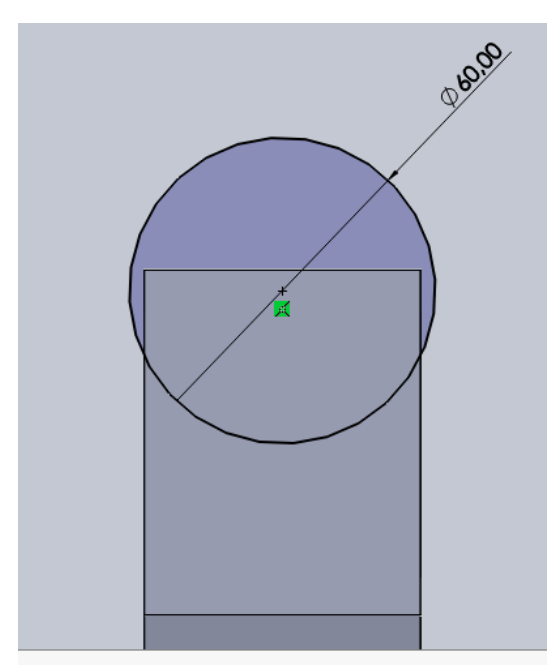

*Ilustración 187. Operación de fresado en el perfil rectangular.*

• Estructura tubular de la parte delantera:

Esta parte está formada por un total de nueve perfiles tubulares de tamaño 28x3mm y todos ellos se unen entre sí mediante racores de aluminio de ángulo variable, como el de la *"Ilustración 171"*.

El primero posee una longitud de 93mm y está unido con el perfil rectangular.

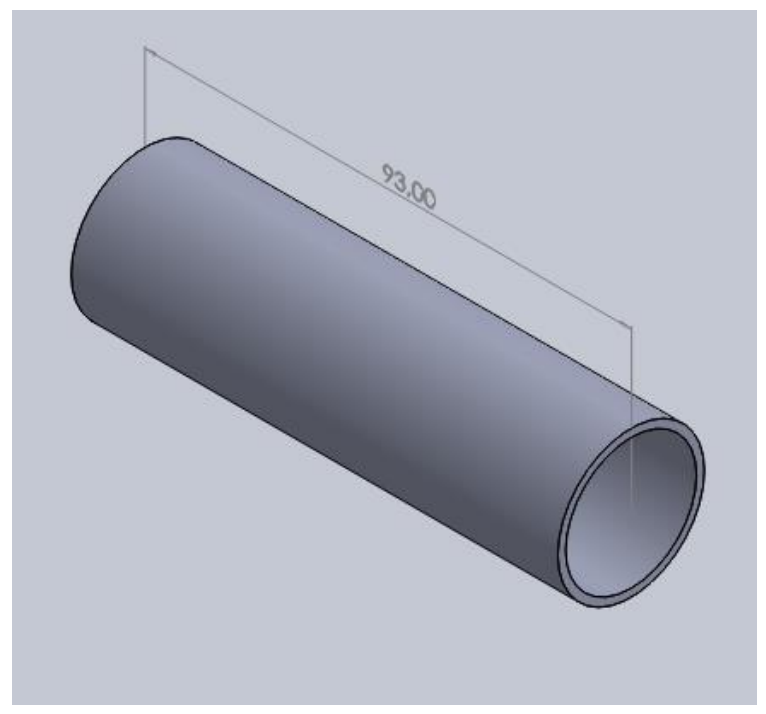

*Ilustración 189. Perfil tubular de tamaño 28x3mm y longitud 93mm.*

Este perfil se une al rectangular mediante un racor que va atornillado a la superficie rectangular.

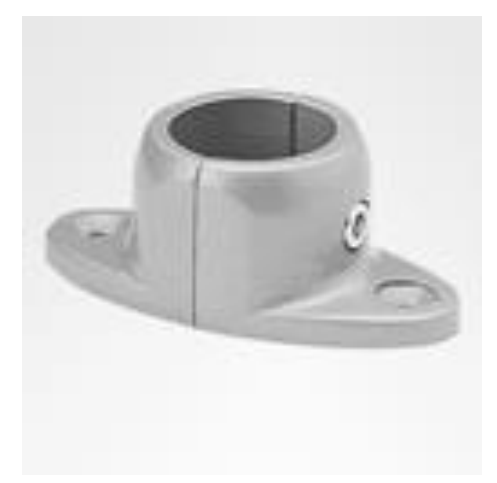

*Ilustración 1889. Racor de aluminio para atornillar a la estructura rectangular. Fuente: brinckrohrverbinder.de*

El siguiente perfil está situado a un ángulo de 33º respecto al anterior y tiene una longitud de 110mm.

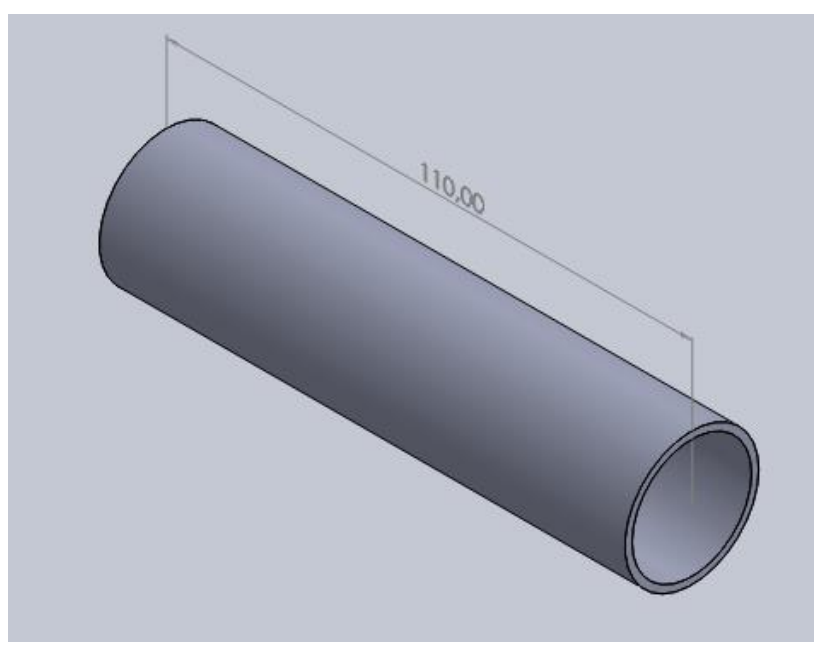

*Ilustración 191. Perfil tubular de tamaño 28x3mm y longitud 110mm.*

El siguiente es el perfil más lateral, con una longitud de 220mm. El ángulo respecto al perfil anterior es de 43º.

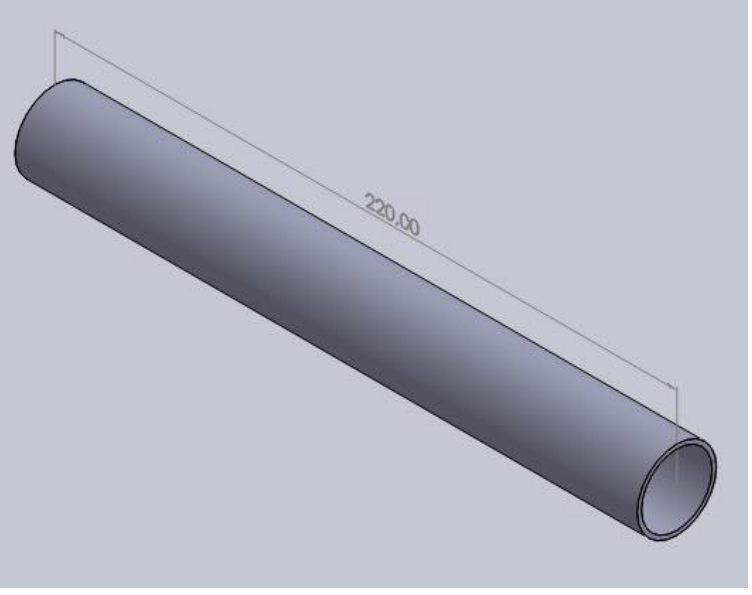

*Ilustración 190. Perfil tubular de tamaño 28x3mm y longitud 220mm.*

A continuación, a 128,5º está situado otro perfil con una longitud de 167mm.

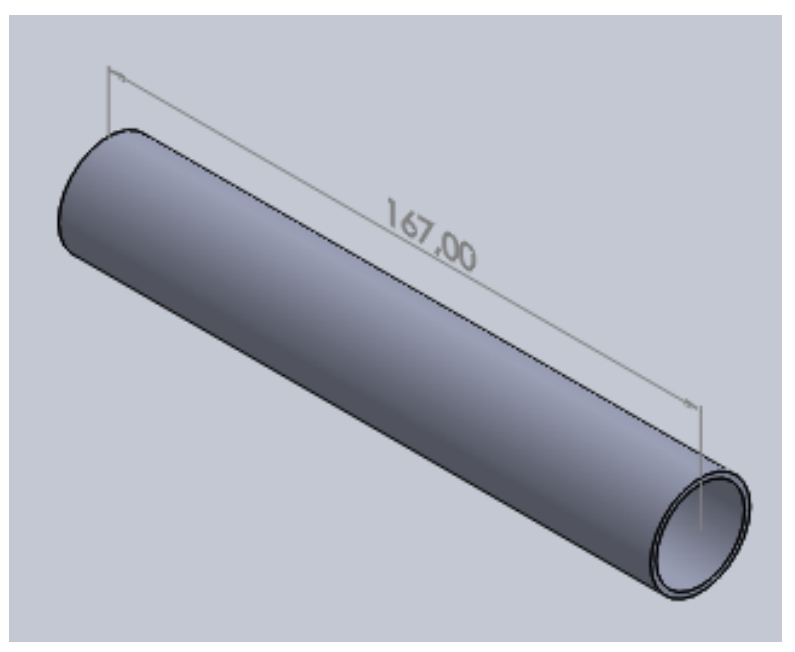

*Ilustración 193. Perfil tubular de tamaño 28x3mm y longitud 167mm.*

El perfil que cierra la estructura se posiciona en un ángulo de 141,5º y con una longitud de 129mm.

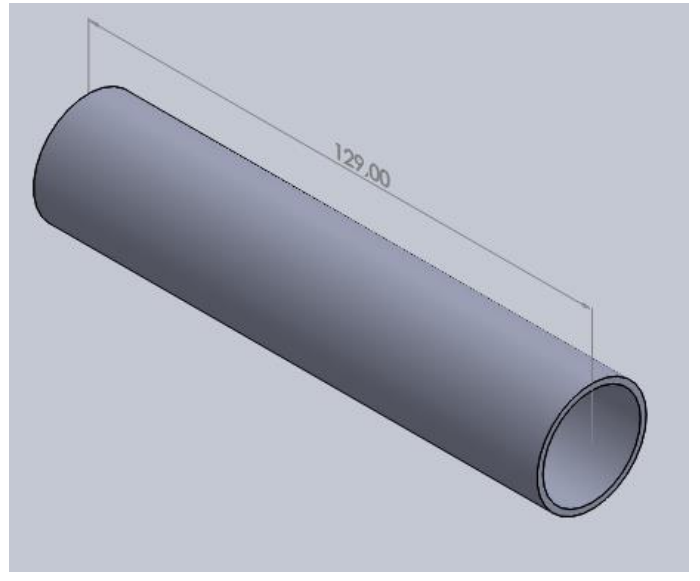

*Ilustración 192. Perfil tubular de tamaño 28x3mm y longitud 129mm.*

Para acabar, en el centro de este último perfil está situado otro que conecta con la columna de dirección. La longitud de este es de 80mm.

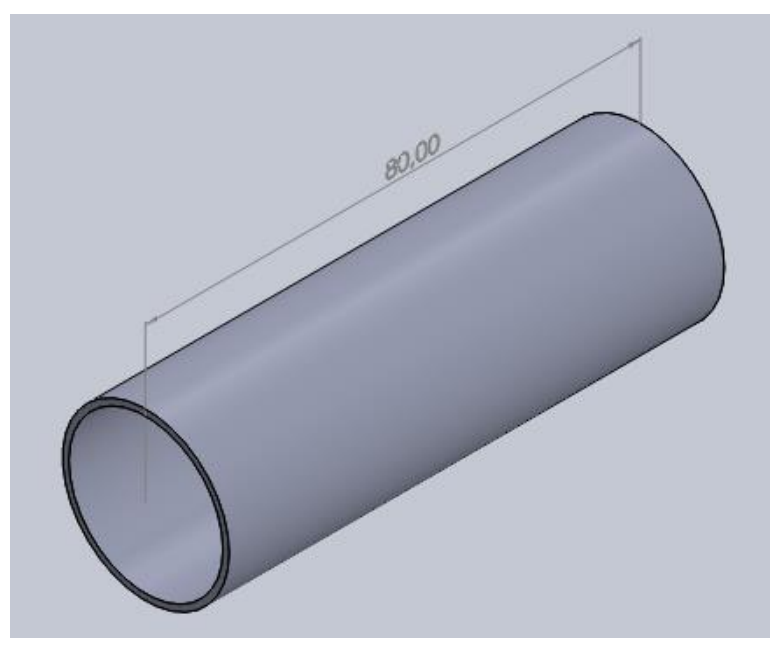

*Ilustración 195. Perfil tubular de tamaño 28x3mm y longitud 80mm.*

En esta pieza se debe realizar un fresado ya que por uno de sus extremos pasa la columna de dirección. El diámetro de la operación debe ser de 60mm.

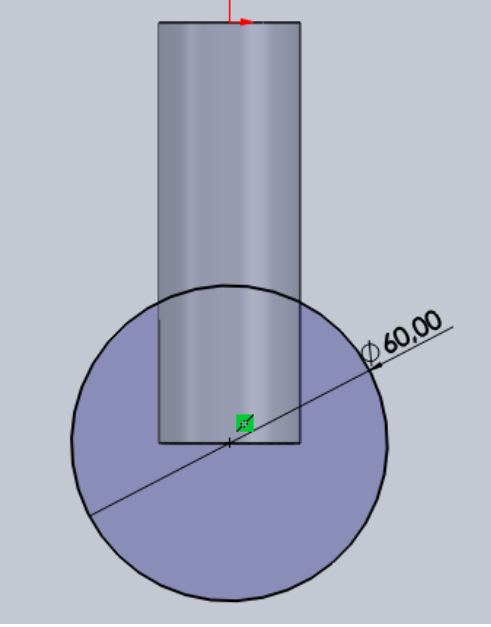

*Ilustración 194. Operación de fresado sobre el perfil tubular.*

Para la unión con el otro perfil tubular se utiliza un racor de aluminio en forma de T, como el de la *"Ilustración 173"*.

• Elementos de refuerzo:

Los últimos elementos son los aplicados en el rediseño como refuerzo. Estos perfiles conectan los perfiles tubulares horizontales con los perfiles rectangulares. El tamaño del perfil es de 22x1,5mm.

La longitud del perfil es de 77,5mm y está dispuesto en un ángulo de 37º.

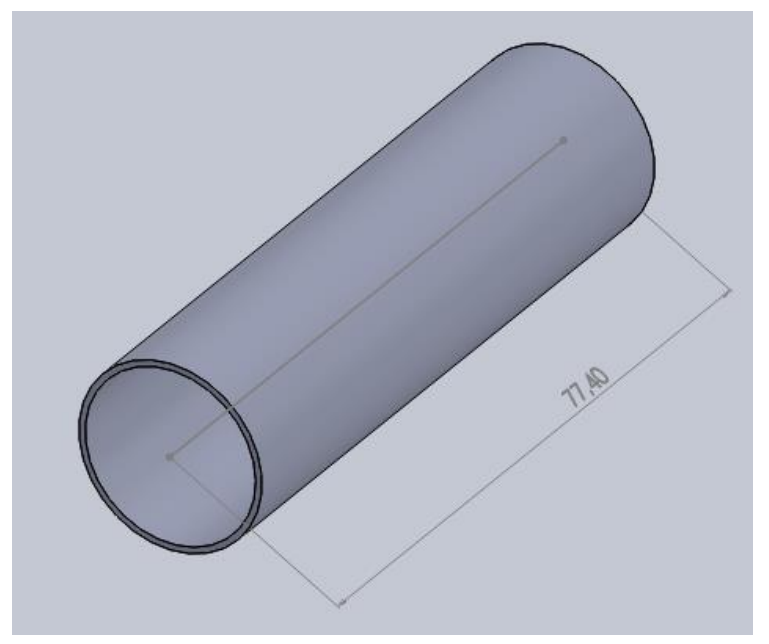

*Ilustración 197. Perfil tubular de tamaño 22x1,5mm y longitud 77,4mm.*

Este elemento se une al perfil tubular con un racor de aluminio especial, que permita la unión del perfil horizontal con el refuerzo dispuesto en ángulo*.*

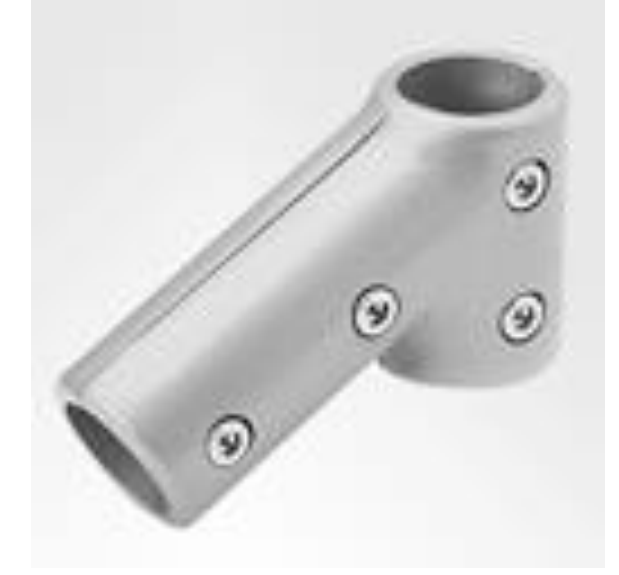

*Ilustración 196. Racor de aluminio para la unión del perfil horizontal y el elemento de refuerzo en ángulo. Fuente: brinck-rohrverbinder.de*

Por otro lado, para la unión con el perfil rectangular, se utiliza un racor de aluminio que vaya atornillado a este y que pueda varias su ángulo para el perfil tubular.

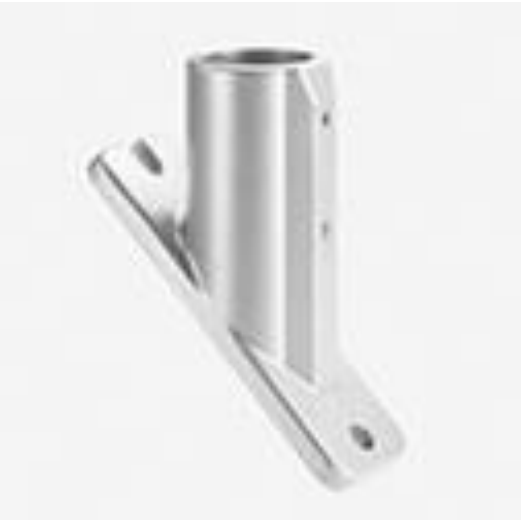

*Ilustración 198. Racor de aluminio atornillado y ángulo. Fuente: brinck-rohrverbinder.de*

Para fijar los racores de aluminio en contacto con el perfil rectangular, se necesitarán tornillos de métrica 7 y 10mm de longitud. Estas piezas se han obtenido de *"Leroy Merlin"* [15]

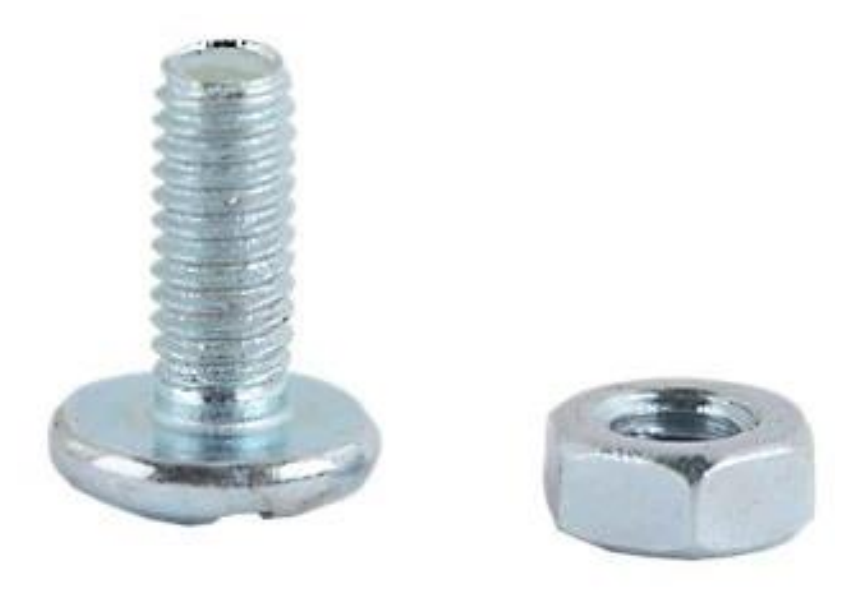

*Ilustración 199. Tornillo de métrica 7 para fijar los racores al perfil rectangular. Fuente: leroymerlin.es*

Para evitar el posible juego en las uniones de los perfiles con los racores y asegurar una perfecta unión, se impregnará la unión con una resina epoxi. [16]

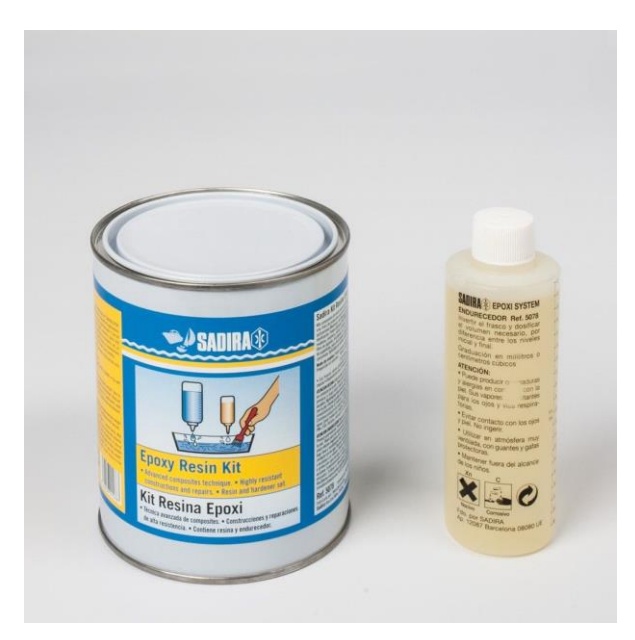

*Ilustración 200. Resina epoxi para asegurar la unión perfil-racor. Fuente: serveiestacio.com*

## 5. Presupuesto

En este apartado se detallan todos los costes referentes a este proyecto, tanto costes directos como indirectos.

Los costes directos se basan únicamente en el precio de los materiales. Normalmente se tiene en cuenta los gastos de transporte, aranceles o descuentos. Sin embargo, en el presente trabajo solo se tiene en cuenta el precio de los productos.

| Lista de materiales       |                                                                                      |  |  |  |
|---------------------------|--------------------------------------------------------------------------------------|--|--|--|
| <b>Perfiles tubulares</b> |                                                                                      |  |  |  |
| $\mathbf{1}$              | Tubo de Fibra de Carbono 3K 28x25mm. Longitud 1000mm. Acabado alto brillo.           |  |  |  |
| $\overline{2}$            | Tubo de Fibra de Carbono 3K 22x20,5mm. Longitud 1000mm. Acabado alto brillo.         |  |  |  |
| $\overline{3}$            | Tubo Rectangular Fibra de Carbono Tela 54,10x28,70mm-50,08x25,65mm. Longitud 457,2mm |  |  |  |
| Racores de aluminio       |                                                                                      |  |  |  |
| $\overline{4}$            | Conector de tubo de esquina de ángulo variable y salida lateral.                     |  |  |  |
| 5                         | Conector de tubo de esquina con ángulo.                                              |  |  |  |
| 6                         | Conector de tubo en T.                                                               |  |  |  |
| $\overline{7}$            | Conector de tubo de esquina de ángulo 90º.                                           |  |  |  |
| 8                         | Conector de tubo paralelo.                                                           |  |  |  |
| 9                         | Conector en T para tubo redondo y rectangular.                                       |  |  |  |
| 10                        | Conector de tubo rectangular con ángulo variable.                                    |  |  |  |
| 11                        | Elemento de fijación en ángulo para los perfiles rectangulares.                      |  |  |  |
| 12                        | Conector para perfil tubular atornillado.                                            |  |  |  |
| 13                        | Conector de tubo para la unión del perfil horizontal y perfil en ángulo.             |  |  |  |
| 14                        | Conector para perfil tubular atornillado y ángulo.                                   |  |  |  |

*Tabla 9. Lista de materiales.*

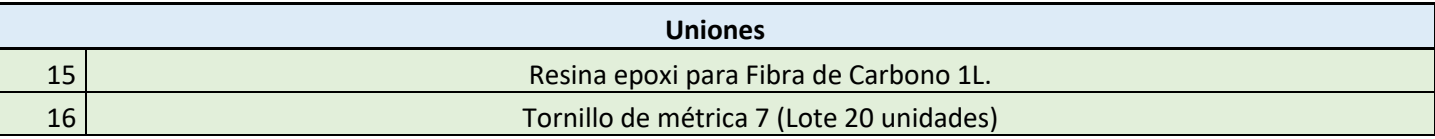

En cuanto a lo que se refiere al diseño del producto, la maquinaria utilizada y la mano de obra, se supondrá la fabricación de un lote de 100 unidades anuales.

Antes de calcular el precio de la mano de obra, se debe aportar información sobre el tiempo aplicado en cada una de las operaciones.

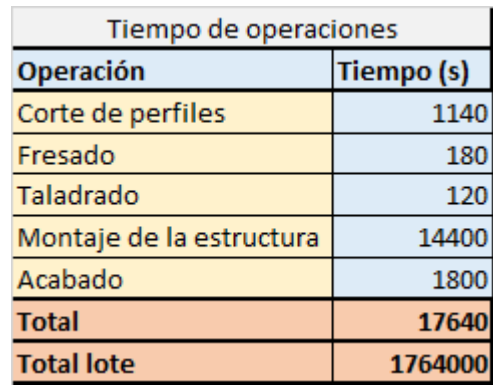

*Tabla 10. Tiempo de operaciones.*

En total se necesitan 1764000 segundos para fabricar el lote de 100 unidades. Es decir, el operario y su ayudante trabajarán este tiempo. Con este dato y el precio por hora de los trabajadores, adquiridos del convenio colectivo, es posible hallar el coste de mano de obra.

Para hallar el coste de maquinaria se procederá de la siguiente manera, sabiendo el tiempo de utilización de cada máquina, se multiplicará por el coste por hora de dicha máquina.

| Presupuesto costes directos         |                                        |                                                  |                    |  |  |  |
|-------------------------------------|----------------------------------------|--------------------------------------------------|--------------------|--|--|--|
|                                     | <b>Unidades</b>                        | Precio (€)                                       | Coste $(\epsilon)$ |  |  |  |
| <b>Materiales</b>                   |                                        |                                                  |                    |  |  |  |
| ı                                   | 4                                      | 38,00€                                           | 152,00€            |  |  |  |
| $\overline{2}$                      | 2                                      | 29,00€                                           | 58,00€             |  |  |  |
| 3                                   | 1                                      | 8,28€                                            | 8,28€              |  |  |  |
| 4                                   | 4                                      | 13,43€                                           | 53,72€             |  |  |  |
| 5                                   | 15                                     | 10,35€                                           | 155,25€            |  |  |  |
| 6                                   | 7                                      | 5,16€                                            | 36,12€             |  |  |  |
| 7                                   | 2                                      | 6,57€                                            | 13,14€             |  |  |  |
| 8                                   | 2                                      | 7,60€                                            | 15,20€             |  |  |  |
| 9                                   | 1                                      | 30,50€                                           | 30,50€             |  |  |  |
| 10                                  | 2                                      | 20,50€                                           | 41,00€             |  |  |  |
| 11                                  | 2                                      | 17,50€                                           | 35,00€             |  |  |  |
| 12                                  | 2                                      | 5,23€                                            | 10,46€             |  |  |  |
| 13                                  | 4                                      | 12,45€                                           | 49,80€             |  |  |  |
| 14                                  | 2                                      | 10,45€                                           | 20,90€             |  |  |  |
| 15                                  | 1                                      | 42,30€                                           | 42,30€             |  |  |  |
| 16                                  | 1                                      | 2,09€                                            | 2,09€              |  |  |  |
|                                     | 723,76€                                |                                                  |                    |  |  |  |
| Mano de obra                        |                                        |                                                  |                    |  |  |  |
|                                     | Precio/hora (€/h)                      | Horas trabajadas (h)                             | Coste $(\epsilon)$ |  |  |  |
| Ingeniero                           | 11,75€                                 | 320                                              | 3.760,00€          |  |  |  |
| Operario                            | 10,94€                                 | 490                                              | 5.360,60€          |  |  |  |
| Ayudante                            | 4,84€<br>490                           |                                                  | 2.371,60€          |  |  |  |
|                                     | 11.492,20€                             |                                                  |                    |  |  |  |
|                                     | 114,92€                                |                                                  |                    |  |  |  |
| <b>Maquinaria</b>                   |                                        |                                                  |                    |  |  |  |
|                                     |                                        | Precio/hora (€/h) Horas trabajadas (h) Coste (€) |                    |  |  |  |
| Cortadora                           | 30,00€                                 | 31,67                                            | 950,10€            |  |  |  |
| Fresadora                           | 45,00€                                 | 5                                                | 225,00€            |  |  |  |
| Taladro                             | 25,00€                                 | 3,33                                             | 83,25€             |  |  |  |
| Acabado                             | 25,00€<br><b>Total maquinaria lote</b> | 50                                               | 1.250,00€          |  |  |  |
|                                     | 2.508,35€                              |                                                  |                    |  |  |  |
|                                     | 25,08€                                 |                                                  |                    |  |  |  |
| <b>Total costes directos unidad</b> | 863,77€                                |                                                  |                    |  |  |  |
|                                     | 86.376,55€                             |                                                  |                    |  |  |  |

*Tabla 11. Costes directos.*

Por último, en los costes indirectos también se tendrán en cuenta los softwares utilizados en el rediseño, que son Windows 10 y Solidworks.

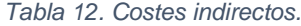

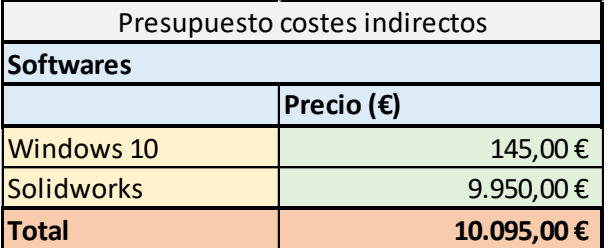

En resumen, los costes directos debidos únicamente a los materiales, mano de obra y equipos, necesarios para el fabricar el dispositivo son 863,77 €. En cambio, los costes indirectos debido a las licencias de los softwares utilizados, suponiendo la fabricación de un lote de 100 unidades, son de 10095 €. Referenciando este valor a una sola unidad, sería de 100,95€.

El coste total unitario del nuevo diseño del subconjunto chasis es 964,72€.

A continuación, se va a realizar un pequeño análisis de rentabilidad.

Para fijar el precio de venta, se va a suponer que el subconjunto chasis supone el 40% del conjunto global. Por tanto, el precio de venta sería 2400€. Evidentemente, se trata de una rápida aproximación ya que habría que estudiar más parámetros.

Conociendo el precio de venta y los costes del nuevo producto es posible hallar su rentabilidad.

$$
R = \frac{P - C}{P} \times 100
$$

| Análisis de rentabilidad |               |             |  |  |  |
|--------------------------|---------------|-------------|--|--|--|
|                          | <b>Unidad</b> | Lote        |  |  |  |
| Precio de venta          | 2.400,00€     | 240.000,00€ |  |  |  |
| Costes                   | 964,72€       | 96.472,00€  |  |  |  |
| Rentabilidad             | 0,60          | 0.60        |  |  |  |
| <b>Rentabilidad %</b>    | 60%           |             |  |  |  |

*Tabla 13. Análisis de rentabilidad.*

'n.

Obviamente, el valor real de rentabilidad es menor, ya que el coste final del conjunto global es mayor. A pesar de esto, es posible afirmar que se cubren todos los gastos del nuevo diseño ampliamente.

Para finalizar, comparando el precio del nuevo diseño con el del modelo QUEST actualmente, el precio se encarece debido a la utilización de la fibra de carbono como nuevo material. No obstante, el hecho de utilizar racores modelados y comprar directamente los perfiles hace que el precio no se dispare.

### 6. Conclusiones

En resumen, es posible afirmar que los resultados del trabajo han sido satisfactorios, cumpliéndose el objetivo principal del proyecto que era reducir el peso del dispositivo y, a su vez, cumpliendo con todos los requisitos impuestos por la Norma UNE-EN 12184.

En un principio, el peso del subconjunto Chasis del modelo QUEST, que estaba construido totalmente con acero aleado, era de 3,26KG. No obstante, debido a que el fabricante no aporta el peso de esta parte del dispositivo, fue calculado por el programa *Solidworks*, por lo que se trata de una aproximación.

Con el nuevo diseño del chasis y el cambio de material a Fibra de Carbono, el peso del chasis se reduce hasta un valor muy inferior, concretamente 0,842KG. Al igual que en el caso anterior, esta medida se trata de una aproximación.

En definitiva, se ha reducido el peso del subconjunto Chasis hasta un total de tres kilos. Por tanto, es posible decir que si se realiza un rediseño del resto de subconjuntos del modelo se reduciría su peso hasta un total de siete kilos, aproximadamente.

En cuanto al análisis estático, se observan muchas mejoras entre los valores correspondientes al modelo QUEST y el nuevo diseño. Como se dice en la *"Tabla 5. Resumen de los análisis estáticos"*, el nuevo diseño supone una mejora del 50% aproximadamente, disminuyendo tanto las tensiones soportadas por los perfiles y las uniones, como los desplazamientos y las deformaciones unitarias.

En base a estos resultados, es posible decir que se ha conseguido un chasis lo suficientemente rígido y consistente como para soportar todas las cargas a las que se va a enfrentar durante su día a día. Además, los resultados de los cálculos de estabilidad dinámica indican que, aunque se haya reducido el peso del dispositivo, no sufrirá perdidas de equilibrio en su manejo.

En cuanto a lo económico, el hecho de utilizar un material como la fibra de carbono encarece el precio final del dispositivo. Para realizar una pequeña comparativa, el precio de venta del modelo QUEST actualmente es de 2050€, mientras que el nuevo diseño se ha estimado en un precio de venta de 2400€. Como se observa, el hecho de utilizar racores modelados para las uniones y la compra de los perfiles de carbono hace que el precio no se dispare.

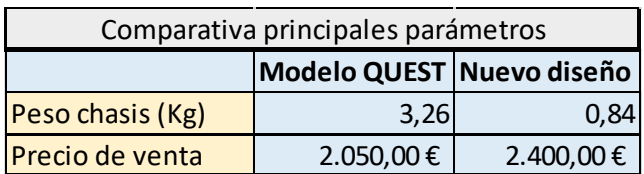

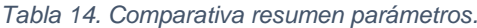

# Anexo 1: Planos modelado QUEST

En este apartado se presentan los planos de todos los Subconjuntos, incluido el nuevo diseño. El hecho de separar los planos en subconjuntos es para tener una mejor visión de cada uno de estos.

Las tolerancias dispuestas en los planos siguen la Norma UNE-EN 22768-1:1994 Tolerancias generales.

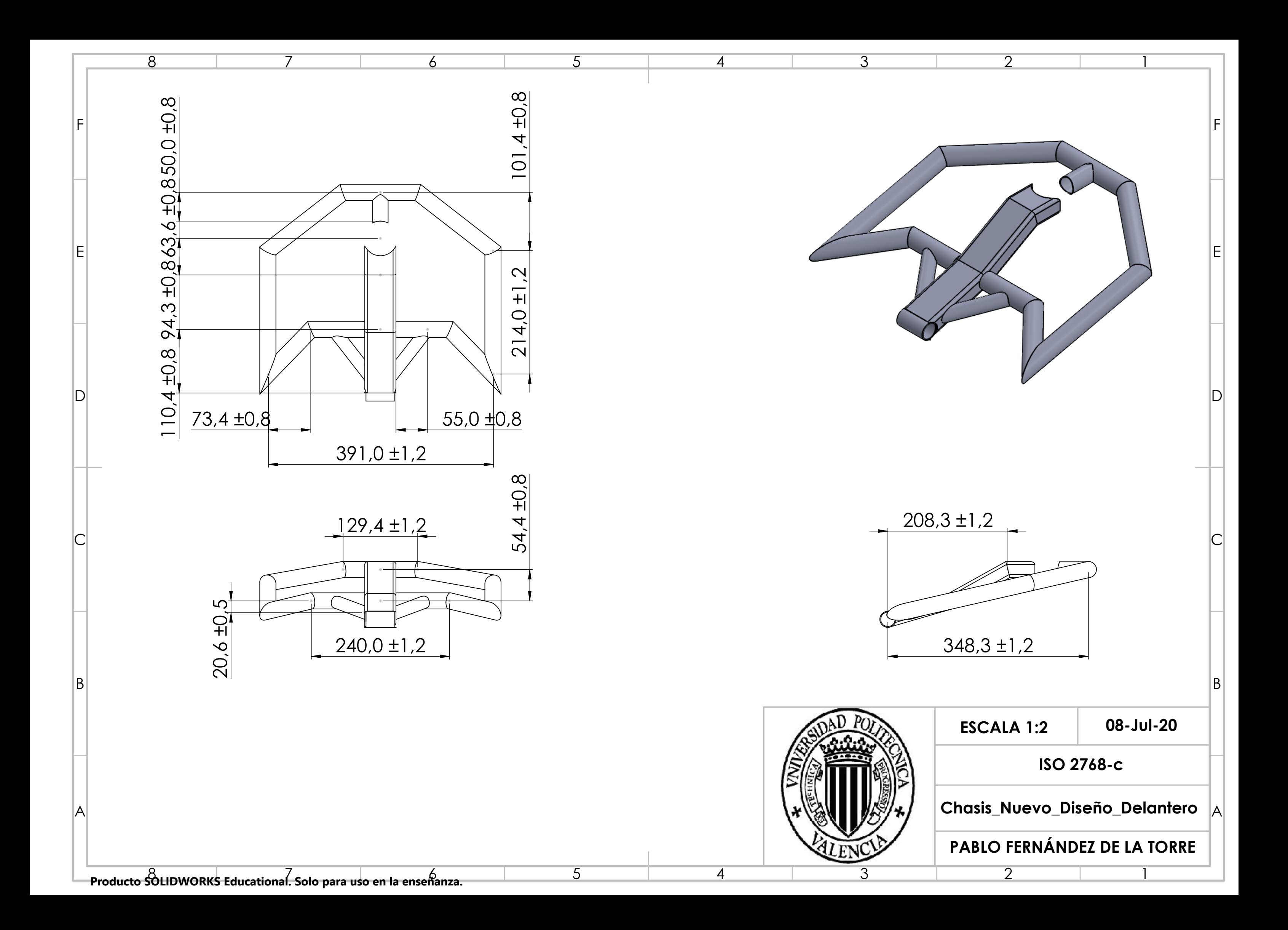

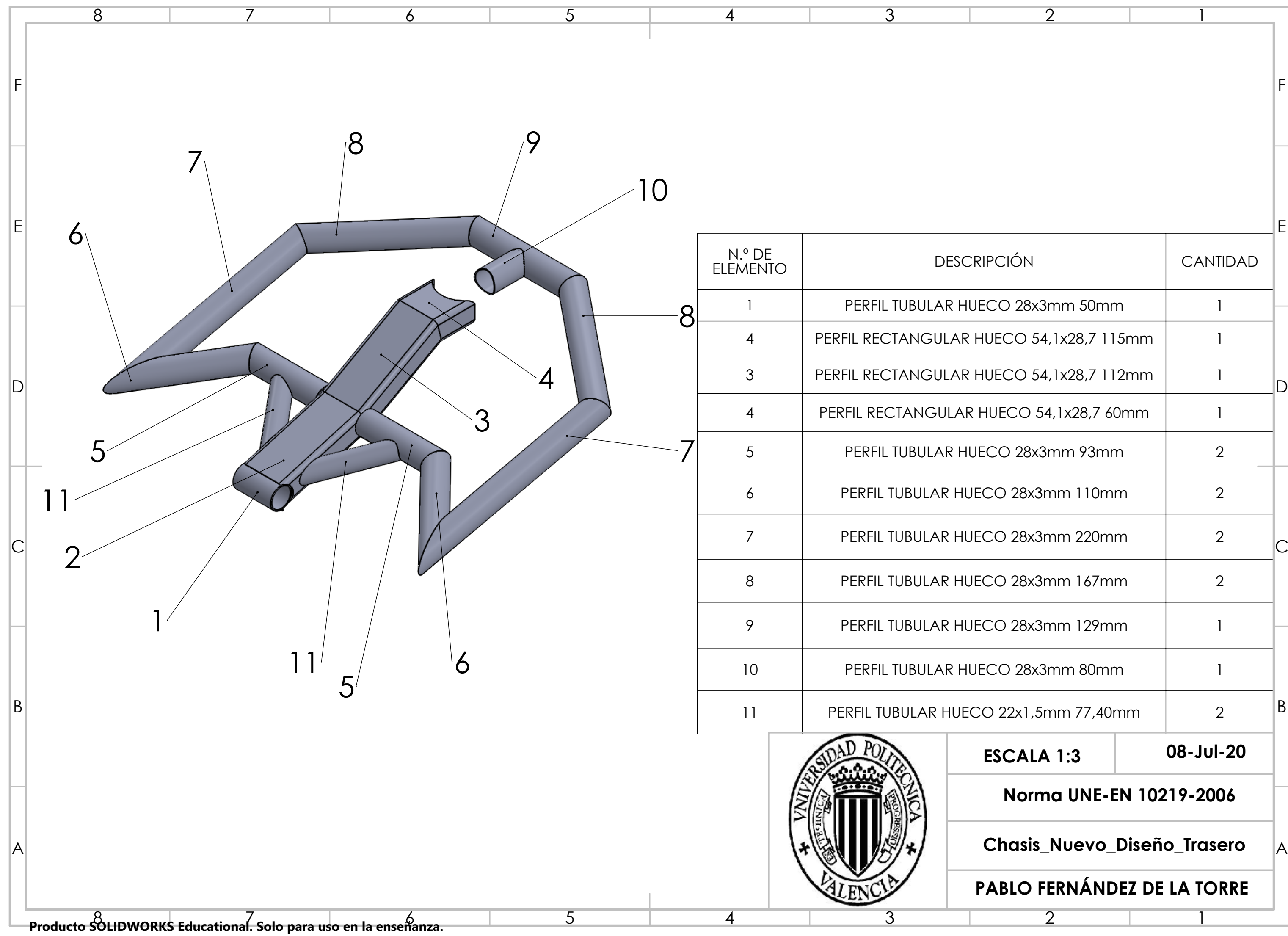

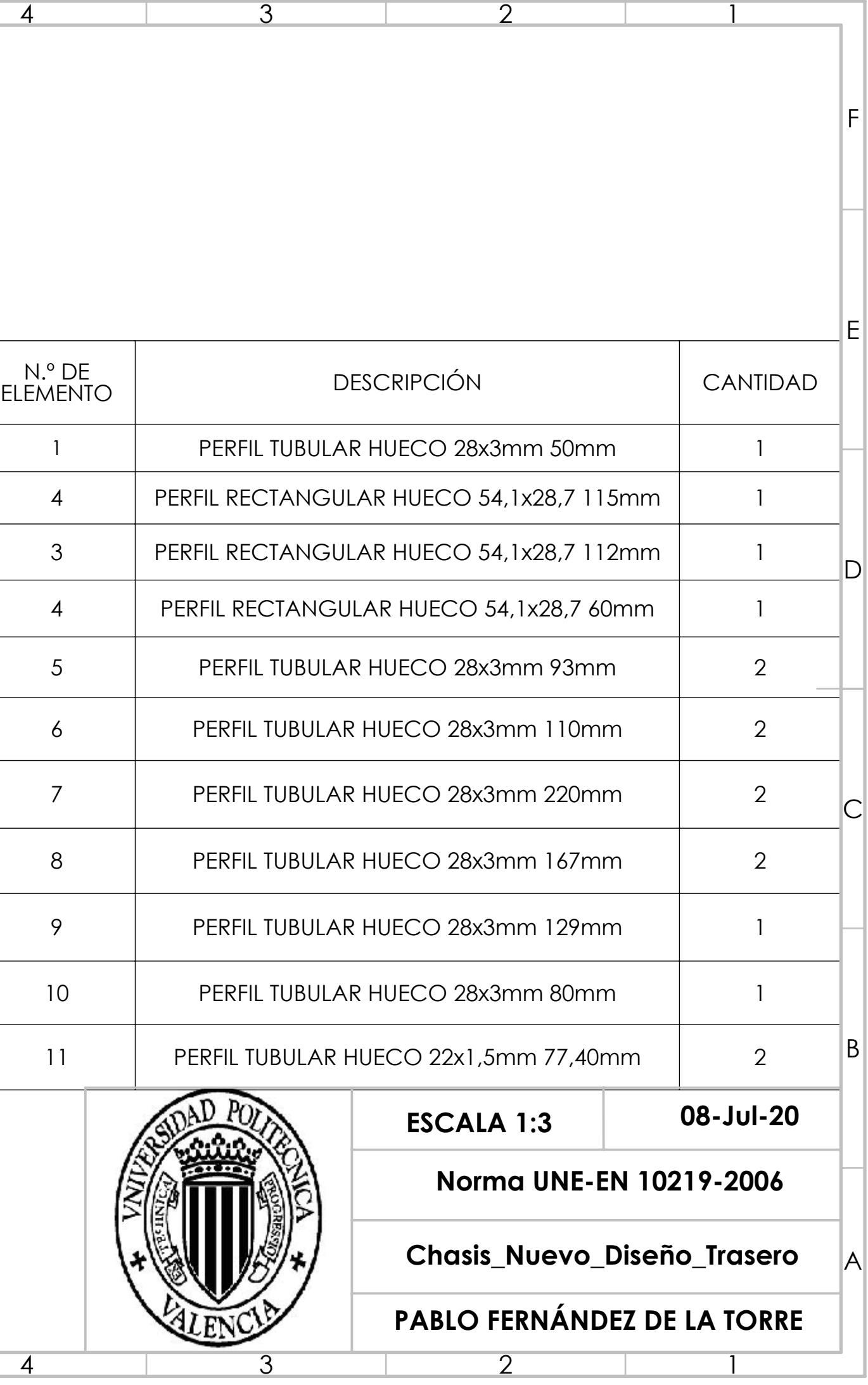

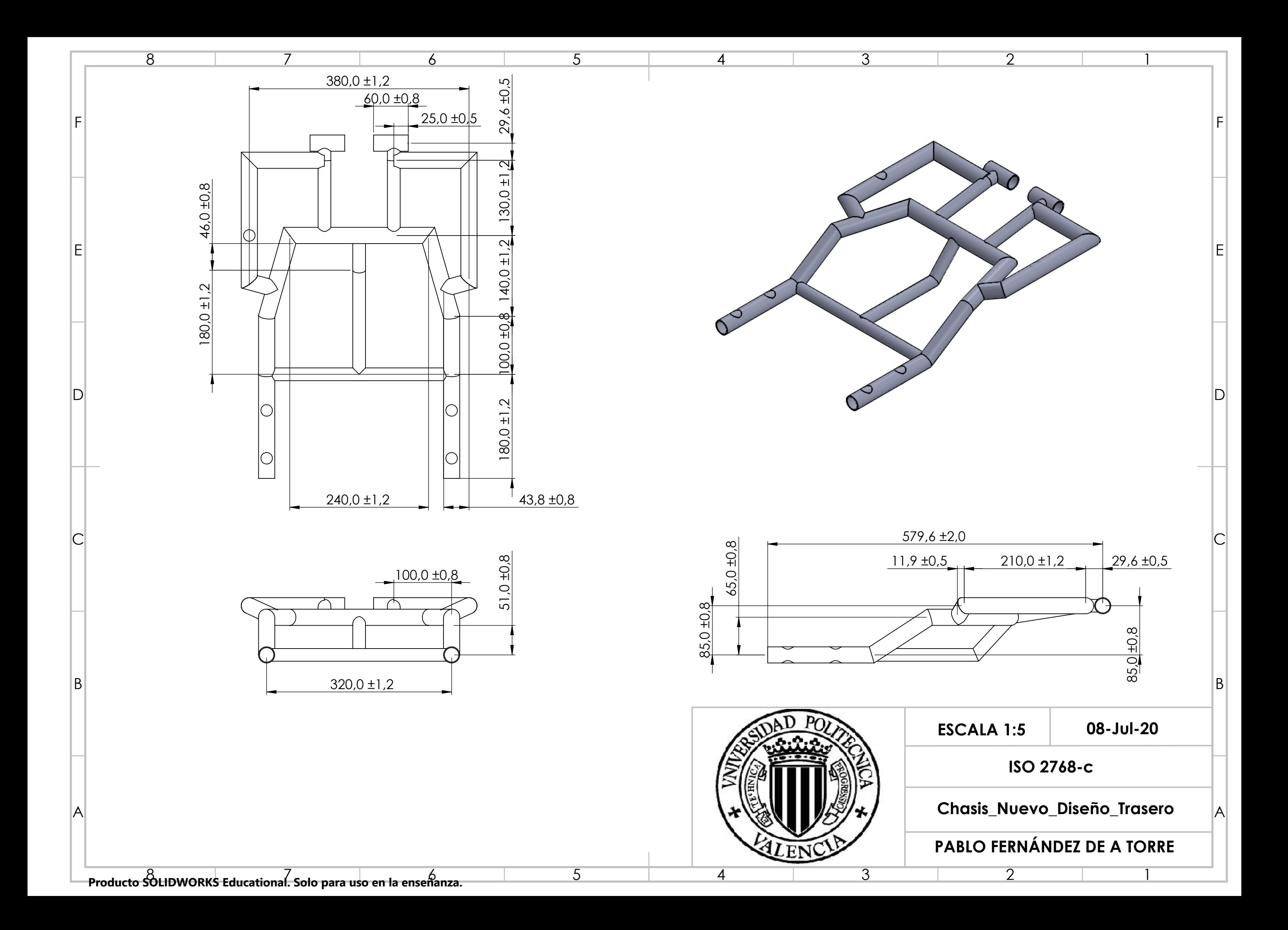

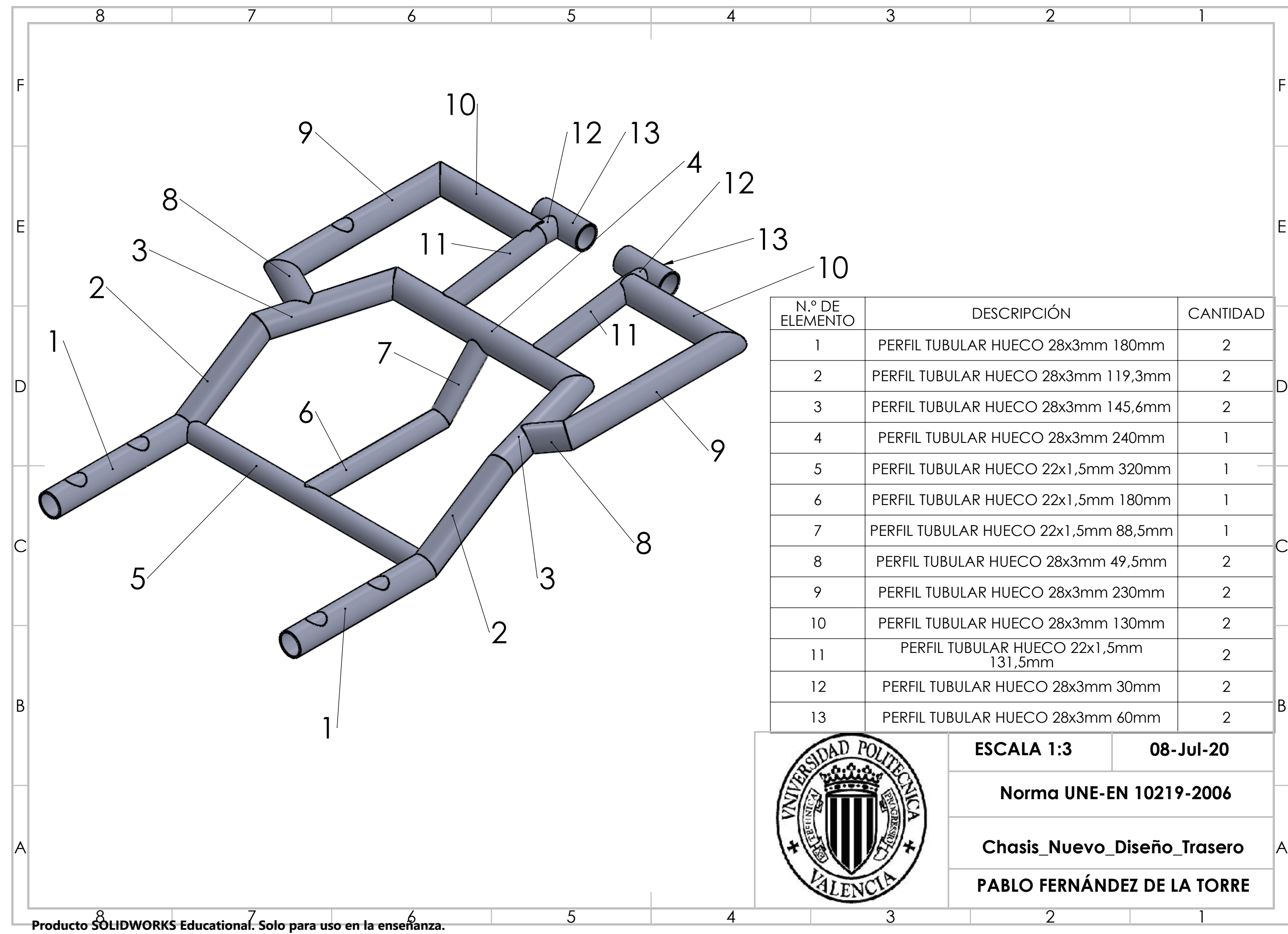

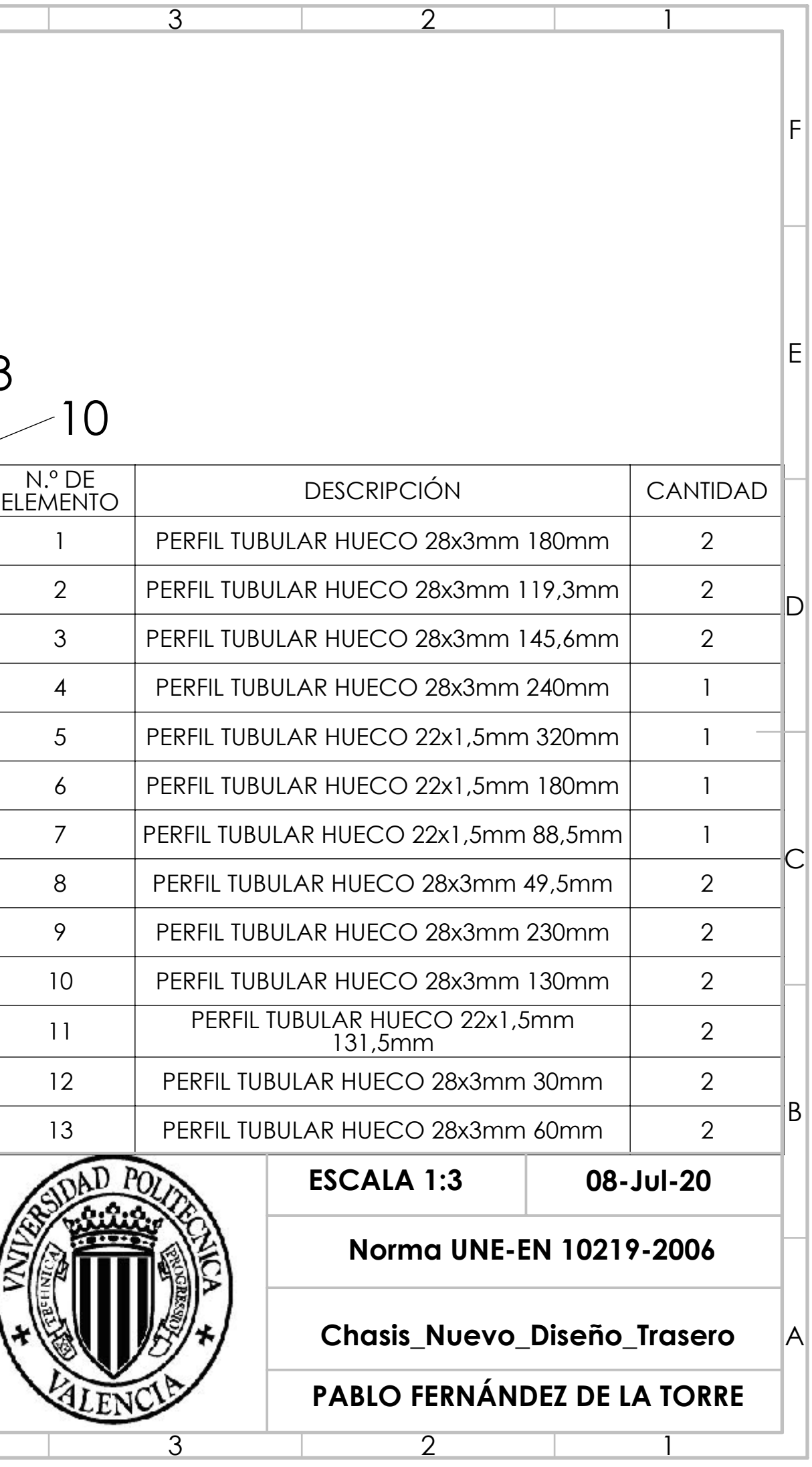

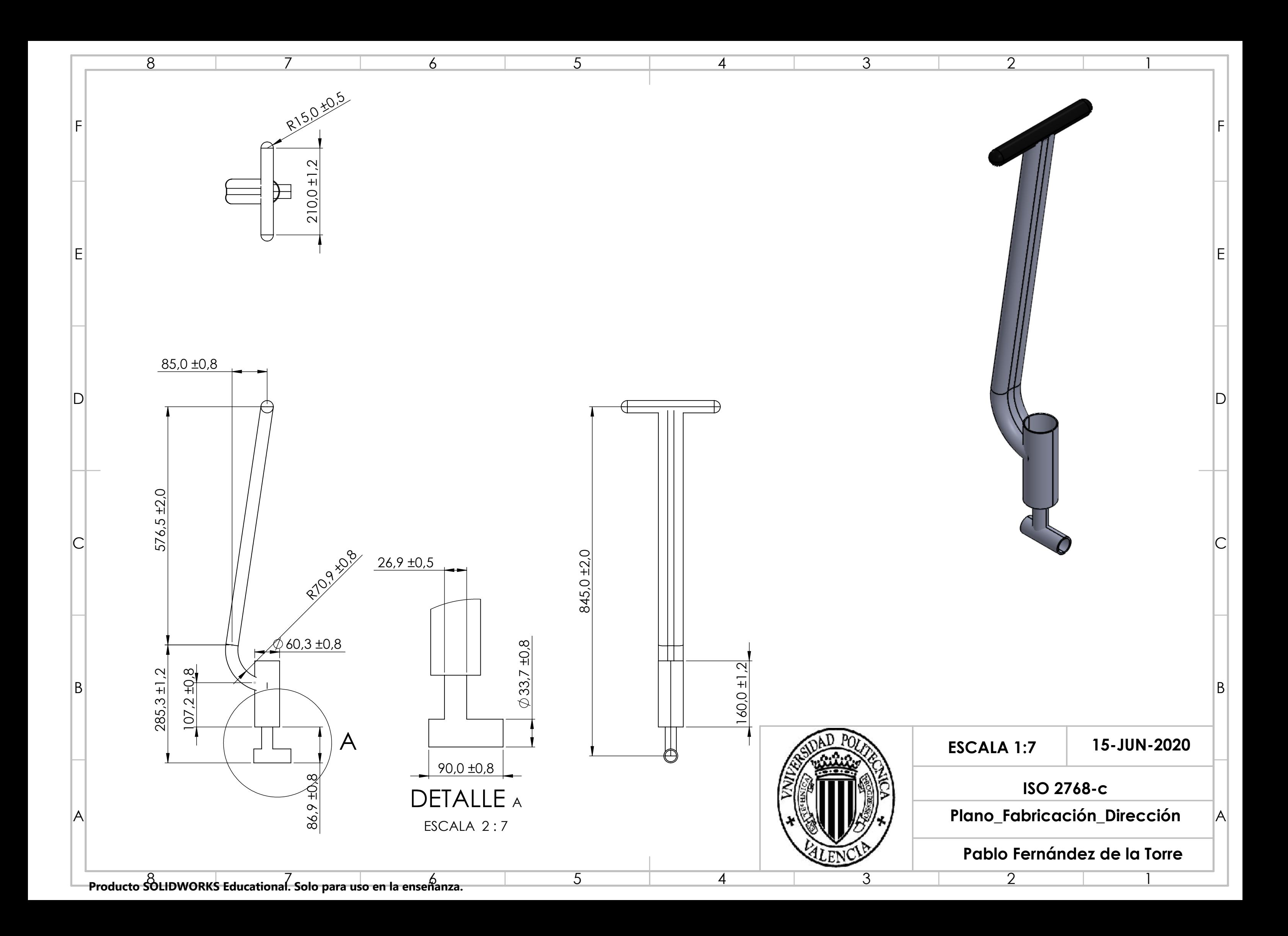

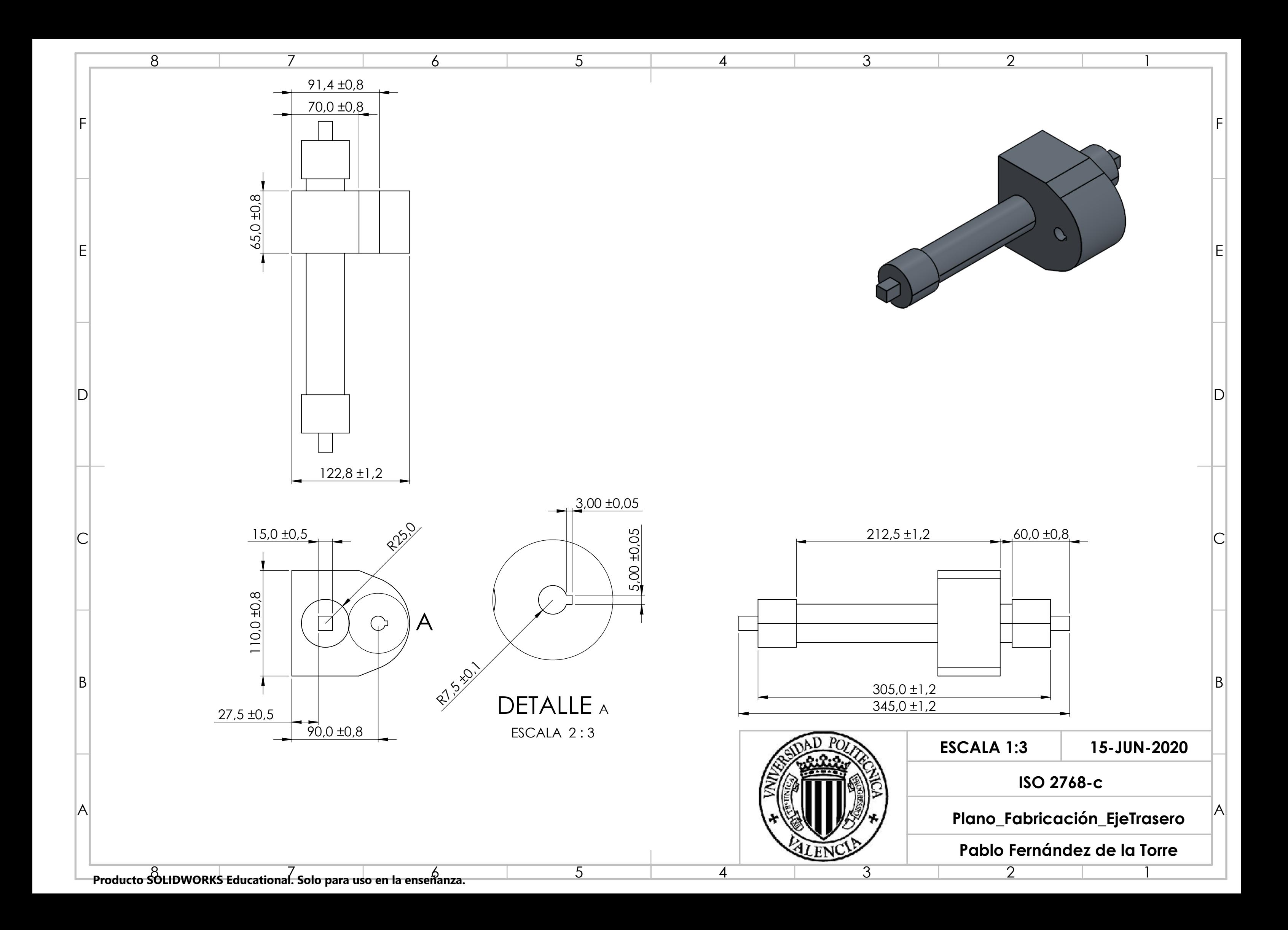
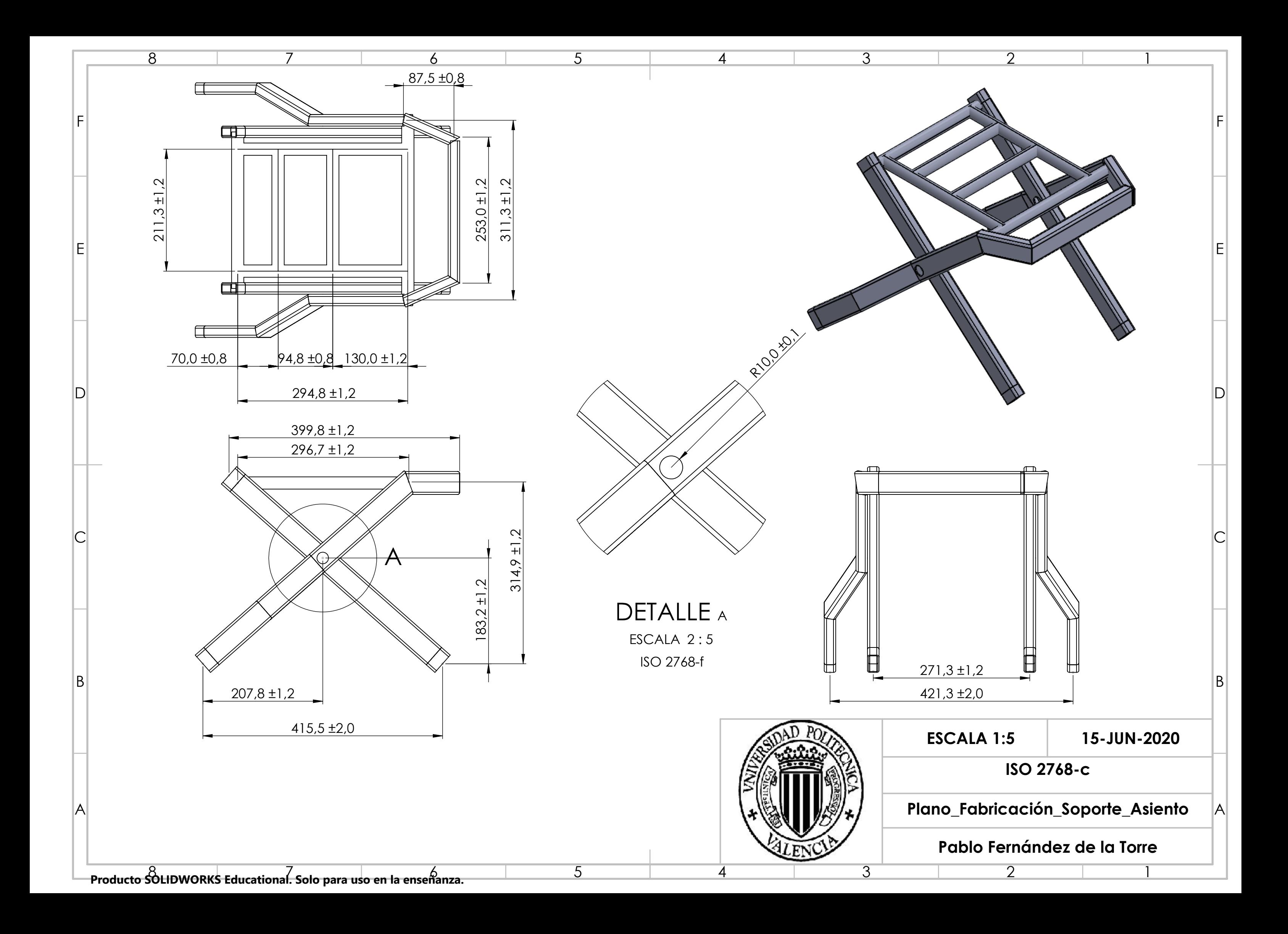

## **Bibliografía**

- [1] «Norma UNE-EN 12184. Silla de ruedas con motor eléctrico, scooters y sus cargadores. Requisitos y métodos de ensayo.,» Diciembre 2014. [En líneal. **Available:** Available: Available: Available: Available: Available: Available: Available: Available: Available: Available: Available: Available: Available: Available: Available: Available: Available: Available: Ava file:///C:/Users/lenovo/Desktop/TFG/Norma%20UNE%2012184/012184NE NN102\_ES.pdf. [Último acceso: 20 Febrero 2020].
- [2] «Mundo Dependencia,» [En línea]. Available: https://mundodependencia.com/guia-comprar-scooter-electricosminusvalidos-discapacitados-personas-mayores/. [Último acceso: 25 Febrero 2020].
- [3] «ALren. Alto rendimiento.,» [En línea]. Available: https://alren.es/documentacion/diseno-electrico/clasificacion-aislamiento/ . [Último acceso: 17 Marzo 2020].
- [4] «Wheel progress. Estabilidad estática.,» [En línea]. Available: http://wheelprogress.org/es/kb/estabilidad-estatica/. [Último acceso: 01 Abril 2020].
- [5] CausaDirecta, «Tabla de factores de rozamiento del pavimento para neumáticos de goma.,» 29 Abril 2013. [En línea]. Available: https://causadirecta.com/especial/calculo-de-velocidades/tablas/tabla-defactores-de-rozamiento-del-pavimento-para-neumaticos-de-goma. [Último acceso: 2020 Abril 10].
- [6] «TRACEPARTS. Biblioteca de archivos 3D.,» [En línea]. Available: https://www.traceparts.com/es. [Último acceso: 01 Marzo 2020].
- [7] ingemecánica, «Propiedades Mecánico-Químicas,» [En línea]. Available: https://ingemecanica.com/tutorialsemanal/tutorialn110.html. [Último acceso: 04 Mayo 2020].
- [8] Alsimet, «USOS DEL ALUMINIO EN LA INDUSTRIA,» 06 Junio 2017. [En línea]. Available: alsimet.es/es/noticias/usos-del-aluminio-en-laindustria#:~:text=Aplicaciones%20industriales%20del%20aluminio,%2C% 20tranvías%2C%20automóviles%20y%20autobuses.. [Último acceso: 10 Mayo 2020].
- [9] EcuRed, «Fibra de carbono,» [En línea]. Available: https://www.ecured.cu/Fibra\_de\_carbono#Propiedades\_principales\_del\_c arbono. [Último acceso: 11 Mayo 2020].
- [10] G. e. Español, «¿Cómo se hacen las bicicletas de fibra de carbono? | Visita Fábrica LOOK Cycle,» 07 Noviembre 2019. [En línea]. Available: https://www.youtube.com/watch?v=pk-0XV1Ro8o&feature=youtu.be. [Último acceso: 29 Mayo 2020].
- [11] RCInnovations, «Tubo de fibra de carbono,» [En línea]. Available: https://rc-innovations.es/shop/category/Tubo-fibra-de-carbono. [Último acceso: 26 Junio 2020].
- [12] R. W. Composites, « Tubo Rectángulo Tela,» [En línea]. Available: https://www.rockwestcomposites.com/shop/shaped-tubing/rectangulartubing/carbon-fiber-rectangular-tubing/25507-group. [Último acceso: 27 Junio 2020].
- [13] BRINCK, «Conectores de tubería y piezas de aluminio fundido directamente del fabricante.,» [En línea]. Available: https://www.brinck.de/. [Último acceso: 10 07 2020].
- [14] MUPRO, «Ángulos de montaje,» [En línea]. Available: http://www.muepro.com/produkte/angebot/montageteile.html. [Último acceso: 17 07 2020].
- [15] L. Merlin, «Tornillos,» [En línea]. Available: https://www.leroymerlin.es/fp/15658986/20-tornillo-de-metrica-en-acerocon-cabeza-redonda-y-10-mm. [Último acceso: 17 07 2020].
- [16] S. Estació, «Resina Epoxi para Fibra de Carbono,» [En línea]. Available: https://serveiestacio.com/ca/resina-epoxi-para-fibra-decarbono.html. [Último acceso: 2 Julio 2020].
- [17] E. Berga Colera, «Diseño y análisis estructural del chasis de una motocicleta de competición.,» Febrero 2017. [En línea]. Available: file:///C:/Users/lenovo/Desktop/TFG/Otros%20TFG/BERGA%20- %20Dise%C3%B1o%20y%20an%C3%A1lisis%20estructural%20del%20c hasis%20de%20una%20motocicleta%20de%20competici%C3%B3n.pdf. [Último acceso: 10 Julio 2020].
- [18] UGT, «Tablas Salariales,» [En línea]. Available: https://www.fespugt.es/images/PDF/ensenanza/Privada/tablas-salarialescentros-de-atenci%C3%B3n-especializada-y-centros-especialesempleo.pdf. [Último acceso: 03 Julio 2020].
- [19] A. E. B. O. d. Estado, «Resolución de 7 de octubre de 2019, de la Dirección General de Trabajo, por la que se registra y publica el XIX Convenio colectivo del sector de empresas de ingeniería y oficinas de estudios técnicos..» 7 Octubre 2019. [En línea]. Available: https://www.boe.es/diario\_boe/txt.php?id=BOE-A-2019-14977.
- [20] J. Rol Corredor, «Índice presupuesto,» [En línea]. Available: https://upcommons.upc.edu/bitstream/handle/2099.1/11042/Pressupost.pd f?sequence=2&isAllowed=y. [Último acceso: 19 07 2020].
- [21] C. d. a. y. c. i. Laboral, «Equipos y tarifas fabLAB Asturias,» [En línea]. Available: http://www.laboralcentrodearte.org/es/plataformacero/recursos/copy\_of\_eq uipos-fablab. [Último acceso: 19 07 2020].
- [22] U. d. Sevilla, «Motocicleta que acelera,» [En línea]. Available: http://laplace.us.es/wiki/index.php/Motocicleta que acelera. [Último acceso: 19 07 2020].